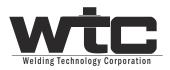

# WT6000 -G08300

# USER MANUAL

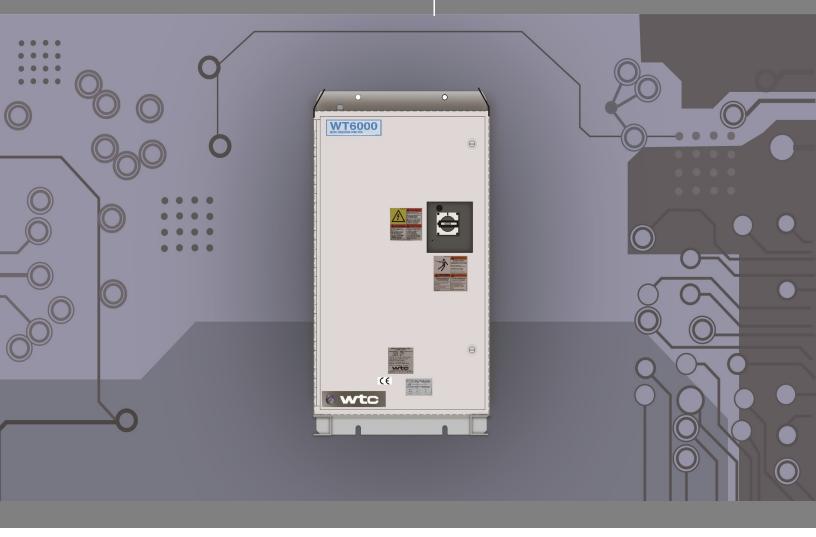

# **G6**Weld Controls

# **TABLE OF CONTENTS**

| REGARDING THIS DOCUMENTATION                                               |               |
|----------------------------------------------------------------------------|---------------|
| – Revision History                                                         |               |
| CHAPTER: 1 UNPACKING THE CONTROL                                           |               |
| - Lifting And Moving The Weld Control Cabinet                              |               |
| – Lifting Brackets/Eye Bolts16<br>– Identifying Damaged or Missing Items17 | <b>)</b><br>7 |
| CHAPTER 2: SAFETY AND WARNINGS<br>- WT 6000 Cabinet Safety Concerns        |               |
| CHAPTER 3: SYSTEM OVERVIEW                                                 | 20            |
| - Gen 6 weld processor20                                                   | )             |
| - Features                                                                 |               |
| - Inside the Control21                                                     | 1             |
| – Interior of the Cabinet                                                  | ?             |
| – Weld Control Specifications                                              |               |
| CHAPTER 4: INSTALLING THE CONTROL                                          | 28            |
| - Standard Connections                                                     | }             |
| – Enclosure Safety Labeling29                                              | )             |
| - Installation Checklist                                                   |               |
| - Electrical Installation                                                  | 3             |
| – Electrical Drawings                                                      | ĩ             |
| - Weld Control Programming and Setup37                                     |               |
| CHAPTER 5: COMMUNICATIONS SETUP                                            |               |
| – EtherNet Setup                                                           |               |
| - ENET IP (EIP) Factory Default Settings                                   |               |
| – ENET (Standard Ethernet) Factory Default Settings                        |               |
| - DeviceNet Setup46                                                        | Ś             |
| - WT 6000 Processor LED Descriptions54                                     | 1             |

| CHAPTER 6: PROGRAMMING SCHEDULES         | 55 |
|------------------------------------------|----|
| - About Weld Schedules                   | 55 |
| – The Four Basic Elements                | 55 |
| - Weld Schedule Functions                | 56 |
| - Example of a Weld Schedule             |    |
| - How to Read a Weld Schedule            |    |
| – Programming a Weld Schedule            | 58 |
| - Insert a Function into a Weld Schedule |    |
| - Delete a Function from a Weld Schedule | 65 |
| – Copying a Weld Schedule                | 69 |
| - Spot ID Programming                    |    |
| Setup Procedures                         | 72 |
| • RAFT™ Gateway Setup                    | 75 |
| • Editing the Schedule for a new Spot    | 78 |
| • Deleting a Function from the Schedule  | 79 |
| • Duplicating a Spot                     | 80 |
| • Removing a Spot ID                     |    |
| Possible Error Messages                  | 82 |
| • DEP 300s Setup                         | 83 |
| • Editing a Schedule                     |    |
| • List of Spot I/O Bits                  |    |
| – Default Weld Schedules                 | 93 |
|                                          |    |

# 

| - Fault Severity            |  |
|-----------------------------|--|
| - Fault Reset.              |  |
| - Programmable Faults       |  |
| • Weld Initiate not Present |  |
| Stepper Approaching Max     |  |
| • End Of Stepper            |  |
| • Extended Weld             |  |
| • High C-factor Limit       |  |
| • Low C-factor Limit        |  |
| • Weld Proceed              |  |
| • Pressure Switch           |  |
| • Control In No Weld        |  |
| • Retract Pilot             |  |
| • Breakthrough Low Limit    |  |
| Breakthrough High Limit     |  |
| • Low Line Voltage          |  |
| • Soft Over-current         |  |
| Current Regulation          |  |
| • Duty Cycle                |  |

| Non-Programmable (Hidden) Faults | 112 |
|----------------------------------|-----|
| • Invalid Sequence Selected      | 112 |
| • Control Stop                   | 112 |
| High Current Limit Fault         | 113 |
| • Low Current Limit Fault        |     |
| ISO Cntr Off When Needed         | 114 |
| • ISO Cntr Err-brkr Tripped      |     |
| System Cooling                   |     |
| Weld Interruption                | 116 |
| • IO                             | 116 |
| • Initiation On Power-up         | 116 |
| • Excessive Re-weld              |     |
| Control Transformer Voltage      | 117 |
| • IGBT Saturation                |     |
| • IGBT Power Supply              | 117 |
| • AC Line Phase                  |     |
| • Bus Voltage                    | 118 |
| • Bus Charging                   | 118 |
| • Secondary Diode                |     |
| Secondary Current Sensor         |     |
| • Output Ground                  |     |
| • Temperature                    |     |
| • Inverter System Failure        |     |
| -                                |     |
| Programmable Setup Parameters    |     |
| • Retract Mode                   | 120 |
| • Cyl                            |     |
| Isolation Contactor Delay (Sec)  | 121 |
| • High Current Limit Window (%)  |     |
| • Low Current Limit Window (%)   | 121 |
| Data Collection Sample Size      | 121 |
| Data Collection Sample Frequency |     |
| • Maximum Tip Dresses            |     |
| • Tip Dress Reset Step           | 122 |
| • Tip Dress Request Step         |     |
| Extend Weld Sample Size          | 123 |
| Excessive Extend Weld Limit      |     |
| Transformer Turns Ratio          | 123 |
| Transformer Rated DC Voltage     | 123 |
| Transformer Rated Frequency      | 123 |
| Firing Monitor/Mode              |     |
| • Ground Fault Limit             | 124 |
| Maximum Secondary Current        | 125 |

| CHAPTER 8: LINEAR CURRENT STEPPERS                          | 126 |
|-------------------------------------------------------------|-----|
| - The Purpose of Linear Current Steppers                    | 126 |
| - How Linear Current Steppers Work                          |     |
| - Stepper Profiles                                          |     |
| - Example of a Stepper Profile                              | 127 |
| - Stepper Groups                                            |     |
| - Example of Stepper Program #1(No Tip Dress)               |     |
| - Stepper Status                                            | 134 |
| - Stepper Reset Options                                     |     |
| - Editing the Stepper Profile                               |     |
| - Editing a Parameter on the Review Stepper Menu on the DEP |     |

## 

| CHAPTER 11: INPUTS AND OUTPUTS            |  |
|-------------------------------------------|--|
| - I/O List                                |  |
| - Local Inputs (CIOM)                     |  |
| - Local Outputs                           |  |
| - Local Outputs (CIOM)                    |  |
| - I/O Descriptions                        |  |
| - Local Inputs Non-Programmable           |  |
| - Local Outputs Programmable              |  |
| - Local Outputs Non-Programmable          |  |
| - I/O Status                              |  |
| – Fieldbus I/O Defaults – Inputs (Latest) |  |
| - Fieldbus Outputs (Latest)               |  |
| - Fieldbus I/O Defaults - Inputs (Legacy) |  |
| - Fieldbus Outputs (Legacy)               |  |
| - EIP I/O Defaults - Inputs (Latest)      |  |
| - EIP I/O Defaults - Outputs (Latest)     |  |

| - EIP I/O Defaults - Inputs (Legacy)  |  |
|---------------------------------------|--|
| - EIP I/O Defaults - Outputs (Legacy) |  |
| - Local I/O (LIO) Defaults            |  |
| - Discrete I/O Defaults               |  |
| - L'O Mapping                         |  |
| - EIP I/O Mapping                     |  |

| CHAPTER 12: RAFT <sup>™</sup> (RESISTIVE ADAPTIVE FEEDBACK TECHNOLOGY) | 220 |
|------------------------------------------------------------------------|-----|
| - <b>RAFT™</b> Hardware Installation                                   | 220 |
| - RAFT™ Set-up Process at a Glance                                     | 222 |
| - RAFT™ Welding Start-up Procedure                                     | 223 |
| - Reference Weld                                                       | 227 |
| - Methods to take a Reference Weld                                     | 229 |
| 1. Taking a Reference Weld during a Part Run                           | 230 |
| 2. Creating a Single Reference Weld from Past Weld Data                |     |
| 3. Averaging a Reference Weld                                          | 235 |
| 4. Duplicating a Reference Weld                                        | 237 |
| 5. Download a Reference Weld                                           | 238 |
| - Begin RAFT ™ Adaptive Welding                                        | 242 |
| - Tuning the Adaptive Weld Schedule                                    | 244 |
| -SoftQ Overview                                                        | 246 |
| – Process Integrity                                                    | 247 |
| - Tooling Integrity                                                    | 248 |
| - Nugget Integrity                                                     | 249 |
| - <b>RAFT™</b> Menu (DEP 300s)                                         | 250 |
| – Weld Data Menu (DEP 300s)                                            | 253 |
| - RAFT™ Schedule Functions                                             | 255 |
| - <b>RAFT™</b> Set-Up Parameters                                       | 258 |
| – <b>RAFT™</b> Fault Diagnostics                                       | 259 |
| • AdaptQ Tip To Tip Weld                                               |     |
| • AdaptQ Tip Volt Wire Broken                                          | 259 |
| • AdaptQ Weld At Time Max Limit                                        |     |
| • AdaptQ Gap Condition                                                 |     |
| • AdaptQ No Reference Weld                                             | 261 |
| • AdaptQ R Measure                                                     |     |
| • Tip Resistance Not In Window                                         |     |
| • Reference Mode On                                                    |     |
| • SoftQ Current                                                        |     |
| • Soft Q Resistance                                                    |     |
| • $Soft Q$ Sec V                                                       |     |
| • Soft $\widetilde{Q}$ Energy                                          |     |
| • Soft $\widetilde{Q}$ Heat $$                                         |     |
| • $Soft Q C Factor$                                                    |     |
| • $Soft \widetilde{Q}$ T-integrity                                     |     |
| • • • • •                                                              |     |

| • SoftQ Weld Time                                                                                                    |                                        |
|----------------------------------------------------------------------------------------------------|----------------------------------------|
| • $Soft \widetilde{Q}$ P-integrity                                                                                                    |                                        |
| • Soft $\widetilde{Q}$ N-integrity                                                                                                    |                                        |
| • Soft Q Current Trend                                                                                                    |                                        |
| • $\widetilde{SoftQ}$ Resistance Trend                                                                                                    |                                        |
| • Soft $\widetilde{Q}$ Sec V Trend                                                                                                    | 267                                    |
| • Soft Q Energy Trend                                                                                                    |                                        |
| • Soft Q Heat Trend                                                                                                    |                                        |
| • Soft $Q C$ Factor Trend                                                                                                    |                                        |
| • Soft $Q$ T-integrity Trend                                                                                                    |                                        |
| • Soft $\widetilde{Q}$ Weld Time Trend                                                                                                    | 271                                    |
| • Soft $\widetilde{Q}$ P-integrity Trend                                                                                                    | 271                                    |
| • Soft Q. N-integrity Trend                                                                                                    | 272                                    |
|                                                                                                    |                                        |
| CHEDULE FUNCTIONS                                                                                                    |                                        |
| – Delay Functions                                                                                                    |                                        |
| - Weld Functions                                                                                                    | 281                                    |
| Weld Firing Modes                                                                                                    | 281                                    |
| Percent of Available Volt-second Weld Functions                                                                                                    |                                        |
| Constant Current Weld Functions                                                                                                    | 281                                    |
|                                                                                                    | 283                                    |
| • Temper, Pre-Heat, Post-Heat and Pre-Weld Functions                                                                                                    |                                        |
| -                                                                                                    |                                        |
| Impulse Weld Functions                                                                                                    | 284                                    |
| -                                                                                                    | 284<br>286                             |
| Impulse Weld Functions     Slope Functions                                                                                                    | 284<br>286<br>288                      |
| • Impulse Weld Functions<br>• Slope Functions<br>• I/O Functions                                                                                                    | 284<br>286<br>288<br>291               |
| <ul> <li>Impulse Weld Functions</li> <li>Slope Functions</li> <li>I/O Functions</li> <li>Output Functions</li> </ul>                                                      | 284<br>286<br>288<br>291<br>292        |
| <ul> <li>Impulse Weld Functions</li> <li>Slope Functions</li> <li>I/O Functions</li> <li>Output Functions</li> <li>Extend Functions</li> <li>Special Functions</li> </ul> | 284<br>286<br>288<br>291<br>292<br>294 |
| <ul> <li>Impulse Weld Functions</li> <li>Slope Functions</li> <li>I/O Functions</li> <li>Output Functions</li> <li>Extend Functions</li></ul>                             |                                        |

| Chapter 15: GLOSSARY |
|----------------------|
|----------------------|

### **REGARDING THIS DOCUMENTATION**

This documentation is written to support WT6000 Weld Control with timer software G08300-00-19

It has been designed for planning, programming, start-up personnel, operators, service technicians, plant operators, line builders and maintenance personnel to assist with procedures related to installing the weld control.

This instruction manual contains important information on the safe and appropriate assembly, transportation, commissioning, maintenance and simple trouble shooting of WTC6000 Weld Control

Some of the screen shots of the software application may appear different and are used for illustrative purpose only.

| REVISION | REL. DATE | COMMENTS                                                                                                    |
|----------|-----------|----------------------------------------------------------------------------------------------------|
| 1.0      | 12/10/09  | Release of initial manual for G08300.                                                                                                    |
| 1.0.1    | 07/10     | Add Tip Dress Motor control and corrections                                                                                                    |
| 2.0      | 12/07/10  | Multiple changes to manual M-032200, Software G08300-00-09.                                                                                           |
| 3.0      | 6/15/11   | G08300-00-09: Added default DeviceNet I/O to Ch.E. Corrected default LIO tags in Ch. E. Added note to DNET Factory Default Settings section in Ch. 5. |
| 4.0      | 8/19/14   | Updated the entire manual to incorporate changes with software version G08300-00-19                                                                   |

### **REVISION HISTORY**

### LANGUAGES AVAILABLE

This documentation was originally published in English.

# SYMBOLS USED IN THIS DOCUMENTATION

**Danger!** and **WARNING!** messages indicate high-voltage hazards in weld controls, MFDC inverters and weld monitoring equipment.

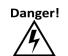

This symbol will be used wherever failure to observe safety measures may result in death, severe bodily injury o serious damage to property.

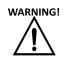

This symbol will be used wherever insufficient or lacking compliance with instructions may result in personal injury.

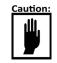

This symbol denotes when insufficient or lacking compliance with instructions may damage equipment or files.

|       | This symbol informs the user about special features, or where to |
|-------|------------------------------------------------------------------|
| NOTE: | find more information.                                           |

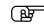

This symbol draws attention to specific instructions or product features.

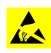

This symbol will be used to notify the operator when an operation requires ESD safety precautions to be followed.Failure to follow ESD precautions when performing certain procedures may damage the equipment and void the warranty.

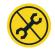

This symbol indicates that only WTC service personnel or WTC repair partners should service or open this device. Breaking a warranty seal will void the warranty of this device.

### COMMON TECHNIQUES USED IN THIS MANUAL

The following conventions are used throughout this manual:

- Bulleted lists such as this one provide information, not procedural steps.
- ① Numbered lists provide sequential steps or hierarchical information.

*Italic* type is used for emphasis.

### WTC SUPPORT - INDUSTRIAL TECHNICAL SERVICES [ITS]

WTC tests all of our products to ensure that they are fully operational when shipped from the manufacturing facility. If you are experiencing installation or startup problems, please review the troubleshooting information contained in this publication. If you need assistance to get your module up and running, please contact Customer Support (see the table below); our trained technical specialists are available to help. When emailing please provide a photograph of the serial tag and Hardware Status Screen on the DEP 300s if possible.

If the product is not functioning and needs to be returned, contact your distributor. You must provide a Customer Support case number to your distributor in order to complete the return process.

|          | United States/Canada             | 1.248.477.3900 Ext: 3020     |
|----------|----------------------------------|------------------------------|
| Phone    | Outside United States/<br>Canada |                              |
| Internet | Worldwide                        | Go to http://support.wtc.com |

### SAFETY INSTRUCTIONS

Safety Instructions call your attention specifically to danger potentials or risks. We distinguish among the following places where safety instructions may be required.

### SAVE THESE INSTRUCTIONS.

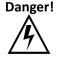

FAILURE TO OBSERVE SAFETY MEASURES MAY RESULT IN DEATH, SEVERE BODILY INJURY OR SERIOUS DAMAGE TO PROPERTY.

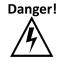

LETHAL VOLTAGES ARE PRESENT WHEN APPLYING POWER TO THE WELD CONTROL. EXPOSURE TO HIGH VOLTAGE WILL CAUSE SEVERE ELECTRICAL BURNS, INTERNAL INJURIES AND/OR DEATH.

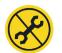

REFER ALL NECESSARY SERVICE ON THIS MACHINE ONLY TO QUALIFIED MAINTENANCE PERSONNEL.

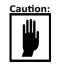

WHEN LIFTING ANY WEIGHT OVER 20 KG (~45 LB.), USE EITHER A TWO-MAN LIFT OR AN ASSISTED LIFT.

TO REDUCE THE RISK OF FIRE OR ELECTRIC SHOCK, CAREFULLY FOLLOW THESE INSTRUCTIONS.

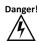

ONLY qualified personnel are allowed to service the weld cabinet and associated devices!

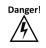

Make certain the circuit breaker handle on the enclosure is in the OFF position before attempting to open the door.

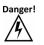

Inspect the enclosure for any potential shipping damage, loose connections, or packing materials inside the cabinet before operation!

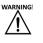

WTC does NOT recommend drilling any holes in the cabinet! If additional holes are required, make certain all components are covered to adequately protect from metal debris.

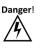

NEVER remove circuit boards or establish electrical connections with power applied! Be certain to REMOVE POWER BEFORE servicing, installing or removing components.

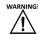

Always ensure proper flow rate, temperature and chemistry of cooling water before operation. Obstructed or insufficient flow of cooling water may damage components.

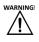

Adjust the magnetic trip setting on the circuit breaker to a value appropriate for weld operation!

| WAF |   | NG |
|-----|---|----|
| Ĺ   | ļ | 7  |

Verify all transformer tap voltages BEFORE attempting to apply power or weld.

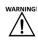

Verify the setup parameter "Nominal Line Voltage" to your facility voltage if the operator ever reloads software to default settings.

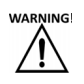

Never use a personal grounding strap when working with voltages above 220V.

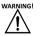

Cu 75<sup>0</sup> ONLY

### WORKING WITH STATIC-SENSITIVE DEVICES

ESD Costs!

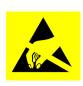

Electrostatic discharge (ESD) can ignite flammable materials and damage electronic components. Static electricity can attract contaminants in clean environments or cause products to stick together. Other costs of ESD-damaged electronic devices are in their replacement and production down time. Associated costs of repair and rework, shipping, labor and overhead can be significant. Reducing losses to ESD and static electricity is an ABSOLUTE NECESSITY.

**NEVER** use the personnel grounding system described below when working with voltages above 220 VAC.

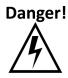

### Personnel Grounding

Before touching any Electrostatic Discharge Sensitive (ESDS) devices or circuit boards, put on and wear an Electrostatic Discharge (ESD) wrist strap. Ground this strap through a one megohm (1 M $\Omega$ ) resistor.

### HANDLING OR MOVING ESDS DEVICES

Handle all circuit boards by their edges ONLY. NEVER touch the traces or edge pad connectors.

#### NOTE:

Use ONLY static-shielding containers for transporting ESDS devices or circuit boards.

#### WORKSTATION REQUIREMENTS

If diagnostics are required, move the circuit board to an approved ESD workstation. A static-safe workstation must include a grounded ESD mat, wrist strap and cord. The measured static voltage at a workstation MUST NOT exceed 50 volts.

For detailed information about ESD contact: WTC Industrial Technical Services Phone: +1 248-477-3900 | Fax: +1 248-477-8897 Email: service@weldtechcorp.com Website: www.weldtechcorp.com

NOTES:

# Chapter 1: UNPACKING THE CONTROL

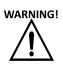

It is extremely important to examine the crate/packaging immediately upon delivery to your freight dock. If there is evidence of any damage, note it on the bill of lading before signing. If there is severe damage to the crate/packaging, do not sign the bill of lading and refuse the shipment.

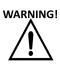

WTC's freight terms are FOB: Shipping Point. This means once the **WARNING!** weld control is picked-up by the freight carrier at WTC's shipping dock, it becomes the customers' ownership and responsibility (the company who issued the purchase order). Therefore, if any damage occurs to the weld control by the freight carrier during transit, it is the customer's responsibility to identify it upon receipt and file the appropriate claim paperwork with the freight carrier to have it resolved.

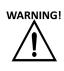

Typically, domestic welding control shipments are either skidded WARNING! standing upright, with multiple cabinet bolted together (back-toback), or skidded laying flat (for taller enclosures). If the shipment is via ocean, welding controls are typically placed inside a special coated bag to prevent any potential salt water induced corrosive damage to the weld control.

> WTC uses recycled shipping materials whenever possible (wood skids, packaging materials, etc.)

> > If you have any concerns or questions regarding this practice, please contact WTC at +1 248-477-3900.

# LIFTING AND MOVING THE WELD CONTROL CABINET

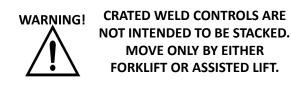

## LIFTING BRACKETS / EYE BOLTS

WTC assembles most weld controls with a provision for lifting and moving the cabinet. Never attempt to lift any size weld control cabinet without using the lifting brackets or eye bolts. Dropping the welding control from even a short distance can cause severe damage and will void the warranty. **NEVER** put power on a welding control that has been dropped. If the weld control has been dropped, contact WTC as soon as possible.

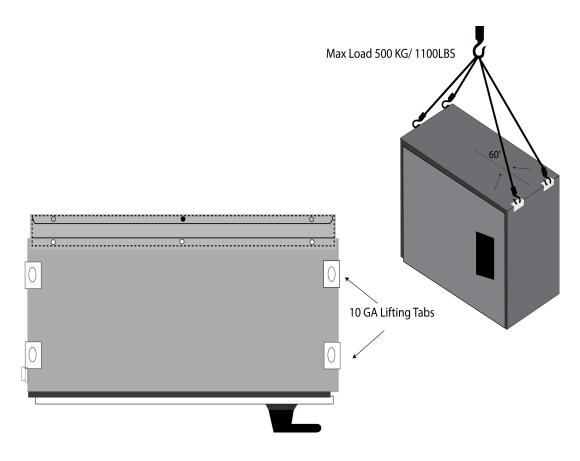

- 16 of 17/Chap1\_unpkg.fm -

# IDENTIFYING DAMAGED OR MISSING ITEMS

THOROUGHLY INSPECT THE WELD CONTROL CABINET (INTERNALLY AND EXTERNALLY) FOR ANY SHIPPING DAMAGE (DAMAGED CABLES/ WIRING, BENT METAL, DAMAGED CIRCUIT BOARDS, ETC.) BEFORE OPERATION.

| PROBLEM                                                                            | SOLUTION                                                                                                    |
|------------------------------------------------------------------------------------|----------------------------------------------------------------------------------------------------|
| The welding control / parts order arrived, with items missing from bill of lading. | Obtain the shipping documentation that came<br>with the weld control / parts order.<br>Contact WTC's Customer Service Department to<br>determine if the missing items are either on back-<br>order or if they are actually missing from the ship-<br>ment. |

When contacting WTC for assistance, please have the following information ready:

- 1. Sales order number (example: 122435-00)
- 2. Company Name
- 3. Part number from the shipper or bill of lading for the missing/ damaged part.

WTC Industrial Technical Services: Phone: +1 248-477-3900 | Fax: +1 248-477-8897 Email: service@weldtechcorp.com Website: www.weldtechcorp.com

**NOTE:** When emailing WTC for support with a shipment issue, please include pictures of the problem (if possible), as they can be very helpful in quickly understanding and resolving your problem.

**NOTE:** WTC's firewall will not accept compressed (.zip) files as email attachments. If you need to email a .zip file to WTC, change the file extension to .piz prior to attaching it to the email message. This will allow both the email and the attachment to pass through the WTC firewall. Thank you for your understanding.

# Chapter 2: SAFETY AND WARNINGS

### WT6000 CABINET SAFETY CONCERNS

**BEFORE YOU APPLY POWER!** 

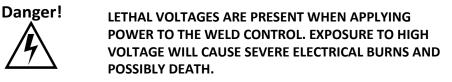

ONLY QUALIFIED MAINTENANCE PERSONNEL SHOULD PERFORM SERVICE ON THIS MACHINE!

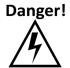

NEVER DRILL INTO A WELD CONTROL CABINET WITHOUT FIRST REMOVING POWER FROM THE CABINET AND PROPERLY PROTECTING INTERNAL COMPONENTS FROM METAL DEBRIS / SHAVINGS.

FAILURE TO FOLLOW THIS REQUIREMENT MAY LEAD TO A POSSIBLE EXPLOSION HAZARD AND VOID THE WARRANTY.

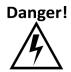

ENSURE PROPER FLOW RATE, TEMPERATURE AND CHEMISTRY OF COOLING WATER BEFORE RUNNING PART PRODUCTION

OBSTRUCTED WATER PATHS OR LOW WATER FLOW MAY DAMAGE THE WELDING EQUIPMENT.

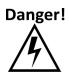

PRINTED CIRCUIT BOARDS MUST BE COMPLETELY POWERED DOWN PRIOR TO PERFORMING ANY MAINTENANCE, TROUBLESHOOTING OR REPLACEMENT.

CIRCUIT BOARDS OVER 24V SHOULD BE HANDLED WITH CARE AS THEY POSE A POTENTIAL SHOCK HAZARD TO THE OPERATOR.

VERIFY THE VOLTAGE TAPS ON THE CONTROL TRANSFORMER ARE SET CORRECTLY FOR YOUR PLANT LINE VOLTAGE PRIOR TO APPLYING POWER TO THE WELD CONTROL CABINET.

NEVER USE A PERSONAL GROUND STRAP WHEN WORKING WITH VOLT-AGES ABOVE 220V.

**OTHER INSTRUCTIONS:** 

Use CU 75° rated cable only.

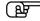

Adjust the magnetic trip setting of the circuit breaker to a proper value based on your weld application.

NOTE: IF YOU ARE UNSURE OF EITHER A SAFETY OR MAINTENANCE PROCEDURE, PLEASE CONTACT WTC'S SERVICE DEPARTMENT FOR ASSISTANCE.

# Chapter 3: SYSTEM OVERVIEW

### GEN6 WELD PROCESSOR

The WT6000 Weld Control converts three-phase (50/60Hz) AC line voltage into a single-phase (1000Hz- Default) AC square wave output. The square wave output is fed to the primary of a MFDC welding transformer, where it is rectified in the secondary to DC voltage. DC welding has many advantages over AC welding, including a more efficient consumption of plant power and the ability to make higher quality welds by having more control over the welding process.

NOTE: The enclosure configuration shown below is for illustration purposes only. Your cabinet configuration may differ depending on your specific application.

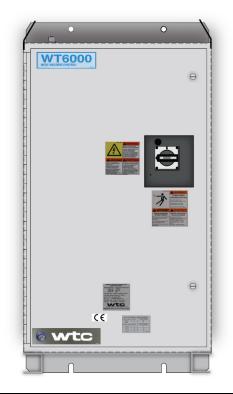

# **FEATURES** The weld processor module, internal to the WT6000, uses free format programming and "Flexible I/O" to create weld parameters and programs to fit any welding application.

- Up to 255 weld schedules.
- Built in Ethernet/IP.
- DeviceNet add-on available.
- 10 available linear current steppers, with 5 steps each.
- Internal web server allows the user to view and edit timer data from web browser, robot teach pendant or touch panel (HMI) device. [For additional information on this feature, refer to Web Pages Manual M032360]
- Two weld firing modes: Percent of Available Volt-Seconds (%VS) and Constant Current (nnnn0).
- Non-battery backed up memory.
- Inverter hardware supports either water or air cooling.
- Two weld timing modes: Cycles or Milliseconds.

### INSIDE THE WELD CONTROL

The WT6000 Weld Control contains the following sub-assemblies:

- INVERTER ASSEMBLY: Converts three-phase (50/60Hz) AC line voltage to single-phase (1000Hz) AC.
- WELD PROCESSOR ASSEMBLY (PROCESSOR): Brains of the weld control and controls all Ethernet/DeviceNet communications.
- **ISOLATION CONTACTOR:** Located downstream of the inverter to interrupt voltage/current to the MFDC welding transformer.
- **CONTROL TRANSFORMER:** Steps down line voltage to 120V and 24V for the cabinet power.
- **CIRCUIT BREAKER:** Supplies or interrupts line voltage to the entire weld control cabinet.
- **AIR / WATER MANIFOLD:** Water standard, optional water cooling available.

#### SPACE SAVING ENCLOSURE DESIGN

The Minipak enclosure was designed for customers with plant floor space limitations.

- Designed to mount on top of a standard robot controller cabinet.
- Inverter hardware supports either water or air cooling

#### **ROBOT OR HARD TOOL USAGE**

The WT 6000 MiniPak can be configured fro either robot or hard tooling applications

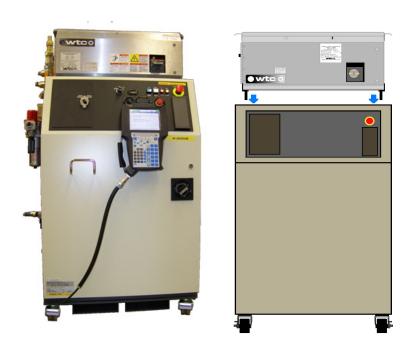

Shown above Robot with MiniPak and mounting suggestion.

### A1 CONTROL

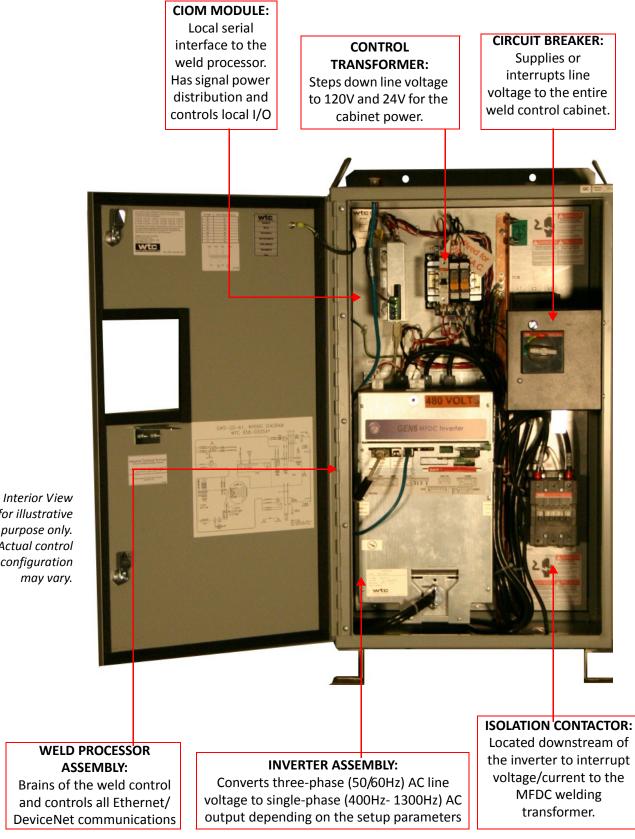

for illustrative purpose only. Actual control configuration may vary.

# WELD CONTROL SPECIFICATIONS

| POWER SOURCE                                                  |                                                                                                    |  |
|---------------------------------------------------------------|----------------------------------------------------------------------------------------------------|--|
| STANDARD LINE VOLTAGE CONFIGURATION                           | 3-Phase AC 220V-480V (± 10%)                                                                                                    |  |
| ALTERNATE LINE VOLTAGE CONFIGURATION                          | 3-Phase AC 575V (± 10%)                                                                                                    |  |
| LINE FREQUENCY:                                               | 50 / 60 Hz (Automatic Selection)                                                                                                    |  |
| OUTPUT FREQUENCY                                              | 1,000 Hz Default (Range = 400Hz-2,000Hz)                                                                                                    |  |
| STANDARD OUTPUT CURRENT CONFIGURA-<br>TIONS AT 10% DUTY CYCLE | 600 Amps Water (480 VAC)<br>400 Amps Water (600 VAC)                                                                                                    |  |
| OUTPUT CURRENT OPTIONS AT 10% DUTY<br>CYCLE                   | 500 A Air-Cooled @ 480 VAC Line<br>350 A Water-Cooled @ 480 VAC Line<br>400 A Water-Cooled @ 480 VAC Line<br>1200 A Water-Cooled @ 480 VAC Line<br>600 A Water-Cooled @ 480 VAC Line<br>350 A Air-Cooled @ 600 VAC Line<br>400 A Water-Cooled @ 600 VAC Line<br>1000 A Water-Cooled @ 600 VAC Line<br>1800 A Water-Cooled @ 480 VAC/ 600 VAC Line |  |
| OUTPUT VOLTAGE OPTIONS @ 10% DUTY<br>CYCLE                    | 305 VAC Nominal @ 220 VAC Line<br>525 VAC Nominal @ 380 VAC Line<br>650 VAC Nominal @ 480 VAC Line<br>800 VAC Nominal @ 575 VAC Line                                                                                                    |  |
| OUTPUT VOLTAGE OPTIONS @ 5% DUTY<br>CYCLE                     | 900 A Water-Cooled @ 480 VAC Line<br>1800 A Water-Cooled @ 480 VAC Line                                                                                                    |  |
| OUTPUT VOLTAGE OPTIONS @ 3% DUTY<br>CYCLE                     | 900 A Water-Cooled @ 600 VAC Line                                                                                                    |  |
| OUTPUT VOLTAGE OPTIONS @ 2% DUTY<br>CYCLE                     | 900 A Water-Cooled @ 480 VAC Line                                                                                                    |  |
| MAXIMUM POWER                                                 | 260 KVA @ 480 VAC Line Power                                                                                                    |  |
| DEVICE TYPE                                                   | IGBT                                                                                                    |  |
| CURRENT RISE TIME                                             | < 4ms Into Resistive Load                                                                                                    |  |
| POWER CONSUMPTION                                             | 70 VA (Idling condition)                                                                                                    |  |

| MONITORING AND CONTROL FUNCTIONS         |                                                                                                    |  |
|------------------------------------------|----------------------------------------------------------------------------------------------------|--|
| FIRING CONTROL                           | Fixed Frequency, Pulse Width Modu-<br>lation                                                                                                    |  |
| CURRENT CONTROL                          | Primary Constant Current<br>Percent of Available Volt-Seconds                                                                                                    |  |
| TIMING CONTROL                           | Cycles or Milliseconds                                                                                                    |  |
| PRIMARY CURRENT RANGE                    | 10% TO RATED CURRENT LEVEL:<br>$40 \rightarrow 400 \text{ A}$<br>$120 \rightarrow 1200 \text{ A}$<br>$100 \rightarrow 1000 \text{ A}$<br>$180 \rightarrow 1800 \text{ A}$ |  |
| PRIMARY CURRENT ACCURACY                 | ± 1% SETTING, ± .5% REPEATABILITY                                                                                                    |  |
| DC BUS VOLTAGE MEASUREMENT ACCU-<br>RACY | ± 1% SETTING, ± .5% REPEATABILITY                                                                                                    |  |
| SECONDARY CURRENT ACCURACY               | ± 2% SETTING, ± 1% REPEATABILITY                                                                                                    |  |
| SECONDARY VOLTAGE ACCURACY               | ± 3%                                                                                                    |  |
| SECONDARY RESISTIVE ACCURACY             | ± 3%                                                                                                    |  |
| MFDC TRANSFORMER FLUX<br>PROTECTION      | INCLUDED                                                                                                    |  |
| DUTY CYCLE PROTECTION                    | MONITORS INVERTER AND WELD TRANS-<br>FORMER DUTY CYCLE                                                                                                    |  |
| MFDC WELD TRANSFORMER<br>MONITORING      | DIODE SHORT MONITORING                                                                                                    |  |
| POWER CONSUMPTION                        | 70VA (Idling Condition)                                                                                                    |  |

| PROCESSOR & FUNCTIONS    |                                                                                   |  |
|--------------------------|-----------------------------------------------------------------------------------|--|
| WELD PROCESSOR           | Series 6000                                                                       |  |
| STANDARD COMMUNICATIONS  | Ethernet IP 10/100 BaseT<br>1MB SSPI (Smart Serial Peripheral Interface)<br>RS485 |  |
| OPTIONAL COMMUNICATIONS  | DeviceNet                                                                         |  |
| ON BOARD INPUTS (LIO)    | 2 x 24VDC                                                                         |  |
| ON BOARD OUTPUTS (LIO)   | 3 x 120VAC                                                                        |  |
| NUMBER OF WELD SCHEDULES | 255                                                                               |  |
| NUMBER OF STEPPERS       | 10                                                                                |  |
| PROCESSOR STORAGE TYPE   | F-RAM (No Battery Required)                                                       |  |
| WELD PROCESSOR LANGUAGES | English                                                                           |  |

| ENVIRONMENTAL CONDITIONS |                                          |  |
|--------------------------|------------------------------------------|--|
| OPERATING TEMPERATURE    | +5° C to +50° C                          |  |
| HUMIDITY                 | 0 - 90% (Relative, without Condensation) |  |
| ESD                      | EN 61000-4-2 LEVEL 3                     |  |
| NOISE IMMUNITY           | EN 61000-4-4 LEVEL 3                     |  |
| SURGE IMMUNITY           | EN 61000-4-5 LEVEL 3                     |  |

- 26 of 27/Chp3\_sysov.fm -

### WATER COOLING REQUIREMENTS

- Maximum temperature not to exceed 104° F. (40° C.), or fall below the dew point of ambient air at about 70° F. (21° C.)
- pH maintained between 7.0 and 8.0
- Maximum chloride content 20 PPM (parts per million)
- Maximum nitrate content 10 PPM
- Maximum sulfate content 100 PPM
- Maximum suspended solids content 100 PPM (non-abrasive)
- Maximum total solids content 250 PPM (suspended and dissolved)
- Maximum calcium carbonate content 250 PPM

| MINIMUM WATER FLOW RATE               | Greater than 5 liters/min (1.32 gal/min) |
|---------------------------------------|------------------------------------------|
| MAX PRESSURE DROP @ 5 LITERS/MIN FLOW | Less than 70 kPa / .7 bar / 10 PSI       |
| PRESSURE RATING                       | Less than 620 kPa / 6.2 bar / 90 PSI     |
| ELECTRICAL RESISTIVITY OF WATER       | Greater than 5000 ohms/cm                |
| WATER INLET TEMPERATURE               | LESS THAN 95° F (35° C)                  |

| AIR COOLING REQUIREMENTS |                                              |  |
|--------------------------|----------------------------------------------|--|
| AMBIENT AIR TEMPERATURE  | Less than 104° F (40° C)                     |  |
| MINIMUM FAN RATING       | 80 CFM                                       |  |
| AIR MOUNTING LOCATION    | Minimum 200mm (3 inches) from wall or object |  |

# Chapter 4: INSTALLING THE CONTROL

# STANDARD CONNECTIONS

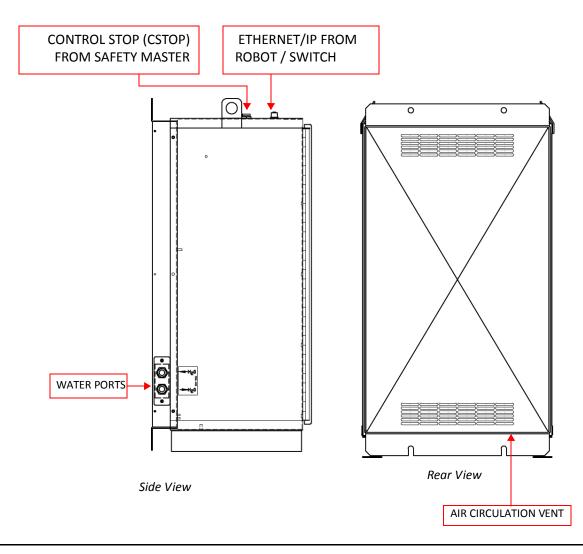

### ENCLOSURE SAFETY LABELING

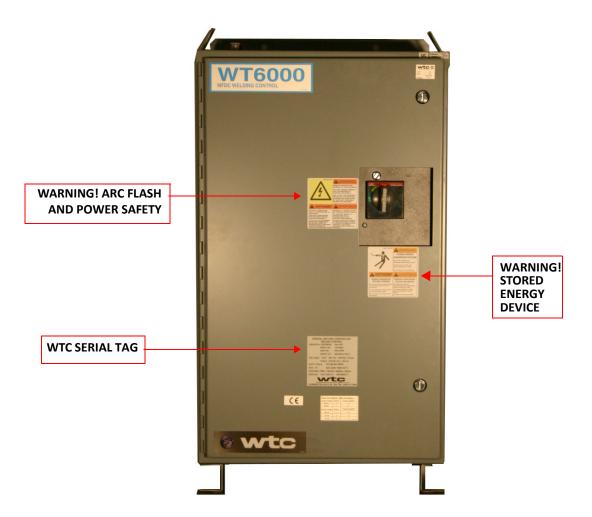

### INSTALLATION CHECKLIST

- 1. Ensure electricity is locked out at welding bus, power distribution panel, or other applicable power source.
- 2. Verify weld control cabinet circuit breaker is in the OFF position.
- USE THE FOLLOWING CHECKLIST AS A GUIDE DURING THE INSTALLATION PROCESS. IF YOU ARE UNSURE HOW TO PROPERLY INSTALL AND HOOKUP THE WELD CONTROL CABINET, CONTACT WTC FOR ASSISTANCE.
  - 3. Inspect interior of both weld control and Servo cabinet for loose and/or missing parts. Inspect for any shipping damage.
  - 4. Check and ensure the inverter cooling fan and all air circulation vents on the back of the cabinet are unobstructed (if applicable).
  - 5. Check and ensure all water drain holes are open and unblocked.
  - 6. Mount weld control at desired location using appropriate mounting hardware.
  - 7. Remove access plates and drill / punch holes for:
    - Three-phase AC line power and ground.
    - Output power to MFDC welding transformer and ground.
    - I/ O connections (if applicable).
  - 8. Plumb cooling water to Supply (water-in) and Return (water-out) bulk head fittings (if applicable).
  - 9. Connect 3-phase AC line power cables (L1, L2, L3) to top of circuit breaker (line side) and tighten according to manufacturer specifications. Run cables through cover plate on side of enclosure.
  - 10. Connect plant ground cable to copper grounding post inside cabinet. Run cable through cover plate on side of enclosure.
  - 11. Connect power cables from output of weld control (H1, H2) to primary of welding transformer. Run cables through pilot hole on

bottom of enclosure.

- 12. Connect ground cable from copper ground bus inside cabinet to welding transformer. Run cable through pilot hole on bottom of enclosure.
- Connect Data Entry Panel (DEP), EtherNet (MENET), EtherNet IP (WBDP), DeviceNet (DNWC) and Voltage Sense (*RAFT*<sup>™</sup>) cables to appropriate connectors on cabinet.
- 14. Wire I/O connections.
- 15. Verify magnetic and thermal trip settings on circuit breaker, per manufacturer specifications (if applicable).
- 16. Inspect cabinet and verify all wiring connections (high voltage, terminals, crimp connections, etc.) are secure.
- 17. Close weld control cabinet door and lock with 1/4-turn fasteners.
- 18. Ensure cooling water circuit has no leaks and water is flowing at specified rate (if applicable).
- 19. Remove electrical lock out devices.
- 20. Turn weld control cabinet circuit breaker ON.
- 21. Ensure cooling water is flowing at specified flow rate.
- 22. Use data entry panel or network software application to program I/O parameters for Device Net, Ethernet/IP or specialty communication modules.
- 23. Use data entry panel or network software application to program setup parameters, weld schedules and current steppers as required for customer application.

### MECHANICAL INSTALLATION

The Mechanical installation of the WTC Weld Control requires the following:

- Control Placement
- Cabinet Mounting and Fastening
- Cooling Water and Connections

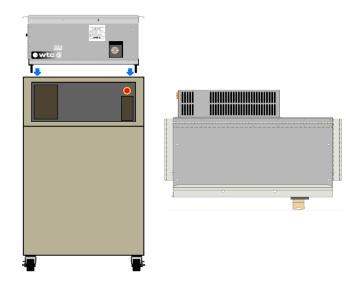

Shown above: Front and top view of the MiniPak weld control cabinet

### MINIPAK CABINET PLACEMENT

The Minipak cabinet was primarily designed to mount on top of a robot controller cabinet, but it can also be mounted along a fence line or wall if required. The cabinet's water cooling circuit is externally mounted underneath the vented back cover and is physically isolated from the internal electrical components. Drain holes exist in the bottom of the vented back cover in the event of a hose rupture or water cooling manifold leak.

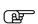

NOTE: In the event of a water hose rupture, keep external electrical cables and wiring away from the vented back cover.

### MINIPAK CABINET MOUNTING AND FASTENING

Depending on the customers application requirements, additional cabinet mounting hardware may be required. See the table below for available options:

| FANUC ROBOT CONTROLLER CABINET MOUNTING HARDWARE |                                      |                   |
|--------------------------------------------------|--------------------------------------|-------------------|
| QTY.                                             | DESCRIPTION                          | WTC PART NUMBER   |
| 1                                                | Robot Mounting Bracket Right - Fanuc | 703-8320          |
| 1                                                | Robot Mounting Bracket Left - Fanuc  | 703-8319          |
| 2                                                | M12 Lock Washers                     | Customer Supplied |
| 2                                                | M12 Nut                              | Customer Supplied |

| WALL OR FENCE MOUNTING HARDWARE |                            |                 |
|---------------------------------|----------------------------|-----------------|
| QTY.                            | DESCRIPTION                | WTC PART NUMBER |
| 1                               | Wall Mount Bracket - Right | 703-8321        |
| 1                               | Wall Mount Bracket - Left  | 703-8322        |

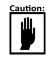

IT IS IMPORTANT THAT THE WELD CONTROL IS MOUNTED ON A LEVEL SURFACE. IF THE WELD CONTROL IS MOUNTED ON AN UNEVEN SURFACE, THE CABINET DOORS MAY BE DIFFICULT TO OPEN. FAILURE TO USE APPROVED MOUNTING HARDWARE MAY VOID YOUR WARRANTY.

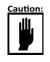

IT IS RECOMMENDED THAT THE WELD CONTROL IS MOUNTED A MINIMUM OF 50 MILLIMETERS (2 IN) FROM A WALL OR OBJECT FOR PROPER VENTILATION AND COOLING OF AIR-COOLED CONTROLS

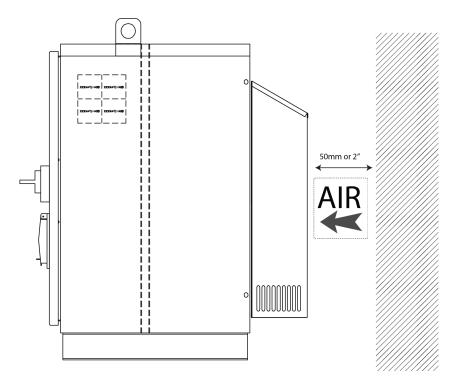

#### WATER COOLING CONNECTIONS

The MiniPak cabinet includes a vented back cover that isolates the water cooling circuit from the internal electrical components.

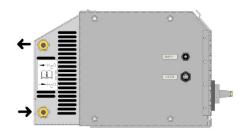

Shown above: MiniPak Supply and Return Water Fittings

#### WATER COOLING REQUIREMENTS

The cooling water provided must comply with chemical and physical specifications as stated in the Resistance Welder Manufacturers' Association Bulletin 5–005.05. See Chp. 3: System Overview for details.

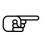

**NOTE:** Water that is safe for drinking is generally sufficient for cooling water, provided it is filtered to eliminate sand and rust particles. In addition, water temperature must NOT fall more than 2° C. below the temperature of the surrounding air - condensation may occur and damage components.

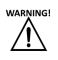

Failure to maintain proper water cooling to the weld control cabinet may cause damage to the weld control and void the warranty. contact WTC if you have any questions regarding the water cooling requirements listed above.

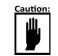

# IF NECESSARY, REMOVE RIGHT AND LEFT FEET USED FOR SHIPPING PURPOSES PRIOR TO INSTALLATION

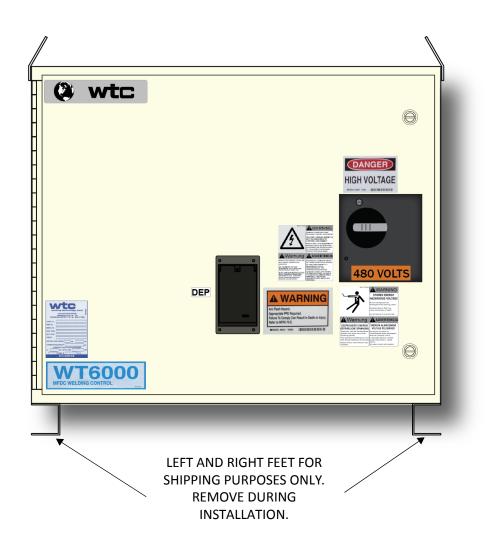

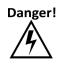

DO NOT DRILL HOLES IN REMOVABLE COVER PLATES WHILE ATTACHED TO THE CABINET. METAL SHAVINGS MAY CONTAMINATE INTERNAL COMPONENTS AND CAUSE ELECTRICAL DAMAGE. DRILL BIT OR HOLE SAW BLADE MAY CAUSE DAMAGE TO INTERNAL COMPONENTS.

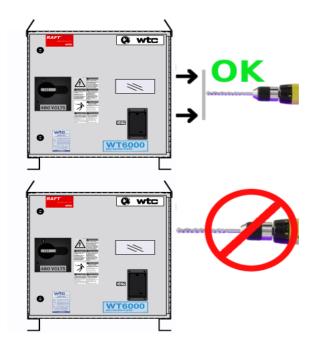

#### ELECTRICAL INSTALLATION

PRIOR TO MAKING ANY CONNECTION INSIDE THE WELD CONTROL CABINET:

#### Danger!

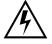

- 1. REFER TO YOUR FACILITIES ELECTRICAL LOCKOUT POLICY AND PROCEDURES.
- 2. BEFORE PROCEEDING, VERIFY NO HIGH VOLTAGE IS PRES-ENT INSIDE THE CABINET WITH A MULTIMETER.

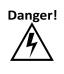

THE DOOR OF THE WELD CONTROL CABINET IS INTERLOCKED WITH THE CIRCUIT BREAKER TO PREVENT THE DOOR FROM BEING OPENED WHILE POWER IS ON. NEVER ATTEMPT TO DEFEAT THIS SAFETY MECHANISM.

The weld control cabinet contains high voltage, grounding, and external input/output connections. This section explains the connection process.

# PRIOR TO MAKING ANY CONNECTION INSIDE THE WELD CONTROL CABINET:

- 1. REFER TO YOUR FACILITIES ELECTRICAL LOCKOUT POLICY AND PROCEDURES.
- 2. BEFORE PROCEEDING, VERIFY NO HIGH VOLTAGE IS PRESENT INSIDE THE CABINET WITH A MULTIMETER.

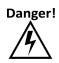

THE DOOR OF THE WELD CONTROL CABINET IS INTERLOCKED WITH THE CIRCUIT BREAKER TO PREVENT THE DOOR FROM BEING OPENED WHILE POWER IS ON. NEVER ATTEMPT TO DEFEAT THIS SAFETY MECHANISM.

**NOTE:** For illustration purposes, the air-cooled enclosure configuration is shown. Your cabinet configuration may differ depending on your specific application. For standard application specific electrical drawings, contact WTC.

#### WIRING DIAGRAM INDEX:

| STEP | COLOR | DESCRIPTION                                                         |  |  |
|------|-------|---------------------------------------------------------------------|--|--|
| 1    |       | Connect line voltage to circuit breaker.                            |  |  |
| 2    |       | Connect ground for line voltage wiring                              |  |  |
| 3    |       | Connect isolation contactor to weld transformer                     |  |  |
| 4    |       | Connect ground for weld transformer.                                |  |  |
| 5    |       | Verify control transformer voltage tap setting for your application |  |  |
| 6    |       | Connect optional connectors                                         |  |  |

## NOTES:

- 1.) < XX > WIRE NUMBER
- 2.) SNUBBER
- 3.) O---O TWISTED WIRE PAIR
- 4.) A BONDING/NOISE GROUND
- 5.) 🛓 PROTECTIVE GROUND
- 6.) — CUSTOMER RESPONSIBILITY
- 7.) WIRE NUMBER/GAUGE CHART

| WIRE NUMBERS         | COLOR/GAUGE     |  |  |
|----------------------|-----------------|--|--|
| 1 THRU 49            | — WHT/BLU, 18GA |  |  |
| 50 THRU 99           | — BLU, 16GA     |  |  |
| 100 THRU 169         | — RED, 16GA     |  |  |
| 170 THRU 179         | — WHT/RED, 16GA |  |  |
| 180 THRU 199         | — YEL, 16GA     |  |  |
| 1L1, 1L2, 1L1A, 1L2A | — BLK, 16GA     |  |  |

WIRE GAUGES AS LISTED, EXCEPT WHERE NOTED.

8.) WIRE (1L1A) IS CONNECTED TO THE TRANSFORMER LEAD NEAREST THE CUSTOMER LINE VOLTAGE.

- 9.) DUE TO TRANSFORMER AVAILABILITY, '1T' MAY NOT BE WIRED AS SHOWN. IN THIS INSTANCE, REFER TO THE HOOK-UP DIAGRAM FOUND ON EACH INDIVIDUAL XFMR.
- 10.) THIS DWG IS INTENDED TO SHOW POINT TO POINT WIRE DESTINATIONS. WHILE THE TERMINAL DESIGNATORS ARE CORRECT, THE PHYSICAL REPRESENTATION MAY NOT BE. REFER TO THE COMPONENTS IN THE ENCLOSURE TO FIND THE ACTUAL TERMINAL ORIENTATIONS.
- 11.) (ESXX) CONNECTION TO OTHER SHEET
- 12.) DISCONNECT AND HEATSHRINK THIS WIRE

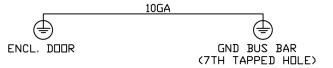

For technical support, contact WTC's Industrial Technical Services Department: Phone: +1 248-477-3900 | Fax: +1 248-477-8897 EMAIL: service@weldtechcorp.com

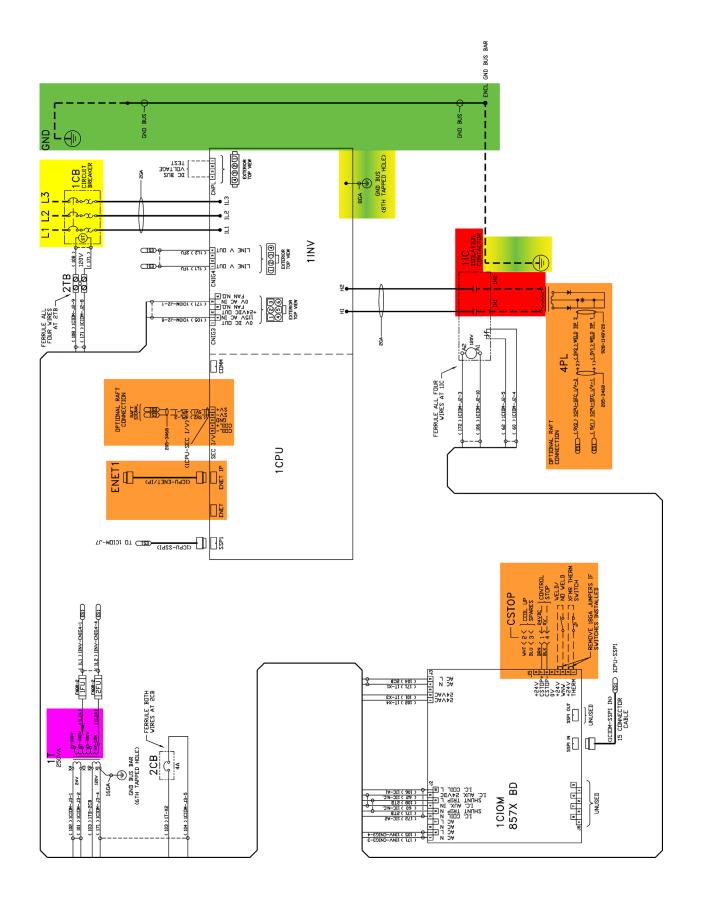

#### WELD CONTROL PROGRAMMING AND SETUP

Before welding can begin, the following parameters need to be programmed into the weld processor.

#### **PROGRAM SETUP PARAMETERS**

Review and program the Setup Parameters as required for the welding application.

The Review Setups Menu is found in the DEP-300s by pressing:

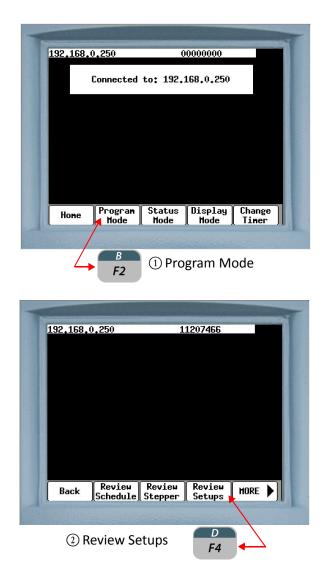

NOTE: Refer to Chapter 7: Faults and Setup Parameters for detailed information regarding the description and programming of setup parameters.

#### **PROGRAM WELD SCHEDULES**

Review and program the Weld Schedules as required for the welding application.

The Review Schedule Menu is found in the DEP-300s by pressing:

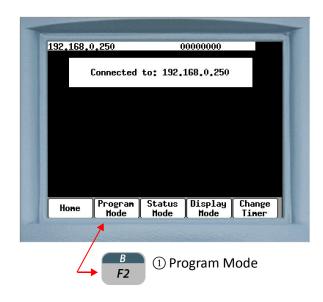

NOTE: Refer to Chapter 6: Programming Schedules or Glossary of Schedule Functions for detailed information regarding function descriptions and the programming of weld schedules.

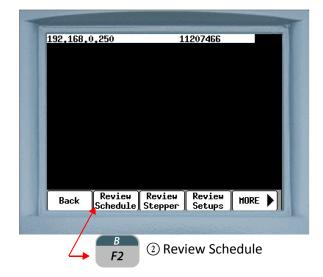

#### SETUP LINEAR CURRENT STEPPER FUNCTIONS

Review and program the Linear Current Stepper Functions as required for the welding application.

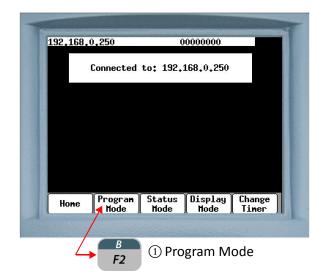

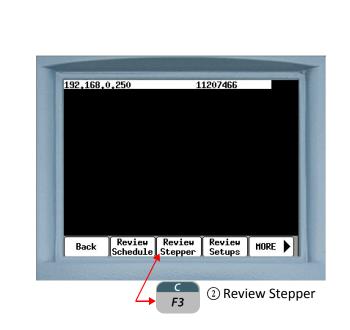

NOTE: Refer to Chapter 8: Linear Current Steppers for detailed information regarding the description and programming of linear current steppers.

| 192,168,0,250      | 13147561       | FAULT |
|--------------------|----------------|-------|
| Revi               | ew Stepper     |       |
| STEP #01 3 % 100 f |                |       |
|                    | AMPS 180 HELDS |       |
|                    | AMPS 300 HELDS |       |
| STEP #04 12 % 130  |                |       |
| STEP #05 15 % 140  | HMPS 800 MELDS |       |
| STEPPER GROUP 1    |                |       |
|                    |                |       |
|                    |                |       |
|                    |                |       |
|                    |                |       |
|                    |                |       |
| Stepper #          | a              |       |
| <u> </u>           |                |       |
|                    | ownload        |       |

(3) Using the and arrow keys navigate to the Stepper line to edit and press

| .92,168,0,250     | 13147                            | 561        |
|-------------------|----------------------------------|------------|
|                   | Review Stepper                   |            |
| STEP #01 3%:      | 100 AMPS 60 Hel                  | .DS        |
| other work of the | 110 AMPS 180 WE                  | LDS        |
| welle use well.   | TEA HILLS PARA NO                | LDS        |
| STEP #04 12 %     | 130 AMPS 600 k<br>140 AMPS 800 k | IELDS      |
| STEPPER GROUP     |                                  | IELUG      |
| STEFFER UNDUE .   | <i>k</i> .                       |            |
|                   |                                  |            |
|                   |                                  |            |
|                   |                                  |            |
| TEP #01 3         | % ; <u>100</u> Amps              | : 60 HELDS |
|                   |                                  | VELUS      |
| Stepp             | <u>er</u> # 1                    |            |
| Back Apply        |                                  |            |
|                   |                                  |            |

(3) Using the number keys  $e^{2}$  edit the required functions and press  $e^{2}$ . This will turn "Apply" from gray to black. Press  $e^{2}$  to apply the changes.

## Chapter 5: COMMUNICATIONS SETUP

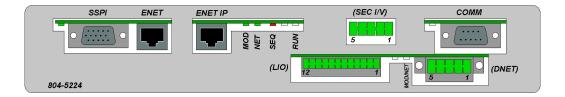

The following describes the communication ports located on the WT6000 weld processor assembly with DeviceNet option shown above.

| PORT<br>NAME | COMMUNICATION TYPE                                          | DESCRIPTION                                                                                                    |  |  |
|--------------|-------------------------------------------------------------|----------------------------------------------------------------------------------------------------|--|--|
| ENET IP      | Ethernet/IP (EIP)                                           | ENET IP is used for I/O communication between the weld pro-<br>cessor and other Ethernet enabled devices (e.g. a Robot or<br>PLC). Also used to communicate with Weld Gateway and<br><b>RAFT</b> <sup>™</sup> Gateway networking software. |  |  |
| ENET         | Ethernet                                                    | ENET is used for Standard Ethernet communications.                                                                                                    |  |  |
| SSPI         | WTC Proprietary I/O Communi-<br>cation Protocol (Optional)  | SSPI supports communication with optional WTC I/O peripheral devices.                                                                                                    |  |  |
| LIO          | Local (Discrete) I/O                                        | Inputs - 2 x 24VDC<br>Outputs - 3 x 120VAC                                                                                                    |  |  |
| сомм         | RS485 Serial Interface                                      | COMM is used for DEP-300s or DEP-100S data entry panel com-<br>munications.                                                                                                    |  |  |
| DNET         | Device Net (Optional)                                       | DNET is used for DeviceNet I/O communications (slave only).                                                                                                    |  |  |
| SEC I/V      | Secondary Current or Voltage<br>Monitoring Input (Optional) | Location for input wires for Secondary Current or Secondary Voltage Monitoring.                                                                                                    |  |  |

## ETHERNET SETUP The WT6000 weld processor has two Ethernet communication ports:

| PORT<br>NAME | COMMUNICATION TYPE | DESCRIPTION                                                                                                    |
|--------------|--------------------|----------------------------------------------------------------------------------------------------|
| ENET IP      | Ethernet/IP (EIP)  | ENET IP is used for I/O communication between the weld processor<br>and other Ethernet enabled devices (e.g. a Robot or PLC). It also can<br>be used for updating timer software and maintenance functions.<br>ENET IP includes a web page interface for robot pendants or browser<br>enabled devices. |
| ENET         | Standard Ethernet  | ENET is used for standard Ethernet communications. It also can be<br>used for updating software and maintenance functions. ENET<br>includes a web page interface for robot pendants or browser enabled<br>devices.                                                                                     |

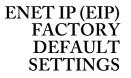

How to navigate through the DEP-300s to the EIP Options menu:

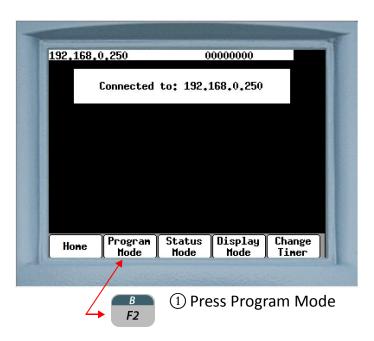

- 46 of 54/Chp5\_commsetup.fm -

| 102 100 ( | 250                |                   | 1207466          |      |
|-----------|--------------------|-------------------|------------------|------|
| 192,168,0 | J,23V              | L.                | 1207466          |      |
|           |                    |                   |                  |      |
|           |                    |                   |                  |      |
|           |                    |                   |                  |      |
|           |                    |                   |                  |      |
|           |                    |                   |                  |      |
| Back      | Review<br>Schedule | Review<br>Stepper | Review<br>Setups | HORE |
| 1         |                    |                   |                  |      |
|           |                    | 0                 | s More           | E    |

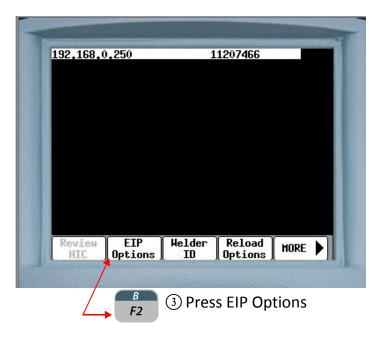

- 47 of 54/Chp5\_commsetup.fm -

## THE EIP FACTORY DEFAULT SETTINGS ARE AS FOLLOWS:

| NAME                | ADDRESS            |
|---------------------|--------------------|
| IP Address          | 192.168.0.250      |
| Sub Net Mask        | 255.255.255.0      |
| Gateway             | 0.0.0.0            |
| Name Server         | 0.0.0.0            |
| Input Instance 150  | Type: 8bit Size: 2 |
| Output Instance 100 | Type: 8bit Size: 2 |
| MAC Address         | 00:18:ec:01:79:19  |
| DHCP                | On                 |
| DHCP MODE           | Retry disabled     |
| PORT MODE           | Auto               |

- 48 of 54/Chp5\_commsetup.fm -

#### SETTING THE NUMBER OF AVAILABLE EIP INPUTS AND OUTPUTS

In timer software G08300, there are a maximum of 56 inputs and 53 outputs that can be mapped. The number of mapped inputs and outputs is determined by selecting a Type and Size, whose product is less than or equal to 56.

In the default settings chart on previous page, the Type is 8 and the Size is 2 for both the inputs and outputs. Since the product of 8 and 2 is 16, the total mappable I/O is 16 for both the inputs and the outputs.

The chart below shows all the possible combinations in which the Type and Size can be configured and not exceed the maximum of 56

**NOTE:** If the Size is set to 0, the entire map is disabled and no I/O can be mapped.

| ТҮРЕ | SIZE | PRODUCT |
|------|------|---------|
| 8    | 0    | 0       |
| 8    | 1    | 8       |
| 8    | 2    | 16      |
| 8    | 3    | 24      |
| 8    | 4    | 32      |
| 8    | 5    | 40      |
| 8    | 6    | 48      |
| 8    | 7    | 56      |
| 16   | 0    | 0       |
| 16   | 1    | 16      |
| 16   | 2    | 32      |
| 16   | 3    | 48      |
| 32   | 0    | 32      |
| 32   | 1    | 32      |

- 49 of 54/Chp5\_commsetup.fm -

#### ENET (STANDARD ETHERNET) FACTORY DEFAULT SETTINGS

How to navigate through the DEP-300s to the Local Ethernet menu:

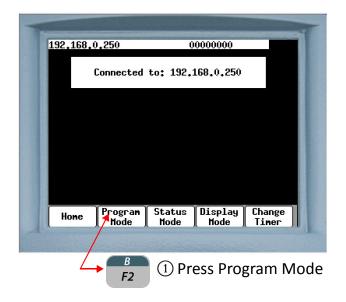

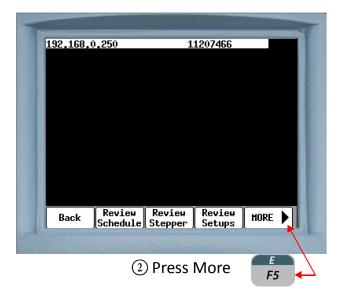

- 50 of 54/Chp5\_commsetup.fm -

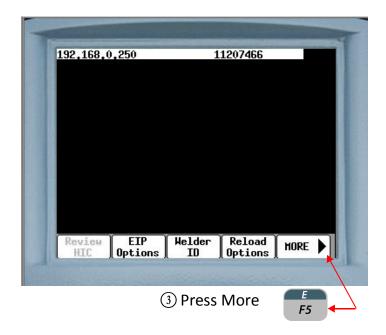

| 132,100, | 0,250   | 1   | 1207466 |          |
|----------|---------|-----|---------|----------|
|          |         |     |         |          |
|          |         |     |         |          |
|          |         |     |         |          |
|          |         |     |         |          |
|          |         |     |         |          |
|          |         |     |         |          |
|          |         | T/0 | Network | MORE     |
| Local    | Happing |     |         | I NUKE 🛛 |

**ENET FACTORY DEFAULT SETTINGS:** 

| NAME         | ADDRESS       |  |  |
|--------------|---------------|--|--|
| IP Address   | 89.89.200.250 |  |  |
| Sub Net Mask | 255.0.0.0     |  |  |
| Gateway      | 0.0.0.0       |  |  |

## **DEVICENET SETUP**

The WT6000 weld processor is capable of DeviceNet I/O communications. This requires the installation of an optional DeviceNet peripheral board.

How to navigate through the DEP-300s to the FieldBus Mapping menu:

|           |           |               |           | 4               |
|-----------|-----------|---------------|-----------|-----------------|
| 192,168,0 | ,250      | 0             | 0000000   |                 |
|           | Connected | to: 192.:     | 168.0.250 |                 |
|           |           |               |           |                 |
|           |           |               |           |                 |
|           |           |               |           |                 |
|           | Pagenan   | Status        | Display   | Change          |
| Hone      | Program   | Hode          | Mode      | Change<br>Timer |
|           | /         | ale la second |           |                 |
|           | B<br>F2   | 1) Pre        | ess Progr | am Mode         |

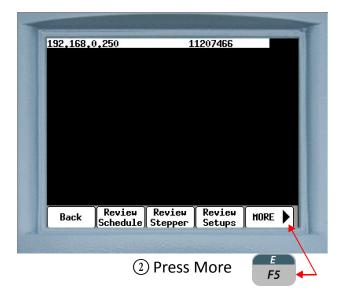

- 52 of 54/Chp5\_commsetup.fm -

| 132+100+      | 0,250     | 1              | 1207466           |                                       |
|---------------|-----------|----------------|-------------------|---------------------------------------|
|               |           |                |                   |                                       |
|               |           |                |                   |                                       |
|               |           |                |                   |                                       |
|               |           |                |                   |                                       |
|               |           |                |                   |                                       |
|               |           |                |                   |                                       |
|               | EIP       | Helder<br>ID   | Reload<br>Options | HORE 🕨                                |
| Review<br>HIC | Options   |                |                   | 1 1 1 1 1 1 1 1 1 1 1 1 1 1 1 1 1 1 1 |
|               | Uptions ) | and the second |                   | 1                                     |

| 192,168,0,250                     | 11207466                    |
|-----------------------------------|-----------------------------|
|                                   |                             |
|                                   |                             |
|                                   |                             |
|                                   |                             |
|                                   |                             |
|                                   |                             |
| Local FieldBu<br>Ethernet Napping | us I/O Network MORE Address |

#### **DEVICENET FACTORY DEFAULT SETTINGS:**

NOTE: These settings are the factory defaults. The customer's default settings may differ based on the welding application and the requirements of the DeviceNet master.

| NAME                            | ADDRESS |
|---------------------------------|---------|
| Reload Default                  | OFF     |
| Node Address                    | 11      |
| Baud Rate                       | 500K    |
| Byte Size                       | 8by8    |
| Network Response Delay in mSEC. | 1       |

## WT6000 PROCESSOR LED DESCRIPTION

The WT6000 processor (weld processor) has four status LED's. Through a combination of changing colors and flashing/solid states, the LED's indicate the status of the EtherNet/IP Module, the EtherNet/IP Status, Weld Sequence Status and the Weld Control Status.

Below is an illustration and description of the LED's located on the WT6000 weld processor:

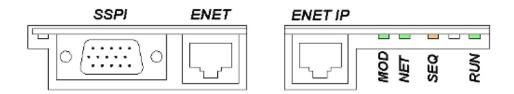

|                   | MOD (ETHERNET/<br>IP MODULE<br>STATUS) | NET (ETHERNET/IP<br>NETWORK<br>STATUS)                           | SEQ (WELD<br>SEQUENCE<br>STATUS)         | NOT USED | RUN (WELD<br>CONTROL STATUS) |
|-------------------|----------------------------------------|------------------------------------------------------------------|------------------------------------------|----------|------------------------------|
| GREEN             | EIP<br>functioning<br>properly         | EIP<br>Connection<br>established                                 | Processing<br>functions prior to<br>weld |          | Control Stop input<br>high   |
| FLASHING<br>GREEN | EIP<br>initializing                    | Waiting<br>on EIP<br>connection                                  | Weld control in NO<br>WELD mode          |          | Control Stop input<br>low    |
| RED               | Error Non-<br>Recoverable              | Duplicate EIP<br>Address                                         | Processing WELD/<br>HEAT<br>functions    |          |                              |
| FLASHING<br>RED   |                                        | EIP connection lost<br>Waiting to re-<br>establish<br>connection |                                          |          | Fault                        |
| AMBER             | •                                      |                                                                  | Processing<br>functions after<br>weld    |          |                              |
| FLASHING<br>AMBER |                                        |                                                                  |                                          |          | Alert                        |
| OFF               |                                        |                                                                  | In weld mode- not<br>in a sequence       |          |                              |

- 54 of 54/Chp5\_commsetup.fm -

## Chapter 6: PROGRAMMING SCHEDULES

#### ABOUT WELD SCHEDULES

What is a weld schedule?

A weld schedule is a list of commands (or functions), which are used to instruct the weld control to deliver a combination of heat (weld current) and time (weld time) to the weld interface, to create a weld nugget.

Essentially, the weld schedule is a "recipe" and the functions within it are the "ingredients". Just as it is important to use the right ingredients in the correct measure to make a good culinary dish, it is likewise important to use the right functions (properly programmed and in the correct order) to make a good weld nugget.

### THE FOUR BASIC ELEMENTS

| FUNCTION         | DESCRIPTION                                                                    |
|------------------|--------------------------------------------------------------------------------|
| SQUEEZE          | Apply pressure (electrode force) to the weld interface                         |
| WELD             | Deliver weld current to the weld interface                                     |
| HOLD             | Apply wait time after the weld current stops to allow the nugget time to cool. |
| WELD<br>COMPLETE | End of schedule.                                                               |

## WELD SCHEDULE FUNCTIONS

| FUNCTION<br>TYPE | DESCRIPTION                                                                                                    |
|------------------|----------------------------------------------------------------------------------------------------|
| DELAY            | Delay functions are used to cause a wait time to occur for a specified amount of time                                              |
| WELD             | Weld functions are used to provide a specified<br>amount of weld current for a specified length of<br>time                         |
| SLOPE            | Slope functions are used to provide either a linear<br>increase or decrease in welding current for a speci-<br>fied length of time |
| 1/0              | I/O functions are used to verify, change the status of, or wait for certain I/O points to change                                   |
| EXTENDED         | Extended functions are used to extend a particular function within a schedule until certain conditions are met                     |
| SPECIAL          | Special functions are used to create special condi-<br>tions within the weld schedule.                                             |

## WELD SCHEDULE FUNCTION LIST

For a list of weld schedule functions and descriptions, see Chapter 13: Schedule Function List.

## EXAMPLE OF A WELD SCHEDULE

The following is an example of a typical weld schedule. The functions used and how they are programmed, are solely dependent upon the customer's application. Notice that each function has a corresponding number. This allows the user to select functions by number when programming or editing weld schedules.

| FUNCTION NO. | FUNCTION NAME                      |
|--------------|------------------------------------|
| 00           | START OF SCHEDULE # 1              |
| 82           | LINEAR STEPPER #1 ASSIGNED (0=OFF) |
| 88           | TURN ON ISOLATION CONTACTOR        |
| 58           | TURN ON WELD IN PROGRESS           |
| 78           | CURRENT WINDOW: HI=15% L0=10%      |
| 92           | C-FACTOR LIMIT: HI=999 LO=0        |
| 81           | TRANSFORMER TURNS RATIO 72:1       |
| 1            | SQUEEZE 500 MSEC                   |
| 60           | IMPULSE= 232 HEAT MS, 16 COOL MS   |
| 30           | WELD 1 IMP 9000 AMPS               |
| 3            | HOLD 83 MSEC                       |
| 59           | TURN OFF WELD IN PROGRESS          |
| 63           | TURN ON WELD COMPLETE              |
| 75           | EXTEND UNTIL NO INITIATE           |
| 64           | TURN OFF WELD COMPLETE             |
| 89           | TURN OFF ISOLATION CONTACTOR       |
| 100          | END OF SCHEDULE                    |

**NOTE:** Functions (00) "Start of Schedule" and (100) "End of Schedule" are permanently programmed into each weld schedule and can be neither added nor deleted. Although, they appear in the weld schedules, they do not appear in the Insert Function Menu of any programming interface device.

- 57 of 94/Chp6\_schd.fm -

#### HOW TO READ A WELD SCHEDULE

Weld schedules are read starting at the top and moving down, one line at a time. The time it takes the weld control to complete an entire weld schedule can be calculated by adding up all time parameters (cycle and/or milliseconds) programmed within each function throughout the entire schedule.

For example, in the weld schedule above, there is 500 milliseconds of squeeze time, 232 milliseconds of weld time, 16 milliseconds of cool time and 83 milliseconds of hold time. Thus, the time to complete the entire weld schedule is approximately 831 milliseconds (.83 seconds).

#### PROGRAMMING A WELD SCHEDULE

There are several user interface options available to program a weld schedule. They include the following:

- WTC DEP-300s Data Entry Panel
- WTC *RAFT*<sup>™</sup> Gateway or Weld Gateway Network Software
- Robot Teach Pendant (via WTC's built-in web server)
- Touch Screen (HMI) Devices (via WTC's built-in web server)

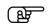

In this manual, the DEP-300s data entry panel is used in all programming instructions

## INSERT A FUNCTION INTO A WELD SCHEDULE

Perform the following steps on the DEP-300s to insert a function into a weld schedule:

|      | 0,250           |                | 1207466         | 43              |
|------|-----------------|----------------|-----------------|-----------------|
|      |                 |                |                 |                 |
|      |                 |                |                 |                 |
|      |                 | COMPLETE       |                 | 2               |
|      |                 |                |                 |                 |
|      | 608760          | -00-12         | INVAL 🗄         | -12             |
|      | 000700          |                |                 |                 |
|      |                 |                |                 |                 |
| Hone | Program<br>Mode | Status<br>Mode | Display<br>Mode | Change<br>Timer |
|      | *               | and the second |                 |                 |

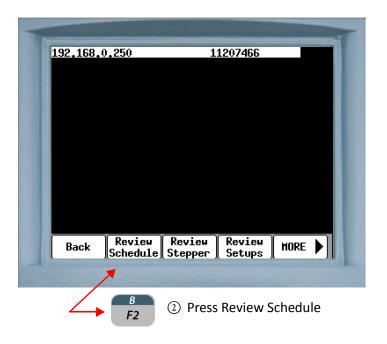

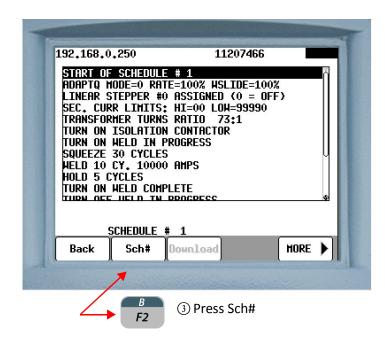

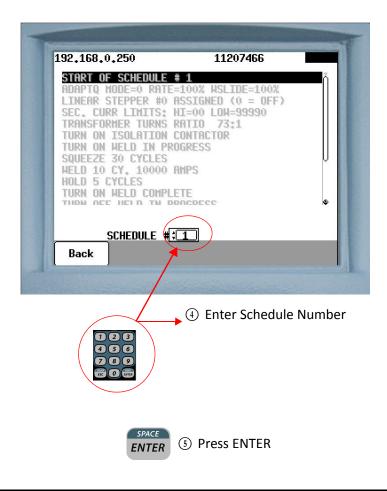

| SCHEDULE # 1<br>Back Sch# Download MORE | ADAPTQ<br>LINEAR<br>SEC. CUI<br>TRANSFOI<br>TURN ON<br>TURN ON<br>SQUEEZE | SCHEDULE<br>ODDE=0 RATE:<br>TEPPER #0 (<br>R LIMITS: 1<br>RHER TURNS  <br>ISOLATION (<br>HELD IN PRO<br>30 CYCLES<br>CY. 10000 (<br>YCLES | =100% HSLIDE=<br>ASSIGNED (0 =<br>AI=00 LOH=999<br>RATIO 73:1<br>CONTACTOR<br>DGRESS | =100%<br>= OFF) |     |
|-----------------------------------------|---------------------------------------------------------------------------|----------------------------------------------------------------------------------------------------|--------------------------------------------------------------------------------------|-----------------|-----|
|                                         | HOLD 5 (                                                                  |                                                                                                    |                                                                                      |                 |     |
|                                         | THEN OCI                                                                  | HELD COMPLI                                                                                                    | DUCDECC                                                                              |                 |     |
|                                         |                                                                           | SCHEDULE #                                                                                                    | 1                                                                                    | HOR             | E ) |

Press the for arrow keys to move the cursor to the line above where the function is to be inserted.

|                                                                                                    | SCHEDULE                                                                                | # 1                                                               | 11207466<br>  SLIDE=100%               |      |          |
|----------------------------------------------------------------------------------------------------|-----------------------------------------------------------------------------------------|-------------------------------------------------------------------|----------------------------------------|------|----------|
| LINEAR S<br>SEC. CUR<br>TRANSFOR<br>TURN ON<br>TURN ON<br>SQUEEZE<br>HELD 10<br>HOLD 5 C<br>TURN ON | TEPPER #0<br>R LIMITS:<br>MER TURNS<br>ISOLATION<br>MELD IN P<br>30 CYCLES<br>CY. 10000 | ASSIGNE<br>HI=00 L<br>RATIO<br>CONTACI<br>ROGRESS<br>AMPS<br>LETE | D (0 = OFF<br>.OH=99990<br>.73:1<br>OR |      | <b>v</b> |
|                                                                                                    | SCHEDULE #                                                                              | 1                                                                 |                                        |      |          |
| Insert                                                                                              | Delete                                                                                  | Сору                                                              | Download                               | HORE | ◀        |
| 1                                                                                                   |                                                                                         |                                                                   |                                        |      |          |
| A<br>F1                                                                                             | 8 Press II                                                                              | NSERT                                                             |                                        |      |          |

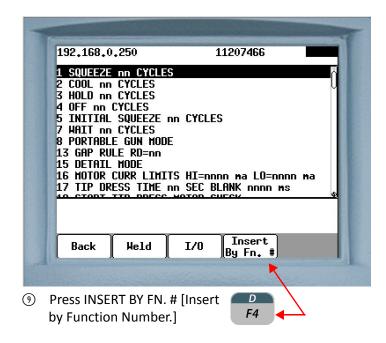

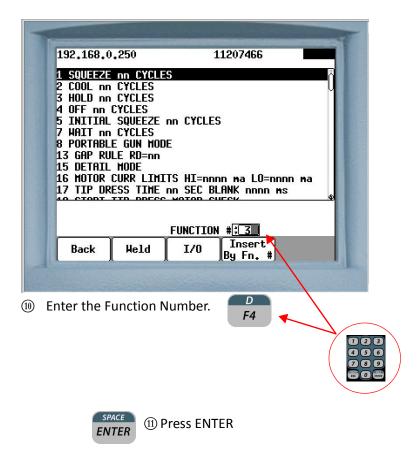

 If the function requires parameters to be entered, proceed to step 13. If not, proceed to step 17

192,168,0,250 11207466 START OF SCHEDULE # 1 HOLD 0 CYCLES ADAPTO MODE=0 RATE=100% NSLTDE=100% LINEAR STEPPER #0 ASSIGNED (0 = OFF) SEC. CURR LIMITS: HI=00 LOW=99990 TRANSFORMER TURNS RATIO 73:1 TURN ON ISOLATION CONTACTOR TURN ON WELD IN PROGRESS SQUEEZE 30 CYCLES HELD 10 CY. 10000 AMPS HOLD 5 CYCLES HOLD 0 CYCLES SCHEDULE # 1 Cancel Apply (13) Enter parameter 123 456 789 ESC O ENTER SPACE (14) Press ENTER **ENTER** 192.168.0.250 11207466 START OF SCHEDULE # 5 ADAPTQ MODE=0 RATE=100% HSLIDE=100% LINEAR STEPPER #0 ASSIGNED (0 = OFF) SEC. CURR LIMITS: HI=00 LOH=99990 FRANSFORMER TURNS RATIO TURN ON ISOLATION CONTACTOR TURN ON WELD IN PROGRESS SQUEEZE 30 CYCLES HELD 10 CY. 10000 RMPS HOLD 5 CYCLES TURN ON HELD COMPLETE SEC. CURR LIMITS: HI= 00 0 LOW= 99990 SCHEDULE # 5 Apply Cancel For functions with two or more parameters, press the →

(5) For functions with two or more parameters, press the →
 RIGHT arrow key to move the cursor to the next parameter box, then repeat steps 13 & 14. When complete, proceed to step 16.

\* NOTE: In the *RAFT*<sup>™</sup> Gateway and DEP 300s the zero in the ones placed is fixed. The tenths, hundredths and thousandths place are programmable up to a maximum of 9999. For example: Enter 50 for 500 Amps.

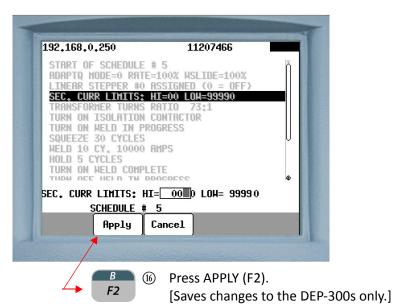

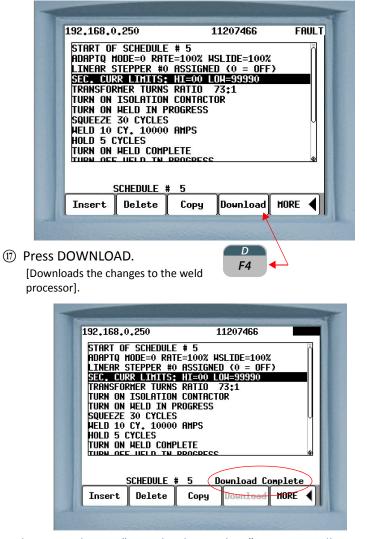

When complete, a "Download Complete" message will appear.

#### DELETE A FUNCTION FROM A WELD SCHEDULE

Perform the following steps on the DEP-300s to delete a function from a weld schedule:

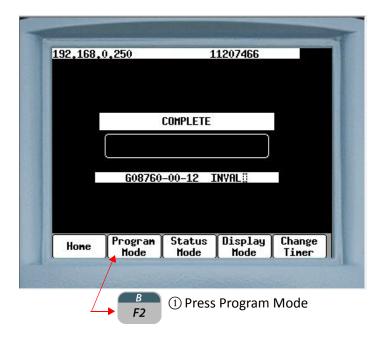

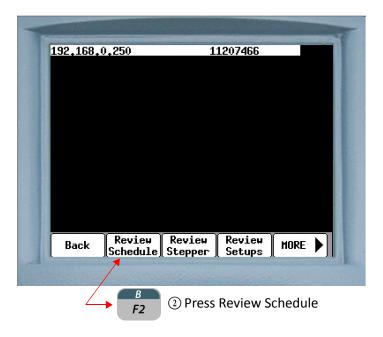

- 65 of 94/Chp6\_schd.fm -

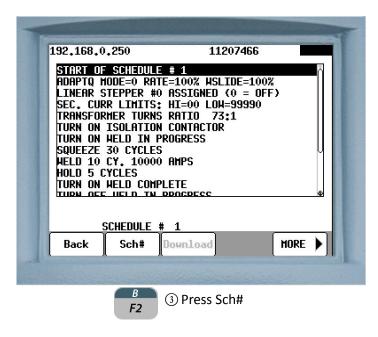

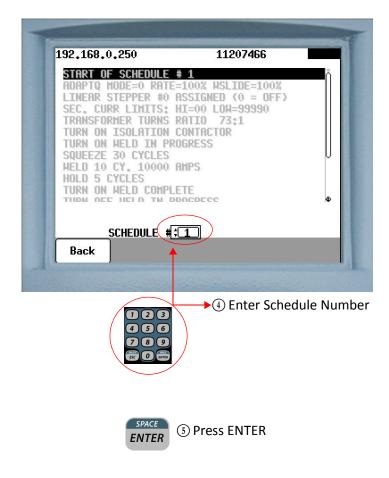

| 192,168,0,250     11207466       SCHEDULE #:2       Back     Sch#       Download     MORE       () Press MORE |               |                |                         | -1 |
|----------------------------------------------------------------------------------------------------|---------------|----------------|-------------------------|----|
| Back Sch# Download & Reconstruct MORE                                                                         | 192,168,0,250 | 11207          | 7466                    |    |
|                                                                                                    | ()            |                | Reconstruction for MORE | F  |
|                                                                                                    |               | and the second | and the second          |    |

| LINEAR S            |                        | ASSIGN  | HSLIDE=100%<br>ED (0 = OFF    |      |          |
|---------------------|------------------------|---------|-------------------------------|------|----------|
|                     | MER TURNS              | RATIO   | 73:1                          |      |          |
| TURN ON             | HELD IN P              | ROGRESS | IUN                           |      |          |
| HELD 10             | 30 CYCLES<br>CY. 10000 |         |                               |      | M        |
| HOLD 5 C<br>Turn on | YCLES<br>HELD COMP     | LETE    |                               |      |          |
|                     |                        | DDACDEC | C                             |      | <u>e</u> |
| ļ                   | SCHEDULE #             | 2       |                               |      |          |
| Insert              | Delete                 | Сору    | Download                      | HORE | ◀        |
|                     |                        |         |                               |      |          |
|                     | and the second         | 12 23   | Section of the section of the | 1000 | 42302    |

the function line to be deleted

1

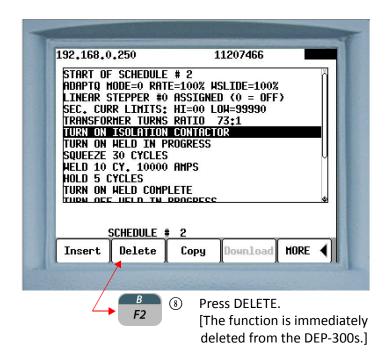

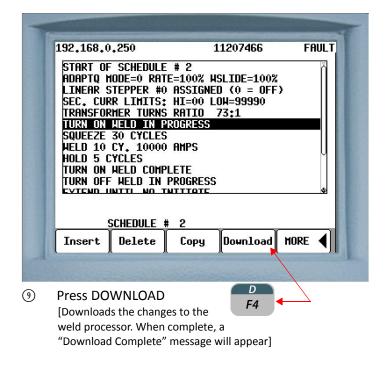

### COPYING A WELD SCHEDULE

Perform the following steps on the DEP-300s to copy an entire weld schedule from one location and paste it into another:

| 192,168,0 | J.250           | -<br>-         | 1207466         | 10              |  |
|-----------|-----------------|----------------|-----------------|-----------------|--|
|           |                 |                |                 |                 |  |
| COMPLETE  |                 |                |                 |                 |  |
|           | [               |                |                 |                 |  |
|           | 608760          | -00-12         | (NYAL []        | 18              |  |
|           |                 |                |                 |                 |  |
|           |                 |                |                 |                 |  |
| Hone      | Program<br>Mode | Status<br>Mode | Display<br>Mode | Change<br>Timer |  |
|           | >               |                |                 |                 |  |

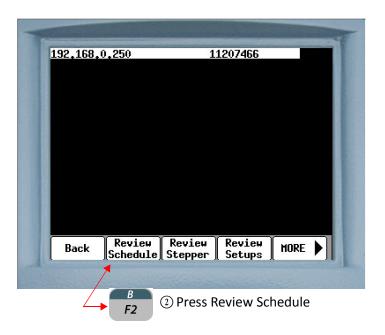

- 69 of 94/Chp6\_schd.fm -

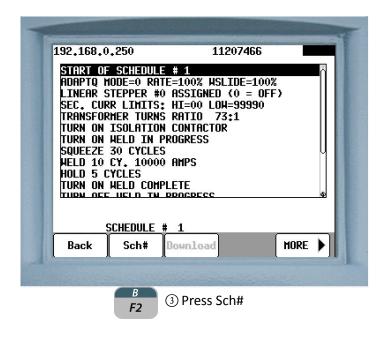

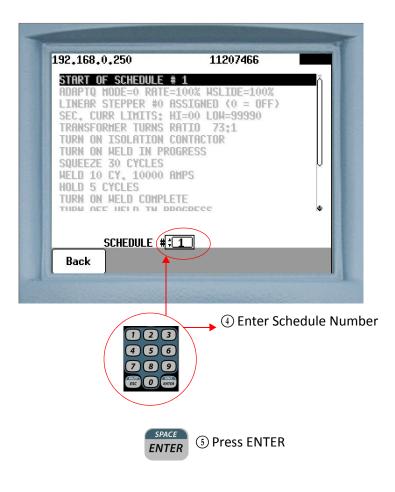

|           |                 |             |          |         | A |
|-----------|-----------------|-------------|----------|---------|---|
| 192,168,0 | 0,250           |             | 11207466 |         |   |
|           | <u>Schedule</u> | #; <u>1</u> | _        |         |   |
| Back      | Sch#            | Downloa     | d        | HORE    |   |
|           |                 | -           |          | Side .  |   |
|           | 6               | ) Press M   | ORE      | E<br>F5 |   |

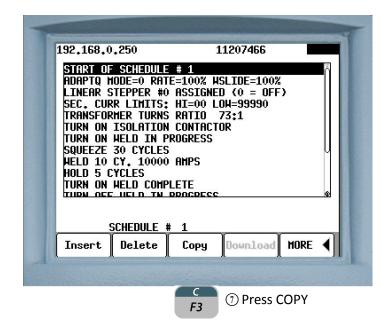

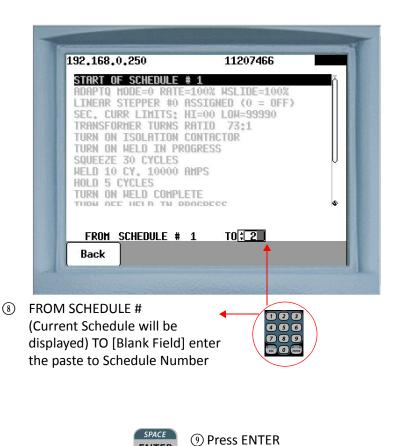

**ENTER** 

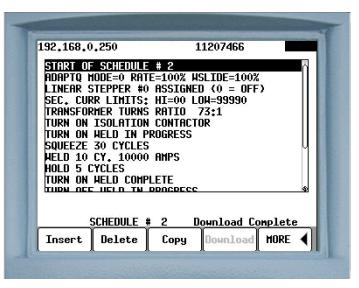

The copy is immediately downloaded to the weld processor.
 When complete, a "Download Complete" message will appear.

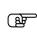

**NOTE:** When copying a weld schedule from one location to another, any existing data in the paste location will be completely overwritten and permanently lost.

### SPOT ID PROGRAMMING

The SPOT ID feature allows enhanced flexibility in setting up welding schedules that are associated with spot numbers. This allows the user to associate the spot number of the weld with programming data used to create the spot and the welding data results of the spot. A second option with this feature is to initiate the weld control based on spot numbers instead of schedule numbers. There are 255 weld schedules available for spot selection 1 -255. Spot numbers higher than 255 can be assigned freely via the Spot ID system. These schedules are a continuation of the binary sequence select bits (1-255). With this feature additional schedules can be added to the 255 schedules already available. Individual schedules can also be customized and duplicated.

Another usage is to have all the spots of the plant programmed into one timer (as long as the number of unique welding schedules is under the 255 schedule maximum) and the Robot picks the schedule based on the spot number. This allows the welding timers to be preprogrammed with all the data required to operate in any welder in the plant.

There is a limitation of 1000 associations of spot numbers to weld schedules. If more than 1000 associations are attempted, then the programming device will provide an error message. However, there is no limit on how many of these 1000 associations can be assigned to a single schedule. It is possible to have all 1000 associations with one schedule if the programmer desires.

If the SPOT ID is assigned, then the weld schedule associated with it will be initiated. If the spot ID selected is not assigned, then an INVALID SEQUENCE SELECTED fault is set.

The user will be able to select a schedule for view or edit through the use of the spot numbers. When a schedule is chosen for edit based on a spot number, the schedule will be shown along with the other spot numbers which are associated with that schedule.

#### **SETUP PARAMETERS**

| ONE TO ONE (Default) | One schedule assigned to one spot   |
|----------------------|-------------------------------------|
| MANY TO ONE          | One schedule assigned to Many spots |

|          | Min: 256        |
|----------|-----------------|
| SPOT No. | Max: 1073741823 |

### **SETUP PROCEDURES**

Weld schedules with Spot ID feature can be programed via the **RAFT**<sup>™</sup> Gateway, DEP 300s or the WebView.

At the onset it is important to establish the system configuration by selecting from the two modes available:

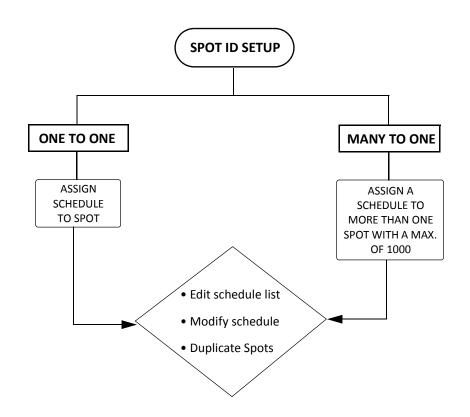

### $RAFT^{TM}$ SETTING UP A NEW SPOT ID IN ONE TO ONE MODE (DEFAULT) GATEWAY SETUP

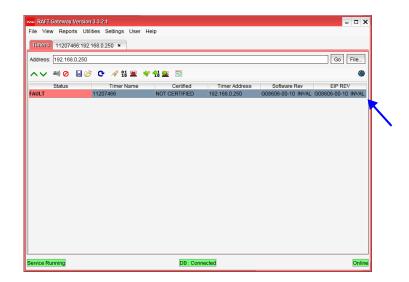

① Launch **RAFT**<sup>™</sup> Gateway and double-click the timer that is identified.

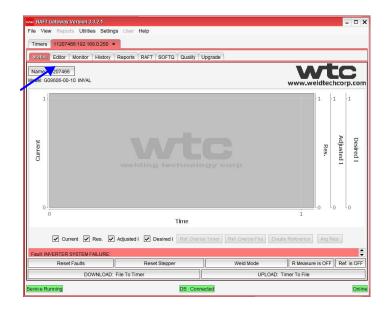

② Select the Editor tab by clicking.

NOTE: Your timer screen may display different information depending on software installed. The screen shots used in the following procedures are for illustrative purpose only.

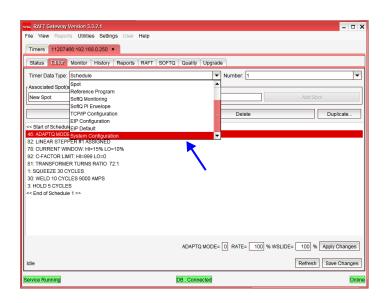

③ From Timer Data Type drop down list select System Configuration

|                                                                  | • ×    |
|------------------------------------------------------------------|--------|
| File View Reports Utilities Settings User Help                   |        |
| Timers 11207466:192.168.0.250 ×                                  |        |
| Status Editor Monitor History Reports RAFT SOFTQ Quality Upgrade |        |
|                                                                  | _      |
| Timer Data Type: System Configuration                            | •      |
| << Start of System Configuration 1 >>                            |        |
| RELOAD DEFAULTS: (OFF)                                           |        |
| SPOT TO SCH ASSIGNMENT: (ONE TO ONE)                             |        |
| DIAGNOSTIC INFO: (OFF)                                           |        |
| NON USER SETUPS: (HIDE)<br>ARCHIVE TRIGGER: (1 MH)               |        |
| ARCHIVE DEFAULT DATA: (ALL)                                      |        |
| << End of System Configuration 1 >>                              |        |
|                                                                  |        |
|                                                                  |        |
|                                                                  |        |
|                                                                  |        |
|                                                                  |        |
|                                                                  |        |
|                                                                  |        |
|                                                                  |        |
|                                                                  |        |
|                                                                  |        |
|                                                                  |        |
|                                                                  | _      |
| SPOT TO SCH ASSIGNMENT: (ONE TO ONE) V Apply Chang               | jes    |
| (MANY TO ONE)                                                    | _      |
| Idle (ONE TO ONE) Save Chan                                      | ges    |
| Service Running DB : Connected                                   | Online |

④ Click on SPOT TO SCH ASSIGNMENT. Then select from one of the two modes available. In our example we will leave it at default mode ONE TO ONE.

| Timers 11207466:192.168                                                                                                    | 8.0.250 ×            |                     |                    |                                                |
|----------------------------------------------------------------------------------------------------|----------------------|---------------------|--------------------|------------------------------------------------|
| Status Editor Monitor                                                                                                    | History Reports RAFT | SOFTQ Quality Upgra | nde                |                                                |
| Timer Data Type: Schedule                                                                                                    |                      | •                   | Number: 4          | •                                              |
| Associated Spot(s)                                                                                                    |                      |                     |                    |                                                |
| New Spot                                                                                                    | ▼ Spot               |                     |                    | Add Spot                                       |
| Ir                                                                                                    | nsert                |                     | Delete             | Duplicate                                      |
| 46: ADAPTQ MODE=0 RATE=<br>82: LINEAR STEPPER #1 ASS                                                                                                    |                      |                     |                    |                                                |
| 78: CURRENT WINDOW: HI=<br>92: C-FACTOR LIMIT: HI=99<br>81: TRANSFORMER TURNS<br>1: SQUEEZE 30 CYCLES<br>30: WELD 10 CYCLES 9000 /<br>3: HOLD 5 CYCLES<br>< | LO=0<br>RATIO 72:1   |                     |                    |                                                |
| 92: C-FACTOR LIMIT: HI=999<br>81: TRANSFORMER TURNS I<br>1: SQUEEZE 30 CYCLES<br>30: WELD 10 CYCLES 9000 A                                                  | LO=0<br>RATIO 72:1   |                     | LINEAR STEPPER # 1 | ASSIGNED Apply Changes<br>Refresh Save Changes |

⑤ Go back to SCHEDULE in Timer Data Type select schedule number (4\*)

| File View Report                                                                                                    |                                                            |                 | Help               |                |               | ×                             |
|----------------------------------------------------------------------------------------------------|------------------------------------------------------------|-----------------|--------------------|----------------|---------------|-------------------------------|
| SQL Query Page                                                                                                    | Timers 11                                                  | NSIGHT:webv2    | 2.168.0.210:ch5:de | 21 × 1NSIGHT   | 192.168.0.244 | ×                             |
| Status Editor                                                                                                    | Monitor His                                                | story Reports   | RAFT SOFTQ         | Quality Upgrad | e Archive     |                               |
| Timer Data Type:                                                                                                    | Schedule                                                   |                 |                    | ▼ Number: 4    |               | •                             |
| Associated Spot(s                                                                                                    | )                                                          |                 |                    | ~              |               | ]                             |
| New Spot                                                                                                    |                                                            | ▼ Spot:         |                    | 256            | Ade           | d Spot                        |
|                                                                                                    | Insert                                                     |                 |                    | Delete         |               | Duplicate                     |
| 78: CURRENT WIN<br>92: C-FACTOR LIM<br>81: TRANSFORMEI<br>1: SQUEEZE 30 CY<br>30: WELD 10 CYCL<br>3: HOLD 5 CYCLES<br><< End of Schedule | IT: HI=999 LO<br>R TURNS RA'<br>'CLES<br>.ES 9000 AMF<br>3 | 0=0<br>TIO 72:1 |                    |                |               |                               |
| Idle                                                                                                    |                                                            | ADAPT           | Q MODE= 0 RA       | re= 100 % wsl  | IDE= 100 %    | Apply Changes<br>Save Changes |
| Service Running                                                                                                    |                                                            |                 | DB : Connecte      | d              |               | Online                        |

- Enter valid spot number. This field will turn red if a number
   <256 is entered. The Add Spot button will now turn yellow. Indicating that schedule 4 has been assigned to spot 256.</li>
- ① Click the Yellow Add Spot button.

\* For exemplary purpose only

#### EDITING THE SCHEDULE FOR A NEW SPOT

The pre-programmed schedules 1-255 can be individually changed depending on specific spot requirements.

| Timers 11207466:192.168.0.250 ×       |                 |               |                                                |
|---------------------------------------|-----------------|---------------|------------------------------------------------|
| Status Editor Monitor History Reports | RAFT SOFTQ Qual | ity Upgrade   |                                                |
| Timer Data Type: Spot                 |                 | ▼ Number: 256 |                                                |
| Assigned Schedule                     |                 |               |                                                |
| Schedule 4 Change                     | e Schedule to:  |               | Functions                                      |
|                                       |                 |               | Choose the function to add:                    |
| Insert                                |                 | Delete        | 21: TEMPER nnnn <cy imp=""> nn %VS</cy>        |
| CURRENT WINDOW: HI=15% LO=10%         |                 |               | 22: PREHEAT nn <cy imp=""> nn %VS</cy>         |
| C-FACTOR LIMIT: HI=999 LO=0           |                 |               | 23: POSTHEAT nnnn <cy imp=""> nn %VS</cy>      |
| TRANSFORMER TURNS RATIO 72'1          |                 |               | 24 PRE-WELD nnnn <cy imp=""> nn %VS</cy>       |
| SQUEEZE 30 CYCLES                     |                 |               | 26: 3T MODE(THICK, THICK, THIN) BLANK nnnn     |
| WELD 10 CYCLES 9000 AMPS              |                 |               | 27: EDGE WELD                                  |
| HOLD 5 CYCLES                         |                 |               | 30: WELD nnnn <cy imp=""> nnnn 0 AMPS</cy>     |
| TURN OFF WELD IN PROGRESS             |                 |               | 31: TEMPER nn <cy imp=""> nnnn 0 AMPS</cy>     |
| TURN ON WELD COMPLETE                 |                 |               | 32: PREHEAT nnnn <cy imp=""> nnnn 0 AMPS</cy>  |
| EXTEND UNTIL NO INITIATE              |                 |               | 33: POSTHEAT nnnn <cy imp=""> nnnn 0 AMPS</cy> |
| TURN OFF WELD COMPLETE                |                 |               | 24-DDE WELD as JOVIND, asso 0 MDD              |
| TURN OFF ISOLATION CONTACTOR          |                 |               |                                                |
| << End of Spot 256 >>                 |                 |               | Ok Cancel                                      |
|                                       |                 | HOLE          | 5 CYCLES Apply Changes                         |
|                                       |                 |               |                                                |
| Idle                                  |                 |               | Refresh Save Changes                           |

- Note: Once a schedule is edited the change is carried over to all spots with the same schedule.
- To edit a schedule select the Spot from the Timer Data Type drop down menu. Then make sure that the right spot number is displayed in the Number field (256 in our example). Navigate to the line in the schedule that has to be edited and click Insert. This opens up a list of available schedule functions in a new window. Select EDGE WELD. Click OK.

| Timers 11207466:192.168<br>Status Editor Monitor                                                                                                    | History Reports RAFT SOF          | TQ Quality Upgrade |                      |                                   |
|----------------------------------------------------------------------------------------------------|-----------------------------------|--------------------|----------------------|-----------------------------------|
| Timer Data Type: Spot                                                                                                    | Tistory Reports RALL SO           | Number: 256        |                      | •                                 |
| Assigned Schedule                                                                                                    |                                   |                    |                      |                                   |
| Schedule 4                                                                                                    | Change Schedule to                |                    | Modi                 | fy                                |
| Ins                                                                                                    | ert                               | Delete             |                      | Duplicate                         |
| TURN ON ISICATION CONT.<br>TURN ON VIELD IN PROGRE<br>CURRENT WINDOW, HIE 159<br>C-FACTOR LIMIT, HIE-99 LICO.<br>STRANSFORMER TUNNS RAT<br>REMOVED 10 CYCLES 9000 AIMP<br>HOLD 5 CYCLES 9000 AIMP<br>HOLD 5 CYCLES 9000 AIMP<br>HOLD 5 CYCLES 9000 AIMP<br>TURN OF WELD COMPLETE<br>ESGEWELD<br>TURN OF WELD COMPLETE<br>TURN OF WELD COMPLETE<br>TURN OF WELD COMPLETE<br>TURN OF WELD COMPLETE<br>TURN OF WELD COMPLETE | SS<br>LO=10%<br>0<br>0 72:1<br>SS |                    |                      | -                                 |
| Idle                                                                                                    |                                   | DB : Connected     | EDGE WELD<br>Refresh | Apply Changes Save Changes Online |

2 Click Apply Changes. Then Save Changes

### **DELETING A FUNCTION FROM THE SCHEDULE**

| Status Editor Monitor History | Reports RAFT    | SOFTQ Quality | Upgrade            |                 |
|-------------------------------|-----------------|---------------|--------------------|-----------------|
| Timer Data Type: Spot         |                 |               | ▼ Number: 256      |                 |
| Assigned Schedule             |                 |               |                    |                 |
| Schedule 4                    | Change Schedule | e to:         |                    | Modify          |
| Insert                        |                 |               | Delete             | Duplic          |
| L insen                       |                 | L             | Delete             |                 |
| C-FACTOR LIMIT: HI=999 LO=0   | 14              |               |                    |                 |
| TRANSFORMER TURNS RATIO 72:1  |                 |               | \<br>\             |                 |
| SQUEEZE 30 CYCLES             |                 |               | N 1                |                 |
| WELD 10 CYCLES 9000 AMPS      |                 |               |                    |                 |
| HOLD 5 CYCLES                 |                 |               |                    |                 |
| EDGE WELD                     |                 |               |                    |                 |
| TURN OFF WELD IN PROGRESS     |                 |               |                    |                 |
| TURN ON WELD COMPLETE         |                 |               |                    |                 |
| EXTEND UNTIL NO INITIATE      |                 |               |                    |                 |
| TURN OFF WELD COMPLETE        |                 |               |                    |                 |
| TURN OFF ISOLATION CONTACTOR  |                 |               |                    |                 |
| << End of Spot 256 >>         |                 |               |                    |                 |
|                               |                 |               |                    |                 |
|                               |                 |               | WELD 10 CYCLES 900 | 0 AMPS Apply CI |
|                               |                 |               |                    |                 |
|                               |                 |               |                    |                 |

- 1 Select the function line to be deleted and click the delete button.
- ② The Save Changes button will turn yellow, click to apply.

#### **DUPLICATING A SPOT**

| RAFT Gateway Version 3.3.2.1<br>File View Reports Utilities Settings User Help                                                                                                    |                                                     | ×  |
|----------------------------------------------------------------------------------------------------|-----------------------------------------------------|----|
|                                                                                                    | SOFTQ Quality Upgrade                               |    |
| Timer Data Type: Spot                                                                                                    | ▼ Number: 256 ▼                                     | ]  |
| Assigned Schedule Change Sched                                                                                                    | dule to: Modify                                     |    |
| Insert                                                                                                    | Delete Duplicate                                    |    |
| TUR         Spot List           CUF4         Choose one or more Spot to copy this S           Spot 256         Spot 257           WEL         Spot 1234           HOL         Spot 3216           TUR         Spot 32165           TUR         Spot 32165           TUR         Spot 32165 | ×<br>Spot to.                                       |    |
| Idie Cancel                                                                                                    | COOL O CYCLES Apply Changes<br>Refresh Save Changes | ]  |
| Service not Running                                                                                                    | DB : Connected Onlin                                | ne |

- ① To duplicate a Spot click the Duplicate button. This opens up the spots list in a new window. Select the spots and click OK.
  - To select a group of spots listed in order hold Shift + click.
  - To select specific spots hold Ctrl + click on the spot. Example Spots 1234 and 32165 as shown above.
- An alert is annunciated. Click Yes to confirm.

| Confirm | ı Overwrite                                                  | ×  |
|---------|--------------------------------------------------------------|----|
| ?       | Are you sure you want to copy Spot 256<br>Spot 1234, 32165 ? | to |
|         | Yes No                                                       |    |

#### **REMOVING A SPOT ID**

| Timer Data Type: Schedule  TASSCIAted Spot(s)  New Spot  Spot  Spot  Spot  Delete  Duplic  Spot  CFACTOR LIMIT: HI=999 LO=0  St: TRANSFORMER TURNS RATIO 72:1  SQUEEZE 30 CYCLES  S0: WELD 10 CYCLES 9000 AMPS  3: HOLD 5CYCLES  Z7: EDGE WELD  <-< End of Schedule 4 >>                                                                                                    |
|----------------------------------------------------------------------------------------------------|
| New Spot         Add Spot           256         Delete         Duplic           4<53ard 07 Schedule 4 >>         Transformer         Duplic           527         Delete         Duplic           4<53ard 07 Schedule 4 >>         Transformer         Duplic           52         C+ACTOR LIMIT: H=95% L0=10%         Delete         Duplic           52         C+ACTOR LIMIT: H=96% L0=0         B1: TRANSFORMER TURNS RATIO 72:1         1: SQUEEZE 30 CYCLES           30: WELD 10 CYCLES WOOD AIMFS         3: HOLD 5 CYCLES         27: EDG6 WELD         EDE |
| Delete         Duplic           257                                                                                                    |
|                                                                                                    |
| 78: CURRENT WINDOW: HI=15% LO=10%           92: C-FACTOR LIMIT: HI=999 LO=0           81: TRANSFORMER TURNS RATIO 72:1           1: SQUEEZE 30 CYCLES           30: WELD 10 CYCLES \$000 AMPS           3: HOLD 5 CYCLES           27: EDGE WELD                                                                                                    |
| 92-C-FACTOR LIMIT: HI-999 LO=0<br>81: TRANSFORMER TURNS RATIO 72:1<br>1: SQUEEZE 30 CYCLES<br>30: WELD 10 CYCLES 9000 AMPS<br>3: HOLD 5 CYCLES<br>27: ED06 WELD                                                                                                    |
| 81: TRANSFORMER TURNS RATIO 72:1<br>1: SQUEEZE 30 CYCLES<br>30: WELD 10 CYCLES 9000 AMPS<br>3: HOLD 5 CYCLES<br>27: EDGE WELD                                                                                                    |
| 1: SQUEEZE 30 CYCLES<br>30: WELD 10 CYCLES 9000 AMPS<br>3: HOLD 5 CYCLES<br>27: EDGE WELD                                                                                                    |
| 30: WELD 10 CYCLES 9000 AMPS<br>3: HOLD 5 CYCLES<br>27: EDSE WELD                                                                                                    |
| 3: HOLD 5 CYCLES<br>27: EDGE WELD                                                                                                    |
| 27: EDGE WELD                                                                                                    |
|                                                                                                    |
|                                                                                                    |
|                                                                                                    |
|                                                                                                    |
|                                                                                                    |
|                                                                                                    |
|                                                                                                    |
|                                                                                                    |
| CURRENT WINDOW: HI= 15 % LO= 10 % Apply Ch                                                                                                    |
|                                                                                                    |

 Spots are associated with schedules. Select Schedule from Timer Data Type drop down menu. Then select the schedule number from the list to find all the spots associated with the schedule. Click on the down arrow under Associated Spots. This will display a list of spots associated with the schedule.

| ne RAFT Gateway Version 3.3.2.1<br>File View Reports Utilities Settings                                            | User Help          |                             | - 0                                          |
|----------------------------------------------------------------------------------------------------|--------------------|-----------------------------|----------------------------------------------|
| Timers 11207466:192.168.0.250 ×                                                                                    |                    |                             |                                              |
| Status Editor Monitor History                                                                                      | Reports RAFT SOFTQ | Quality Upgrade             |                                              |
| Timer Data Type: Schedule                                                                                          |                    | ▼ Number: 4                 | •                                            |
| Associated Spot(s)                                                                                                 |                    |                             |                                              |
| 256                                                                                                    | •                  | Remove Spo                  | t                                            |
| Insert                                                                                                    |                    | Delete                      | Duplicate                                    |
| << Start of Schedule 4 >>                                                                                          |                    |                             |                                              |
| 1: SQUEEZE 30 CYCLES<br>30 WELD 10 CYCLES 9000 AMPS<br>3: HOLD 5 CYCLES<br>72: FOGE WED<br><< End of Schedule 4 >> |                    |                             |                                              |
| Idle                                                                                                    |                    | CURRENT WINDOW: HI= 15 % LO | = 10 % Apply Changes<br>Refresh Save Changes |
| ervice Running                                                                                                    | DB : C             | onnected                    | On                                           |

② Select the Spot to delete and click Remove Spot button. This also removes all changes made to the schedule associated with the particular spot.

#### **POSSIBLE ERROR MESSAGES**

1. When the weld program is configured in ONE TO ONE mode a Duplicate Entry error message is generated when an attempt is made to assign a previously assigned schedule to a new spot

| Messa | je               | × |
|-------|------------------|---|
| i     | Duplicate Entry. |   |
|       | ОК               |   |

2. When the weld program is configured in MANY TO ONE mode a NAK returned is generated when an attempt is made to associate more that 1000 spots to a single weld schedule.

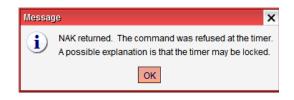

# DEP 300s SETUP SETTING UP A NEW SPOT ID IN MANY TO ONE MODE

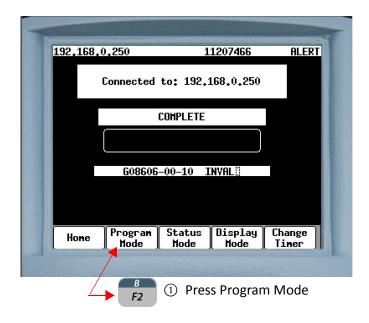

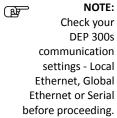

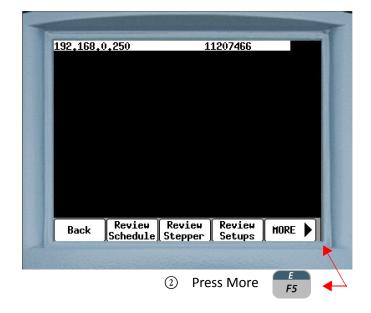

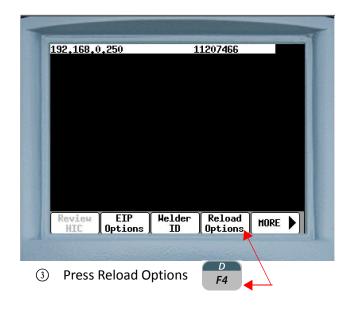

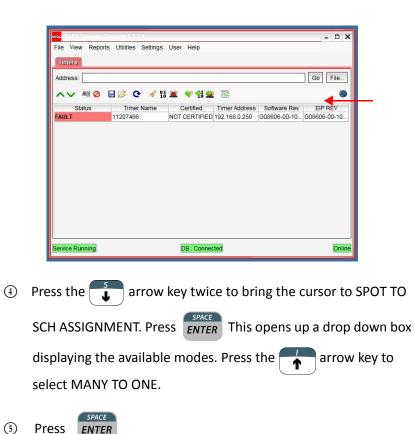

- 84 of 94/Chp6\_schd.fm -

ENTER

Press

| COMM LOS                                           |                                                                                                    |
|----------------------------------------------------|----------------------------------------------------------------------------------------------------|
| SPOT TO<br>DIAGNOS<br>NON USI<br>ARCHIVI           | Control Options<br>DEFAULTS: (OFF)<br>0 SCH RSSIGN <u>HENT: (HANY TO ONE)</u><br>STIC INFO: (OFF)<br>ER SETUPS: ( <u>HIDE)</u><br>E TRIGGER: ( <u>1 HH)</u><br>E DEFAULT DATA: ( <u>ALL)</u> |
| Back                                               | Execute                                                                                                    |
|                                                    |                                                                                                    |
|                                                    | F2 (5) Press Execute                                                                                                    |
|                                                    | F2 (5) Press Execute                                                                                                    |
|                                                    |                                                                                                    |
| SPOT TO<br>DIAGNOS<br>NON USE<br>ARCHIVE           |                                                                                                    |
| RELOAD<br>SPOT TO<br>DIAGNOS<br>NON USE<br>ARCHIVE | S 11207466<br>Control Options<br>DEFAULTS: (OFF) (7)<br>SCH ASSIGNMENT: (MANY TO ONE) (7)<br>TIC INFO: (0FF) (7)<br>R SETUPS: (HIDE) (7)<br>TRIGGER: (1 MH) (7)                              |

6 Do you want to RELOAD CONTROL information will be displayed. Press  $\begin{bmatrix} B \\ F2 \end{bmatrix}$  to confirm.

|   |                      | 92.168.0.250 11207466<br>Control Options<br>RELOAD DEFAULTS: (OFF)<br>SPOT TO SCH ASSIGNMENT: (MANY TO ONE) (<br>DIAGNOSTIC INFO: (OFF)<br>NON USER SETUPS: (MIDE) (<br>ARCHIVE TRIEGER: (1 MH) (<br>RRCHIVE DEFAULT DATA: (ALL) (<br>Download Complete Power Cycle Required<br>Back Execute |
|---|----------------------|----------------------------------------------------------------------------------------------------|
| 1 | Press <i>B</i><br>F2 | to Execute and cycle power to the timer confirm                                                                                                    |
|   | the change.          |                                                                                                    |

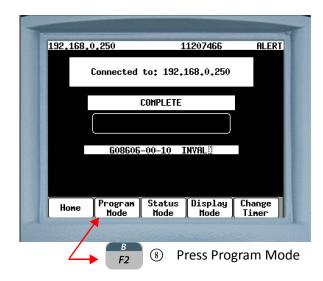

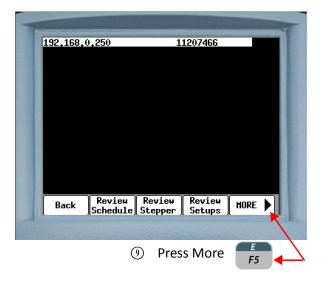

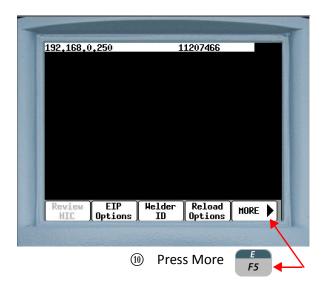

- 86 of 94/Chp6\_schd.fm -

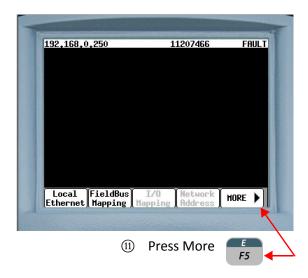

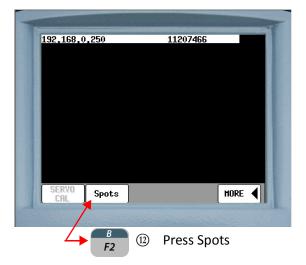

| 192,168,0,250 | 0000 | 00000 FAULT |
|---------------|------|-------------|
|               |      |             |
|               |      |             |
| SPOT: #       |      |             |

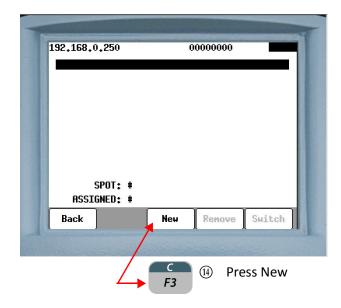

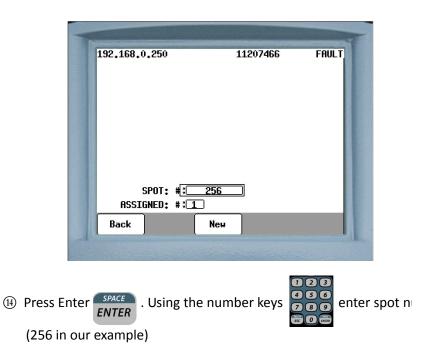

- 88 of 94/Chp6\_schd.fm -

|      | 192,168,0,250 11207466                                            |
|------|-------------------------------------------------------------------|
|      | Download complete.                                                |
|      | ASSIGNED: #:4                                                     |
|      | Back New                                                          |
|      |                                                                   |
| (15) | Press the $4$ arrow key to move the cursor to the Assigned #      |
|      | field. Enter the schedule number using the number keys            |
|      | Then press Enter <b>ENTER</b> Wait for the Download complete mes- |

sage before proceeding.

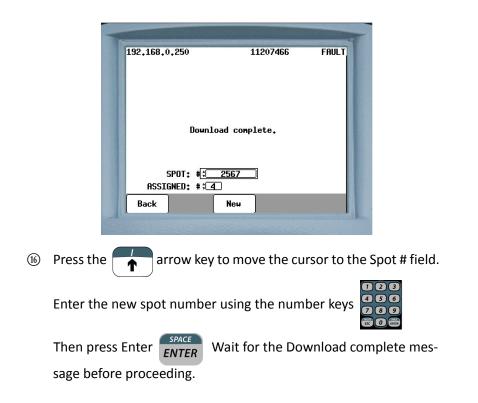

Repeat Step 16 to add new spots to the selected schedule. Up to a maximum of 1000 associations to a single schedule are allowed.

#### **EDITING A SCHEDULE**

| 11207466                      |
|-------------------------------|
|                               |
| :100% HSLIDE=100%<br>ISSUGNED |
| 15% L0=10%                    |
| 999 LO=0                      |
| ATIO 72:1                     |
| IPS                           |
|                               |
|                               |
|                               |
|                               |
|                               |
|                               |

- Use the row keys to navigate to the line of the (1) Schedule that has to be edited.
- SPACE In this example we will edit the Stepper. Press Enter **ENTER** (2)

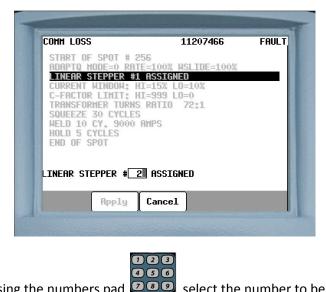

③ Using the numbers pad

select the number to be 

assigned to the Linear Stepper. 2 is used in our example.

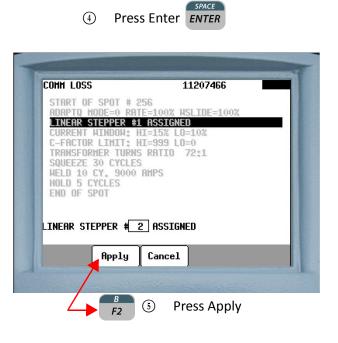

To insert a new function in the schedule use the **arrow** keys to scroll to the line that new function will follow and click Insert.

To delete a function in the schedule use the **arrow** keys to scroll to the line that has to be deleted and click delete.

| START OF SPOT # 256       LINEAR STEPPER #0 ASSIGNED       INTERSTEPPER #2 ASSIGNED       CURRENT HINDOH: HI=15% L0=10%       C-FACTOR LINIT: HI=999 L0=0       TRANSFORMER TURNS RATIO 72:1       SQUEEZE 30 CYCLES       HELD 10 CY, 9000 AMPS       HOLD 5 CYCLES       EDGE HELD       END OF SPOT | SIGNED                           |
|----------------------------------------------------------------------------------------------------|----------------------------------|
| CURRENT HINDOW: HI=15% LO=10%<br>C-FACTOR LIMIT: HI=999 LO=0<br>TRANSFORMER TURNS RATIO 72:1<br>SQUEEZE 30 CYCLES<br>WELD 10 CY, 9000 AMPS<br>HOLD 5 CYCLES<br>EDGE HELD<br>END OF SPOT                                                                                                    | STISHED                          |
| Back Download Insert Delete                                                                                                    | 5% L0=10%<br>99 L0=0<br>110 72:1 |
|                                                                                                    | nload Insert Delete              |
|                                                                                                    |                                  |

| SPOT 9 (256)        |
|---------------------|
| SPOT 10 (512)       |
| SPOT 11 (1024)      |
| SPOT 12 (2048)      |
| SPOT 13 (4096)      |
| SPOT 14 (8192)      |
| SPOT 15 (16384)     |
| SPOT 16 (32768)     |
| SPOT 17 (65536)     |
| SPOT 18 (131072)    |
| SPOT 19 (262144)    |
| SPOT 20 (524288)    |
| SPOT 21 (1048576)   |
| SPOT 22 (2097152)   |
| SPOT 23 (4194304)   |
| SPOT 24 (8388608)   |
| SPOT 25 (16777216)  |
| SPOT 26 (33554432)  |
| SPOT 27 (67108864)  |
| SPOT 28 (134217728) |
| SPOT 29 (268435456) |
| SPOT 30 (536870912) |
|                     |

# LIST OF SPOT I/O BITS

# DEFAULT WELD SCHEDULES

### **ROBOT MODE - DEFAULT WELD SCHEDULES**

| SCHEDULE # | FUNC. # | DESCRIPTION                          |
|------------|---------|--------------------------------------|
|            | 00      | START OF SCHEDULE #N                 |
|            | 82      | LINEAR STEPPER #0 ASSIGNED (0=0FF)   |
|            | 76      | SEC. CURR LIMITS: HI = 00 LO = 99990 |
|            | 81      | TRANSFORMER TURNS RATIO 73:1         |
|            | 88      | TURN ON ISOLATION CONTACTOR          |
| 1-29 and   | 58      | TURN ON WELD IN PROGRESS             |
| 32 - 255   | 1       | SQUEEZE 30 CYCLES                    |
|            | 30      | WELD 10 CYCLES 1000 AMPS             |
|            | 3       | HOLD 5 CYCLES                        |
|            | 63      | TURN ON WELD COMPLETE                |
|            | 59      | TURN ON WELD IN PROGRESS             |
|            | 75      | EXTEND UNTIL NO INITIATE             |
|            | 64      | TURN OFF WELD COMPLETE               |
|            | 89      | TURN OFF ISOLATION CONTACTOR         |
|            | 100     | END OF SCHEDULE                      |

# **ROBOT MODE - DEFAULT TIP DRESS SCHEDULE**

| SCHEDULE # | FUNC. # | DESCRIPTION               |
|------------|---------|---------------------------|
|            | 00      | START OF SCHEDULE #N      |
|            | 58      | TURN ON WELD IN PROGRESS  |
|            | 1       | SQUEEZE 30 CYCLES         |
| 30 and 31  | 59      | TURN OFF WELD IN PROGRESS |
|            | 63      | TURN ON WELD COMPLETE     |
|            | 3       | HOLD 5 CYCLES             |
|            | 64      | TURN OFF WELD COMPLETE    |
|            | 100     | END OF SCHEDULE           |

# MACHINE MODE - DEFAULT WELD SCHEDULE

| SCHEDULE # | FUNC. # | DESCRIPTION                          |
|------------|---------|--------------------------------------|
|            | 00      | START OF SCHEDULE #N                 |
|            | 82      | LINEAR STEPPER #0 ASSIGNED (0 = OFF) |
|            | 76      | SEC. CURR LIMITS: HI =00 LOW =99990  |
|            | 81      | TRANSFORMER TURNS RATIO 73:1         |
|            | 88      | TURN ON ISOLATION CONTACTOR          |
| 1-255      | 58      | TURN ON WELD IN PROGRESS             |
|            | 1       | SQUEEZE 30 CYCLES                    |
|            | 30      | WELD 10 CYCLES 10000 AMPS            |
|            | 3       | HOLD 5 CYCLES                        |
|            | 63      | TURN ON WELD COMPLETE                |
|            | 59      | TURN OFF WELD IN PROGRESS            |
|            | 75      | EXTEND UNTIL NO INITIATE             |
|            | 64      | TURN OFF WELD COMPLETE               |
|            | 89      | TURN OFF ISOLATION CONTACTOR         |
|            | 100     | END OF SCHEDULE                      |

- 94 of 94/Chp6\_schd.fm -

# Chapter 7: FAULTS AND SETUP PARAMETERS

When Faults are detected, the WTC DEP-300s (Data Entry Panel) can be used edit a Programmable Fault or Setup Parameter.

WTC DEP-300s is a portable, hand-held, programming device, used to communicate with WTC weld processors through an EtherNet IP network.

[For detailed information on how to use the DEP-300s refer to User Manual # M-035030]

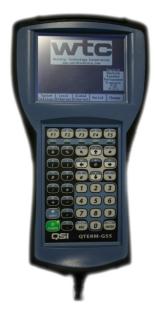

### PERFORM THE FOLLOWING STEPS ON THE DEP-300s TO EDIT A PROGRAMMABLE FAULT OR SETUP PARAMETER

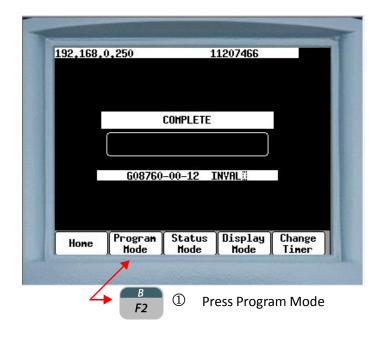

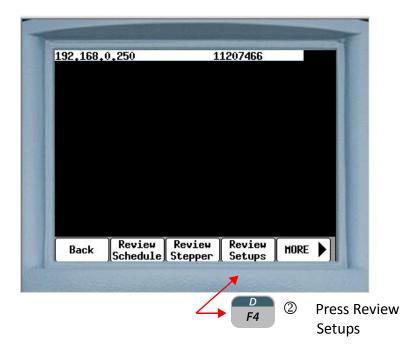

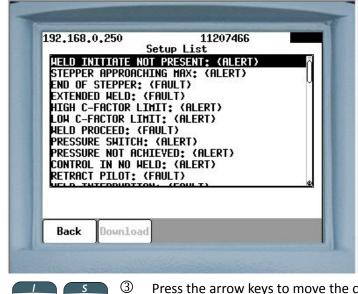

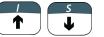

Press the arrow keys to move the cursor to the fault or parameter line to be edited.

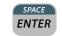

④ Press ENTER

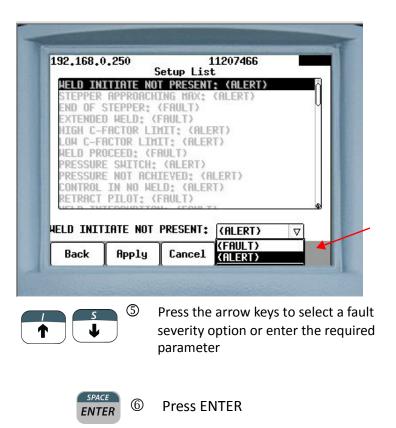

| 192.168.0.250                         | 11207466<br>Setup List                             |
|---------------------------------------|----------------------------------------------------|
| HELD INITIAT                          | E NOT PRESENT: (ALERT)                             |
| STEPPER APPR                          | ROACHING MAX: (ALERT)                              |
| END OF STEPP                          | PER: (FAULT) ~ ~ ~ ~ ~ ~ ~ ~ ~ ~ ~ ~ ~ ~ ~ ~ ~ ~ ~ |
| HIGH C-FACTO                          | R LIMIT: (ALERT)                                   |
| LON C-FACTOR                          | LINIT: (ALERT)                                     |
| C They have been at the second second | TCH: (ALERT)                                       |
|                                       |                                                    |
| PRESSURE NOT                          | ACHIEVED: (ALERT)                                  |
| CONTRACTOR AND IN                     | IO HELD: (ALERT)<br>DT: (FAULT)                    |
| CONTRACTOR AND IN                     | IO HELD: (ALERT)                                   |
| CONTRACTOR AND IN                     | IO HELD: (ALERT)<br>IT: (FAULT)                    |
| RETRACT PILO                          | NOT PRESENT: (ALERT)                               |
| RETRACT PILO                          | NOT PRESENT: (ALERT)                               |
| RETRACT PILO                          | NOT PRESENT: (ALERT)                               |

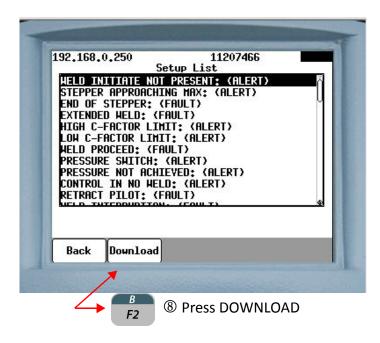

| 92.168.0.250<br>Setup                          | 11207466          |
|------------------------------------------------|-------------------|
| HELD INITIATE NOT PRE                          |                   |
| STEPPER APPROACHING M                          | 1AX: (ALERT)      |
| END OF STEPPER: (FAUL                          |                   |
| EXTENDED HELD: (FAULT<br>HIGH C-FACTOR LIMIT:  |                   |
| LOH C-FACTOR LIMIT: (                          |                   |
| WELD PROCEED: (FAULT)                          |                   |
| PRESSURE SHITCH: (ALE<br>PRESSURE NOT ACHIEVED |                   |
| CONTROL IN NO HELD: (                          |                   |
| RETRACT PILOT: (FAULT                          | [)<br>            |
|                                                |                   |
|                                                |                   |
| ()                                             | Download Complete |

Downloads the changes to the weld processor. When complete, a **"Download Complete"** message will appear.

### FAULT SEVERITY

The user can set the severity of the programmable faults. The severity option tells the weld processor how to respond when a fault condition is detected. Conversely, the severity of non-programmable faults are fixed and cannot be changed. See Non-Programmable (Hidden) Faults on Page 115.

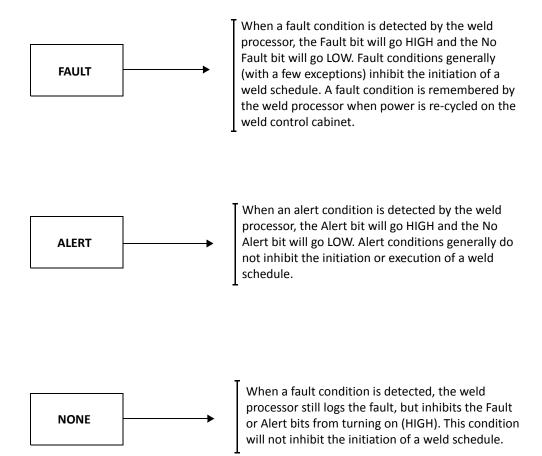

## FAULT RESET

Faults can be reset by either pressing the Reset (F5) button on the Fault Status Menu in the DEP-300s or turning the Fault Reset input bit HIGH. Perform the following steps to reset faults via the DEP-300s

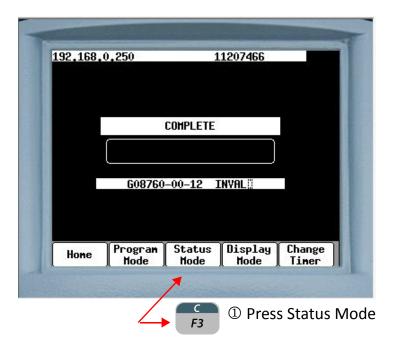

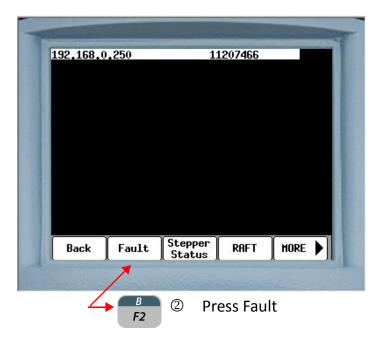

| 192.168.0.254<br>150 CNTR ERR- |                | JB0510R |       |
|--------------------------------|----------------|---------|-------|
| ÍSO CNTR ERR-                  | BRKR TRIPPED : | :       |       |
|                                |                |         |       |
|                                |                |         |       |
|                                |                |         |       |
|                                |                |         |       |
|                                |                |         |       |
|                                |                |         |       |
| Back                           | Options        |         | Reset |

| 92,168,0,254  | UB0510<br>Fault  | DR    |
|---------------|------------------|-------|
| SO CNTR ERR-B | RKR TRIPPED :    |       |
|               |                  |       |
|               |                  |       |
|               | A11              |       |
|               | Faults<br>Alerts |       |
|               | History          |       |
| Back          | Options          | Reset |
|               | 1                |       |

Press the Options to filter what is viewed on the Fault Status Menu.

| 192,168,0,254   | UB05         | 10R   |
|-----------------|--------------|-------|
|                 | Fault        |       |
| ÍSO CNTR ERR-BR | KR TRIPPED : | 1     |
|                 |              |       |
|                 |              |       |
|                 |              |       |
|                 |              |       |
|                 | A11          |       |
|                 | Faults       |       |
|                 | Alerts       |       |
|                 | History      |       |
|                 |              | -     |
| Back            | Options      | Reset |
|                 |              |       |
|                 |              |       |

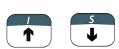

Press the arrow keys to move the cursor over the desired filter option

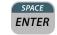

③ Press Enter

# **PROGRAMMABLE FAULTS**

| FAULT                           | USER DEFINED<br>PROGRAMMABLE<br>OPTIONS | DEFAULT<br>VALUE | POSSIBLE CAUSES                                                                                                    | SOLUTIONS                                                                                                    |
|---------------------------------|-----------------------------------------|------------------|----------------------------------------------------------------------------------------------------|----------------------------------------------------------------------------------------------------|
| WELD<br>INITIATE NOT<br>PRESENT | FAULT/ALERT                             | ALERT            | <ol> <li>Occurs when:</li> <li>function #61 (ABORT IF<br/>NO INITIATE FOR nnnn<br/>CYCLES) is used in the<br/>weld schedule and the<br/>Weld Initiate bit goes<br/>LOW within the amount<br/>of time programmed in<br/>the function.</li> <li>the Weld Initiate bit goes<br/>LOW before function #63<br/>(TURN ON WELD COM-<br/>PLETE) is executed in the<br/>weld schedule.</li> </ol>                                          | <ol> <li>This is a pre-weld check.<br/>Ensure the master controller (i.e. robot, PLC, etc.) is maintaining the Weld Initiate bit HIGH during the time function #61 is monitoring the bit.</li> <li>Ensure the master controller (i.e. robot, PLC, etc.) is maintaining the Weld Initiate bit HIGH until function #63 is executed in the weld schedule.</li> </ol> |
| STEPPER<br>APPROACHING<br>MAX   | FAULT/ ALERT                            | ALERT            | <ul> <li>Occurs at:</li> <li>1 the 1st weld of step 2 in the stepper program, if the tip dress feature is enabled, and the Remaining Tip Dresses Count has decremented to 0.</li> <li>2 the 1st weld of step 5 in the stepper program, if the Remaining Tip Dresses Count is &gt; 0.</li> <li>Occurs at the 1st weld of step 5 in the stepper program, if the tip dress function is disabled in the Setup Parameters.</li> </ul> | Indicates the final step in the<br>stepper program has begun<br>and End of Stepper is<br>approaching.<br>Perform a tip dress or tip<br>change.                                                                                                    |

| FAULT             | USER DEFINED<br>PROGRAMMABLE<br>OPTIONS | DEFAULT<br>VALUE | POSSIBLE CAUSES                                                                                                    | SOLUTIONS                                                                                                    |
|-------------------|-----------------------------------------|------------------|----------------------------------------------------------------------------------------------------|----------------------------------------------------------------------------------------------------|
| END OF<br>STEPPER | FAULT/ALERT                             | FAULT            | Occurs at:<br>1 the 1st weld of step 3 in the<br>stepper program, if the tip<br>dress feature is enabled<br>and the remaining Tip<br>Dresses Count has decre-<br>mented to 0. | Reset the stepper (using<br>either the external reset<br>input or the stepper display<br>mode). You should also dress<br>or replace the electrode caps. |
|                   |                                         |                  | NOTE: The first 40 welds<br>will be an ALERT. If the<br>stepper program is not<br>reset by the 41st weld, it<br>will change to a FAULT.                                       |                                                                                                    |
|                   |                                         |                  | 2 the last weld of step 5 in<br>the stepper program, if the<br>Remaining Tip Dresses<br>Count is > 0.                                                                         |                                                                                                    |
|                   |                                         |                  | 3 Occurs at the last weld of<br>step 5 in the stepper pro-<br>gram, if the tip dress func-<br>tion is disabled in the Setup<br>Parameters.                                    |                                                                                                    |

| FAULT            | USER DEFINED<br>PROGRAMMABLE<br>OPTIONS | DEFAULT<br>VALUE | POSSIBLE CAUSES                                                                                                    | SOLUTIONS                                                                                                    |
|------------------|-----------------------------------------|------------------|----------------------------------------------------------------------------------------------------|----------------------------------------------------------------------------------------------------|
| EXTENDED<br>WELD | FAULT/ALERT                             | FAULT            | <ul> <li>Occurs when:</li> <li>either function #94<br/>(EXTEND WELD IF LOW<br/>CURRENT LIMIT FAULT)<br/>or #95 (EXTEND WELD IF<br/>CURRENT LESS THAN<br/>nnnn0) is used in the<br/>weld schedule and the<br/>condition is true. This<br/>typically occurs when<br/>the required current can-<br/>not be achieved.</li> <li>if the extend weld (re-<br/>weld) is successful, an<br/>EXTENDED WELD<br/>(ALERT) will occur and<br/>the Weld Complete bit<br/>will go HIGH. If the<br/>extend weld (re-weld) is<br/>unsuccessful, both an<br/>EXTENDED WELD ALERT<br/>and a LOW CURRENT<br/>LIMIT FAULT will occur<br/>and the Weld Complete<br/>bit will stay LOW.</li> <li>the Excessive Extend<br/>Weld Limit is reached in<br/>the Setup Parameters.</li> <li>NOTE: This fault must be set to<br/>(ALERT) for the Weld Complete<br/>bit to go HIGH after a successful<br/>extend weld (re-weld). Other-<br/>wise, if set to (FAULT), the Weld<br/>Complete bit will stay LOW.</li> </ul> | <ol> <li>If using function #94, see<br/>corrective action for<br/>LOW CURRENT LIMIT<br/>FAULT.</li> <li>If using function #95<br/>ensure the programmed<br/>current value is correct<br/>for the welding applica-<br/>tion.</li> <li>Ensure the value pro-<br/>grammed into the Exces-<br/>sive Extend Weld Limit in<br/>the Setup Parameters is<br/>correct for the welding<br/>application.</li> <li>Look for possible part fit-<br/>up and tooling wear<br/>issues.</li> <li>Ensure proper air pres-<br/>sure is being supplied to<br/>the weld gun.</li> </ol> |

| FAULT                     | USER DEFINED<br>PROGRAMMABLE<br>OPTIONS | DEFAULT<br>VALUE | POSSIBLE CAUSES                                                                                                    |                                                                                                    | SOLUTIONS                                                                                                    |
|---------------------------|-----------------------------------------|------------------|----------------------------------------------------------------------------------------------------|----------------------------------------------------------------------------------------------------|----------------------------------------------------------------------------------------------------|
| HIGH<br>C-FACTOR<br>LIMIT | FAULT/ALERT                             | ALERT            | Occurs when function #92<br>(C-FACTOR LIMIT: HI =nnnn<br>LO =nnnn) is used in the weld<br>schedule and the C-Factor<br>value calculated by the weld<br>processor exceeds the high<br>limit value programmed in<br>the function. | p<br>ti<br>w<br>2. H<br>al<br>sł<br>tł<br>Ty<br>a<br>sł<br>sł<br>sł<br>b<br>So                             | insure the "HI" value<br>rogrammed into func-<br>on #92 is correct for the<br>relding application.<br>igh C-Factor Limit usu-<br>lly indicates current<br>nunting is occurring in<br>ne secondary circuit.<br>ypically this is caused by<br>build-up of expulsion<br>ag across the gun<br>inch-point, the part<br>norting to the electrode<br>rms or shorting caused<br>y broken leaf shunts.<br>ee Ch. 9: Advanced Top-<br>es for more information.                                                                                            |
| LOW<br>C-FACTOR<br>LIMIT  | FAULT/ALERT                             | ALERT            | Occurs when function #92<br>(C-FACTOR LIMIT: HI =nnnn<br>LO =nnn) is used in the weld<br>schedule and the C-Factor<br>value calculated by the weld<br>processor exceeds the low<br>limit value programmed in<br>the function.   | p<br>ti<br>w<br>2. Lo<br>al<br>ir<br>se<br>ca<br>o<br>ff<br>an<br>ir<br>fr<br>m<br>vi<br>re<br>b<br>O<br>A | nsure the "LO" value<br>rogrammed into func-<br>on #92 is correct for the<br>relding application.<br>bw C-Factor Limit usu-<br>lly indicates an increase<br>of the resistance of the<br>econdary circuit. This<br>an be caused by frayed<br>r open welding cables.<br>water-cooled cables<br>re used (braided copper<br>iside rubber jacket), the<br>rayed or open cable<br>hay not be externally<br>isible and the cable<br>esistance will need to<br>e checked with a Micro<br>hm Meter. See Ch. 9:<br>dvanced Topics for<br>hore information |

| FAULT           | USER DEFINED<br>PROGRAMMABLE<br>OPTIONS | DEFAULT<br>VALUE | POSSIBLE CAUSES                                                                                                    | SOLUTIONS                               |
|-----------------|-----------------------------------------|------------------|----------------------------------------------------------------------------------------------------|-----------------------------------------|
|                 |                                         |                  | Occurs when:<br>1 function #70 [WAIT FOR<br>WELD PROCEED] is used in<br>the weld schedule and the<br>Weld Initiate input bit goes<br>LOW before the specified<br>input bit goes either OFF or<br>ON.                       |                                         |
| WELD<br>PROCEED | FAULT/ALERT                             | FAULT            | 2 function #67 [WAIT FOR<br>INPUT #n TO BE n (0 = OFF<br>1 = ON)] is used in the weld<br>schedule and the Weld Ini-<br>tiate input bit goes LOW<br>before the specified input<br>bit goes either OFF or ON.                | WAIT FOR WELD PROCEED bit<br>to go HIGH |
|                 |                                         |                  | 3 Occurs when function #66<br>[WAIT nnn CY INP #n TO BE<br>n (0 = OFF 1 = ON)] is used<br>in the weld schedule and<br>the specified input bit does<br>not go either OFF or ON<br>within the number of<br>cycles specified. |                                         |
|                 |                                         |                  | NOTE: Allows welding current if<br>set as an ALERT and inhibits<br>welding current if set at a<br>FAULT.                                                                                                    |                                         |

| FAULT                    | USER DEFINED<br>PROGRAMMABLE<br>OPTIONS | DEFAULT<br>VALUE | POSSIBLE CAUSES                                                                                                    | SOLUTIONS                                                                                                    |
|--------------------------|-----------------------------------------|------------------|----------------------------------------------------------------------------------------------------|----------------------------------------------------------------------------------------------------|
| PRESSURE<br>SWITCH       | FAULT/ALERT                             | ALERT            | <ul> <li>Occurs when:</li> <li>1 function #69 (WAIT FOR<br/>PRESSURE SWITCH INPUT)<br/>is used in the weld sched-<br/>ule and the Weld Initiate<br/>bit goes LOW before the<br/>Pressure Switch bit goes<br/>HIGH.</li> <li>2 function #68 (WAIT nnn<br/>CY FOR PRESSURE SWITCH<br/>INPUT) is used in the weld<br/>schedule and the Pressure<br/>Switch bit does not go<br/>HIGH within the amount of<br/>time programmed in the<br/>function.</li> <li>NOTE: Allows welding current if<br/>set as an ALERT and inhibits<br/>welding current if set at a<br/>FAULT.</li> </ul> | <ol> <li>Check analog feedback circuit for problems.</li> <li>Check for mechanical problems with the weld gun related to air pressure, e.g. water in air lines, pressure regulator set too low, etc.</li> <li>Check sequence initiated. If the pressure select input is not required, remove the function checking the input.</li> <li>If the function is required, check the switch, contact or device providing the input.</li> <li>If the error was caused by the initiates being removed while waiting for the input, check the initiates.</li> </ol> |
| PRESSURE NOT<br>ACHIEVED | FAULT/ALERT                             | ALERT            | Occurs when function #74<br>(WAIT nnn MS FOR PRESSURE<br>ACHIEVED) is used in the<br>weld schedule and the pro-<br>grammed pressure is not<br>achieved within the amount<br>of time programmed in the<br>function.                                                                                                    | <ol> <li>Check analog feedback<br/>circuit for problems.</li> <li>Check for mechanical<br/>problems with the weld<br/>gun related to air pres-<br/>sure, e.g. water in air<br/>lines, pressure regulator<br/>set too low, etc.</li> <li>Increase the time pro-<br/>grammed in the func-<br/>tion if incorrect to<br/>allow for pressure to<br/>achieve the set limit.</li> </ol>                                                                                                    |

| FAULT                 | USER DEFINED<br>PROGRAMMABLE<br>OPTIONS | DEFAULT<br>VALUE | POSSIBLE CAUSES                                                                                                    | SOLUTIONS                                                                                                    |
|-----------------------|-----------------------------------------|------------------|----------------------------------------------------------------------------------------------------|----------------------------------------------------------------------------------------------------|
| CONTROL<br>IN NO WELD | FAULT/ALERT                             | ALERT            | Occurs when a weld schedule<br>is initiated while the weld<br>processor is in No Weld<br>Mode (i.e. the Weld / No<br>Weld bit is LOW).                                                                                                    | <ol> <li>Ensure jumper wire is<br/>securely connected to J5,<br/>Pins 3 and 4, on the<br/>CIOM module. This is the<br/>Weld / No Weld hard-<br/>wired input. If the hard-<br/>wired input is not used,<br/>the jumper must be<br/>installed.</li> <li>Investigate why the mas-</li> </ol>                                 |
|                       |                                         |                  |                                                                                                    | ter DeviceNet or Ether-<br>Net IP controller (i.e.<br>robot, PLC, etc.) held the<br>Weld / No Weld input bit<br>LOW when the weld<br>sequence initiated.                                                                                                    |
|                       |                                         |                  |                                                                                                    | <ol> <li>Ensure the weld processor was not manually put into No Weld Mode through the DEP 300s (if used).</li> </ol>                                                                                                    |
| <b>RETRACT PILOT</b>  | FAULT/ALERT                             | FAULT            | Occurs during the welding<br>sequence when:<br>1 function #86 (VERIFY CYL-<br>INDER #n IS OUT OF<br>RETRACT) is inserted in the<br>weld schedule, and the<br>weld gun moved out of the<br>weld gun moved out of the<br>weld position (Close<br>Retract output bit HIGH) to<br>the retract position (Close<br>Retract output bit LOW)<br>when checked by the weld<br>processor.<br>2 when the weld gun is in the | <ol> <li>Troubleshoot why the<br/>retract cylinder is moving<br/>to the retract position (full<br/>open) during the welding<br/>sequence.</li> <li>Press the retract button on<br/>the weld gun and verify the<br/>gun is out of retract (in the<br/>weld position) before initi-<br/>ating the weld sequence.</li> </ol> |
|                       |                                         |                  | 2 when the weld gun is in the<br>retract position (full open)<br>and the weld sequence for<br>that gun is initiated (Sched-<br>ule Pilot input bit is HIGH).<br><b>NOTE: Allows welding current</b><br><i>if set as an ALERT and inhibits</i><br><i>welding current if set at a</i><br><i>FAULT.</i>                                                                                                    |                                                                                                    |

| FAULT                  | USER DEFINED<br>PROGRAMMABLE<br>OPTIONS | DEFAULT<br>VALUE | POSSIBLE CAUSES                                                                                                    | SOLUTIONS                                                                                                    |
|------------------------|-----------------------------------------|------------------|----------------------------------------------------------------------------------------------------|----------------------------------------------------------------------------------------------------|
| WELD INTER-<br>RUPTION | FAULT/ ALERT                            | ALERT            | <ol> <li>Occurs when:</li> <li>the Weld / No Weld bit<br/>goes LOW while the weld<br/>control is passing current<br/>during the execution of a<br/>weld schedule.</li> <li>the circuit breaker on<br/>the weld cabinet is<br/>switched OFF while the<br/>weld control is passing<br/>current during the exe-<br/>cution of a weld sched-<br/>ule. The fault will appear<br/>after the circuit breaker<br/>is switched back ON and<br/>the weld processor re-<br/>initializes.</li> <li>the weld current is inter-<br/>rupted during the weld<br/>time.</li> </ol> | Ensure weld gun is not open-<br>ing early. Check for intermit-<br>tent open connection in the<br>weld tooling (primary or sec-<br>ondary). |
| LOW LINE<br>VOLTAGE    | FAULT/ALERT                             | FAULT            | Occurs when the AC line volt-<br>age drops below a point<br>where the DC power supply<br>on the CIOM-TB module can<br>no longer regulate the<br>+24VDC it supplies to the<br>devices downstream. This<br>fault is monitored continu-<br>ously.                                                                                                    | Inspect plant power and cor-<br>rect what is causing the AC<br>line voltage to drop.                                                       |

| FAULT               | USER DEFINED<br>PROGRAMMABLE<br>OPTIONS | DEFAULT<br>VALUE | POSSIBLE CAUSES                                                                                                    | SOLUTIONS                                                                                                    |
|---------------------|-----------------------------------------|------------------|----------------------------------------------------------------------------------------------------|----------------------------------------------------------------------------------------------------|
| SOFT<br>OVERCURRENT | FAULT/ALERT<br>NONE                     | ALERT            | <ol> <li>Occurs when:         <ol> <li>the impedance of the secondary circuit creates a current draw that causes the inverter to reach or exceed its maximum output current rating.</li> <li>when the target secondary current programmed into the weld schedule causes the inverter to reach its maximum output current rating.</li> <li>determine the maximum target secondary current, multiply the inverter maximum output current rating by the transformer turns ratio. For example, 400A inverter x 50:1 turns ratio = 20,000A max target secondary current. Thus, programming more than 20,000A into the weld schedule may cause a SOFT OVERCURRENT FAULT.</li> <li>the inverter reaches its maximum IGBT on-time rating before the target secondary current is achieved at max IGBT on-time, is what will be delivered to the welding transformer.</li> <li>the weld processor detects the MFDC inverter is passing weld current at a duty cycle that exceeds the duty cycle rating of the IGBT devices.</li> </ol> </li> </ol> | <ol> <li>Check to make sure that<br/>the current is not<br/>exceeding the limits<br/>specified in the Setup<br/>Parameters.</li> <li>Review the weld require-<br/>ments and verify the<br/>turns ratio is specified<br/>correctly in the primary<br/>mode.</li> <li>NOTE: When this fault occurs,<br/>go to the Hardware Status<br/>screen in the DEP-300s by press-<br/>ing the Display Mode (F4) key.<br/>The Hardware Status screen will<br/>provide more specific informa-<br/>tion regarding the nature of the<br/>fault.</li> </ol> |

| FAULT | USER DEFINED<br>PROGRAMMABLE<br>OPTIONS | DEFAULT<br>VALUE | POSSIBLE CAUSES                                                                                                    | SOLUTIONS                                                                                                    |
|-------|-----------------------------------------|------------------|----------------------------------------------------------------------------------------------------|----------------------------------------------------------------------------------------------------|
| FAULT |                                         |                  | This fault is generated when<br>the inverter reaches its maxi-<br>mum IGBT on-time rating<br>before the target secondary<br>current is achieved. Thus,<br>whatever current level is<br>achieved at max IGBT on-<br>time, is what will be deliv-<br>ered to the welding trans-<br>former.<br>This results in:<br>1. Insufficient current<br>2. Missing weld on the part<br>3. Open circuit of the weld- | <ol> <li>SOLUTIONS</li> <li>Verify the primary and<br/>secondary cables, isola-<br/>tion contactor and weld<br/>transformer for any<br/>damage.</li> <li>Ensure that the elec-<br/>trodes and are making<br/>contact with pressure<br/>and NO insulation mate-<br/>rial is present on the part<br/>between the electrodes.</li> <li>Using a weld meter<br/>determine if the second-<br/>ary current matches the<br/>weld control's current<br/>reading.</li> <li>If the secondary resis-</li> </ol>                              |
|       |                                         |                  | ing transformer primary<br>or secondary                                                                                                    | <ul> <li>tance is too high reduce<br/>the length of the sec-<br/>ondary cable and install<br/>a cable with a larger<br/>diameter.</li> <li>If the requested current<br/>reading is higher than<br/>the possible limit of the<br/>welding transformer<br/>and secondary resis-<br/>tance, correct the dis-<br/>crepancy in the weld<br/>schedule or stepper<br/>program. Tune the weld<br/>transformer tap to a<br/>higher ratio.</li> <li>If the weld control and<br/>weld checker readings<br/>MATCH and the control</li> </ul> |
|       |                                         |                  |                                                                                                    | continues to show<br>insufficient current and<br>weld expulsion occurs,<br>the inverter current<br>reading is defective. In<br>this situation replace<br>the inverter and weld<br>processor.                                                                                                    |

| FAULT                         | USER DEFINED<br>PROGRAMMABLE<br>OPTIONS | DEFAULT<br>VALUE                                                                                                    | POSSIBLE CAUSES                                                                                                    | SOLUTIONS                                                                                                    |
|-------------------------------|-----------------------------------------|----------------------------------------------------------------------------------------------------|----------------------------------------------------------------------------------------------------|----------------------------------------------------------------------------------------------------|
| HIGH / NO<br>MOTOR<br>CURRENT | FAULT/ALERT/<br>NONE                    | FAULT                                                                                                    | <ol> <li>Occurs when function<br/>#16 (MOTOR CURR LIM-<br/>ITS HI =nnnn ma LO<br/>=nnnn ma) is used in the<br/>weld schedule and the<br/>measured tip dress<br/>motor current is above<br/>the HIGH limit any time<br/>during the 8 ms checking<br/>period. When this fault<br/>occurs, the motor is<br/>immediately turned off.</li> <li>Occurs when the mea-<br/>sured tip dress motor<br/>current is &lt;= 20 ma any<br/>time during the 8ms<br/>checking period. When<br/>this fault occurs, the<br/>motor is immediately<br/>turned off.</li> <li>NOTE: This parameter is used with<br/>weld controls built with the tip</li> </ol> | <ol> <li>When No Motor Current<br/>is detected check the<br/>wiring to confirm that<br/>the motor is properly<br/>connected.</li> <li>In case of High Current<br/>check the following:         <ul> <li>Shorted cables</li> <li>Jammed Motor</li> <li>Motor currents set<br/>improperly.</li> </ul> </li> </ol>                                                               |
| TIP DRESS                     | FAULT/ALERT/<br>NONE                    | dress motor control option.Occurs when function #16<br>(MOTOR CURR LIMITS HI<br>=nnnn ma LO =nnnn ma) is<br>used in the weld schedule<br>and the measured tip dress<br>motor current is above the<br>value programmed into the<br>LOW limit for less than (1)<br>second of accumulated time.<br>Conversely, this fault will not<br>occur if the measured current<br>remains above the LOW limit<br>for (1) or more seconds of<br>accumulated time. |                                                                                                    | <ol> <li>Ensure the High and Low<br/>limit thresholds (MOTOR<br/>CURR LIMITS HI =nnnn<br/>ma LO =nnnn ma) are set<br/>correctly.</li> <li>Verify the accumulated<br/>time limit is set to 1 sec.<br/>minimum since any time<br/>less than that will cause<br/>the fault to be annunci-<br/>ated.</li> <li>Check the gun to see if it<br/>is closing on the cutter.</li> </ol> |
| DUTY CYCLE                    | FAULT/ ALERT/ OFF                       | FAULTOccurs when the weld processor detects the MFDC<br>inverter is passing weld cur-<br>rent at a duty cycle that<br>exceeds the duty cycle rating<br>of the IGBT devices.                                                                                                    |                                                                                                    | <ol> <li>Decrease the welding current or increase the time between welds.</li> <li>Use an MFDC inverter with a higher current rating at 10% duty cycle.</li> </ol>                                                                                                    |

### NON-PROGRAMMABLE (HIDDEN) FAULTS

The following is a list of standard non-programmable faults in the WT6000. Their default values are fixed and cannot be changed. Since these faults are non-programmable, they are hidden from view in the DEP-300s View Setups Menu.

| FAULT NAME                      | DEFAULT<br>VALUE | POSSIBLE CAUSE                                                                                                    | SOLUTION                                                                                                    |
|---------------------------------|------------------|----------------------------------------------------------------------------------------------------|----------------------------------------------------------------------------------------------------|
| INVALID<br>SEQUENCE<br>SELECTED | FAULT            | Occurs when the Weld Initiate bit goes<br>HIGH and a schedule (sequence) num-<br>ber is selected via the Binary Select bits,<br>which is beyond the range of available<br>schedules.<br><b>NOTE: This fault will only occur when the</b><br><b>Retract Pilot input bit is mapped in the I/O.</b>                                                           | Ensure the schedule (sequence) number<br>selected via the Binary Select bits is not<br>beyond the range of available sched-<br>ules. For example, if there are 99 sched-<br>ules available, selecting schedule 100 or<br>higher via the Binary Select bits will gen-<br>erate an INVALID SEQUENCE SELECTED<br>FAULT, when the Weld Initiate bit goes<br>HIGH.                                                  |
| CONTROL<br>STOP                 | FAULT            | <ul> <li>Occurs when:</li> <li>1 the Control Stop input bit goes LOW<br/>anytime during the initiation of the<br/>weld sequence. This bit is normally<br/>maintained HIGH.</li> <li>2 in a single gun welding application<br/>when the weld sequence is initiated<br/>without the jumper plug inserted into<br/>the weld gun 2 connector (2PL).</li> </ul> | <ol> <li>Ensure the red Control Stop push button on the Operators Panel is pulled out. The Control Stop input bit should never go LOW unless a legitimate Control Stop event has occurred.</li> <li>Ensure jumper wire is securely connected to J5, Pins 7 and 8, on the CIOM module. This is the Control Stop hard-wired input. If the hard-wired input is not used, the jumper must be installed.</li> </ol> |
|                                 |                  |                                                                                                    | 3 Investigate why the master DeviceNet<br>or EtherNet IP controller (i.e. robot,<br>PLC, etc.) turned the Control Stop<br>input bit LOW during the weld<br>sequence (e.g. safety gates, light<br>screens, robot E-Stop, master E-stop,<br>etc).                                                                                                    |

| FAULT NAME                     | DEFAULT<br>VALUE | POSSIBLE CAUSE                                                                                                    | SOLUTION                                                                                                    |
|--------------------------------|------------------|----------------------------------------------------------------------------------------------------|----------------------------------------------------------------------------------------------------|
| HIGH<br>CURRENT<br>LIMIT FAULT | FAULT            | <ul> <li>Occurs when:</li> <li>1 the weld processor detects that the current passed during the weld schedule exceeded the value programmed into the HIGH CURRENT LIMIT WINDOW% in the Setup Parameters.</li> <li>2 the weld processor detects that the current passed during the weld schedule exceeded the HI value programmed into function #76 (SEC. CURR LIMITS: HI = nnnn0 LOW = nnnn0) in the weld schedule.</li> </ul>                                                                                                    | <ol> <li>Ensure the percentage value pro-<br/>grammed into HIGH CURRENT LIMIT<br/>WINDOW% in the Setup Parameters is<br/>correct for the welding application.</li> <li>Ensure the HI value programmed into<br/>function #76 (SEC. CURR LIMITS: HI =<br/>nnnn0 LOW = nnnn0) in the weld<br/>schedule is correct for the welding<br/>application.</li> <li>Ensure the value programmed into<br/>TRANSFORMER TURNS RATIO in the<br/>Setup Parameters is correct for the<br/>welding application.</li> </ol>                                                                                                    |
| LOW<br>CURRENT<br>LIMIT FAULT  | FAULT            | <ul> <li>Occurs when:</li> <li>1 the weld processor detects that the current passed during the weld schedule was less than the value programmed into the LOW CURRENT LIMIT WINDOW% in the Setup Parameters.</li> <li>2 the weld processor detects that the current passed during the weld schedule was less than the LOW value programmed into either function #76 (SEC. CURR LIMITS: HI = nnn0 LOW = nnn0) in the weld schedule.</li> <li>3 when mechanical issues exist in the weld transformer secondary circuit (weld tooling).</li> <li><u>Typical issues include:</u> <ul> <li>Bad jumper cables or leaf shunts</li> <li>Bad part fit-up</li> <li>Contaminated weld caps</li> <li>Insulation from sealer, tape or labels on part</li> <li>Gun sticking or not closing properly</li> <li>Loose or open secondary diodes in the welding transformer</li> <li>Loose or bad primary cables. Inspect and correct as necessary.</li> </ul> </li> </ul> | <ol> <li>Ensure the percentage value programmed into LOW CURRENT LIMIT WINDOW% in the Setup Parameters is correct for the welding application.</li> <li>Ensure the LOW value programmed into function #76 (SEC. CURR LIMITS: HI = nnnn0 LOW = nnnn0) in the weld schedule is correct for the welding application (if used).</li> <li>Ensure the value programmed into TRANSFORMER TURNS RATIO in the Setup Parameters is correct for the welding application.</li> <li>Look for possible part fit-up and tooling wear issues.</li> <li>Ensure proper air pressure is being supplied to the weld gun.</li> </ol> |

| FAULT NAME                      | DEFAULT<br>VALUE | POSSIBLE CAUSE                                                                                                    | SOLUTION                                                                                                    |
|---------------------------------|------------------|----------------------------------------------------------------------------------------------------|----------------------------------------------------------------------------------------------------|
| ISO CNTR<br>OFF WHEN<br>NEEDED  | FAULT            | Occurs when the isolation contactor is<br>not energized (closed) when required by<br>the weld schedule. This is monitored by<br>the state of the isolation contactor aux<br>contact.                                                                                                    | <ol> <li>Ensure function #88 (TURN ON ISO-<br/>LATION CONTACTOR) is in the weld<br/>schedule and inserted before the<br/>squeeze function.</li> <li>Check for defective isolation con-<br/>tactor aux contact module (con-<br/>tacts possible stuck closed). Check<br/>for loose or open wire connections<br/>between the isolation contactor<br/>coil and the CIOM module.</li> <li>If the isolation contactor is not<br/>defective, the solid state relay on<br/>the CIOM module, which drives the<br/>isolation contactor coil, may be<br/>open. Replace CIOM module.</li> <li>The weld processor will not ener-<br/>gize the isolation contactor if either<br/>the Control Stop bit or the Weld /<br/>No Weld bit are LOW. Ensure both<br/>bits are HIGH during the execution<br/>of the weld schedule.</li> </ol>                                                                                                    |
| ISO CNTR<br>ERR-BRKR<br>TRIPPED | FAULT            | Occurs when the weld processor detects<br>the isolation contactor is energized<br>(closed) when it should be de-energized<br>(open). When this fault occurs, the weld<br>processor activates the shunt-trip mech-<br>anism on the circuit breaker. This is<br>monitored by the state of the isolation<br>contactor aux contact. | <ol> <li>Typically, this fault is caused by a<br/>defective auxiliary contact block on<br/>the isolation contactor. The contacts<br/>can be cleaned by removing the auxil-<br/>iary block, manually moving the aux<br/>contact up and down a few times and<br/>then reseting. If this does not resolve<br/>the problem, replace the auxiliary<br/>contact block.</li> <li>Inspect the isolation contactor for<br/>damage. The high current contacts<br/>may be frozen shut. If so, replace iso-<br/>lation contactor.</li> <li>Check for defective isolation contactor<br/>aux contact module (contacts possible<br/>stuck open). Check for loose or open<br/>wire connections between the aux<br/>contact module and the CIOM mod-<br/>ule.</li> <li>If the isolation contactor is not defec-<br/>tive, the solid state relay on the CIOM<br/>module, which drives the isolation<br/>contactor coil, may be shorted.<br/>Replace CIOM module.</li> </ol> |

| FAULT NAME        | DEFAULT<br>VALUE | POSSIBLE CAUSE                                                                                                    | SOLUTION                                                                                                    |
|-------------------|------------------|----------------------------------------------------------------------------------------------------|----------------------------------------------------------------------------------------------------|
| SYSTEM<br>COOLING | FAULT            | Occurs when the System Cooling bit<br>goes LOW prior to and during the execu-<br>tion of the weld schedule. This bit is<br>normally maintained HIGH.<br>This bit can be used to set a weld pro-<br>cessor fault when a system cooling<br>problem exists somewhere in the weld-<br>ing process. For example, it could be<br>used to indicate a transformer over-<br>temp condition.<br><b>NOTE: The inverter chill plate temperature</b>                                                                                                    | <ol> <li>Troubleshoot and find out why the<br/>system cooling input is going LOW.<br/>Could be a robot / PLC issue logic<br/>issue or a legitimate system cooling<br/>problem.</li> <li>Identify and correct any water flow<br/>issues.</li> </ol>                                                                                                    |
|                   |                  | can be viewed in the Display Mode screen of the DEP300s.                                                                                                    |                                                                                                    |
| IO                | FAULT            | <ul> <li>Occurs when:</li> <li>an EtherNet/IP network communication timeout occurs. Once EtherNet/IP communication is reestablished, the fault will automatically reset.</li> <li>the weld processor looses communication with any device connected on the SSPI communication link: <ul> <li>CIOM (Contactor I/O Module)</li> <li>AIOM (Analog I/O Module)</li> <li>DIOM (Discrete I/O Module)</li> <li>GFM (Ground Fault Module)</li> <li>MCCM (Multi-Contactor Control Module)</li> </ul> </li> <li>NOTE: Prior to resetting this fault, go to the Hardware Status screen in the DEP-300s by pressing the Display Mode (F4) key. The Hardware Status screen will provide more specific information regarding the nature of the fault.</li> </ul> | <ol> <li>Determine why EtherNet communications with the weld processor have been lost. Inspect for loose EtherNet cable connections or defective cable.</li> <li>Remove function #56 from the weld schedule.</li> <li>Ensure all the 15-pin D-sub cables on the SSPI communication link are connected properly and not defective.</li> <li>This link starts at the SSPI port on the weld processor (1CPU) then goes to the CIOM Module (1CIOM)</li> <li>The 1st ground fault module (1GFM)</li> <li>The 2nd ground fault module (2GFM)</li> <li>The discrete I/O module (1IO) and</li> <li>Finally to the analog I/O module (1AIOM).</li> <li>Also verify the modules in the communication link are not defective.</li> </ol> |

| FAULT NAME                             | DEFAULT<br>VALUE | POSSIBLE CAUSE                                                                                                    | SOLUTION                                                                                                    |
|----------------------------------------|------------------|----------------------------------------------------------------------------------------------------|----------------------------------------------------------------------------------------------------|
| INITIATION<br>ON<br>POWERUP            | FAULT            | Occurs when the weld cabinet is pow-<br>ered-up (i.e. circuit breaker is switched<br>ON) and the weld processor detects that<br>both the Weld Initiate bit is HIGH and<br>one or more Binary Select bit is HIGH. In<br>this condition, a weld schedule WILL<br>NOT initiate.                                                                                                    | Ensure the Weld Initiate and the Binary<br>Select input bits are set low by the<br>Robot / PLC logic at time of power-up of<br>the weld control cabinet, clear faults<br>and re-initiate weld schedule.                                                                                                    |
| CONTROL<br>TRANS-<br>FORMER<br>VOLTAGE | FAULT            | Occurs at power-up only, when an under<br>or over voltage condition exists on the<br>24VAC secondary tap of the control<br>transformer. The CIOM-TB module mon-<br>itors the 24VAC secondary tap of the<br>control transformer for either an under<br>or over voltage condition. This ensures<br>the primary of the control transformer<br>is tapped properly for the incoming line<br>voltage.<br><b>NOTE:</b> When an over voltage is detected at<br>power-up, the CIOM shuts down the 24VDC<br>to all downstream devices in the SSPI link to<br>prevent damage. The over voltage condi-<br>tion must be corrected and the CIOM must<br>be re-started to clear this condition and<br>restore 24VDC power to the devices in the<br>SSPI link. | Inspect control transformer and ensure<br>the primary is properly tapped for the<br>incoming line voltage.                                                                                                    |
| IGBT<br>SATURATION                     | FAULT            | Occurs when the weld processor detects<br>an instantaneous over-current event,<br>which exceeds the design rating of the<br>IGBT modules within the inverter<br>assembly. This can be caused by either a<br>short across the welding transformer<br>primary cables or a defective inverter<br>assembly.                                                                                                    | Replace shorted primary cables or replace inverter assembly.                                                                                                    |
| IGBT POWER<br>SUPPLY                   | FAULT            | <ul> <li>Occurs when:</li> <li>1 There is a loss of power to the IGBT supply board within the inverter assembly.</li> <li>2 Failed control transformer fuse caused by the Isolation Contactor mechanically hanging-up in the open state.</li> <li>3 Loose cable connections at: <ul> <li>CNIG 3/4 @ 1 INV</li> <li>J2/J3 @ 1 CIOM</li> </ul> </li> </ul>                                                                                                    | <ol> <li>Check to see if the 1FU and 2FU fuses<br/>have blown on the control trans-<br/>former. If the fuses are blown, using a<br/>screwdriver, manually push the isola-<br/>tion contactor in and out a few times<br/>and make sure it is not stuck or frozen<br/>in the open position.</li> <li>Replace the isolation contactor if sus-<br/>pected bad. If the isolation contactor<br/>is working, then-</li> <li>Replace the CIOM module.</li> <li>If the CIOM Module is working then -<br/>Replace the inverter assembly.</li> </ol> |

| FAULT NAME       | DEFAULT<br>VALUE | POSSIBLE CAUSE                                                                                                    | SOLUTION                                                                                                    |
|------------------|------------------|----------------------------------------------------------------------------------------------------|----------------------------------------------------------------------------------------------------|
| AC LINE<br>PHASE | FAULT            | Occurs when the weld processor detects<br>a line phase is either incorrect or miss-<br>ing. This fault is monitored continuously.<br>This fault may also be accompanied by a<br>Low Line Voltage Fault and/or Bus Volt-<br>age Fault.                                                                                                    | Correct power problem or replace / install missing phase.                                                                                                    |
|                  |                  | Occurs when:                                                                                                    | 1 Check to make sure that the Trans-<br>former Voltage Setup Parameters<br>have been entered correctly.                                                                                                    |
| BUS VOLTAGE      | FAULT            | <ol> <li>The weld processor has detected the<br/>DC bus within the inverter assembly<br/>did not charge to the correct level.</li> <li>The bus voltage drops below 300V (or<br/>42% of the set-up parameter - trans-<br/>former voltage) while the DC bus is<br/>charged or during welding. Should<br/>this occur during welding the weld<br/>time is truncated and the fault output<br/>is energized. This particular weld spot<br/>should be marked as suspect or<br/>should be re-welded.</li> </ol> | <ol> <li>Check for loose primary connections at the top or bottom of the circuit breaker or upper level bus fusing connections.</li> <li>Danger!</li> <li>CAUTION: Use proper safety lock-out procedures.</li> <li>Improve the current carrying capacity of the welding bus.</li> <li>Change the sequence of welding to reduce the voltage drops.</li> <li>Verify incoming line power is balanced phase to phase (L1-L2, L2-L3, L3-L1). On a 480VAC line, the DC Bus voltage is approximately 700V (incoming power x 1.414) and can be measured at CNIG3. Prior to measuring the DC Bus voltage, verify the multimeter and test leads are rated for high voltage measurement.</li> <li>If the AC line voltage is properly balanced, try resetting the circuit breaker on weld control cabinet. If problem persists, replace defective inverter assembly.</li> </ol> |
| BUS<br>CHARGING  | FAULT            | Occurs when the weld processor has<br>detected the DC bus within the inverter<br>assembly did not charge correctly<br>(either too slow or too quickly). This<br>fault is monitored continuously.                                                                                                    | Reset circuit breaker on weld control<br>cabinet. Replace inverter assembly if<br>continually re-occurs.                                                                                                    |

| FAULT NAME                     | DEFAULT<br>VALUE | POSSIBLE CAUSE                                                                                                    | SOLUTION                                                                                                    |  |
|--------------------------------|------------------|----------------------------------------------------------------------------------------------------|----------------------------------------------------------------------------------------------------|--|
| SECONDARY<br>DIODE             | FAULT            | <ul> <li>Occurs when:</li> <li>1 The weld processor has detected a shorted secondary diode within the welding transformer.</li> <li>2 Missing gate signals from the weld processor</li> </ul>                                                                                                    | <ol> <li>Verify the welding transformer<br/>diodes are not shorted. If it has<br/>been verified the welding trans-<br/>former secondary diodes are not<br/>shorted, then -</li> <li>Replace the weld processor. If<br/>replacing the weld processor does<br/>not correct the problem, then -</li> <li>Replace the inverter assembly.</li> </ol>                                                                                                    |  |
| SECONDARY<br>CURRENT<br>SENSOR | FAULT            | Occurs at the initiation of a weld<br>sequence, when the weld processor<br>does not detect a proper connection to<br>the secondary current monitoring coil<br>when it should.<br>This fault will only occur when the weld<br>processor is configured to either the<br>(PRI/SEC) or (SEC/SEC) Firing Monitoring<br>Mode in the Setup Parameters.                                                                                                    | The secondary current coil is either<br>improperly connected to the weld pro-<br>cessor or it is bad. If proper connection<br>has been verified and the fault still per-<br>sists, replace the coil with a known good<br>one.                                                                                                    |  |
| OUTPUT<br>GROUND               | FAULT            | Occurs when a current imbalance exists<br>between the two output terminals of<br>the inverter assembly.                                                                                                    | Identify and correct unidirectional cur-<br>rent path to ground between the output<br>of the inverter assembly and the pri-<br>mary of the welding transformer.                                                                                                    |  |
| TEMPERA-<br>TURE               | FAULT            | This fault occurs when the timer senses<br>a chill plate temperature of more than<br>60° C for an Air Cooled inverter or 70°<br>deg C for a Water cooled inverter.<br>To verify the real time temperature use<br>the "Hardware Status Screen" of the<br>timer and look for "CHILL PLATE TEM-<br>PERATURE".<br>If the fault is displayed during normal<br>operation, the cooling system is unable<br>to remove heat fast enough to protect<br>the SCR/Diodes and IGBTs. Often this is<br>because the inverter is passing too<br>much current in a short amount of time<br>or the cooling system is not functioning<br>properly. | <ol> <li>WATER COOLED INVERTER:<br/>Verify proper cooling water temperature and flow.</li> <li>AIR COOLED INVERTER:<br/>Verify proper fan operation and cleanliness of the air fins.</li> <li>Slow down the speed of welding (number of welds per minute)</li> <li>Reduce welding current</li> <li>Reduce welding time (and/or fewer weld pulses)</li> <li>Reduce the ambient temperature around the inverter or supply cooler water temperature.</li> <li>Select a higher tap setting (turns ratio) for the welding transformer (i.e. reduces the primary current for the same secondary current)</li> </ol> |  |

| FAULT NAME                    | DEFAULT<br>VALUE | POSSIBLE CAUSE                                                                                                    | SOLUTION                                                   |
|-------------------------------|------------------|----------------------------------------------------------------------------------------------------|------------------------------------------------------------|
| INVERTER<br>SYSTEM<br>FAILURE | FAULT            | Occurs when:<br>1 a hardware failure is detected within<br>the inverter assembly or weld proces-<br>sor module.                                                                                                    | Replace inverter assembly and weld processor module.       |
|                               |                  | 2 the weld processor is unable to read<br>the resistor that tell it what size<br>inverter it is connected to. The resis-<br>tor is located within the inverter<br>assembly and is either open, missing<br>or an unrecognizable value. |                                                            |
| POWER<br>FAILURE              | FAULT            | Occurs when there is a detection of a<br>bad circuit and 24V power source is<br>being supplied power below 18V.                                                                                                    | Verify the cause of power failure exter-<br>nal to in WCU. |

## PROGRAMMABLE SETUP PARAMETERS

| SETUP        | DESCRIPTION                                                                                                    | PROGRAMMABLE OPTIONS                                                                                                    | DEFAULT<br>VALUE |
|--------------|----------------------------------------------------------------------------------------------------|----------------------------------------------------------------------------------------------------|------------------|
| RETRACT MODE | The Retract Mode setup parameter<br>determines how the mapped Retract<br>Valve output bit will react when the<br>control receives the mapped Retract<br>Pilot input bit: | LATCHED:<br>In Latched mode, a LOW to HIGH<br>transition on the Retract Pilot input<br>bit causes the state of the Retract<br>Valve output bit to latch ON or OFF.<br>UNLATCHED:<br>In Unlatched mode, the Retract<br>Valve output bit follows the state of<br>the Retract Pilot input bit. | LATCHED          |

| SETUP                                 | DESCRIPTION                                                                                                    | PROGRAMMABLE OPTIONS                                                                                                    | DEFAULT<br>VALUE |
|---------------------------------------|----------------------------------------------------------------------------------------------------|----------------------------------------------------------------------------------------------------|------------------|
| CYL                                   | The Cylinder setup parameter<br>defines the type of weld gun air cyl-<br>inder being used:                                                                                                    | <ul> <li>AIR-NORMAL:</li> <li>In Air-Normal mode, the weld tooling uses an air-only cylinder that requires a HIGH Retract Valve output bit to close the gun to the retracted position.</li> <li>AIR-INVERTED:</li> <li>In Air-Inverted mode, the weld tooling uses an air-only cylinder that requires a LOW Retract Valve output bit to close the gun to the retracted position.</li> </ul> | AIR-NOR-<br>MAL  |
| ISOLATION<br>CONTACTOR<br>DELAY (SEC) | When function #89 (TURN OFF ISO-<br>LATION CONTACTOR) is used in the<br>weld schedule, this parameter<br>delays the opening of the isolation<br>contactor for the number of seconds<br>programmed. Typically used in robot<br>applications, this parameter reduces<br>wear on the isolation contactor by<br>preventing it from unnecessarily<br>opening and closing during runs of<br>multiple welds.<br><b>NOTE:</b> Function #65 (ISOLATION<br>CONTACTOR DELAY = nnnn SEC.)<br>overrides this global setup parame-<br>ter, when used locally in a weld<br>schedule.<br><b>NOTE:</b> This parameter and function<br>#89 are both disabled when the Iso-<br>lation Contactor Saver input bit is set<br>LOW or not mapped. | 0 to 99                                                                                                    | 10               |
| HIGH<br>CURRENT LIMIT<br>WINDOW (%)   | The High Current Limit Window is<br>calculated as a percentage above<br>the target secondary current (base<br>current + stepper boost). This is a<br>dynamic window, which contours<br>with the linear current stepper pro-<br>gram in use.                                                                                                    | 0% to 99%                                                                                                    | 20               |
| LOW<br>CURRENT LIMIT<br>WINDOW (%)    | The Low Current Limit Window is<br>calculated as a percentage below<br>the target secondary current (base<br>current + stepper boost). This is a<br>dynamic window, which contours<br>with the linear current stepper pro-<br>gram in use.                                                                                                    | 0% to 99%                                                                                                    | 20               |

| SETUP                                     | DESCRIPTION                                                                                                    | PROGRAMMABLE OPTIONS                                                                                                    | DEFAULT<br>VALUE |
|-------------------------------------------|----------------------------------------------------------------------------------------------------|----------------------------------------------------------------------------------------------------|------------------|
| DATA<br>COLLECTION<br>SAMPLE SIZE         | This parameter sets a global com-<br>mand, which allows the weld pro-<br>cessor (WCU) to sample data for<br>analysis at controlled intervals. The<br>sample size is the number of consec-<br>utive welds collected for analysis<br>(per bin). For more information, see<br>SPC Indexing Capabilities in Ch. 9:<br>Advanced Topics.                       | nd, which allows the weld pro-<br>sor (WCU) to sample data for<br>lysis at controlled intervals. The<br>piple size is the number of consec-<br>ve welds collected for analysis<br>r bin). For more information, see<br>C Indexing Capabilities in Ch. 9: |                  |
| DATA<br>COLLECTION<br>SAMPLE<br>FREQUENCY | This parameter sets a global com-<br>mand, which allows the weld pro-<br>cessor (WCU) to sample data for<br>analysis at controlled intervals. The<br>sample frequency is the total num-<br>ber of welds, from which the sam-<br>ples are taken from (per bin). For<br>more information, see SPC Indexing<br>Capabilities in Ch. 9: Advanced Top-<br>ics. | pro-<br>for<br>. The<br>hum- 1 to 9999<br>aam-<br>For<br>lexing                                                                                                    |                  |
| ANALOG INPUTS                             | This parameter tells the weld pro-<br>cessor what type of analog signal<br>will be sent to the Analog I/O Mod-<br>ule (AIOM). Either a Voltage (0-10V)<br>signal or a Current Loop (4-20ma)<br>signal.<br><b>NOTE: This parameter is used with weld</b><br>controls built with an analog pressure                                                        | VOLTAGE / CURRENT LOOP                                                                                                    | VOLTAGE          |
| MAXIMUM<br>ANALOG<br>PRESSURE             | control option.<br>This parameter sets the maximum<br>pressure limit an analog device can<br>achieve at full output (10V or<br>20mA). This value can represent any<br>unit of measure (e.g. PSI, BAR, Mpa,<br>etc.)<br>NOTE: This parameter is used with weld<br>controls built with an analog pressure<br>control option.                               | 1 to 9999                                                                                                    | 100              |
| VALVE 1 INITIAL<br>PRESSURE               | This parameter sets the initial pres-<br>sure of the Valve 1 output bit. This<br>value can represent any unit of mea-<br>sure (e.g. PSI, BAR, Mpa, etc.)<br><b>NOTE:</b> This parameter is used with weld<br>controls built with an analog pressure<br>control option.                                                                                   | 0 to 9999                                                                                                    | 5                |

| SETUP                       | DESCRIPTION                                                                                                    | PROGRAMMABLE OPTIONS | DEFAULT<br>VALUE |
|-----------------------------|----------------------------------------------------------------------------------------------------|----------------------|------------------|
| VALVE 2 INITIAL<br>PRESSURE | This parameter sets the initial pres-<br>sure of the Valve 2 output bit. This<br>value can represent any unit of mea-<br>sure (e.g. PSI, BAR, Mpa, etc.)                                                                                                    | 0 to 9999            | 5                |
|                             | NOTE: This parameter is used with weld<br>controls built with an analog pressure<br>control option.                                                                                                    |                      |                  |
| TRANSFORMER<br>TURNS RATIO  | This parameter is the turns ratio for<br>the welding transformer being used.<br>The weld processor uses this value<br>to calculate secondary current<br>during a weld.<br>(Secondary Current = Primary Cur-                                                          | 1 to 256             | 73               |
|                             | rent x Turns Ratio).<br>NOTE: Function #81 (TRANSFORMER<br>TURNS RATIO nnn:1) overrides this<br>global setup parameter, when used<br>locally in a weld schedule.                                                                                                    |                      |                  |
| TRANSFORMER                 | This parameter is the rated DC volt-<br>age of the welding transformer. This<br>value can be found on the manufac-<br>turer's label affixed to the welding<br>transformer.                                                                                           | 300 to 900           | 678              |
| RATED DC<br>VOLTAGE         | NOTE: If the manufacturer's label is<br>either inaccessible or has been removed<br>from the welding transformer, contact<br>the manufacturer for assistance.                                                                                                    |                      |                  |
| TRANSFORMER<br>RATED        | This parameter is the rated fre-<br>quency of the welding transformer.<br>This value can be found on the man-<br>ufacturer's label affixed to the weld-<br>ing transformer.<br><b>NOTE: It is critical the value pro-</b><br>grammed into this parameter is correct. | 400 to 2000          | 1000             |
| FREQUENCY                   | An incorrect value could send the trans-<br>former into saturation, causing poten-<br>tial damage to the transformer. If the<br>manufacturer's label is either inaccessi-<br>ble or has been removed, contact the<br>manufacturer for assistance.                    |                      |                  |

| SETUP                                | DESCRIPTION                                                                                                    | PROGRAMMABLE OPTIONS                                                                                                    | DEFAULT<br>VALUE |
|--------------------------------------|----------------------------------------------------------------------------------------------------|----------------------------------------------------------------------------------------------------|------------------|
| FIRING /<br>MONITOR<br>MODE          | The WT6000 inverter has three firing<br>and monitoring modes. These<br>modes are distinguished by<br>1. The method in which the current<br>is regulated<br>2. The feedback monitoring method<br>used to determine the proper out-<br>put.                                                                                                    | <ul> <li>PRI/PRI:</li> <li>Primary Current Regulation / Primary Current Monitoring (Default Mode).</li> <li>PRI/SEC:</li> <li>Primary Current Regulation / Secondary Current Monitoring.</li> <li>NOTE: Requires additional hardware for secondary current feedback monitoring.</li> <li>SEC/SEC:</li> <li>Secondary Current Regulation / Secondary Current Monitoring.</li> <li>NOTE: Requires additional hardware for secondary Current Monitoring.</li> <li>NOTE: Requires additional hardware for secondary Current Monitoring.</li> </ul> | PRI/PRI          |
| GROUND FAULT<br>LIMIT<br>(milliamps) | This parameter sets the maximum<br>differential current between the two<br>output terminals (H1 and H2) of the<br>inverter assembly. This imbalance is<br>caused by current leaking to ground<br>on one of the legs. The weld proces-<br>sor monitors the current balance<br>between the H1 and H2 terminals. If<br>the differential current exceeds this<br>parameter, a GROUND FAULT is gen-<br>erated. | 0 to 9999                                                                                                    | 5000             |

| SETUP                     | DESCRIPTION                                                                                                    | PROGRAMMABLE OPTIONS | DEFAULT<br>VALUE |
|---------------------------|----------------------------------------------------------------------------------------------------|----------------------|------------------|
| SECONDARY<br>COIL mV/Kamp | This parameter provides the weld<br>control with information on the<br>milli-Volts per 1000 AMPS that the<br>Secondary Coil will output. The typi-<br>cal secondary coil outputs 150mV/<br>KAmp. If this value is incorrect, the<br>amount of secondary current dis-<br>played in the Weld Status screen on<br>the DEP 300s will not match the<br>actual current in the secondary. | 100 to 300           | 150              |
|                           | Changing this parameter will adjust<br>the secondary current value read by<br>the control. The output current<br>value that is entered into the Sec-<br>ondary Coil setup parameter is spec-<br>ified by the secondary coil that is<br>installed.                                                                                                    |                      |                  |
|                           | An external weld checker can also be<br>used to measure the secondary cur-<br>rent. If the value read by the control<br>does not match, this parameter can<br>be adjusted. Caution must be used<br>when using this method. The exter-<br>nal weld checker should have it's<br>blanking time set to 0 and longer<br>weld times will produce better read-<br>ings.                   |                      |                  |
|                           | NOTE 1: This setup is only used<br>when the Firing/Monitoring Mode<br>(See Setup Parameters Pg 124) is set<br>to PRI/SEC or SEC/SEC.<br>NOTE 2: Secondary current monitor-<br>ing / control is supported in single-                                                                                                    |                      |                  |
|                           | contactor controls only.                                                                                                    |                      |                  |

# Chapter 8: LINEAR CURRENT STEPPERS

### THE PURPOSE OF LINEAR CURRENT STEPPERS

During the welding process, the face of the welding cap gradually deforms or "mushrooms." As it does, the contact surface area with the work piece increases, which causes the current density at the weld interface to decrease. As a result, the weld nugget gradually becomes colder.

The purpose of a Linear Current Stepper is to gradually increase the welding current, in incremental steps, to compensate for the gradual decrease in current density at the weld interface, caused by the "mushrooming" of the welding caps. This gradual increase in welding current ensures the appropriate amount of heat is continuously present at the weld interface to continually make good weld nuggets.

### HOW LINEAR CURRENT STEPPERS WORK

The WT6000 weld control with timer software G08300 has 10 available linear current stepper programs. Each stepper program has 5 programmable steps.

Within each of the 5 steps, the user can program the current boost (rise) over a number of welds (run). The current boost for each step can be expressed as either a percentage value or an absolute Amps value. The current boost (rise) is delivered in equal, incremental steps, over the total number of welds (run) in each step.

To use a linear current stepper, function #82 (LINEAR STEPPER #nn ASSIGNED) must be inserted before the main weld statement (Function #20 or #30) in the weld schedule.

Stepper programs are only active during the execution of a weld function and will increment when the following functions are used in the weld schedule:

| FUNCTION # | PERCENTAGE OF AVAILABLE VOLT-SECONDS WELD FUNCTION |
|------------|----------------------------------------------------|
| 20         | WELD nnnn <cy imp=""> nn %VS</cy>                  |
| 21         | TEMPER nnnn MS. nn %I                              |
| 22         | PREHEAT nnnn MS. nn %l                             |
| 23         | POSTHEAT nnnn MS. nn %I                            |
| 24         | PRE-WELD nnnn MS. nn %l                            |
| 40         | SLOPE nnnn MS. nn%l TO nn%l                        |

| FUNCTION # | CONSTANT CURRENT WELD FUNCTION        |  |
|------------|---------------------------------------|--|
| 30         | WELD nnnn <cy imp=""> nnnn0 AMPS</cy> |  |
| 31         | TEMPER nnnn MS. nnnn0 AMPS            |  |
| 32         | PREHEAT nnnn MS. nnnn0 AMPS           |  |
| 33         | POSTHEAT nnnn MS. nnnn0 AMPS          |  |
| 34         | PRE-WELD nnnn MS. nnnn0 AMPS          |  |
| 45         | SLOPE nnnn MS. nnnn0 A TO nnnn0 A     |  |

- 129 of 150/Chp8\_steppers.fm -

### STEPPER PROFILES

Each stepper program has a stepper profile. In the example below, each step has two current values. The first value (blue) is a percentage value and the second value (red) is an absolute Amps value. If a Percentage of available Volt-Seconds weld function is used, the current boost (rise) must be expressed in a percentage value. If a Constant Current weld function is used, the current boost (rise) must be expressed in absolute Amps.

**NOTE:** If a Percentage of Available Volt-Second weld function is used in the weld schedule and both a percentage and absolute amps value is entered in the step, the absolute amps value is ignored by the weld processor. Conversely, if a Constant Current weld function is used, the percentage value is ignored.

### EXAMPLE OF A STEPPER PROFILE

| STEP | % VALUE | AMPS. VALUE | WELD<br>FUNCTION |
|------|---------|-------------|------------------|
| 1    | 00%     | 1000 AMPS   | 100 WELDS        |
| 2    | 00%     | 500 AMPS    | 100 WELDS        |
| 3    | 00%     | 200 AMPS    | 100 WELDS        |
| 4    | 00%     | 100 AMPS    | 100 WELDS        |
| 5    | 00%     | 050 AMPS    | 100 WELDS        |

Stepper Group 1

Aux. Counter Max. Counts = 0

### **STEPPER GROUPS**

In a typical welding application, multiple weld schedules can be assigned to a single stepper program. Also, if desired, the user may assign a single weld schedule to an individual stepper program.

In the case of a specific weld gun, it is advantageous that all the stepper programs used on that gun increment their weld counters, each time the gun makes a weld. Assigning these stepper programs to a common "Group" causes all the stepper programs within that group to increment together each time a weld is made by that gun, regardless of the weld schedule the stepper combination was initiated with. In addition, stepper grouping allows the user to advance or reset several stepper programs at one time. The stepper group range is 0-99.

### EXAMPLE STEPPER PROGRAM #1 (NO TIP DRESS)

The following is an example of a linear stepper program without tip dressing. This example would typically be used in either a hard-tool welding application or any other application where dressing of the weld caps is not required.

- 1. Function #82 (LINEAR STEPPER #nn ASSIGNED) is inserted into the first line of Weld Schedule #1 and is assigned to Linear Stepper Program #1.
- 2. Current weld function #30 (WELD nnnn MS. nnnn0 AMPS) is used and is programmed to deliver 10000A of base current for 160 milliseconds.

|     | EXAMPLE SCHEDULE #1                 |
|-----|-------------------------------------|
| 00  | START OF SCHEDULE # 1               |
| 82  | LINEAR STEPPER # 1 ASSIGNED (0=OFF) |
| 76  | SEC. CURR LIMITS: HI=00 LOW=99990   |
| 81  | TRANSFORMER TURNS RATIO 73:1        |
| 88  | TURN ON ISOLATION CONTACTOR         |
| 58  | TURN ON WELD IN PROGRESS            |
| 01  | SQUEEZE 250 MSEC                    |
| 30  | WELD 160 MS 10000 AMPS              |
| 03  | HOLD 80 MSEC                        |
| 63  | TURN ON WELD COMPLETE               |
| 59  | TURN OFF WELD IN PROGRESS           |
| 75  | EXTEND UNTIL NO INITIATE            |
| 64  | TURN OFF WELD COMPLETE              |
| 89  | TURN OFF ISOLATION CONTACTOR        |
| 100 | END OF SCHEDULE # 1                 |

Below is the stepper profile as viewed from the DEP-300s Data Entry Panel.

| COC+100* | 0,250 00000000                                        |
|----------|-------------------------------------------------------|
|          | Review Stepper                                        |
| STEP #0  |                                                       |
| STEP #0  |                                                       |
|          | 3 9 % 120 AMPS 300 WELDS<br>4 12 % 130 AMPS 600 WELDS |
|          | 5 15 % 140 AMPS 800 WELDS                             |
|          | GROUP 1                                               |
|          |                                                       |
|          |                                                       |
|          | -                                                     |
|          |                                                       |
|          |                                                       |
|          | C: # 4                                                |
|          | Stepper # 1                                           |
|          | Stepper# Download                                     |

# THE FOLLOWING EXPLAINS EACH PARAMETER WITHIN THE PROFILE:

### STEP #01 = +00% + 1000 A AFTER 0100 WELDS

Step 1 is programmed to deliver a 1000A boost over 100 welds. If the base current is 10000 Amps, the boost current will increment by 10A after each weld, thus by the 100th weld, the target current will be at 11000A.

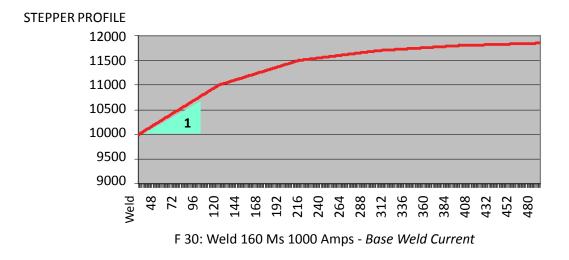

### STEP # 02 = + 00% + 0500 A AFTER 0100 WELDS

Step # 02 is programmed to deliver a 500A boost over 100 welds. If the base current is 11000 Amps, the boost current will increment by 5A after each weld, thus by the 100th weld, the target current will be 11500A.

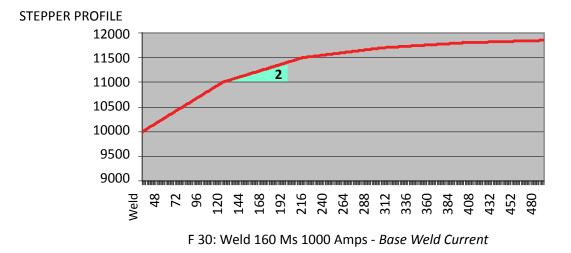

#### STEP # 03 = + 00% + 0200 A AFTER 0100 WELDS

Step 3 is programmed to deliver a 200A boost over 100 welds. If the base current is 11500 Amps, the boost current will increment by 2A after each weld, thus by the 100th weld, the target current will be 11700A.

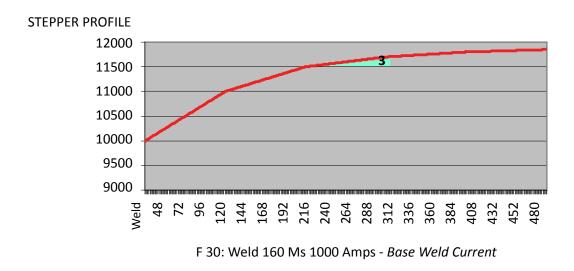

- 133 of 150/Chp8\_steppers.fm -

### ► STEP # 04 = + 00% + 0100 A AFTER 0100 WELDS

Step 4 is programmed to deliver a 100A boost over 100 welds. If the base current is 11700 Amps, the boost current will increment by 1A after each weld, thus by the 100th weld, the target current will be 11800A.

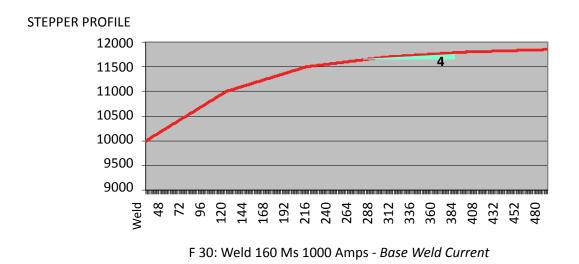

### STEP # 05 = + 00% + 0500 A AFTER 0100 WELDS

Step 5 is programmed to deliver a 50A boost over 100 welds. If the base current is 11800 Amps, the boost current will increment by 0.5A after each weld, thus by the 100th weld, the target current will be 11850A. The following alerts are annunciated on the DEP 300s, **RAFT<sup>™</sup>** Gateway or other device used to communicate with the weld control

#### STEPPER APPROACHING MAX ALERT:

At the first weld of Step 5, a STEPPER APPROACHING MAX ALERT is generated. This alert indicates the stepper program has started its final step.

#### END OF STEPPER ALERT / FAULT:

At the last weld of Step 5, an END OF STEPPER FAULT is generated. The first 50 welds thereafter will be an ALERT. If the stepper program is not reset by the 51st weld, the ALERT will change to a FAULT. For more information, see Stepper Reset Options below.

### TIP CHANGE APPROACHING END:

AVAILABLE IN SOFTWARE G08106 When the tip dress counter decrements to 1, the "Tip Change Approaching End" output is annunciated. This output will turn off when the tip dress counter decrements to 0.

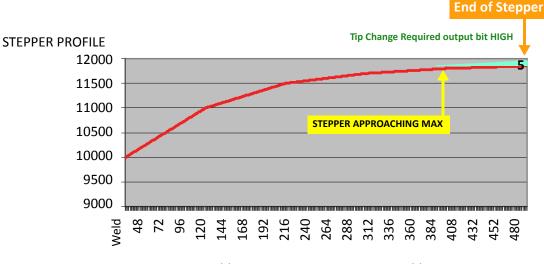

F 30: Weld 160 Ms 1000 Amps - Base Weld Current

### AUX. COUNTER MAX COUNTS:

Attached to each stepper program is an Auxiliary Weld Counter, which is located in the Stepper Status Menu. When a stepper increments, its auxiliary weld counter also increments. When the counter reaches the value programmed in this parameter, the Aux Counter at Max output bit goes HIGH. This output bit can be used for any purpose by the user. Turning the Stepper Aux Weld Cntr Reset input bit HIGH resets the Auxiliary Weld Counter to zero and turns the Aux. Counter at Max output bit LOW. In example #1, the Aux. Counter Max Counts

### EXAMPLE STEPPER PROGRAM #2 (TIP DRESS)

The following is an example of a linear stepper program with tip dressing. This example would typically be used in a robot welding application.

- Function #82 (LINEAR STEPPER #nn ASSIGNED) is inserted into the first line of Weld Schedule #1 and is assigned to Linear Stepper Program #1.
- Current weld function #30 (WELD nnnn MSec. nnnn0 Amps) is used and programmed to deliver 10000 Amps. of base current for 160 Msec

|     | EXAMPLE SCHEDULE #1 (TIP DRESS)      |
|-----|--------------------------------------|
| 00  | Start of Schedule # 1                |
| 82  | Linear Stepper #1 Assigned (0 = OFF) |
| 56  | Set Pressure = 0                     |
| 58  | Turn ON Weld In Progress             |
| 52  | Turn ON Isolation Contactor          |
| 01  | Squeeze 100 Msec.                    |
| 30  | Weld 160 Ms. 10000 Amps              |
| 78  | Process Weld Faults                  |
| 03  | Hold 80 Msec                         |
| 50  | Turn ON Weld Complete                |
| 59  | Turn OFF Weld In Progress            |
| 75  | Extend Until No Initiate             |
| 51  | Turn OFF Weld Complete               |
| 56  | Set Pressure = 0                     |
| 53  | Turn OFF Isolation Contactor         |
| 100 | End of Schedule # 1                  |

BELOW IS THE STEPPER PROFILE AS VIEWED FROM THE DEP-300S DATA ENTRY PANEL.

|               | UB0510L             |
|---------------|---------------------|
| 32            | Review Stepper      |
|               | 1000 AMPS 100 HELDS |
|               | 500 AMPS 100 HELDS  |
|               | 200 AMPS 100 HELDS  |
|               | 100 AMPS 100 HELDS  |
| STEPPER GROUP | 50 AMPS 100 WELDS   |
|               | MAX COUNTS = 0      |
| HUX. LUUNIEK  | HHX COUNTS = 0      |
| 0             |                     |
|               |                     |
|               |                     |
|               |                     |
| Stor          | oper # 1            |
|               |                     |
| Y             | per# Download       |

The following explains each parameter within the profile:

STEP # 01 = + 00% + 1000 A AFTER 100 WELDS Step 1 is programmed to deliver a 1000A boost over 100 welds. If the base current is 10000 Amps, the boost current will increment by 10A after each weld, thus by the 100th weld, the target current will be at 11000A.

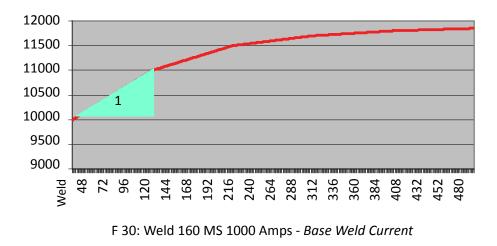

### STEP # 02 = + 00% + 0500 A AFTER 100 WELDS

Step 2 is programmed to deliver a 500A boost over 100 welds. If the base current is 11000 Amps, the boost current will increment by 5A after each weld, thus by the 100th weld, the target current will be 11500A.

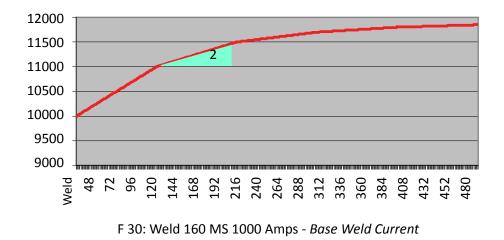

STEP # 03 = + 00% + 0200 A AFTER 100 WELDS (FIRST TIP DRESS) At the first weld of Step 3 the weld processor will turn the Tip Dress Request output bit HIGH. Upon receiving the request, the robot initiates a tip dress schedule. Upon completion of the tip dress schedule, the weld processor will return the stepper program back to the first weld of Step 2.

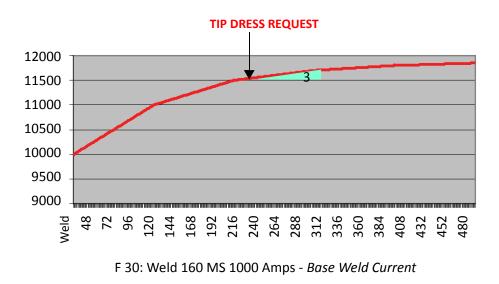

- 138 of 150/Chp8\_steppers.fm -

### **ROBOT INITIATES A TIP DRESS SCHEDULE UPON RECEIVING REQUEST**

|     | TIP DRESS SCHEDULE                   |
|-----|--------------------------------------|
| 00  | Start of Schedule # 61               |
| 56  | Set Pressure = 0                     |
| 58  | Turn ON Weld In Progress             |
| 86  | Tip Dress Advance: Group 01 - Step 2 |
| 56  | Set Pressure =00                     |
| 50  | Turn ON Weld Complete                |
| 59  | Turn OFF Weld In Progress            |
| 75  | Extend Until No Initiate             |
| 51  | Turn OFF Weld Complete               |
| 100 | End of Schedule # 1                  |

### STEP # 02

If the Remaining Tip Dresses Count is > 0, the stepper program will continue towards Step 3 again.

Step 2 is programmed to deliver a 500A boost over 100 welds. If the base current is 11000 Amps, the boost current will increment by 5A after each weld, thus by the 100th weld, the target current will be 11500A.

### STEP # 03: (SECOND TIP DRESS)

At the first weld of Step 3 the weld processor will turn the Tip Dress Request output bit HIGH. Upon receiving the request, the robot initiates a tip dress schedule. Upon completion of the tip dress schedule, the weld processor will return the stepper program back to the first weld of Step 2.

### ► STEP 02: (ZERO TIP DRESSES REMAINING)

Step 2 is programmed to deliver a 500A boost over 100 welds. If the base current is 11000 Amps, the boost current will increment by 5A after each weld, thus by the 100th weld, the target current will be 11500A.

#### STEPPER APPROACHING MAX:

If the Remaining Tip Dresses Count has decremented to 0, a STEPPER APPROACHING MAX ALERT is generated at the first weld of Step 2.

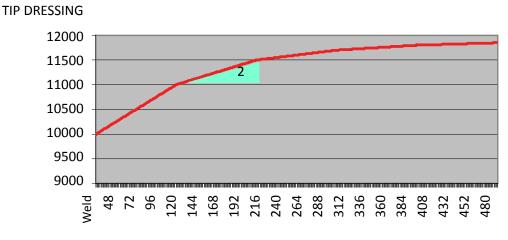

F 30: Weld 160 MS 1000 Amps - Base Weld Current

### STEP #03 END OF STEPPER

If the Remaining Tip Dresses Count has decremented to 0, an END OF STEPPER ALERT is generated at the first weld of Step 3. The first 40 welds thereafter will be an ALERT. If the stepper program is not reset by the 41st weld, the ALERT will change to a FAULT. For more information, see Stepper Reset Options on Page.

#### STEP #04 AND #05

Steps 4 & 5 are not used in stepper programs with tip dressing.

#### ► STEPPER GROUP:

In example #2, Stepper #1 is assigned to Stepper Group 1. For more information, see Stepper Groups.

#### ► AUX. COUNTER MAX COUNTS:

Included in each stepper program is an Auxiliary Weld Counter, which is located in the Stepper Status screen. When a stepper increments, its auxiliary weld counter also increments. When the counter reaches the value programmed in this parameter, the Aux Counter at Max output bit goes HIGH. This output bit can be used for any purpose by the user. Turning the Stepper Aux Weld Cntr Reset input bit HIGH resets the Auxiliary Weld Counter to zero and turns the Aux. Counter at Max output bit LOW. In this example, the Aux. Counter Max Counts is set to zero. Therefore, the Aux Counter at Max output bit is disabled.

- 140 of 150/Chp8\_steppers.fm -

# STEPPER STATUS

Perform the following steps on the DEP-300s to navigate to the Stepper Status Screen:

| COME       | PLETE                                 |
|------------|---------------------------------------|
|            |                                       |
| 608760-00- | -12 INVAL                             |
| 400/00 00  |                                       |
|            |                                       |
|            | atus Display Change<br>ode Mode Timer |
|            |                                       |

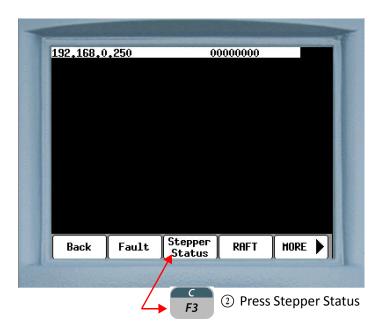

| 1  |                                                                                                    |
|----|----------------------------------------------------------------------------------------------------|
|    | 168.0.250 00000000<br>Stepper Status<br>Stepper ON (7)<br>Step # 1<br>Step Count 0<br>Boost %I 0<br>Total Weld Count 0 |
|    | Stepper # 1                                                                                                    |
| Ba | ack Advance Stepper# ResetAll                                                                                          |
| -  |                                                                                                    |
|    | F3 ③ Press Stepper#                                                                                                    |

| 192.168.0.250 00000000<br>Stepper Status<br>Step # 1<br>Step Count 0<br>Boost %I 0<br>Total Weld Count 0 |  |
|----------------------------------------------------------------------------------------------------|--|
| Stepper # 1       Back     Advance       Stepper # ResetAll                                              |  |
| Back novance Stepper * Kesetnii                                                                          |  |
| (4) Enter Stepper Number.                                                                                |  |
| SPACE (5) Press ENTER                                                                                    |  |

The following chart describes the parameters, which appear on the Stepper Status Menu:

| PARAMETER           | DESCRIPTION                                                                                                    |
|---------------------|----------------------------------------------------------------------------------------------------|
| STEPPER             | Turns the stepper either ON or OFF. The default position is ON.<br>NOTE: This parameter is disabled in timer software version G08760                                                                                                    |
| STEP #              | The step number the stepper program is currently in (1 through 5)                                                                                                    |
| STEP COUNT          | The weld count within the step, the stepper program is currently in.                                                                                                    |
| BOOST% I            | The current boost being applied to each weld.<br>NOTE: If a Percentage of Available Volt-Seconds weld function is used, this value will be<br>displayed as a percentage. Conversely, if a Constant Current weld function is used, this<br>value will be displayed in absolute amps.                                                                                                    |
| TOTAL WELD<br>COUNT | The total weld count since the beginning of the stepper program.                                                                                                    |
| TIP DRESSES         | The Remaining Tip Dresses Count is a decrementing counter, which starts at the num-<br>ber entered in GROUP (1-4) MAXIMUM TIP DRESSES in the setup parameters. This<br>counter defines the maximum number of times the weld caps may be dressed before<br>they must be changed. Each time the weld processor receives a tips dressed index, the<br>Remaining Tip Dresses Count decrements by one. When this count decrements to zero,<br>an END OF STEPPER FAULT is generated. This indicates the weld caps must be changed.                                        |
| AUX.<br>COUNTER     | The Auxiliary Counter is an incrementing counter, which mirrors the Total Weld Count counter above. Its max count is set by the value entered in the Aux Counter Max Counts parameter in the stepper profile.                                                                                                    |
| STEPPER #           | The stepper program number currently displayed. Pressing the Stepper # (F3) key, allows the user to change the stepper program that is displayed.                                                                                                    |
| ADVANCE             | <ul> <li>Pressing the Advance (F2) key, advances the stepper program to the first weld of the next step. When the stepper advances, the following changes will occur in the Stepper Status Menu:</li> <li>The STEP COUNT will reset to zero.</li> <li>The TOTAL WELD COUNT will advance to where its count would be at the first weld of the next step.</li> <li>The Aux. Counter will not change when the stepper is advanced. If the user wants the Aux. Counter count to match the Total Weld Count, the value will have to be manually entered here.</li> </ul> |
| RESET ALL           | Pressing the Reset ALL (F4) key, globally resets all stepper programs.                                                                                                    |

- 143 of 150/Chp8\_steppers.fm -

## STEPPER RESET OPTIONS

An END OF STEPPER FAULT indicates the stepper program has ended. At this point, the weld caps must be replaced on the gun and the stepper program(s) must be reset. Stepper Reset changes all counts within the stepper program back to their beginning value. See example below.

In weld processor software G08300, there are three ways in which the user can reset stepper programs:

#### **OPTION 1: GLOBAL STEPPER RESET**

Stepper programs can be globally reset by pressing the Reset ALL (F4) button in the Stepper Status Menu. When this is done, all 10 stepper programs are "globally" reset, regardless of what group they are assigned to. The user needs to be cautious to only use this method if they are absolutely certain they want to globally reset every stepper program within the weld processor simultaneously.

Perform the following steps from the DEP-300s Stepper Status Menu to globally reset the stepper programs:

| T | 192,168,0,250     | 0<br>Stepp <u>er St</u> a                    | 0000000<br>tus | FAULT |
|---|-------------------|----------------------------------------------|----------------|-------|
|   | S<br>Step<br>Boo: | epper ON ()<br>tep # 1<br>Count 0<br>st %I 0 |                |       |
|   | Total Weld        | Count O                                      |                |       |
|   |                   |                                              |                |       |
|   | Stepp             | er # 1                                       |                |       |
|   | Back Advan        | ce Stepper#                                  | ResetAll       |       |
| A |                   |                                              |                |       |
|   | (1) Press         | s Reset ALL                                  | F3             | 7     |

| 192,168,0,250 | ) 00000000 FAUL1<br>Stepp <u>er Sta</u> tus |
|---------------|---------------------------------------------|
|               | Stepper ON 💿                                |
|               | Step # 1<br>p Count 0                       |
| Jotal Hel     | Boost %I 0<br>.d Count 0                    |
|               |                                             |
|               |                                             |
|               |                                             |
| Do uo         | w want to RESET ALL STEPPERS 🔶              |
|               |                                             |
| Ste           | pper # 1                                    |
|               | vance Stepper# Confirm                      |

(2) The message "Do you want to reset all Steppers" will appear.

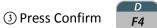

#### **OPTION 2: GROUP STEPPER RESET (I/O)**

Stepper programs can be globally reset by turning the Stepper Reset input bit HIGH. When this is done, all 10 stepper programs are "globally" reset, regardless of what group they are assigned to. The user needs to be cautious to only use this method if they are absolutely certain they want to globally reset every stepper program within the weld processor simultaneously.

#### **OPTION 3: GROUP STEPPER RESET**

Stepper programs assigned to either Group 1 or Group 2 can be reset as a group. When the Stepper Reset Group 1 input bit is turned HIGH, all the stepper programs assigned to Group 1 will be reset. Likewise, when the Stepper Reset Group 2 input bit is turned HIGH, all the stepper programs assigned to Group 2 will be reset.

#### THE FOLLOWING OCCURS AT STEPPER RESET:

- STEPPER APPROACHING MAX ALERT is reset.
- END OF STEPPER FAULT is reset.
- All counts within the stepper program are changed back to their beginning value.

**NOTE:** Pressing the Fault Reset button on the DEP-300s will only reset the STEPPER APPROACHING MAX ALERT and the END OF STEPPER FAULT. It does not reset the stepper program(s)

## EDITING THE STEPPER PROFILE

Perform the following steps on the DEP-300s to navigate to the Review Stepper Menu:

| 192,168 | .0.250          |                | 0000000         |                 |
|---------|-----------------|----------------|-----------------|-----------------|
|         | Connected       | to: 192.       | 168.0.250       |                 |
|         |                 |                |                 |                 |
|         |                 |                |                 |                 |
|         |                 |                |                 |                 |
|         |                 |                |                 |                 |
| Hone    | Program<br>Mode | Status<br>Mode | Display<br>Mode | Change<br>Timer |
|         |                 |                |                 |                 |
|         |                 |                |                 |                 |

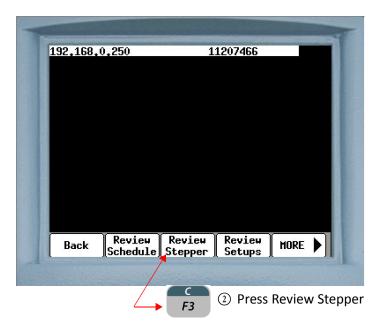

- 147 of 150/Chp8\_steppers.fm -

| 400 400 0 050                          | 0000000           |
|----------------------------------------|-------------------|
| 192,168,0,250                          | 00000000          |
|                                        | ew Stepper        |
| STEP #01 3 % 100 A                     |                   |
|                                        | MPS 180 HELDS     |
|                                        | IMPS 300 HELDS    |
| STEP #04 12 % 130<br>STEP #05 15 % 140 |                   |
| STEPPER GROUP 1                        | IIII S OVO ALLOS  |
|                                        |                   |
|                                        |                   |
|                                        |                   |
|                                        |                   |
|                                        |                   |
| <b>0</b>                               |                   |
| Stepper #                              | 1                 |
| Back Stepper# Do                       | punload           |
|                                        |                   |
|                                        |                   |
|                                        |                   |
| B (3                                   | ) Press Stepper # |

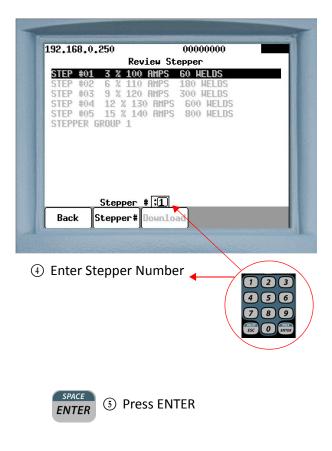

### EDITING A PARAMETER ON THE REVIEW STEPPER MENU ON THE DEP 300s:

| .92,168,0,250                                                              | 00000000                           | FAULT |
|----------------------------------------------------------------------------|------------------------------------|-------|
| Rev                                                                        | iew Stepper                        |       |
| STEP #01 3 % 100                                                           |                                    |       |
| STEP #02 6 % 110                                                           | AMPS 180 HELDS                     |       |
| STEP #03 9 % 120<br>STEP #04 12 % 130                                      | AMPS 300 HELDS<br>D Amps 600 Helds |       |
| STEP #05 15 % 14                                                           |                                    |       |
| STEPPER GROUP 3                                                            |                                    |       |
| enter entre politiko kontestarganza - sik " teszentestertek elekteri konte |                                    |       |
|                                                                            |                                    |       |
|                                                                            |                                    |       |
|                                                                            |                                    |       |
|                                                                            |                                    |       |
|                                                                            |                                    |       |
|                                                                            | # <b>7</b>                         |       |
| Stepper                                                                    | <u> </u>                           |       |

Press the for or arrow keys to move the cursor onto the parameter line to be edited.

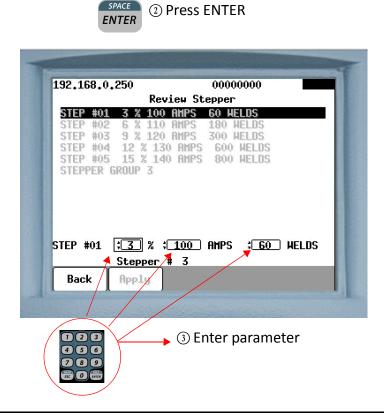

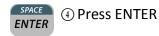

5 For parameters with two or more data fields, press the

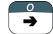

arrow key to move the cursor to the next data

field box, then repeat steps 3 & 4. When complete, proceed to step 6.

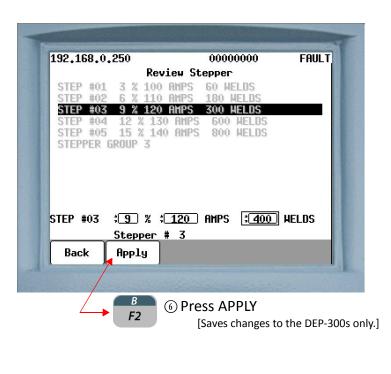

 To edit more parameter lines, repeat steps 1 through 6. When complete, proceed to step 8.

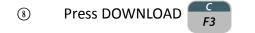

[Downloads the changes to the weld processor. When complete, a "Download Complete" message will appear]

## **Chapter 9: ADVANCED TOPICS**

## PERCENT OF AVAILABLE VOLT-SECONDS WELDING MODE

Percent of Available Volt-Second (%VS) welding can be viewed as a way of accomplishing AVC control in an MFDC inverter. In the example below, "S" (IGBT on-time) is adjusted to keep the effective voltage applied to the welding transformer constant. So, if the DC bus voltage goes higher, the IGBT's shut off earlier. Conversely, if the DC bus voltage goes lower, the IGBT's shut off later. This allows the volume of the shaded area to remain constant.

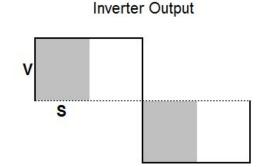

In the above example, let's assume that V=5 and S=4. Then the total shaded area would equal (V x S) or 20. Now suppose that V drops to 4. Then S would be increased to 5 to maintain a total value of 20 in the shaded area.

**NOTE:** Percent of Available Volt-Second welding only keeps the applied voltage to the welding transformer constant. Current will fluctuate depending on variations in the secondary resistance.

- 151 of 175/Chp9\_advtopics.fm -

SETUP 1. To use Percent of Available Volt-Second welding, insert function #20 in the weld schedule. In the example below, the function was programmed to weld at 50% of Available Volt-Seconds for 500 milliseconds.

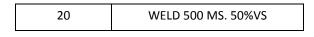

2. Ensure the TRANSFORMER RATED DC VOLTAGE (programmed in the Setup Parameters) is set correctly. This parameter is the rated DC voltage of the welding transformer and can be found on the manufacturer's label affixed to the welding transformer. In the example below, the parameter is to 680V.

TRANSFORMER RATED DC VOLTAGE: 680

In this example, the weld function is programmed at 50% of the Transformer Rated DC Voltage (680V). Therefore, the effective voltage applied to the welding transformer will be 340V for 500 ms.

APPLICATION It may be desirable to use Percent of Available Volt-Second welding instead of Constant Current welding in any application where extreme resistance changes occur during normal welding operations. Such applications may include:

- Projection Welding
- Butt Welding
- Flash-Butt Welding
- Aluminum Welding
- Welding through Sealant
- Poor Metal Fit-up / Gaps

You may also use a Percent of Available Volt-Second weld function in conjunction with a Constant Current weld function. For example, if you are welding through sealant, you may want to use a %VS up-slope or preheat weld function to displace the sealant and then form the weld nugget using a Constant Current weld function, for example:

| 40 | SLOPE 500 MS. 20%VS TO 50%VS |
|----|------------------------------|
| 30 | WELD 500 MS. 10000 AMPS      |

## CONSTANT CURRENT WELDING MODE

Constant Current welding is a method of keeping the current applied to the welding transformer constant, regardless of variations in secondary resistance, during normal welding operations.

To use Constant Current welding, insert function #30 in the weld schedule, for example:

| 30 WELD 500 MS. 10000 AMPS |  |
|----------------------------|--|
|----------------------------|--|

In this example, 10,000 Amps target current is programmed into the weld function. The weld processor calculates secondary current by measuring the primary current at the output of the MFDC inverter and multiplying it by the transformer turns ratio (programmed in the Setup Parameters). If the calculated secondary current is less than the target current, the IGBT's shut off later. Conversely, if the calculated secondary current is greater than the target current, the IGBT's shut off earlier. This allows the current applied to the welding transformer to remain constant.

C-FACTOR C-Factor (or Capacity Factor) is a parameter, which is used to track changes in the weld tooling. C-Factor is calculated by determining the amount of total capacity utilized to create the target current and dividing this value by the actual current created.

The C-Factor feature can be used as a maintenance tool to monitor the following:

- Weld tooling degradation
- Current shunting paths (primary or secondary)

C-Factor is calculated by the weld processor after each weld and is displayed in the Weld Data Display of the DEP-300s.

# PERFORM THE FOLLOWING STEPS ON THE DEP-300S TO NAVIGATE TO THE WELD DATA MENU:

| <b>192,168,</b> 0 | ,250                        | 1              | 1207466         |                 |
|-------------------|-----------------------------|----------------|-----------------|-----------------|
|                   |                             |                |                 |                 |
|                   |                             | COMPLETE       |                 |                 |
|                   |                             |                |                 |                 |
|                   | 608760                      | -00-12         | (NYAL))         |                 |
|                   |                             |                |                 |                 |
| Hone              | Progra <del>n</del><br>Mode | Status<br>Mode | Display<br>Mode | Change<br>Timer |
|                   |                             | 1              |                 |                 |

- 154 of 175/Chp9\_advtopics.fm -

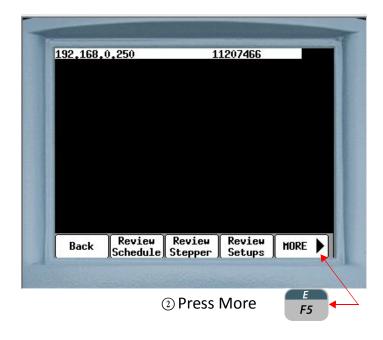

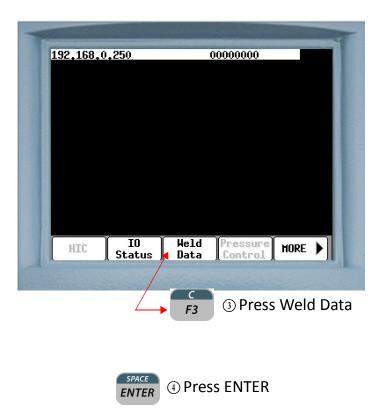

- 155 of 175/Chp9\_advtopics.fm -

## DECREASING C-FACTOR

As the weld tooling degrades over time, its resistance (either primary or secondary) increases. As the resistance increases, the weld control must compensate for this change, otherwise the welds will gradually grow colder. Weld tooling degradation can be caused by the following conditions:

| .92, | 168.0.2                             | 54                            |      | UB0510R          | 25                 |
|------|-------------------------------------|-------------------------------|------|------------------|--------------------|
| MIN  | bus ¥<br>702<br>671<br>625<br>ch# 1 | Sec I<br>9271<br>8903<br>2409 |      | hfc<br>ont<br>%I | 136<br>30<br>t 470 |
| D-   | ck Pr                               | evious                        | Next | Reset            |                    |

- Frayed or undersized (MCM) welding cables.
- Welding cables too long for application.
- Broken or undersized leaf shunts.
- Loose hardware connections.
- Incorrect hardware (mild steel vs. stainless steel).
- Incorrect weld caps for application.
- Lower tip pressure.

As the resistance of the weld tooling gradually increases, the weld control gradually increase its "on-time" (or use more of its available capacity) to deliver the requested target current. This gradual decrease in available capacity of the weld control is reflected by a gradually decreasing C-Factor parameter.

## INCREASING C-FACTOR

Current shunting (either primary or secondary) is essentially an unintended, alternate path of current flow occurring in the weld tooling. Current shunting causes the overall resistance of the weld tooling to decrease. As current is shunted across the alternate path, less current passes through the work piece, resulting in colder welds. Secondary current shunting paths can be caused by the following conditions:

- Cable shorts to weld tooling or part.
- Weld expulsion (slag) build-up around the hinge of the weld gun
- Higher tip pressure
- Cooling water conductivity issues

As the resistance of the weld tooling gradually decreases, the weld control gradually decrease its "on-time" (or uses less of its available capacity) to deliver the requested target current. This gradual increase in available capacity of the weld control is reflected by a gradual increase in the C-Factor parameter.

Example of the Weld Data Menu. The C-Factor parameter is circled in red.

<sup>- 156</sup> of 175/Chp9\_advtopics.fm -

## **C-FACTOR SETUP**

- Prior to using the C-Factor feature, it is important to establish a reference C-Factor parameter for a known good weld tool. After completing several test welds, record the C-Factor parameter displayed in the Weld Data Menu of the DEP-300s for future reference.
- Insert function #92 (C-FACTOR LIMIT: HI= nnnn LOW= nnnn) near the beginning of the weld schedule. See example schedule below:

**NOTE:** Function #92 must be inserted in the weld schedule before functions #85 (PROCESS WELD FAULTS).

| FUNCTION # | FUNCTION NAME                        |
|------------|--------------------------------------|
| 00         | START OF SCHEDULE # 1                |
| 82         | LINEAR STEPPER #1 ASSIGNED (0=0FF)   |
| 92         | C-FACTOR LIMIT: HI= 220 LOW= 150     |
| 76         | SET CURRENT LIMITS: HI=00 LOW= 99990 |
| 81         | TRANSFORMER TURNS RATIO 73:1         |
| 88         | TURN ON ISOLATION CONTACTOR          |
| 58         | TURN ON WELD IN PROGRESS.            |
| 01         | SQUEEZE 30 CYCLES                    |
| 30         | WELD 10 CYCLES 10000 AMPS            |
| 85         | PROCESS WELD FAULTS                  |
| 03         | HOLD 5 CYCLES                        |
| 63         | TURN ON WELD COMPLETE                |
| 59         | TURN OFF WELD IN PROGRESS            |
| 75         | EXTEND UNTIL NO INITIATE             |
| 64         | TURN OFF WELD COMPLETE               |
| 89         | TURN OFF ISOLATION CONTACTOR         |
| 100        | END OF SCHEDULE # 1                  |

### CALCULATE THE C-FACTOR HI / LOW LIMIT VALUES:

**NOTE:** The following instruction provides a starting point for the C-Factor HI / Low limits. These values will require adjustment as the user becomes more familiar with the weld tooling and what the C-Factor parameters are when weld quality issues occur (caused by either weld tooling degradation or current shunting).

Actual C-Factor variances may be less than or greater than 20%. Anything that effects change of the resistance during a weld will also change the C-Factor variance. Some examples are changing from mild to high strength steel, part fit-up, sealant on part, etc.

#### LOW C-FACTOR LIMIT

The Low C-Factor Limit is used to detect an increase in resistance in the weld tooling, which is caused by cable and connection degradation.

To calculate the Low C-Factor Limit value, subtract a 20% margin from the reference (tip-to-tip) C-Factor parameter for a known good weld tool.

<u>For Example:</u>

For example, if the reference C-Factor parameter is 200: 200 \*.80 = 160. Therefore, the Low C-Factor Limit would be 160.

### HIGH C-FACTOR LIMIT

The High C-Factor Limit is used to detect a decrease in resistance in the weld tooling, which is caused by shunting paths.To calculate the High C-Factor limit value, add a 20% margin to the reference (tip-to-tip) C-Factor parameter for a known good weld tool.

<u>For Example:</u> If the reference C-Factor parameter is 200: 200 \* 1.2 = 240. Therefore, the High C-Factor Limit would be 240.

# SETTING THE HI AND LOW C-FACTOR LIMIT FAULTS IN THE SETUP PARAMETERS:

| FAULT NAME          | VALUE |
|---------------------|-------|
| LOW C-FACTOR LIMIT  | ALERT |
| HIGH C-FACTOR LIMIT | FAULT |

- Gradual weld tool degradation is an expected process. Therefore, Low C-Factor is set as an ALERT.
- Secondary current shunting is not an expected process and requires immediate attention. Therefore, High C-Factor is set as a FAULT.

# SPC INDEXING SPC (STATISTICAL PROCESS CONTROL) FUNCTIONS CAPABILITIES

#### Function #90: SET SPC OFFSET TO nn

For the purpose of statistical data collection, each weld is assigned a data storage bin number (00-99). This function establishes the starting bin number for SPC Indexing.

Consider the following example:

| CAR TYPE #1       |                            |  |  |  |
|-------------------|----------------------------|--|--|--|
| Weld Schedule #20 | SET SPC OFFSET TO 01       |  |  |  |
| Weld Schedule #01 | 15 Welds Made (Bins 1-15)  |  |  |  |
| Weld Schedule #02 | 15 Welds Made (Bins 16-30) |  |  |  |
| Weld Schedule #03 | 15 Welds Made (Bins 31-48) |  |  |  |

| CAR T             | YPE #2                     |
|-------------------|----------------------------|
| Weld Schedule #21 | SET SPC OFFSET TO 51       |
| Weld Schedule #04 | 12 Welds Made (Bins 51-62) |
| Weld Schedule #05 | 12 Welds Made (Bins 63-74) |
| Weld Schedule #06 | 15 Welds Made (Bins 75-88) |

After establishing a bin number, the processor stores the data for each weld made in its own individual bin. The bin numbers increase by one each time a weld is made. This will continue until another schedule containing function #90 (SET SPC OFFSET) is executed.

**Bin #99** is the last usable bin. If the weld processor reaches bin #99 and is still collecting data, the data for each weld will be stored in bin #99 until a new offset is assigned, therefore making the data unsuitable for analysis.

**NOTE:** This function does not tell the weld processor to collect weld data. It only assigns a data storage bin number. To setup SPC data collection parameters, see SPC Setup Parameters.

- 160 of 175/Chp9\_advtopics.fm -

#### Function #91: SEND ALL SAMPLES UNTIL NEXT SPC OFFSET

This function is useful to verify tool conditions after a tip-dress operation.

This function tells the weld processor to collect and sample 100% of the weld data within the schedule. It overrides the "global" Data Collection Sample Size and Data Collection Sample Frequency setup parameters, described in SPC Setup Parameters below.

**Function #90 (SET SPC OFFSET)** should be inserted before #91 in the weld schedule, to ensure the data is sent to the appropriate bin. Otherwise, it will be sent to default bin #0.

The processor will continue collecting and sampling 100% of the weld data within the schedule until the weld processor executes another weld schedule containing function #90 (SET SPC OFFSET). At which point, the "global" Data Collection Sample Size and Data Collection Sample Frequency setup parameters regain their hierarchical priority.

## SPC SETUP PARAMETERS

| PARAMETER                             | RANGE  |
|---------------------------------------|--------|
| Data Collection Sample Size: n        | 1-99   |
| Data Collection Sample Frequency: nnn | 1-9999 |

These two parameters set a global command, which allows the weld processor (WCU) to sample data for analysis at controlled intervals.

- The sample size is the number of consecutive welds collected for analysis (per bin).
- The *sample frequency* is the total number of welds, from which the samples are taken from (per bin).

#### FOR EXAMPLE:

Let's assume function #90 (SET SPC OFFSET) is inserted in the weld schedule and set to bin #1:

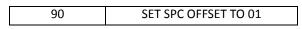

Let's also assume in the Setup Parameters, the Data Collection Sample Size is set to (2) and the Data Collection Sample Frequency is set to (8):

> DATA COLLECTION SAMPLE SIZE: 2 DATA COLLECTION SAMPLE FREQUENCY: 8

By setting the Data Collection Sample Size to (2) and the Data Collection Sample Frequency to (8), the WCU will collect data for the first two consecutive welds (in bin #1) and flag the WebView to retrieve the data. It will then collect data for the six remaining welds (without flagging the WebView) before repeating the process.

#### THE FOLLOWING TABLE ILLUSTRATES THE EXAMPLE ABOVE:

|                    | BIN # 1                    |                 |
|--------------------|----------------------------|-----------------|
| SAMPLE / FREQUENCY | WCU PROCESS                | WEBVIEW PROCESS |
| 1/8                | Data Flagged for Retrieval | Data Uploaded   |
| 2/8                | Data Flagged for Retrieval | Data Uploaded   |
| 3/8                | Data Collected             | Data Ignored    |
| 4/8                | Data Collected             | Data Ignored    |
| 5/8                | Data Collected             | Data Ignored    |
| 6/8                | Data Collected             | Data Ignored    |
| 7/8                | Data Collected             | Data Ignored    |
| 8/8                | Data Collected             | Data Ignored    |
| 1/8                | Data Flagged for Retrieval | Data Uploaded   |
| 2/8                | Data Flagged for Retrieval | Data Uploaded   |
| 3/8                | Data Collected             | Data Ignored    |
| 4/8                | Data Collected             | Data Ignored    |
| 5/8                | Data Collected             | Data Ignored    |
| 6/8                | Data Collected             | Data Ignored    |
| 7/8                | Data Collected             | Data Ignored    |
| 8/8                | Data Collected             | Data Ignored    |

**NOTE:** Weld data collection is bin dependent. Each bin has its own independent counter and is uploaded to the Web View separately.

- 162 of 175/Chp9\_advtopics.fm -

## APPLICATION ERROR CODES

## I/O STATUS

To navigate to the I/O Status Menu, perform the following steps on the DEP-300s

| 192,168, | .0,250          | 1                | 1207466         |                 |
|----------|-----------------|------------------|-----------------|-----------------|
|          |                 | COMPLETE         |                 |                 |
|          |                 |                  |                 |                 |
|          | <b>G0876</b> 0  | )-00-12 ]        | (NYAL []        |                 |
|          |                 |                  |                 |                 |
| Hone     | Program<br>Mode | Status<br>Mode 🛌 | Display<br>Mode | Change<br>Timer |
|          |                 |                  |                 |                 |

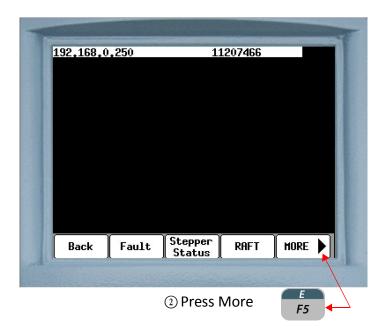

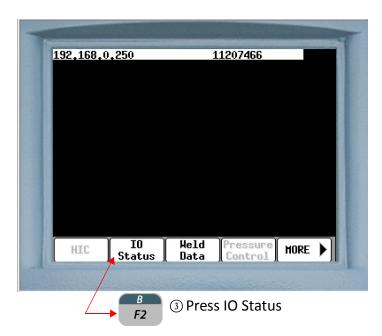

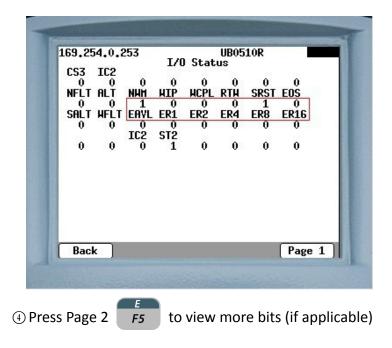

In this example the I/O Status Menu shows the mapped bits relating to the application error codes (circled in red). It should be noted this is a simplified example and the customers application requirements may prescribe these bits to be mapped to different I/O locations.

<sup>- 164</sup> of 175/Chp9\_advtopics.fm -

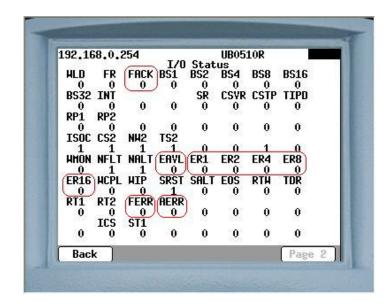

Each bit is represented by a tag. Each tag will have either a "1" or "0" underneath it:

- "1" indicates the bit is HIGH or ON.
- "0" indicates the bit is LOW or OFF.

| TAG NAME | BIT NAME            | BIT TYPE |
|----------|---------------------|----------|
| FACK     | APP ERR ACKNOWLEDGE | Input    |
| EVAL     | APP ERROR AVAILABLE | Output   |
| ER1      | APP ERROR BIT 1     | Output   |
| ER2      | APP ERROR BIT 2     | Output   |
| ER4      | APP ERROR BIT 4     | Output   |
| ER8      | APP ERROR BIT 8     | Output   |
| ER16     | APP ERROR BIT 16    | Output   |
| FERR     | FAULT ERROR         | Output   |
| AERR     | ALERT ERROR         | Output   |

**NOTE:** For more information on mapping I/O bits, see Chapter 11: Inputs and Outputs.

- 165 of 175/Chp9\_advtopics.fm -

## HOW WTC ERROR CODES ARE REPORTED

The following example is a robot welding application where the weld processor is reporting three application error codes:

| ERROR CODE | FAULT FAMILY            | WELD CONTROL FAULT      | ТҮРЕ  |
|------------|-------------------------|-------------------------|-------|
| 5          | END OF STEPPER          | End of Stepper          | FAULT |
| 7          | HIGH/ LOW CURRENT LIMIT | Low Current Limit Fault | FAILT |
| 19         | C-FACTOR LIMIT          | Low C-Factor Limit      | ALERT |

**NOTE:** Multiple application error codes are reported in ascending order.

- 1. When a faults occurs, the **EVAL** output bit goes HIGH and application error code (5) is binarily displayed on the **ER1-ER16** output bits. Since the End of Stepper is configured as a FAULT in the weld processor, the **FERR** output bit will also go HIGH.
- 2. The HIGH EVAL output bit tells the robot to read the ER1-ER16 and FERR output bits.
- 3. When the robot has read these output bits, it toggles the **FACK** input bit.
- 4. The toggling **FACK** input bit causes the **EVAL** output bit to toggle. When this toggle occurs, the next application error code (7) is binarily displayed on the **ER1-ER16** output bits. Since the Low Current Limit Fault is configured as a FAULT in the weld processor, the **FERR** output bit will also go HIGH.
- 5. The toggling **EVAL** output bit tells the robot to read the **ER1-ER16** and **FERR** output bits a second time.
- 6. When the robot has read the **ER1-ER16** output bits, it toggles the **FACK** input bit.
- 7. The toggling FACK input bit causes the EVAL output bit to toggle. When this toggle occurs, the next application error code (19) is binarily displayed on the ER1-ER16 output bits. Since the Low C-Factor Limit is configured as an ALERT in the weld processor, the AERR output bit will also go HIGH.

<sup>- 166</sup> of 175/Chp9\_advtopics.fm -

- 8. The toggling **EVAL** output bit tells the robot to read the **ER1-ER16** output bits a third time.
- 9. When the robot has read the **ER1-ER16** output bits, it toggles the **FACK** input bit.
- 10. The toggling **FACK** input bit causes the **EVAL** output bit to toggle. When this toggle occurs, the weld processor scrolls and re-displays application error code (5) on the **ER1-ER16** output bits. Since the End of Stepper is configured as a FAULT in the weld processor, the **FERR** output bit will also go HIGH.
- 11. The toggling **EVAL** output bit tells the robot to read the **ER1-ER16** and **FERR** output bits a fourth time.
- 12. When the robot reads the **ER1-ER16** output bits, it recognizes that it has previously read application error code (5) and the reporting process ends.

| SETUP<br>NO. | FAULT FAMILY              | ERROR<br>CODE |     |     | CATION E<br>Y OUTPU | -   |      |
|--------------|---------------------------|---------------|-----|-----|---------------------|-----|------|
|              |                           |               | ER1 | ER2 | ER4                 | ER8 | ER16 |
| 1.           | INPUT / OUTPUT ERROR      | 1             | 1   | 0   | 0                   | 0   | 0    |
| 2.           | INPUT / OUTPUT ALARM      | 2             | 0   | 1   | 0                   | 0   | 0    |
| 3.           | INCOMPLETE WELD           | 3             | 1   | 1   | 0                   | 0   | 0    |
| 4.           | STEPPER APPROACHING MAX   | 4             | 0   | 0   | 1                   | 0   | 0    |
| 5.           | END OF STEPPER            | 5             | 1   | 0   | 1                   | 0   | 0    |
| 6.           | HIGH / LOW CURRENT LIMIT  | 7             | 1   | 1   | 1                   | 0   | 0    |
| 7.           | COMPENSATION ERROR        | 12            | 0   | 0   | 1                   | 1   | 0    |
| 8.           | INSUFFICIENT LINE VOLTAGE | 13            | 1   | 0   | 1                   | 1   | 0    |
| 9.           | EXTENDED WELD             | 14            | 0   | 1   | 1                   | 1   | 0    |
| 10.          | ISOLATION CONTACTOR ERROR | 15            | 1   | 1   | 1                   | 1   | 0    |
| 11.          | ANALOG PRESSURE           | 18            | 0   | 1   | 0                   | 0   | 1    |
| 12.          | C-FACTOR LIMIT            | 19            | 1   | 1   | 0                   | 0   | 1    |
| 13.          | EXTERNAL SENSOR           | 20            | 0   | 0   | 1                   | 0   | 1    |
| 14.          | WELDING TRANSFORMER       | 21            | 1   | 0   | 1                   | 0   | 1    |
| 15.          | OVER TEMPERATURE          | 22            | 0   | 1   | 1                   | 0   | 1    |
| 16.          | INVERTER FAULT            | 25            | 1   | 0   | 0                   | 0   | 1    |

## APPLICATION ERROR CODES FOR WT6000 TIMER FIRMWARE G08300

NOTE: This version of the program supports programming up to 16 binary bits.

| ERROR<br>CODE | FAULT FAMILY                | WTC WELD CONTROL FAULT(S)                                                                                                    |
|---------------|-----------------------------|----------------------------------------------------------------------------------------------------|
| 1             | INPUT / OUTPUT ERROR        | <ul> <li>INVALID SEQUENCE SELECTED</li> <li>WELD PROCEED</li> <li>PRESSURE SWITCH</li> <li>IO</li> <li>INITIATION ON POWER-UP</li> <li>RETRACT PILOT</li> <li>SECONDARY CURRENT SENSOR</li> <li>WELD INTERRUPTION</li> </ul> |
| 2             | INPUT / OUTPUT ALARM        | <ul><li>WELD INITIATE NOT PRESENT</li><li>CONTROL IN NO WELD</li></ul>                                                                                                    |
| 3             | INCOMPLETE WELD             | CONTROL STOP     WELD INTERRUPTION                                                                                                    |
| 4             | STEPPER APPROACHING MAXIMUM | STEPPER APPROACHING MAX                                                                                                    |
| 5             | END OF STEPPER              | END OF STEPPER                                                                                                    |
| 7             | HIGH / LOW CURRENT LIMIT    | HIGH CURRENT LIMIT FAULT     LOW CURRENT LIMIT FAULT                                                                                                    |
| 12            | COMPENSATION ERROR          | <ul><li>SOFT OVERCURRENT</li><li>CURRENT REGULATION</li></ul>                                                                                                    |
| 13            | INSUFFICIENT LINE VOLTAGE   | <ul> <li>CONTROL TRANSFORMER VOLTAGE</li> <li>LOW LINE VOLTAGE</li> <li>AC LINE PHASE</li> </ul>                                                                                                    |
| 14            | EXTENDED WELD               | EXTENDED WELD     EXCESSIVE REWELD                                                                                                    |
| 15            | ISOLATION CONTACTOR ERROR   | <ul><li>ISO CNTR OFF WHEN NEEDED</li><li>ISO CNTR ERR BRKR TRIPPED</li></ul>                                                                                                    |
| 19            | C-FACTOR LIMIT              | <ul><li>HIGH C-FACTOR LIMIT</li><li>LOW C-FACTOR LIMIT</li></ul>                                                                                                    |
| 21            | WELDING TRANSFORMER         | <ul><li>SECONDARY DIODE</li><li>GROUND</li></ul>                                                                                                    |
| 22            | OVER TEMPERATURE            | <ul><li>SYSTEM COOLING</li><li>TEMPERATURE</li></ul>                                                                                                    |
| 25            | INVERTER FAULT              | <ul> <li>IGBT SATURATION</li> <li>IGBT POWER SUPPLY</li> <li>BUS VOLTAGE</li> <li>BUS CHARGING</li> </ul>                                                                                                    |

## FAULT FAMILY CROSS-REFERENCE TO WTC WELD CONTROL FAULT(S)

## TIP DRESS SCHEDULE SETUP

## STANDARD TIP DRESS SCHEDULE

The following is an example tip dress schedule when the weld control is not controlling the tip dress motor.

| FUNCTION # | FUNCTION NAME                       |
|------------|-------------------------------------|
| 00         | START OF SCHEDULE # 1               |
| 58         | TURN ON WELD IN PROGRESS            |
| 01         | SQUEEZE 30 CYCLES                   |
| 93         | TIP DRESS ADVANCE: GROUP 1 - STEP 2 |
| 59         | TURN OFF WELD IN PROGRESS           |
| 63         | TURN ON WELD COMPLETE               |
| 03         | HOLD 5 CYCLES                       |
| 51         | TURN OFF WELD COMPLETE              |
| 100        | END OF SCHEDULE # 1                 |

#### **TIP DRESS CHECK SCHEDULE**

The following is an example tip dress schedule where the weld control is controlling the tip dress motor. This feature requires an optional tip dress motor control circuit installed in the weld control cabinet (see note below). This schedule also monitors or "checks" the current draw of the tip dress motor.

The purpose of this check is to:

- ① Protect the motor from damage
- 2 Determine if the weld caps were properly cut.

**NOTE:** If your weld control cabinet does not have the optional motor control circuit installed and you are interested in using this feature, contact your WTC sales representative for assistance.

| FUNCTION # | FUNCTION NAME                                 |
|------------|-----------------------------------------------|
| 00         | START OF SCHEDULE # 1                         |
| 16         | MOTOR CURRENT LIMITS HI =6000 ma LO = 1000 ma |
| 58         | TURN ON WELD IN PROGRESS                      |
| 18         | START TIP DRESS MOTOR CHECK                   |
| 17         | TIP DRESS TIME 5 SEC BLANK 500 ms             |
| 19         | STOP TIP DRESS MOTOR CHECK                    |
| 59         | TURN OFF WELD IN PROGRESS                     |
| 63         | TURN ON WELD COMPLETE                         |
| 03         | HOLD 5 CYCLES                                 |
| 51         | TURN OFF WELD COMPLETE                        |
| 100        | END OF SCHEDULE # 1                           |

- 171 of 175/Chp9\_advtopics.fm -

# DESCRIPTION OF THE SPECIAL FUNCTIONS (IN RED ABOVE) USED IN THE TIP DRESS CHECK SCHEDULE:

Function #16 (MOTOR CURRENT LIMITS HI =nnnn ma LO =nnnn ma) sets the HIGH and LOW current limits for the tip dress motor current being measured.

Function #18 (START TIP DRESS MOTOR CHECK) tells the weld processor to turn the tip dress motor ON.

**NOTE:** This function must be inserted in the schedule after function #16 (MOTOR CURRENT LIMITS HI =nnnn ma LO =nnnn ma).

Function #17 (TIP DRESS TIME nn SEC BLANK nnnn ms) sets the total amount of time (in seconds) the tip dress motor is ON. The blanking time (in milliseconds) is the period of time the weld processor does not measure the motor starting (in-rush) current.

**NOTE:** This function must be inserted in the schedule after function #18 (START TIP DRESS MOTOR CHECK) and before function #19 (STOP TIP DRESS MOTOR CHECK).

Function #19 (STOP TIP DRESS MOTOR CHECK) tells the weld processor to turn the tip dress motor OFF.

#### **MODE OF OPERATION:**

- After the blanking time, the motor current is checked every 8ms until either a function #19 (STOP TIP DRESS MOTOR CHECK) is reached or a fault occurs.
- If the measured motor current is above the LOW limit for 1 or more seconds of accumulated time, the tip dress is considered good.
- ③ If the measured current is above the LOW limit for less than 1 second of accumulated time, a TIP DRESS FAULT is generated. Probable causes include:
  - Insufficient gun pressure on the cutting blades.
  - Weld caps did not come in contact with cutting blades (no load on motor).
  - Improper weld cap fit-up on the cutting blades.

- If the measured motor current is above the HIGH limit any time during the 8ms checking period, the motor is immediately turned off and a HI / NO MOTOR CURRENT FAULT is generated. Probable causes include:
  - Motor stall caused by a mechanical failure in the cutting head.
  - Motor stall caused by a Jam in the cutting blades.
  - Too much gun pressure on the cutting blades (excessive load on motor).
- If the measured current is <=20ma any time during the 8ms checking period, the motor is immediately turned off and a HI / NO MOTOR CURRENT FAULT is generated. Probable causes include:
  - Motor did not turn on (motor starter relay did not energize).
  - Current feedback coil did not measure any current (loose/open wire).

#### NOTES:

- ① The Tip Dress Time includes the Blanking Time. Therefore, If the Tip Dress Time minus the Blanking Time is less than 1 second, a TIP DRESS FAULT will occur.
- ② As a good starting point: Tip Dress Time = Blanking Time + 1010ms (1.01 sec). The idea is to ensure the time the motor current is actually being measured is greater than 1 second (1 second = 1000ms).
- ③ Set properly, the Blanking Time prevents erroneous HIGH / NO MOTOR CURRENT FAULTS from occurring, caused by the motor starting (in-rush) current. The Blanking Time will vary depending on the design specifications of the motor being used. The idea is to blank-out (or not measure) the motor starting (in-rush) current.

- 173 of 175/Chp9\_advtopics.fm -

#### MOTOR CURRENT MEASUREMENT RESULTS

The results of the tip dress motor current check are displayed in the Weld Data Menu. Perform the following steps on the DEP-300s to navigate to the Weld Data Menu.

|         |                 |                |                 |                 | -    |
|---------|-----------------|----------------|-----------------|-----------------|------|
| 192,168 | .0,244          | Н              | YTIMER01        | FAULT           |      |
|         | Connected       | to: 192.       | 168.0.244       |                 |      |
|         |                 | COMPLETE       |                 |                 |      |
|         |                 |                |                 |                 |      |
|         | 608300          | -00-19 ]       | INVALI          |                 |      |
|         |                 |                |                 |                 |      |
| Hone    | Program<br>Mode | Status<br>Mode | Display<br>Mode | Change<br>Timer |      |
|         |                 | 1              |                 |                 |      |
|         | 4               | C<br>F3        | 1 Pro           | ess Status      | Mode |

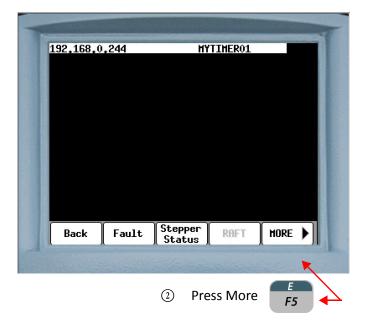

| 400 400 (         | 0.44         |              |               | 04   |                |   |
|-------------------|--------------|--------------|---------------|------|----------------|---|
| <b>192.168.</b> 0 | .244         | Г            | IYTIMER       | :01  |                |   |
|                   |              |              |               |      |                |   |
|                   |              |              |               |      |                |   |
|                   |              |              |               |      |                |   |
|                   |              |              |               |      |                |   |
|                   |              |              |               |      |                |   |
|                   |              |              |               |      |                |   |
|                   |              |              |               |      |                |   |
| HIC               | I0<br>Status | Held<br>Nata | Press         | sure | MORE           | Þ |
| HIC               | IO<br>Status | Weld<br>Data | Press<br>Cont | sure | HORE           | • |
| HIC               | IO<br>Status |              | Press<br>Cont | rol  | MORE<br>ss Wel |   |

| 92.168.0.254                           | UB0510R                    |   |
|----------------------------------------|----------------------------|---|
| bus ¥<br>Sec I<br>2508<br>2051<br>1594 | ) 0 ont<br>0 %I<br>0 cfact | 0 |
| Back Previous                          | Next Reset                 |   |

In the example above the results are displayed in the Sec I column (circled in red) in milliamps. There are three current measurements displayed: MAX current, AVG current and MIN current.

- 175 of 175/Chp9\_advtopics.fm -

## **Chapter 10: PREVENTATIVE MAINTENANCE**

The WT6000 weld control requires periodic preventative maintenance. The following chart can be used to design a preventative maintenance schedule for the entire weld control.

| FREQUENCY | ACTION                                                                                 | CABINET POWER? |
|-----------|----------------------------------------------------------------------------------------|----------------|
|           | ISOLATION CONTACTOR                                                                    | ✓              |
| Monthly   | Ensure that the Contactor operates properly.<br>Contactor should turn OFF/ON smoothly. |                |
| Monthly   | CIRCUIT BREAKER                                                                        | <b>&gt;</b>    |
| Monthly   | Test shunt trip button on circuit breaker.                                             |                |
| 3 Months  | MOUNTING BOLTS                                                                         |                |
|           | Verify all mounting bolts holding cabinet in place are tight.                          | ×              |
| 3 Months  | CABLES & CONNECTIONS INSIDE<br>WELD CABINET                                            | ×              |
|           | Verify tight connections and that internal cables show no wear.                        |                |
| 3 Months  | CABLING OUTSIDE CABINET                                                                |                |
|           | External cabling should be secure and show little to no wear.                          | <b>&gt;</b>    |

| FREQUENCY | ACTION                                                                                                    | CABINET POWER? |  |
|-----------|----------------------------------------------------------------------------------------------------|----------------|--|
|           | WATER COOLING SYSTEM                                                                                                    |                |  |
| 3 Months  | Inspect water-cooling circuit for leaking fittings,<br>hoses, etc. Inspect for worn or cracked hoses and<br>replace as required. Ensure all hose clamps are<br>tight. Check for proper water flow in accordance<br>with specifications in Chapter 1. (Water-Cooled<br>models only) | ~              |  |
| 2 Months  | TERMINALS & TERMINAL STRIPS                                                                                                    |                |  |
| 3 Months  | All screw connections should be tightened.                                                                                                    | ×              |  |
| 2 Months  | FUSES AND FUSE TERMINALS                                                                                                    |                |  |
| 3 Months  | Inspect for damaged fuses and that fuses fit prop-<br>erly in holders.                                                                                                    | ×              |  |
|           | INVERTER COOLING FINS AND FANS                                                                                                    |                |  |
| 6 Months  | Remove dust build-up between inverter cooling<br>fins and within air circulation fans. Ensure fans are<br>functioning properly. (Air-Cooled models only)                                                                                                    | ✓              |  |
| 12 Months | EXTERNAL CABINET                                                                                                    | ✓              |  |
| 12 Months | Inspect for damage external to cabinet and that labels are intact.                                                                                                    |                |  |
| 12 Months | CABINET DOOR                                                                                                    | ✓              |  |
|           | Inspect that door opens and closes smoothly and that seals are not cracked or broken.                                                                                                    |                |  |
| 12 Months | LED'S & LAMPS                                                                                                    |                |  |
| 12 Months | Inspect for damaged LED's or warning lamps internal and external to the weld controller.                                                                                                    | ×              |  |
| 12 Months | WELD CONTROL GROUNDING                                                                                                    | ×              |  |
|           | Verify weld control cabinet is properly connected<br>to earth ground, using either a multimeter or other<br>suitable test equipment.                                                                                                    |                |  |

Contact WTC for spare parts information:

WTC Industrial Technical Services Phone: +1 248-477-3900 | Fax: +1 248-477-8897 Email: service@weldtechcorp.com Website: www.weldtechcorp.com

```
- 177 of 177/Chp10_prevmain.fm -
```

## Chapter 11: INPUTS AND OUTPUTS

I/O LIST

The following is a complete list of the available I/O bits for the WT6000 weld control with timer software G08300. Each I/O bit has a tag name assigned to it. The tag name is used to identify the bit on the DEP-300s I/O Status Menu. These bits are applicable to Ethernet IP (EIP), Fieldbus and Discrete I/O

## INPUTS

| INPUT NAME                | TAG     |
|---------------------------|---------|
| NONE                      | (BLANK) |
| BINARY SELECT 1           | BS1     |
| BINARY SELECT 2           | BS2     |
| BINARY SELECT 4           | BS4     |
| BINARY SELECT 8           | BS8     |
| BINARY SELECT 16          | BS16    |
| BINARY SELECT 32          | BS32    |
| BINARY SELECT 64          | BS64    |
| BINARY SELECT 128         | BS128   |
| WELD INITIATE             | INT     |
| WELD / NO WELD            | WLD     |
| ISOLATION CONTACTOR SAVER | CSVR    |
| FAULT RESET               | FR      |
| WELD PROCEED              | WP1     |

| STEPPER RESET               | SR   |
|-----------------------------|------|
| STEPPER RESET GROUP 1       | SRG1 |
| STEPPER RESET GROUP 2       | SRG2 |
| TIP DRESS                   | TIPD |
| TIP DRESS GROUP 1           | TDG1 |
| TIP DRESS GROUP 2           | TDG2 |
| STEPPER AUX WELD CNTR RESET | SACR |
| APP ERR ACKNOWLEDGE         | FACK |
| CONTROL STOP                | CSTP |
| PRESSURE SWITCH             | PS1  |
| SYSTEM COOLING              | COOL |
| PROGRAM DISPLAY SECURITY    | PSEC |
| HEAT DISPLAY SECURITY       | HSEC |
| USER INPUT 1                | UI1  |
| USER INPUT 2                | UI2  |
| USER INPUT 3                | UI3  |
| USER INPUT 4                | UI4  |
| USER INPUT 5                | UI5  |
| USER INPUT 6                | UI6  |
| RETRACT PILOT 1             | RP1  |
| RETRACT PILOT 2             | RP2  |
| SPOT 9 (256)                | S9   |
| SPOT 10 (512)               | S10  |
| SPOT 11 (1024)              | S11  |
| SPOT 12 (2048)              | S12  |
| SPOT 13 (4096)              | S13  |
| SPOT 14 (8192)              | S14  |
| SPOT 15 (16384)             | S15  |
| SPOT 16 (32768)             | S16  |
| SPOT 17 (65536)             | S17  |
| SPOT 18 (131072)            | S18  |
| SPOT 19 (262144)            | S19  |
| SPOT 20 (524288)            | S20  |
| SPOT 21 (1048576)           | S21  |
| SPOT 22 (2097152)           | S22  |
| SPOT 23 (4194304)           | S23  |
| SPOT 24 (8388608)           | S24  |
|                             |      |

| OUTPUT NAME                  | TAG     |
|------------------------------|---------|
| NONE                         | (BLANK) |
| VALVE 1                      | V1      |
| VALVE 2                      | V2      |
| VALVE 3                      | V3      |
| VALVE 4                      | V4      |
| VALVE 5                      | V5      |
| VALVE 6                      | V6      |
| NO FAULT                     | NFLT    |
| NO ALERT                     | NALT    |
| FAULT                        | FLT     |
| ALERT                        | ALT     |
| WELD MODE ON                 | WMON    |
| NO WELD                      | NWM     |
| WELD IN PROGRESS             | WIP     |
| WELD COMPLETE                | WCPL    |
| READY TO WELD                | RTW     |
| STEPPERS ARE RESET           | SRST    |
| STEPPERS ARE RESET GROUP 1   | SRG1    |
| STEPPERS ARE RESET GROUP 2   | SRG2    |
| END OF STEPPER               | EOS     |
| END OF STEPPER GROUP 1       | ESG1    |
| END OF STEPPER GROUP 2       | ESG2    |
| STEPPER APPROACHING MAX      | SALT    |
| STPR APPROACHING MAX GROUP 1 | SAG1    |
| STPR APPROACHING MAX GROUP 2 | SAG2    |

### **OUTPUTS**

| SPOT 25 (16777216)  | S25 |
|---------------------|-----|
| SPOT 26 (33554432)  | S26 |
| SPOT 27 (67108864)  | S27 |
| SPOT 28 (134217728) | S28 |
| SPOT 29 (268435456) | S29 |
| SPOT 30 (536870912) | S30 |

| TIP CHANGE REQUIRED         | TCR  |
|-----------------------------|------|
| TIP CHANGE REQUIRED GROUP 1 | TCG1 |
| TIP CHANGE REQUIRED GROUP 2 | TCG2 |
| TIP DRESS REQUEST           | TDR  |
| TIP DRESS REQUEST GROUP 1   | TDG1 |
| TIP DRESS REQUEST GROUP 2   | TDG2 |
| STEPPER AUX COUNTER AT MAX  | SACM |
| APP ERROR AVAILABLE         | EAVL |
| APP ERROR BIT 1             | ER1  |
| APP ERROR BIT 2             | ER2  |
| APP ERROR BIT 4             | ER4  |
| APP ERROR BIT 8             | ER8  |
| APP ERROR BIT 16            | ER16 |
| PRESSURE SELECT 1           | PS1  |
| PRESSURE SELECT 2           | PS2  |
| PRESSURE SELECT 3           | PS3  |
| PRESSURE SELECT 4           | PS4  |
| USER OUTPUT 1               | U01  |
| USER OUTPUT 2               | UO2  |
| USER OUTPUT 3               | UO3  |
| USER OUTPUT 4               | UO4  |
| USER OUTPUT 5               | UO5  |
| USER OUTPUT 6               | UO6  |
| RETRACT VALVE 1             | RT1  |
| RETRACT VALVE 2             | RT2  |
| INVERTED RETRACT VALVE 1    | IRT1 |
| INVERTED RETRACT VALVE 2    | AERR |
| WATER SAVER VALVE           | WSVR |
| FORGE                       | FRG  |
|                             |      |

## FIXED CIOM INPUTS

| INPUT NAME         | TAG |
|--------------------|-----|
| ISOC AUX CONTACT   | IC  |
| CONTROL STOP 2     | CS2 |
| WELD / NO WELD 2   | NW2 |
| AUXILLIARY COOLING | TS2 |
| OVER VOLTAGE       | OV  |
| UNDER VOLTAGE      | UV  |
| LOW VOLTAGE        | LV  |

## FIXED CIOM OUTPUTS

| OUTPUT NAME  | TAG  |
|--------------|------|
| ISOC         | ISOC |
| SHUNT TRIP 1 | ST   |

### FIXED LIO INPUTS

| INPUT NAME       | TAG |
|------------------|-----|
| CONTROL STOP 2   | CS2 |
| ISOC AUX CONTACT | IC  |

## FIXED LIO OUTPUTS

| OUTPUT NAME  | TAG  |
|--------------|------|
| ISOC         | ISOC |
| SHUNT TRIP 1 | ST   |

## **I/O DESCRIPTIONS**

## INPUT DESCRIPTIONS

| INPUT BIT NAME                                      | DESCRIPTION                                                                                                    |
|-----------------------------------------------------|----------------------------------------------------------------------------------------------------|
| NONE                                                | When the NONE bit is assigned to an input, the input is disabled and not used by the weld processor.                                                                                                    |
| BINARY SELECT 1 / 2 / 4 / 8 / 16<br>/ 32 / 64 / 128 | These bits are used to binarily select which of the 255 available weld sched-<br>ules to run. The schedule is selected by turning the appropriate bits HIGH.                                                                                                    |
| WELD INITIATE                                       | When this bit goes HIGH, the weld processor will initiate the weld schedule selected through the Binary Select Inputs.                                                                                                    |
| WELD / NO WELD                                      | When this bit is HIGH, the weld control is in WELD MODE. When this bit is LOW, the weld control is in NO WELD MODE.                                                                                                    |
| ISOLATION CONTACTOR SAVER                           | This bit is used to either enable or disable the ISOLATION CONTACTOR<br>DELAY feature in the Setup Parameters. If this bit is HIGH at the end of a<br>weld schedule, the weld processor will hold the isolation contactor closed<br>for the amount of time programmed into the ISOLATION CONTACTOR DELAY<br>setup parameter. If this bit is LOW at the end of a weld schedule, the isola-<br>tion contactor will drop out immediately at the end of the weld schedule. |
| FAULT RESET                                         | This bit is HIGH when the Fault Status illuminated pushbutton in the opera-<br>tor's panel is pressed. When this bit goes HIGH, the weld processor will reset<br>all faults.                                                                                                    |
| WELD PROCEED                                        | This bit is used to force the weld processor to pause the execution of a weld schedule until the bit goes HIGH. It is used with function #70 (WAIT FOR WELD PROCEED).                                                                                                    |
| STEPPER RESET                                       | When this bit goes HIGH the weld processor will "globally" reset all 10 stepper programs to Step 1 and Weld Count 0.                                                                                                    |
| STEPPER RESET GROUP 1                               | When this bit goes HIGH the weld processor will reset only the stepper pro-<br>grams assigned to Group 1, to Step 1 and Weld Count 0.                                                                                                    |
| STEPPER RESET GROUP 2                               | When this bit goes HIGH the weld processor will reset only the stepper pro-<br>grams assigned to Group 2, to Step 1 and Weld Count 0.                                                                                                    |
| TIP DRESS                                           | <ul> <li>When this bit goes HIGH, the weld processor will:</li> <li>1. Turn the Tip Dress Request output bit LOW</li> <li>2. Return the stepper program to the 1st weld of step 2.</li> <li>This applies "globally" for all stepper programs.</li> </ul>                                                                                                    |
| STEPPER AUX WELD CNTR RESET                         | When this bit goes HIGH, the weld processor resets the Auxiliary Weld<br>Counter to zero and turns the Aux. Counter at Max output bit LOW.                                                                                                    |

| INPUT BIT NAME                   | DESCRIPTION                                                                                                    |
|----------------------------------|----------------------------------------------------------------------------------------------------|
| APP ERR ACKNOWLEDGE              | The robot turns this bit HIGH to:                                                                                                    |
|                                  | 1 Send an acknowledgment to the weld processor that it has read the binary fault code from the App Error output bits.                                                                                                    |
|                                  | 2 To send the next binary fault code to the App Error output bits.                                                                                                    |
| CONTROL STOP                     | This bit is normally maintained HIGH. When this bit goes LOW, the weld pro-<br>cessor will generate a CONTROL STOP FAULT.                                                                                                    |
| PRESSURE SWITCH                  | This bit is used to force the weld processor to pause the execution of a weld schedule until the bit goes HIGH or until the wait time in function #68 has elapsed. It is used with function #68 (WAIT nnnn CY FOR PRESSURE SWITCH INPUT) and function #69 (WAIT FOR PRESSURE SWITCH INPUT). |
|                                  | This bit is normally maintained HIGH. When a System Cooling problem exists external to the weld control unit (i.e. welding transformer, gun, etc.) this bit will go LOW.                                                                                                    |
| SYSTEM COOLING                   | The weld schedule will initiate if the bit is LOW, but no current will be passed. At the end of the schedule, the weld processor will generate a LOW CURRENT FAULT and SYTEM COOLING FAULT.                                                                                                 |
|                                  | If this bit goes LOW anytime during the execution of a weld schedule, the weld processor will generate a SYSTEM COOLING FAULT. Conversely, if this bit goes LOW before the weld function, a SYSTEM COOLING FAULT and LOW CURRENT LIMIT FAULT will occur.                                    |
| PROGRAM DISPLAY SECURITY         | When this bit is held LOW, only data within the Stepper Status menu can be edited.                                                                                                    |
|                                  | When this bit is held HIGH, all data can be edited.                                                                                                    |
|                                  | When this bit is held HIGH, only data in the Stepper Status and Heat Display Menus can be edited.                                                                                                    |
| HEAT DISPLAY SECURITY            | When the Heat Display Security and Program Display Security bits are held LOW simultaneously, only data in the Stepper Status, and Network Address menus can be edited.                                                                                                    |
| USER INPUT 1 / 2 / 3 / 4 / 5 / 6 | Spare user definable input bit. It is used with functions #66 (WAIT nnn CY INP #n TO BE n) and #67 (WAIT FOR INPUT #n TO BE n) in the weld schedule.                                                                                                    |
| RETRACT PILOT 1                  | This input bit changes the state of the Close Retract 1 and Open Retract 1 output bits. A LOW to HIGH transition on the Retract Pilot input bit causes the state of the Close Retract 1 and Open Retract 1 output bits to change.                                                           |
|                                  | <b>NOTE:</b> Both retract output bits remain off after the control is powered up and/or after a Control Stop condition. The retract input bit must always be toggled after these events to return the retract output bits to their expected states.                                         |
|                                  | <b>NOTE:</b> This bit must be mapped in the I/O to enable retraction. Operation is fixed in LATCHED mode only.                                                                                                    |

| INPUT BIT NAME      | DESCRIPTION                                                                                                    |
|---------------------|----------------------------------------------------------------------------------------------------|
| RETRACT PILOT 2     | This input bit changes the state of both Retract Valve 2 and Inverted Retract Valve 2 output bits. How these output bits react to the input depends on the parameters programmed into the Retract Mode and Cylinder Setup Parameters. |
| SPOT 9 (256)        |                                                                                                    |
| SPOT 10 (512)       |                                                                                                    |
| SPOT 11 (1024)      | ]                                                                                                    |
| SPOT 12 (2048)      | ]                                                                                                    |
| SPOT 13 (4096)      | These bits are used to binarily select a weld sequence by spot ID. They are a                                                                                                    |
| SPOT 14 (8192)      | continuation of the binary sequence select bits (1-255), but handled differ-<br>ently by the weld processor. If the spot ID selected is assigned, then the                                                                            |
| SPOT 15 (16384)     | weld schedule associated with it will be initiated. If the spot ID selected is<br>not assigned, then an INVALID SEQUENCE SELECTED fault is set.                                                                                       |
| SPOT 16 (32768)     | not assigned, then an invalid sequence selected fault is set.                                                                                                    |
| SPOT 17 (65536)     |                                                                                                    |
| SPOT 18 (131072)    |                                                                                                    |
| SPOT 19 (262144)    |                                                                                                    |
| SPOT 20 (524288)    |                                                                                                    |
| SPOT 21 (1048576)   |                                                                                                    |
| SPOT 22 (2097152)   |                                                                                                    |
| SPOT 23 (4194304)   |                                                                                                    |
| SPOT 24 (8388608)   |                                                                                                    |
| SPOT 25 (16777216)  |                                                                                                    |
| SPOT 26 (33554432)  |                                                                                                    |
| SPOT 27 (67108864)  |                                                                                                    |
| SPOT 28 (134217728) |                                                                                                    |
| SPOT 29 (268435456) |                                                                                                    |
| SPOT 30 (536870912) |                                                                                                    |

## **OUTPUT DESCRIPTIONS**

| OUTPUT BIT NAME  | DESCRIPTION                                                                                                    |
|------------------|----------------------------------------------------------------------------------------------------|
| NONE             | When the NONE bit is assigned to an output, the output is disabled and not used by the weld processor.                                                                           |
| VALVE 1          | This bit goes HIGH when function #50 (TURN ON VALVE 1) is executed in the weld schedule and goes LOW when function #51 (TURN OFF VALVE 1) is executed.                           |
| VALVE 2          | This bit goes HIGH when function #50 (TURN ON VALVE 2) is executed in the weld schedule and goes LOW when function #51 (TURN OFF VALVE 2) is executed.                           |
| VALVE 3          | This bit goes HIGH when function #50 (TURN ON VALVE 3) is executed in the weld schedule and goes LOW when function #51 (TURN OFF VALVE 3) is executed.                           |
| VALVE 4          | This bit goes HIGH when function #50 (TURN ON VALVE 4) is executed in the weld schedule and goes LOW when function #51 (TURN OFF VALVE 4) is executed.                           |
| VALVE 5          | This bit goes HIGH when function #50 (TURN ON VALVE 5) is executed in the weld schedule and goes LOW when function #51 (TURN OFF VALVE 5) is executed.                           |
| VALVE 6          | This bit goes HIGH when function #50 (TURN ON VALVE 6) is executed in the weld schedule and goes LOW when function #51 (TURN OFF VALVE 6) is executed.                           |
| NO FAULT         | This bit is normally maintained HIGH and indicates a FAULT condition does not exist. When a FAULT occurs, this bit will go LOW.                                                  |
| NO ALERT         | This bit is normally maintained HIGH and indicates an ALERT condition does not exist. When an ALERT occurs, this bit will go LOW.                                                |
| FAULT            | This bit will go HIGH when a FAULT condition exists.                                                                                                    |
| ALERT            | This bit will go HIGH when an ALERT condition exists.                                                                                                    |
| WELD MODE ON     | This bit goes HIGH when the weld control is in WELD MODE.                                                                                                    |
| NO WELD          | This bit goes HIGH when the weld control is in NO WELD MODE.                                                                                                    |
| WELD IN PROGRESS | This bit goes HIGH when function #58 (TURN ON WELD IN PROGRESS) is exe-<br>cuted in the weld schedule and goes LOW when function #59 (TURN OFF<br>WELD IN PROGRESS) is executed. |
| WELD COMPLETE    | This bit goes HIGH when function #63 (TURN ON WELD COMPLETE) is exe-<br>cuted in the weld schedule and goes LOW when function #64 (TURN OFF<br>WELD COMPLETE) is executed.       |

| OUTPUT BIT NAME                    | DESCRIPTION                                                                                                    |
|------------------------------------|----------------------------------------------------------------------------------------------------|
|                                    | This bit goes HIGH when all the following conditions are true:                                                                                                    |
| READY TO WELD                      | 1 The weld control is in WELD MODE                                                                                                    |
|                                    | 2 No fault condition exists                                                                                                    |
|                                    | 3 The Control Stop input bit is HIGH                                                                                                    |
|                                    | 4 The System Cooling input bit is HIGH.                                                                                                    |
| STEPPERS ARE RESET                 | This bit goes HIGH when all 10 stepper programs are globally reset.                                                                                                    |
| STEPPERS ARE RESET GROUP 1         | This bit goes HIGH when the stepper programs assigned to group 1 are reset.                                                                                                    |
| STEPPERS ARE RESET GROUP 2         | This bit goes HIGH when the stepper programs assigned to group 2 are reset.                                                                                                    |
| END OF STEPPER                     | When the tip dress feature is enabled, this bit will go HIGH on the first weld<br>of step 3 in the stepper program, if the Remaining Tip Dresses Count has<br>decremented to 0. It will only go HIGH on the last weld of step 5 in the step-<br>per program, if the tip dress function is disabled in the Setup Parameters or<br>the tip dress count is greater than 0 when the tip dress feature is enabled.<br>This bit will go LOW when either the Stepper Reset, Stepper Reset Group 1<br>or Stepper Reset Group 2 input bits go HIGH. |
| END OF STEPPER GROUP 1             | This bit will go HIGH on the last weld of step 5 in the stepper program. This bit will go LOW when either the Stepper Reset or Stepper Reset Group 1 input bit goes HIGH.                                                                                                    |
| END OF STEPPER GROUP 2             | This bit will go HIGH on the last weld of step 5 in the stepper program. This bit will go LOW when either the Stepper Reset or Stepper Reset Group 2 input bit goes HIGH.                                                                                                    |
| STEPPER APPROACHING MAX            | When the tip dress feature is enabled, this bit will go HIGH on the 1st weld<br>of step 2 in the stepper program, if the Remaining Tip Dresses Count has<br>decremented to 0. It will only go HIGH on the 1st weld of step 5 in the step-<br>per profile, if the tip dress function is disabled in the Setup Parameters or<br>the tip dress count is greater than 0 when the tip dress feature is enabled.<br>This bit will go LOW when either the Stepper Reset, Stepper Reset Group 1<br>or Stepper Reset Group 2 input bits go HIGH.    |
| STPR APPROACHING MAX<br>GROUP 1    | This bit will go HIGH on the 1st weld of step 5 in the stepper profile. This bit will go LOW when either the Stepper Reset, Stepper Reset Group 1 or End of Stepper Group 1 input bit goes HIGH.                                                                                                    |
| STPR APPROACHING MAX<br>GROUP 2    | This bit will go HIGH on the 1st weld of step 5 in the stepper profile. This bit will go LOW when either the Stepper Reset, Stepper Reset Group 2 or End of Stepper Group 2 input bit goes HIGH.                                                                                                    |
| TIP CHANGE REQUIRED                | This bit will go HIGH at the end of any stepper program, if the Remaining Tip<br>Dress Count (Tip Dresses) has decremented to zero in the Stepper Status<br>Menu. This bit will go LOW when the Stepper Reset input bit goes HIGH.                                                                                                    |
| TIP CHANGE REQUIRED GROUP<br>1 / 2 | This bit will go HIGH at the end of any stepper program assigned to Group 1,<br>if the Remaining Tip Dress Count (Tip Dresses) has decremented to zero in<br>the Stepper Status Menu. This bit will go LOW when either the Stepper<br>Reset or Stepper Reset Group 1 / 2 input bit goes HIGH.                                                                                                    |

| OUTPUT BIT NAME                   | DESCRIPTION                                                                                                    |
|-----------------------------------|----------------------------------------------------------------------------------------------------|
| TIP DRESS REQUEST                 | This bit will go HIGH at the first weld of Step 3 in the stepper program, if the Remaining Tip Dresses Count is > 0. It is used as an indicator to the robot that a tip dress is required for the weld caps. This bit will go LOW when (1) the Tip Dress Request, Tip Dress Request Group 1 or Tip Dress Request Group 2 input bits go HIGH or (2) the tip dress schedule is initiated. |
|                                   | <b>NOTE:</b> This bit does not latch on. It will turn off when the initiate bit is turned off.                                                                                                    |
| TIP DRESS REQUEST GROUP I / 2     | This bit will go HIGH at the first weld of Step 3 in the stepper program, if the Remaining Tip Dresses Count is > 0. It is used as an indicator to the robot that a tip dress is required for the weld caps. This bit will go LOW when the Tip Dress Group 1 / 2 input bit goes HIGH.                                                                                                   |
| STEPPER AUX COUNTER AT MAX        | This output bit goes HIGH when the Auxiliary Weld Counter has reached the value programmed in the Aux. Counter Max Counts field in the Stepper Pro-<br>file.                                                                                                    |
| APP ERROR AVAILABLE               | When a fault occurs, this bit goes HIGH to advise the robot to read the binary fault code on the App Error Bit output bits.                                                                                                    |
| APP ERROR BIT 1 / 2 / 4 / 8 / 16  | These bits are used by the weld processor to send binary fault codes to the robot.                                                                                                    |
| PRESSURE SELECT 1 / 2 / 3 / 4     | During the execution of a weld schedule, the weld processor takes the value programmed in function #54 (TURN ON PRESSURE SELECT nnn) and turns the corresponding binary Pressure Select output bits HIGH. If SET PRESSURE = 0, all four bits (1, 2, 3, 4) are LOW.                                                                                                    |
| USER OUTPUT 1 / 2 / 3 / 4 / 5 / 6 | This bit goes HIGH when function #52 (TURN ON OUTPUT $1/2/3/4/5/6$ ) is executed in the weld schedule and goes LOW when function #53 (TURN OFF OUTPUT $11/2/3/4/5/6$ ) is executed.                                                                                                    |
| RETRACT VALVE 1                   | The state of this bit changes according to the status of the Retract Valve 1 input bit. How this bits reacts depends on the parameters programmed into the Retract Mode and Cylinder Setup Parameters.                                                                                                    |
| RETRACT VALVE 2                   | The state of this bit changes according to the status of the Retract Valve 2 input bit. How this bits reacts depends on the parameters programmed into the Retract Mode and Cylinder Setup Parameters.                                                                                                    |
| INVERTED RETRACT VALVE 1          | The state of this bit changes according to the status of the Retract Pilot 1 input bit.                                                                                                    |
|                                   | <b>NOTE:</b> This bit is functional when the Retract Pilot 1 input bit is mapped.                                                                                                    |
|                                   | <b>NOTE:</b> Both retract output bits remain off after the control is powered up and/or after a control stop condition. The retract input bit must always be toggled after these events to return the retract output bits to their expected states.                                                                                                    |
| INVERTED RETRACT VALVE 2          | The state of this bit changes according to the status of the Retract Valve 2 input bit. How this bits reacts depends on the parameter programmed into the Retract Mode Setup Parameter.                                                                                                    |

| OUTPUT BIT NAME | DESCRIPTION                                                                                                    |
|-----------------|----------------------------------------------------------------------------------------------------|
| WATER SAVER     | This bit goes HIGH when a weld schedule initiates. After the weld schedule is complete, the weld processor starts an internal timer holding the bit HIGH for an additional three minutes. When the timer has ended, the bit goes LOW. |
| FORGE           | This bit goes HIGH when function #78 (TURN ON FORGE VALVE) is executed<br>in the weld schedule and goes LOW when function #79 (TURN OFF FORGE<br>VALVE) is executed.                                                                  |

I/O STATUS To navigate to the I/O Status Menu, perform the following steps on the DEP-300s:

|         | COMPLETE |                |                 |
|---------|----------|----------------|-----------------|
|         |          |                |                 |
|         |          |                |                 |
| 608760  | -00-12   | INVAL          |                 |
| Program | Status   | Display        | Change<br>Timer |
|         |          | Program Status |                 |

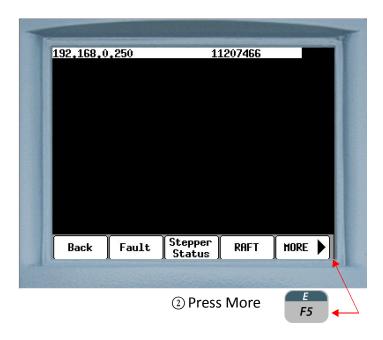

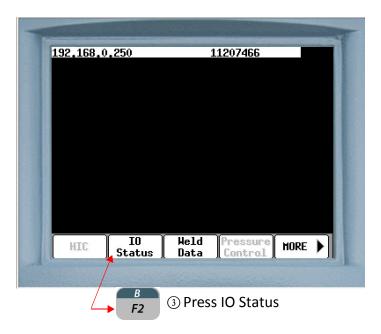

- 191 of 243/Chp11\_inputsoutput.fm -

| 1 | 92.16                                                          | 8.0.2                                                                   | 250                            | т /0                                                    |                                             | 11207                 | 466                                 | F           | AULI |
|---|----------------------------------------------------------------|-------------------------------------------------------------------------|--------------------------------|---------------------------------------------------------|---------------------------------------------|-----------------------|-------------------------------------|-------------|------|
|   | BS1<br>0<br>HLD<br>0<br>IC<br>1<br>NFLT<br>0<br>SALT<br>0<br>0 | BS2<br>0<br>CSVR<br>0<br>CS2<br>1<br>ALT<br>0<br>WFLT<br>0<br>ISOC<br>0 | 0<br>NH2<br>1<br>NHM<br>1<br>0 | 1/U<br>BS8<br>0<br>SR<br>0<br>TS2<br>1<br>HIP<br>0<br>0 | Stat<br>BS16<br>CSTP<br>0<br>HCPL<br>0<br>0 | BS32<br>0<br>INT<br>0 | BS64<br>0<br>SRST<br>1<br>TDHO<br>0 | 0<br>0<br>0 |      |
|   | Bacl                                                           | k ]                                                                     |                                |                                                         |                                             |                       |                                     | Page        | 2    |

The I/O Status Screen shows the status of every mapped I/O bit in the WT6000. Depending on the customer's application, this can include:

- Fieldbus I/O
- Ethernet I/O
- Local I/O

EACH I/O BIT IS REPRESENTED BY A TAG WHICH WILL HAVE EITHER A "1" OR "0" UNDERNEATH IT:

æ

- "1" indicates the bit is HIGH or ON
- "0" indicates the bit is LOW or OFF

### **I/O DEFAULTS**

### DISCRETE I/O

weld processor software G08300 offers two default Discrete I/O (DIO) lists. The following instructions show navigation to Default 1 on the DEP-300s. Use the same procedure to navigate to Default 2.

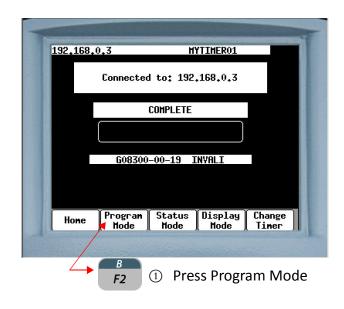

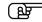

NOTE: The available DIO depends on the number of DIO cards installed. Each card allows 16 Mappable I/O. G08300 allows for a total of 32 DIO with two DIO cards installed.

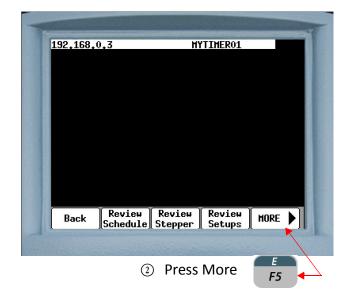

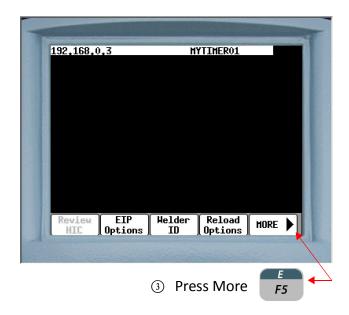

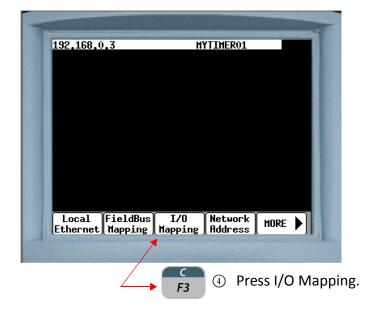

| -               |             |                              |                        | -        | -         |
|-----------------|-------------|------------------------------|------------------------|----------|-----------|
|                 | 192,168,0,3 |                              | EMER01                 | FAULT    |           |
|                 |             | I/O Options<br>RELOAD DEFAUL | r: (OFF)               |          |           |
|                 |             | RECOID DEFINE                | (OFF)                  |          |           |
|                 |             |                              | (Clear )<br>(Defaile)  |          |           |
|                 |             |                              | (DEFAUL                | T ŽÝ     |           |
|                 |             |                              |                        |          |           |
|                 |             |                              |                        |          |           |
|                 |             |                              |                        |          |           |
|                 |             |                              |                        |          |           |
|                 |             |                              |                        |          |           |
|                 | Back Opti   | Input 1                      | Jutput   Fv            | ecute    |           |
|                 | Back Ober   | ons Happing H                | apping   <sup>LA</sup> |          |           |
|                 |             | and the second second        | and a second           |          |           |
| (5) Press SPACE | This oper   | ns a drop-do                 | wn box v               | vith opt | ions      |
|                 |             | S                            |                        |          |           |
| available. l    | Jsing the 🕓 | 🖭 arrow ke                   | ey naviga              | te to th | e desired |
|                 |             |                              |                        | SPACE    |           |
| default (DE     | FAULT 1 or  | DEFAULT 2) a                 | and press              | ENTER    |           |

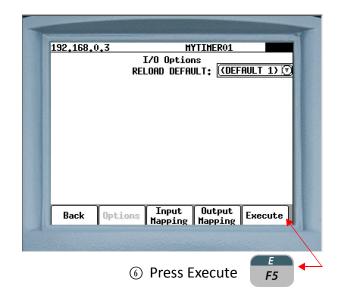

- 195 of 243/Chp11\_inputsoutput.fm -

| -       |               |                           |                   |         | T                |
|---------|---------------|---------------------------|-------------------|---------|------------------|
|         | 192,168,0,3   |                           | TIMER01           |         |                  |
|         |               | I/O Option<br>RELOAD DEFA |                   | ШТ 1) 🕞 |                  |
|         |               |                           |                   |         |                  |
|         |               |                           |                   |         |                  |
|         |               |                           |                   |         |                  |
|         |               |                           |                   |         |                  |
|         |               |                           |                   |         |                  |
|         |               |                           |                   |         |                  |
|         | Do y          | ou want to C              |                   |         |                  |
|         |               | Informatio                | on?               |         |                  |
|         | Back Optio    |                           | Output<br>Mapping | Confirm |                  |
| A       |               | Mapping                   | Mapping           |         | Real Property in |
|         |               |                           |                   |         |                  |
| ① The m | nessage: "Do  | vou want                  | to chang          | e 1/0   |                  |
| -       | 0             | •                         |                   |         |                  |
| Infor   | mation?" is d | lisplayed. F              | Press 🚽           | to Co   | nfirm.           |

F5

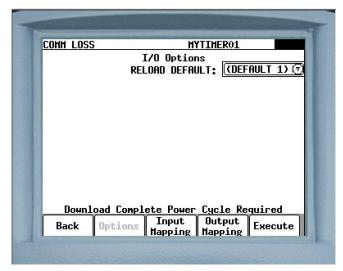

(8) "Download Complete Power Cycle Required" is displayed. Cycle power to apply the selection.

- 196 of 243/Chp11\_inputsoutput.fm -

## MAPPING THE DISCRETE I/O (DIO)

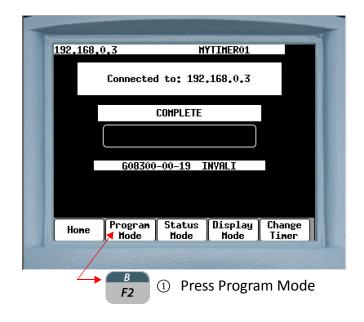

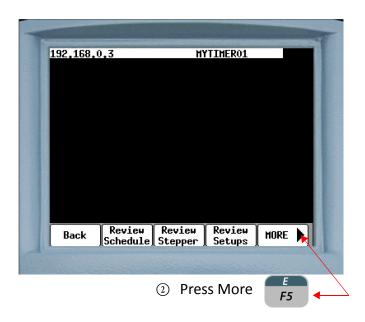

- 197 of 243/Chp11\_inputsoutput.fm -

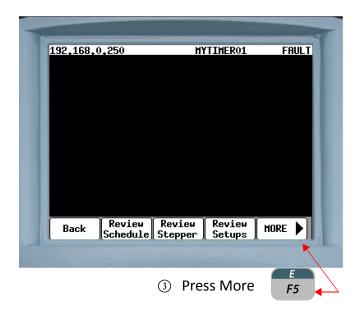

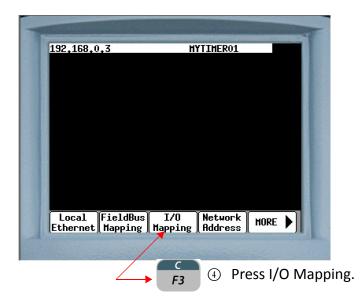

| <u>192,168,0,250</u> | HYTIMERO1 FAULT<br>I/O Options<br>RELOAD DEFAULT: (OFF) () |
|----------------------|------------------------------------------------------------|
|                      |                                                            |
|                      |                                                            |
|                      |                                                            |
|                      |                                                            |
|                      |                                                            |
| Back Optio           | ns Input Output Execute                                    |

| 192,168,0,250 | MYTIMER01                |
|---------------|--------------------------|
|               | (Inputs 1-8 🛛 🛛          |
| Input 1 BINAR | RY SELECT 1              |
| Input 2 BINAR | RY SELECT 2              |
| Input 3 BINAR | RY SELECT 4 🛛 🛛 🗑        |
| Input 4 BINAR | RY SELECT 8 🛛 🖉          |
| Input 5 BINAR | RY SELECT 16 🛛 🛛 🗑       |
| Input 6 BINAR | RY SELECT 32 🛛 🛛         |
| Input 7 HELD  | INITIATE (2              |
| Input 8 FAULT | RESET 🛛 🛇                |
| ¥             |                          |
| Back Optic    | ons Input Output Execute |
|               | I HADDTUK I HADDTUK I    |

(5) Press **ENTER** to open a drop down box which will show the

available mappable inputs. The total number of available inputs is dependent on the type and number of I/O cards installed. They work in multiples of 8. A single card allows 16 inputs and 10 outputs and two cards allow 32 inputs and 20 outputs.

Using the arrow key navigate to the default line you want mapped. For detailed instructions on mapping I/O refer to I/O Mapping on page 00

- 199 of 243/Chp11\_inputsoutput.fm -

SPACE

| INPUT # | INPUT NAME               | TAG  |
|---------|--------------------------|------|
| 1.      | BINARY SELECT 1          | BS1  |
| 2.      | BINARY SELECT 2          | BS2  |
| 3.      | BINARY SELECT 4          | BS4  |
| 4.      | BINARY SELECT 8          | BS8  |
| 5.      | BINARY SELECT 16         | BS16 |
| 6.      | BINARY SELECT 32         | BS32 |
| 7.      | WELD INITIATE            | INT  |
| 8.      | FAULT RESET              | FR   |
| 9.      | PRESSURE SWITCH          | PS1  |
| 10.     | WELD PROCEED             | WP1  |
| 11.     | STEPPER RESET            | SR   |
| 12.     | TIP DRESS                | TIPD |
| 13.     | SYSTEM COOLING           | COOL |
| 14.     | WELD / NO WELD           | WLD  |
| 15.     | PROGRAM DISPLAY SECURITY | PSEC |
| 16.     | HEAT DISPLAY SECURITY    | HSEC |
| 17.     | NONE                     | -    |
| 18.     | NONE                     | -    |
| 19.     | NONE                     | -    |
| 20.     | NONE                     | -    |
| 21.     | NONE                     | -    |
| 22.     | NONE                     | -    |
| 23.     | NONE                     | -    |
| 24.     | NONE                     | -    |
| 25.     | NONE                     | -    |

## DIO (DISCRETE I/O) INPUTS - DEFAULT 1

| 26. | NONE | - |
|-----|------|---|
| 27. | NONE | - |
| 28. | NONE | - |
| 29. | NONE | - |
| 30. | NONE | - |
| 31. | NONE | - |
| 32. | NONE | - |

## DIO (DISCRETE I/O) OUTPUTS - DEFAULT 1

| OUTPUT # | OUTPUT NAME        | TAG  |
|----------|--------------------|------|
| 1.       | VALVE 1            | V1   |
| 2.       | VALVE 2            | V2   |
| 3.       | VALVE 3            | V3   |
| 4.       | VALVE 4            | V4   |
| 5.       | PRESSURE SELECT 1  | PS1  |
| 6.       | PRESSURE SELEECT 2 | PS2  |
| 7.       | WELD COMPLETE      | WCPL |
| 8.       | END OF STEPPER     | EOS  |
| 9.       | ALERT              | ALT  |
| 10.      | FAULT              | FLT  |
| 11.      | NONE               | -    |
| 12.      | NONE               | -    |
| 13.      | NONE               | -    |
| 14.      | NONE               | -    |
| 15.      | NONE               | -    |
| 16.      | NONE               | -    |
| 17.      | NONE               | -    |
| 18.      | NONE               | -    |
| 19.      | NONE               | -    |
| 20.      | NONE               | -    |

| 21. | NONE | - |
|-----|------|---|
| 22. | NONE | - |
| 23. | NONE | - |
| 24. | NONE | - |
| 25. | NONE | - |
| 26. | NONE | - |
| 27. | NONE | - |
| 28. | NONE | - |
| 29. | NONE | - |
| 30. | NONE | - |
| 31. | NONE | - |
| 32. | NONE | - |

æ

**NOTE:** Default lines 11 to 16 and 27 to 32 labeled NONE (shaded gray) are not mappable. If mapping is attempted at these points it will show in the window but will not be executed. The available I/O points are determined by the type and number of I/O cards installed. Software G08300 allows 10 mappable outputs when a single I/O card is installed and 20 if two I/O cards are installed.

## DIO (DISCRETE I/O) INPUTS DEFAULT 2

| INPUT # | INPUT NAME       | TAG  |
|---------|------------------|------|
| 1.      | BINARY SELECT 1  | BS1  |
| 2.      | BINARY SELECT 2  | BS2  |
| 3.      | BINARY SELECT 4  | BS4  |
| 4.      | BINARY SELECT 8  | BS8  |
| 5.      | BINARY SELECT 16 | BS16 |
| 6.      | BINARY SELECT 32 | BS32 |
| 7.      | WELD INITIATE    | INT  |
| 8.      | WELD / NO WELD   | WLD  |
| 9.      | PRESSURE SWITCH  | PS1  |
| 10.     | FAULT RESET      | FR   |
| 11.     | WELD PROCEED     | WP1  |
| 12.     | STEPPER RESET    | SR   |
| 13.     | SYSTEM COOLING   | COOL |
| 14.     | NONE             | -    |
| 15.     | CONTROL STOP     | CSTP |
| 16.     | USER INPUT1      | UI 1 |
| 17.     | NONE             | -    |
| 18.     | NONE             | -    |
| 19.     | NONE             | -    |
| 20.     | NONE             | -    |
| 21.     | NONE             | -    |
| 22.     | NONE             | -    |
| 23.     | NONE             | -    |
| 24.     | NONE             | -    |
| 25.     | NONE             | -    |
| 26.     | NONE             | -    |

| 27. | NONE | - |
|-----|------|---|
| 28. | NONE | - |
| 29. | NONE | - |
| 30. | NONE | - |
| 31. | NONE | - |
| 32. | NONE | - |

# DIO (DISCRETE I/O) OUTPUTS DEFAULT 2

| OUTPUT # | OUTPUT NAME             | TAG  |
|----------|-------------------------|------|
| 1.       | FAULT                   | FLT  |
| 2.       | ALERT                   | ALT  |
| 3.       | WELD COMPLETE           | WCPL |
| 4.       | READY TO WELD           | RTW  |
| 5.       | END OF STEPPER          | EOS  |
| 6.       | STEPPER APPROACHING MAX | SALT |
| 7.       | VALVE 1                 | V1   |
| 8.       | VALVE 2                 | V2   |
| 9.       | VALVE 3                 | V3   |
| 10.      | USER OUTPUT 1           | U01  |
| 11.      | NONE                    | -    |
| 12.      | NONE                    | -    |
| 13.      | NONE                    | -    |
| 14.      | NONE                    | -    |
| 15.      | NONE                    | -    |
| 16.      | NONE                    | -    |
| 17.      | NONE                    | -    |
| 18.      | NONE                    | -    |
| 19.      | NONE                    | -    |
| 20.      | NONE                    | -    |
| 21.      | NONE                    | -    |

| 22. | NONE | - |
|-----|------|---|
| 23. | NONE | - |
| 24. | NONE | - |
| 25. | NONE | - |
| 26. | NONE | - |
| 27. | NONE | - |
| 28. | NONE | - |
| 29. | NONE | - |
| 30. | NONE | - |
| 31. | NONE | - |
| 32. | NONE | - |

| INPUT # | FIELDBUS INPUT BIT NAME   | TAG<br>NAME |        | BYTE   | SIZE |  |
|---------|---------------------------|-------------|--------|--------|------|--|
| 1       | WELD / NO WELD            | WLD         |        |        |      |  |
| 2       | FAULT RESET               | FR          |        |        |      |  |
| 3       | APP ERR ACKNOWLEDGE       | FACK        |        |        |      |  |
| 4       | BINARY SELECT 1           | BS1         |        |        |      |  |
| 5       | BINARY SELECT 2           | BS2         |        |        |      |  |
| 6       | BINARY SELECT 4           | BS4         |        |        |      |  |
| 7       | BINARY SELECT 8           | BS8         |        |        |      |  |
| 8       | BINARY SELECT 16          | BS16        |        |        |      |  |
| 9       | BINARY SELECT 32          | BS32        | 2 by 2 |        |      |  |
| 10      | WELD INITIATE             | INT         |        |        |      |  |
| 11      | NONE                      | -           |        |        |      |  |
| 12      | NONE                      | -           |        |        |      |  |
| 13      | STEPPER RESET             | SR          |        |        |      |  |
| 14      | ISOLATION CONTACTOR SAVER | CSVR        |        |        |      |  |
| 15      | CONTROL STOP              | CSTP        |        |        |      |  |
| 16      | TIP DRESS                 | TIPD        |        |        |      |  |
| 17      | NONE                      | -           |        |        |      |  |
| 18      | STEPPER RESET GROUP 1     | SRG1        |        |        |      |  |
| 19      | STEPPER RESET GROUP 2     | SRG2        |        |        |      |  |
| 20      | NONE                      | -           |        | 4 by 4 |      |  |
| 21      | TIP DRESS GROUP 1         | TDG1        |        |        |      |  |
| 22      | TIP DRESS GROUP 2         | TDG2        |        |        |      |  |
| 23      | NONE                      | -           |        |        |      |  |
| 24      | NONE                      | -           |        |        |      |  |
| 25      | NONE                      | -           |        |        |      |  |

## FIELDBUS INPUTS- DEFAULT 1

| 26 | NONE | - |  |        |        |
|----|------|---|--|--------|--------|
| 27 | NONE | - |  |        |        |
| 28 | NONE | - |  |        |        |
| 29 | NONE | - |  |        |        |
| 30 | NONE | - |  | 6 by 6 |        |
| 31 | NONE | - |  |        |        |
| 32 | NONE | - |  |        |        |
| 33 | NONE | - |  |        |        |
| 34 | NONE | - |  |        |        |
| 35 | NONE | - |  |        | 8 by 8 |
| 36 | NONE | - |  |        |        |
| 37 | NONE | - |  |        |        |
| 38 | NONE | - |  |        |        |
| 39 | NONE | - |  |        |        |
| 40 | NONE | - |  |        |        |
| 41 | NONE | - |  |        |        |
| 42 | NONE | - |  |        |        |
| 43 | NONE | - |  |        |        |
| 44 | NONE | - |  |        |        |
| 45 | NONE | - |  |        |        |
| 46 | NONE | - |  |        |        |
| 47 | NONE | - |  |        |        |
| 48 | NONE | - |  |        |        |
| 49 | NONE | - |  |        |        |
| 50 | NONE | - |  |        |        |
| 51 | NONE | - |  |        |        |
| 52 | NONE | - |  |        |        |
| 53 | NONE | - |  |        |        |
| 54 | NONE | - |  |        |        |
| 55 | NONE | - |  |        |        |
| 56 | NONE | - |  |        |        |
| 57 | NONE | - |  |        |        |
| 58 | NONE | - |  |        |        |

| 59 | NONE | - |  |  |
|----|------|---|--|--|
| 60 | NONE | - |  |  |
| 61 | NONE | - |  |  |
| 62 | NONE | - |  |  |
| 63 | NONE | - |  |  |
| 64 | NONE | - |  |  |

### FIELDBUS OUTPUTS - DEFAULT 1

| OUTPUT<br># | FIELDBUS OUTPUT BIT NAME   | TAG<br>NAME | BYTE SIZE |        |  |  |
|-------------|----------------------------|-------------|-----------|--------|--|--|
| 1           | WELD MODE ON               | WMON        |           |        |  |  |
| 2           | NO FAULT                   | NFLT        |           |        |  |  |
| 3           | NO ALERT                   | NALT        |           |        |  |  |
| 4           | APP ERROR AVAILABLE        | EVAL        |           |        |  |  |
| 5           | APP ERROR BIT 1            | ER1         |           |        |  |  |
| 6           | APP ERROR BIT 2            | ER2         | 2 by 2    |        |  |  |
| 7           | APP ERROR BIT 4            | ER4         |           |        |  |  |
| 8           | APP ERROR BIT 8            | ER8         |           |        |  |  |
| 9           | APP ERROR BIT 16           | ER16        |           |        |  |  |
| 10          | WELD COMPLETE              | WCPL        |           |        |  |  |
| 11          | WELD IN PROGRESS           | WIP         |           |        |  |  |
| 12          | STEPPERS ARE RESET         | SRST        |           |        |  |  |
| 13          | STEPPER APPROACHING MAX    | SALT        |           |        |  |  |
| 14          | END OF STEPPER             | EOS         |           | 4 by 4 |  |  |
| 15          | READY TO WELD              | RTW         |           |        |  |  |
| 16          | TIP DRESS REQUEST          | TDR         |           |        |  |  |
| 17          | NONE                       | -           |           |        |  |  |
| 18          | STEPPERS ARE RESET GROUP 1 | SRG1        |           |        |  |  |
| 19          | STEPPERS ARE RESET GROUP 2 | SRG2        |           |        |  |  |

|    |                              | -    | 7 |        |        |
|----|------------------------------|------|---|--------|--------|
| 20 | NONE                         | -    |   |        |        |
| 21 | END OF STEPPER GROUP 1       | ESG1 |   | 6 by 6 |        |
| 22 | END OF STEPPER GROUP 2       | ESG2 |   |        |        |
| 23 | NONE                         | -    |   |        |        |
| 24 | STPR APPROACHING MAX GROUP 1 | SAG1 |   |        |        |
| 25 | STPR APPROACHING MAX GROUP 2 | SAG2 |   |        |        |
| 26 | NONE                         | -    |   |        |        |
| 27 | TIP DRESS REQUEST GROUP 1    | TDG1 |   |        | 8 by 8 |
| 28 | TIP DRESS REQUEST GROUP 2    | TDG2 |   |        |        |
| 29 | NONE                         | -    |   |        |        |
| 30 | NONE                         | -    |   |        |        |
| 31 | NONE                         | -    |   |        |        |
| 32 | NONE                         | -    |   |        |        |
| 33 | NONE                         | -    |   |        |        |
| 34 | NONE                         | -    |   |        |        |
| 35 | NONE                         | -    |   |        |        |
| 36 | NONE                         | -    |   |        |        |
| 37 | NONE                         | -    |   |        |        |
| 38 | NONE                         | -    |   |        |        |
| 39 | NONE                         | -    |   |        |        |
| 40 | NONE                         | -    |   |        |        |
| 41 | NONE                         | -    |   |        |        |
| 42 | NONE                         | -    |   |        |        |
| 43 | NONE                         | -    |   |        |        |
| 44 | NONE                         | -    |   |        |        |
| 45 | NONE                         | -    |   |        |        |
| 46 | NONE                         | -    |   |        |        |
| 47 | NONE                         | -    |   |        |        |
| 48 | NONE                         | -    |   |        |        |
| 49 | NONE                         | -    |   |        |        |
| 50 | NONE                         | -    |   |        |        |
| 51 | NONE                         | -    |   |        |        |
| 52 | NONE                         | -    |   |        |        |
|    |                              |      |   |        |        |

| 53 | NONE | - |  |  |
|----|------|---|--|--|
| 54 | NONE | - |  |  |
| 55 | NONE | - |  |  |
| 56 | NONE | - |  |  |
| 57 | NONE | - |  |  |
| 58 | NONE | - |  |  |
| 59 | NONE | - |  |  |
| 60 | NONE | - |  |  |
| 61 | NONE | - |  |  |
| 62 | NONE | - |  |  |
| 63 | NONE | - |  |  |
| 64 | NONE | - |  |  |

## FIELDBUS INPUTS DEFAULT 2

| INPUT<br># | FIELDBUS INPUT BIT NAME   | TAG<br>NAME |        | BYTE | SIZE |  |
|------------|---------------------------|-------------|--------|------|------|--|
| 1          | WELD / NO WELD            | WLD         |        |      |      |  |
| 2          | FAULT RESET               | FR          |        |      |      |  |
| 3          | ISOLATION CONTACTOR SAVER | CSVR        |        |      |      |  |
| 4          | NONE                      | -           |        |      |      |  |
| 5          | NONE                      | -           |        |      |      |  |
| 6          | NONE                      | -           |        |      |      |  |
| 7          | WELD INITIATE             | INT         |        |      |      |  |
| 8          | STEPPER RESET             | SR          |        |      |      |  |
| 9          | BINARY SELECT 1           | BS1         |        |      |      |  |
| 10         | BINARY SELECT 2           | BS2         |        |      |      |  |
| 11         | BINARY SELECT 4           | BS4         | 2 by 2 |      |      |  |
| 12         | BINARY SELECT 8           | BS8         |        |      |      |  |
| 13         | BINARY SELECT 16          | BS16        |        |      |      |  |

|    |                     |       | - |        |        |        |
|----|---------------------|-------|---|--------|--------|--------|
| 14 | BINARY SELECT 32    | BS32  |   |        |        |        |
| 15 | BINARY SELECT 64    | BS64  |   |        |        |        |
| 16 | BINARY SELECT 128   | BS128 | - |        |        |        |
| 17 | SPOT 9 (256)        | S9    |   |        |        |        |
| 18 | SPOT 10 (512)       | S10   |   |        |        |        |
| 19 | SPOT 11 (1024)      | S11   |   |        |        |        |
| 20 | SPOT 12 (2048)      | S12   |   | 4 by 4 |        |        |
| 21 | SPOT 13 (4096)      | S13   |   |        |        |        |
| 22 | SPOT 14 (8192)      | S14   |   |        |        |        |
| 23 | SPOT 15 (16384)     | S15   |   |        |        |        |
| 24 | SPOT 16 (32768)     | S16   |   |        |        |        |
| 25 | SPOT 17 (65536)     | S17   |   |        | 6 by 6 |        |
| 26 | SPOT 18 (131072)    | S18   |   |        |        |        |
| 27 | SPOT 19 (262144)    | S19   |   |        |        |        |
| 28 | SPOT 20 (524288)    | S20   |   |        |        |        |
| 29 | SPOT 21 (1048576)   | S21   |   | 1      |        |        |
| 30 | SPOT 22 (2097152)   | S22   |   |        |        |        |
| 31 | SPOT 23 (4194304)   | S23   |   |        |        |        |
| 32 | SPOT 24 (8388608)   | S24   |   |        |        |        |
| 33 | SPOT 25 (16777216)  | S25   |   |        |        |        |
| 34 | SPOT 26 (33554432)  | S26   |   |        |        |        |
| 35 | SPOT 27 (67108864)  | S27   |   |        |        |        |
| 36 | SPOT 28 (134217728) | S28   |   |        |        |        |
| 37 | SPOT 29 (268435456) | S29   |   |        |        |        |
| 38 | SPOT 30 (536870912) | S30   |   |        | Ì      |        |
| 39 | NONE                | -     |   |        | Ì      |        |
| 40 | NONE                | -     |   |        | Ì      |        |
| 41 | NONE                | -     |   |        |        |        |
| 42 | NONE                | -     |   |        |        |        |
| 43 | NONE                | -     |   |        |        | 8 by 8 |
| 44 | NONE                | -     |   |        |        |        |
| 45 | NONE                | -     |   |        |        |        |
| 46 | NONE                | -     |   |        |        |        |
|    |                     |       |   |        |        |        |

|    |      |   |  | l . |  |
|----|------|---|--|-----|--|
| 47 | NONE | - |  |     |  |
| 48 | NONE | - |  |     |  |
| 49 | NONE | - |  |     |  |
| 50 | NONE | - |  |     |  |
| 51 | NONE | - |  |     |  |
| 52 | NONE | - |  |     |  |
| 53 | NONE | - |  |     |  |
| 54 | NONE | - |  |     |  |
| 55 | NONE | - |  |     |  |
| 56 | NONE | - |  |     |  |
| 57 | NONE | - |  |     |  |
| 58 | NONE | - |  |     |  |
| 59 | NONE | - |  |     |  |
| 60 | NONE | - |  |     |  |
| 61 | NONE | - |  |     |  |
| 62 | NONE | - |  |     |  |
| 63 | NONE | - |  |     |  |
| 64 | NONE | - |  |     |  |

## FIELDBUS OUTPUTS DEFAULT 2

| OUTPU<br>T # | FIELDBUS OUTPUT BIT NAME | TAG<br>NAME | BYTE SIZE |  |  |  |
|--------------|--------------------------|-------------|-----------|--|--|--|
| 1            | WELD MODE ON             | WMON        |           |  |  |  |
| 2            | NO FAULT                 | NFLT        |           |  |  |  |
| 3            | NO ALERT                 | NALT        |           |  |  |  |
| 4            | APP ERROR AVAILABLE      | EVAL        |           |  |  |  |
| 5            | APP ERROR BIT 1          | ER1         |           |  |  |  |
| 6            | APP ERROR BIT 2          | ER2         | 2 by 2    |  |  |  |
| 7            | APP ERROR BIT 4          | ER4         |           |  |  |  |

| 8  | APP ERROR BIT 8                 | ER8  |        |        |        |
|----|---------------------------------|------|--------|--------|--------|
| 9  | APP ERROR BIT 16                | ER16 |        |        |        |
| 10 | WELD COMPLETE                   | WCPL |        |        |        |
| 11 | WELD IN PROGRESS                | WIP  |        |        |        |
| 12 | STEPPERS ARE RESET              | SRST |        |        |        |
| 13 | STEPPER APPROACHING MAX         | SALT |        |        |        |
| 14 | END OF STEPPER                  | EOS  |        |        |        |
| 15 | READY TO WELD                   | RTW  | 4 by 4 |        |        |
| 16 | TIP DRESS REQUEST               | TDR  |        |        |        |
| 17 | NONE                            | -    |        |        |        |
| 18 | STEPPERS ARE RESET GROUP 1      | SRG1 |        |        |        |
| 19 | STEPPERS ARE RESET GROUP 2      | SRG2 |        |        |        |
| 20 | NONE                            | -    |        |        |        |
| 21 | END OF STEPPER GROUP 1          | ESG1 |        |        |        |
| 22 | END OF STEPPER GROUP 2          | ESG2 |        | 6 by 6 |        |
| 23 | NONE                            | -    |        |        |        |
| 24 | STEPPER APPROACHING MAX GROUP 1 | SAG1 |        |        |        |
| 25 | STEPPER APPROACHING MAX GROUP 2 | SAG2 |        |        |        |
| 26 | NONE                            | -    |        |        |        |
| 27 | TIP DRESS REQUEST GROUP 1       | TDG1 |        |        |        |
| 28 | TIP DRESS GROUP 2               | TDG2 |        |        | 8 by 8 |
| 29 | NONE                            | -    |        |        |        |
| 30 | NONE                            | -    |        |        |        |
| 31 | NONE                            | -    |        |        |        |
| 32 | NONE                            | -    |        |        |        |
| 33 | NONE                            | -    |        |        |        |
| 34 | NONE                            | -    |        |        |        |
| 35 | NONE                            | -    |        |        |        |
| 36 | NONE                            | -    |        |        |        |
| 37 | NONE                            | -    |        |        |        |
| 38 | NONE                            | -    |        |        |        |
| 39 | NONE                            | -    |        |        |        |
| 40 | NONE                            | -    |        |        |        |

| 41 | NONE | - |  |  |
|----|------|---|--|--|
| 42 | NONE | - |  |  |
| 43 | NONE | - |  |  |
| 44 | NONE | - |  |  |
| 45 | NONE | - |  |  |
| 46 | NONE | - |  |  |
| 47 | NONE | - |  |  |
| 48 | NONE | - |  |  |
| 49 | NONE | - |  |  |
| 50 | NONE | - |  |  |
| 51 | NONE | - |  |  |
| 52 | NONE | - |  |  |
| 53 | NONE | - |  |  |
| 54 | NONE | - |  |  |
| 55 | NONE | - |  |  |
| 56 | NONE | - |  |  |
| 57 | NONE | - |  |  |
| 58 | NONE | - |  |  |
| 59 | NONE | - |  |  |
| 60 | NONE | - |  |  |
| 61 | NONE | - |  |  |
| 62 | NONE | - |  |  |
| 63 | NONE | - |  |  |
| 64 | NONE | - |  |  |
|    |      |   |  |  |

### EIP IP I/O DEFAULTS

In weld processor software G08300, there are a maximum of 64 inputs and outputs that can be mapped. The number of mapped inputs and outputs is determined by selecting a Type and Size in the EIP configuration options, whose product is less than or equal to 64. The default map below is configured for 64 inputs and outputs. For more information, see EtherNet Setup in Chapter 5: Communications Setup.

Timer software G08300 offers 2 EIP I/O defaults. The following procedure describes navigation to EIP I/O Default 1 using the DEP 300s.

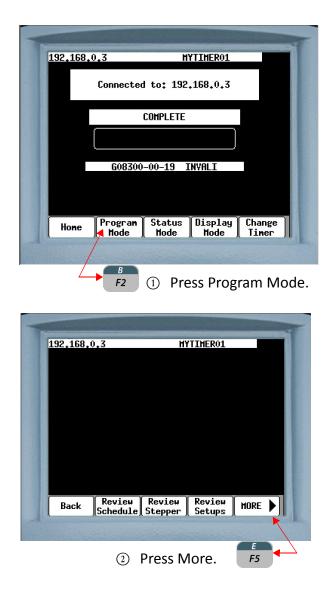

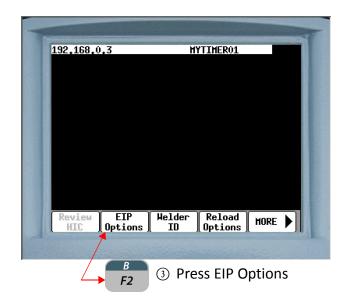

| 400 400 0 050                   |                                    |  |
|---------------------------------|------------------------------------|--|
| 192,168,0,250                   | MYTIMER01                          |  |
|                                 | EIP Options                        |  |
|                                 | 192 168 0 · 250                    |  |
| SUB NET MASK =                  | 255. 255. 255. 0                   |  |
|                                 | 0.0.0.0                            |  |
| Name Server =                   |                                    |  |
| Input Instance                  | 150 Type 8bit (♥) Size 8 (♥)       |  |
| Output Instance                 | 100 Type (8bit 🖓 Size (8 🛛 🔍 🚽     |  |
| MAC Address = 00:18:ec:01:79:19 |                                    |  |
| DHCP = On (\$                   |                                    |  |
| DHCP MODE = retry disabled(▽)   |                                    |  |
| PORT MODE =                     |                                    |  |
|                                 |                                    |  |
| ·                               |                                    |  |
| Back Input                      | g Output<br>Mapping Execute Reload |  |
|                                 |                                    |  |
|                                 |                                    |  |
|                                 | (4) Press Reload                   |  |

| 1 | 92,168,0,250              | MYTIMER01                               |
|---|---------------------------|-----------------------------------------|
|   | ELP REL<br>RELOAD DEFAULT | OR <u>D OPTIONS</u>                     |
|   |                           |                                         |
|   |                           | (OFF)<br>(OFF)                          |
| l |                           | (CLEAR IO)<br>(IO DEFAULT 1)            |
|   |                           | (IO DEFAULT 2)<br>(EIP FACTORY DEFAULT) |
|   |                           |                                         |
| ſ | Back Execute              |                                         |

Press Press This opens a drop down list of Reload
 Defaults. Use the Select your desired default
 option and press Press Press

As the selected default is displayed in the Reload Default window press Execute  $\begin{bmatrix} B \\ F_2 \end{bmatrix}$ 

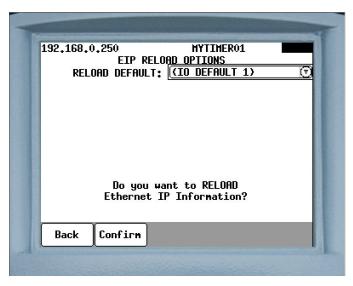

6 The message "Do you want to RELOAD Ethernet IP Information?" is displayed. Press  $\begin{bmatrix} B \\ F2 \end{bmatrix}$  to Confirm the selection. This is followed by the prompt "Download Complete Power Cycle Required." Cycle power to apply the selection.

- 217 of 243/Chp11\_inputsoutput.fm -

Having made the selection of default options (IO Default 1, IO Default 2, EIP Factory Default) as detailed in the procedure on the previous pages, follow the steps below to map the available EIP I/O points.

| 192,168, | 0.3 MYTIMER01                          |
|----------|----------------------------------------|
| 132,100, | Connected to: 192,168.0.3              |
|          | COMPLETE                               |
|          |                                        |
|          | 608300-00-19 INVALI                    |
|          |                                        |
| Hone     | Program Status Display Change          |
|          |                                        |
| Ĺ        | → <sup>B</sup><br>F2 ① Press Program M |

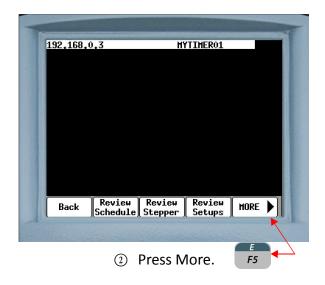

- 218 of 243/Chp11\_inputsoutput.fm -

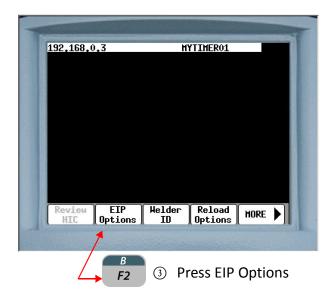

|                                              | 4          |
|----------------------------------------------|------------|
| 192,168,0,250 MYTIMER01                      |            |
| EIP Options                                  |            |
| IP Address = 192, 168, 0 , 250               |            |
| SUB NET MASK = 255, 255, 255, 0              |            |
| Gateway = 0 . 0 . 0 . 0                      | 1000       |
| Name Server = $0 \cdot 0 \cdot 0 \cdot 0$    | -          |
|                                              | <b>v</b> ] |
| Output Instance 100 Type (8bit 🕅 Size (8 🛛 ( | ☑          |
| MAC Address = <u>00:18:ec:01:79:1</u> 9      |            |
| DHCP = On 🔿                                  |            |
| DHCP MODE = retry disabled 🕅                 |            |
| PORT MODE = auto (▽)                         |            |
|                                              | 1.85       |
| · · · · · · · · · · · · · · · · · · ·        |            |
| Back Input Output Execute Reload             | 1.5 102    |
| Happing Happing Lacture Reload               |            |
|                                              |            |
|                                              |            |
| A $B$ $A$ Press Input Mapp                   | ina        |
| $F_2 \oplus Press input wiapp$               |            |

For Output Mapping follow the same procedure until step 4 and press  $rac{c}{F_3}$ 

For detailed I/O mapping instructions refer to Page 00

## EIP I/O INPUTS DEFAULT 1

| INPUT # | EIP INPUT BIT NAME        | TAG NAME |
|---------|---------------------------|----------|
| 1.      | WELD / NO WELD            | WLD      |
| 2.      | FAULT RESET               | FR       |
| 3.      | ISOLATION CONTACTOR SAVER | CSVR     |
| 4.      | NONE                      | -        |
| 5.      | NONE                      | -        |
| 6.      | NONE                      | -        |
| 7.      | WELD INITIATE             | INT      |
| 8.      | STEPPER RESET             | SR       |
| 9.      | BINARY SELECT 1           | BS1      |
| 10.     | BINARY SELECT 2           | BS2      |
| 11.     | BINARY SELECT 4           | BS4      |
| 12.     | BINARY SELECT 8           | BS8      |
| 13.     | BINARY SELECT 16          | BS16     |
| 14.     | BINARY SELECT 32          | BS32     |
| 15.     | NONE                      | -        |
| 16.     | NONE                      | -        |
| 17.     | NONE                      | -        |
| 18.     | NONE                      | -        |
| 19.     | NONE                      | -        |
| 20.     | NONE                      | -        |
| 21.     | NONE                      | -        |
| 22.     | NONE                      | -        |
| 23.     | NONE                      | -        |
| 24.     | NONE                      | -        |
| 25.     | NONE                      | -        |
| 26.     | NONE                      | -        |
| 27.     | NONE                      | -        |
| 28.     | NONE                      | -        |

|     |      | 1 |
|-----|------|---|
| 29. | NONE | - |
| 30. | NONE | - |
| 31. | NONE | - |
| 32. | NONE | - |
| 33. | NONE | - |
| 34. | NONE | - |
| 35. | NONE | - |
| 36. | NONE | - |
| 37. | NONE | - |
| 38. | NONE | - |
| 39. | NONE | - |
| 40. | NONE | - |
| 41. | NONE | - |
| 42. | NONE | - |
| 43. | NONE | - |
| 44. | NONE | - |
| 45. | NONE | - |
| 46. | NONE | - |
| 47. | NONE | - |
| 48. | NONE | - |
| 49. | NONE | - |
| 50. | NONE | - |
| 51. | NONE | - |
| 52. | NONE | - |
| 53. | NONE | - |
| 54. | NONE | - |
| 55. | NONE | - |
| 56. | NONE | - |
| 57. | NONE | - |
| 58. | NONE | - |
| 59. | NONE | - |
|     |      |   |

| 60. | NONE | - |
|-----|------|---|
| 61. | NONE | - |
| 62. | NONE | - |
| 63. | NONE | - |
| 64. | NONE | - |

### **EIP OUTPUTS DEFAULT 1**

| OUTPUT<br># | EIP OUTPUT BIT NAME     | TAG NAME |
|-------------|-------------------------|----------|
| 1.          | NO ALERT                | NALT     |
| 2.          | STEPPER APPROACHING MAX | SALT     |
| 3.          | END OF STEPPER          | EOS      |
| 4.          | VALVE 1                 | V1       |
| 5.          | VALVE 2                 | V2       |
| 6.          | VALVE 3                 | V3       |
| 7.          | VALVE 4                 | V4       |
| 8.          | NONE                    | -        |
| 9.          | NO FAULT                | NFLT     |
| 10.         | WELD MODE ON            | WMON     |
| 11.         | WELD COMPLETE           | WCPL     |
| 12.         | WELD IN PROGRESS        | WIP      |
| 13.         | STEPPERS ARE RESET      | SRST     |
| 14.         | TIP DRESS REQUEST       | TDR      |
| 15.         | NONE                    | -        |
| 16.         | NONE                    | -        |
| 17.         | NONE                    | -        |
| 18.         | NONE                    | -        |
| 19.         | NONE                    | -        |

| 20. | NONE | - |
|-----|------|---|
| 21. | NONE | - |
| 22. | NONE | - |
| 23. | NONE | - |
| 24. | NONE | - |
| 25. | NONE | - |
| 26. | NONE | - |
| 27. | NONE | - |
| 28. | NONE | - |
| 29. | NONE | - |
| 30. | NONE | - |
| 31. | NONE | - |
| 32. | NONE | - |
| 33. | NONE | - |
| 34. | NONE | - |
| 35. | NONE | - |
| 36. | NONE | - |
| 37. | NONE | - |
| 38. | NONE | - |
| 39. | NONE | - |
| 40. | NONE | - |
| 41. | NONE | - |
| 42. | NONE | - |
| 43. | NONE | - |
| 44. | NONE | - |
| 45. | NONE | - |
| 46. | NONE | - |
| 47. | NONE | - |
| 48. | NONE | - |
| 49. | NONE | - |
| 50. | NONE | - |
|     |      | • |

| 51. | NONE | - |
|-----|------|---|
| 52. | NONE | - |
| 53. | NONE | - |
| 54. | NONE | - |
| 55. | NONE | - |
| 56. | NONE | - |
| 57. | NONE | - |
| 58. | NONE | - |
| 59. | NONE | - |
| 60. | NONE | - |
| 61. | NONE | - |
| 62. | NONE | - |
| 63. | NONE | - |
| 64. | NONE | - |
|     |      |   |

## **EIP INPUTS DEFAULT 2**

| INPUT # | EIP INPUT BIT NAME        | TAG NAME |
|---------|---------------------------|----------|
| 1.      | WELD / NO WELD            | WLD      |
| 2.      | FAULT RESET               | FR       |
| 3.      | ISOLATION CONTACTOR SAVER | CSVR     |
| 4.      | NONE                      | -        |
| 5.      | NONE                      | -        |
| 6.      | NONE                      | -        |
| 7.      | WELD INITIATE             | INT      |
| 8.      | STEPPER RESET             | SR       |
| 9.      | BINARY SELECT 1           | BS1      |
| 10.     | BINARY SELECT 2           | BS2      |
| 11.     | BINARY SELECT 4           | BS4      |
| 12.     | BINARY SELECT 8           | BS8      |

|     | BINARY SELECT 16    | BS16  |
|-----|---------------------|-------|
| 14. | BINARY SELECT 32    | BS32  |
| 15. | BINARY SELECT 64    | BS64  |
| 16. | BINARY SELECT 128   | BS128 |
| 17. | SPOT 9 (256)        | S9    |
| 18. | SPOT 10 (512)       | S10   |
| 19. | SPOT 11 (1024)      | S11   |
| 20. | SPOT 12 (2048)      | S12   |
| 21. | SPOT 13 (4096)      | \$13  |
| 22. | SPOT 14 (8192)      | S14   |
| 23. | SPOT 15 (16384)     | \$15  |
| 24. | SPOT 16 (32768)     | S16   |
| 25. | SPOT 17 (65536)     | S17   |
| 26. | SPOT 18 (131072)    | S18   |
| 27. | SPOT 19 (262144)    | S19   |
| 28. | SPOT 20 (524288)    | S20   |
| 29. | SPOT 21 (1048576)   | S21   |
| 30. | SPOT 22 (2097152)   | S22   |
| 31. | SPOT 23 (4194304)   | S23   |
| 32. | SPOT 24 (8388608)   | S24   |
| 33. | SPOT 25 (16777216)  | S25   |
| 34. | SPOT 26 (33554432)  | S26   |
| 35. | SPOT 27 (67108864)  | S27   |
| 36. | SPOT 28 (134217728) | S28   |
| 37. | SPOT 29 (268435456) | S29   |
| 38. | SPOT 30 (536870912) | S30   |
| 39. | NONE                | -     |
| 40. | NONE                | -     |
| 41. | NONE                | -     |
| 42. | NONE                | -     |
| 43. | NONE                | -     |

- 225 of 243/Chp11\_inputsoutput.fm -

| 44. | NONE | - |
|-----|------|---|
| 45. | NONE | - |
| 46. | NONE | - |
| 47. | NONE | - |
| 48. | NONE | - |
| 49. | NONE | - |
| 50. | NONE | - |
| 51. | NONE | - |
| 52. | NONE | - |
| 53. | NONE | - |
| 54. | NONE | - |
| 55. | NONE | - |
| 56. | NONE | - |
| 57. | NONE | - |
| 58. | NONE | - |
| 59. | NONE | - |
| 60. | NONE | - |
| 61. | NONE | - |
| 62. | NONE | - |
| 63. | NONE | - |
| 64. | NONE | - |

# **EIP OUTPUTS DEFAULT 2**

| OUTPUT<br># | EIP OUTPUT BIT NAME     | TAG NAME |
|-------------|-------------------------|----------|
| 1.          | NO ALERT                | NALT     |
| 2.          | STEPPER APPROACHING MAX | SALT     |
| 3.          | END OF STEPPER          | EOS      |
| 4.          | VALVE 1                 | V1       |

| 3.       VALVE 2       V2         6.       VALVE 3       V3         7.       VALVE 4       V4         8.       NONE       -         9.       NO FAULT       NFLT         10.       WELD MODE ON       WMON         11.       WELD COMPLETE       WCPL         12.       WELD IN PROGRESS       WIP         13.       STEPPERS ARE RESET       SRST         14.       TIP DRESS REQUEST       TDR         15.       NONE       -         16.       NONE       -         17.       NONE       -         18.       NONE       -         20.       NONE       -         21.       NONE       -         22.       NONE       -         23.       NONE       -         24.       NONE       -         25.       NONE       -         26.       NONE       -         27.       NONE       -         28.       NONE       -         29.       NONE       -         30.       NONE       -         31.       NONE       - | -   |                    | 1/2  |
|----------------------------------------------------------------------------------------------------|-----|--------------------|------|
| 7.VALVE 4V48.NONE-9.NO FAULTNFLT10.WELD MODE ONWMON11.WELD COMPLETEWCPL12.WELD IN PROGRESSWIP13.STEPPERS ARE RESETSRST14.TIP DRESS REQUESTTDR15.NONE-16.NONE-17.NONE-18.NONE-20.NONE-21.NONE-22.NONE-23.NONE-24.NONE-25.NONE-26.NONE-27.NONE-28.NONE-29.NONE-30.NONE-31.NONE-32.NONE-33.NONE-34.NONE-                                                                                                    | 5.  | VALVE 2            | V2   |
| 8.NONE-9.NO FAULTNFLT10.WELD MODE ONWMON11.WELD COMPLETEWCPL12.WELD IN PROGRESSWIP13.STEPPERS ARE RESETSRST14.TIP DRESS REQUESTTDR15.NONE-16.NONE-17.NONE-18.NONE-19.NONE-20.NONE-21.NONE-22.NONE-23.NONE-24.NONE-25.NONE-26.NONE-27.NONE-28.NONE-29.NONE-30.NONE-31.NONE-33.NONE-34.NONE-                                                                                                    | 6.  | VALVE 3            | V3   |
| 9.NO FAULTNFLT10.WELD MODE ONWMON11.WELD COMPLETEWCPL12.WELD IN PROGRESSWIP13.STEPPERS ARE RESETSRST14.TIP DRESS REQUESTTDR15.NONE-16.NONE-17.NONE-18.NONE-19.NONE-20.NONE-21.NONE-22.NONE-23.NONE-24.NONE-25.NONE-26.NONE-27.NONE-28.NONE-29.NONE-30.NONE-31.NONE-32.NONE-33.NONE-34.NONE-                                                                                                    | 7.  | VALVE 4            | V4   |
| Image: 10.WELD MODE ONWMON11.WELD COMPLETEWCPL12.WELD IN PROGRESSWIP13.STEPPERS ARE RESETSRST14.TIP DRESS REQUESTTDR15.NONE-16.NONE-17.NONE-18.NONE-19.NONE-20.NONE-21.NONE-22.NONE-23.NONE-24.NONE-25.NONE-26.NONE-27.NONE-28.NONE-29.NONE-30.NONE-31.NONE-32.NONE-33.NONE-34.NONE-                                                                                                    | 8.  | NONE               | -    |
| 11.WELD COMPLETEWCPL12.WELD IN PROGRESSWIP13.STEPPERS ARE RESETSRST14.TIP DRESS REQUESTTDR15.NONE-16.NONE-17.NONE-18.NONE-19.NONE-20.NONE-21.NONE-22.NONE-23.NONE-24.NONE-25.NONE-26.NONE-27.NONE-28.NONE-29.NONE-30.NONE-31.NONE-33.NONE-34.NONE-                                                                                                    | 9.  | NO FAULT           | NFLT |
| 12.WELD IN PROGRESSWIP13.STEPPERS ARE RESETSRST14.TIP DRESS REQUESTTDR15.NONE-16.NONE-17.NONE-18.NONE-19.NONE-20.NONE-21.NONE-23.NONE-24.NONE-25.NONE-26.NONE-27.NONE-28.NONE-29.NONE-30.NONE-31.NONE-32.NONE-33.NONE-34.NONE-                                                                                                    | 10. | WELD MODE ON       | WMON |
| 13.         STEPPERS ARE RESET         SRST           14.         TIP DRESS REQUEST         TDR           15.         NONE         -           16.         NONE         -           17.         NONE         -           18.         NONE         -           19.         NONE         -           20.         NONE         -           21.         NONE         -           22.         NONE         -           23.         NONE         -           24.         NONE         -           25.         NONE         -           26.         NONE         -           27.         NONE         -           28.         NONE         -           29.         NONE         -           30.         NONE         -           31.         NONE         -           32.         NONE         -           33.         NONE         -           33.         NONE         -                                              | 11. | WELD COMPLETE      | WCPL |
| 14.         TIP DRESS REQUEST         TDR           15.         NONE         -           16.         NONE         -           17.         NONE         -           18.         NONE         -           19.         NONE         -           20.         NONE         -           21.         NONE         -           22.         NONE         -           23.         NONE         -           24.         NONE         -           25.         NONE         -           26.         NONE         -           27.         NONE         -           28.         NONE         -           29.         NONE         -           30.         NONE         -           31.         NONE         -           32.         NONE         -           33.         NONE         -           33.         NONE         -                                                                                                    | 12. | WELD IN PROGRESS   | WIP  |
| 15.       NONE       -         16.       NONE       -         17.       NONE       -         18.       NONE       -         19.       NONE       -         20.       NONE       -         21.       NONE       -         22.       NONE       -         23.       NONE       -         24.       NONE       -         25.       NONE       -         26.       NONE       -         27.       NONE       -         28.       NONE       -         29.       NONE       -         30.       NONE       -         31.       NONE       -         32.       NONE       -         33.       NONE       -         34.       NONE       -                                                                                                    | 13. | STEPPERS ARE RESET | SRST |
| 16.       NONE       -         17.       NONE       -         18.       NONE       -         19.       NONE       -         20.       NONE       -         21.       NONE       -         22.       NONE       -         23.       NONE       -         24.       NONE       -         25.       NONE       -         26.       NONE       -         27.       NONE       -         28.       NONE       -         29.       NONE       -         30.       NONE       -         31.       NONE       -         32.       NONE       -         33.       NONE       -         34.       NONE       -                                                                                                    | 14. | TIP DRESS REQUEST  | TDR  |
| 17.       NONE       -         18.       NONE       -         19.       NONE       -         20.       NONE       -         21.       NONE       -         22.       NONE       -         23.       NONE       -         24.       NONE       -         25.       NONE       -         26.       NONE       -         25.       NONE       -         26.       NONE       -         27.       NONE       -         28.       NONE       -         29.       NONE       -         30.       NONE       -         31.       NONE       -         32.       NONE       -         33.       NONE       -         34.       NONE       -                                                                                                    | 15. | NONE               | -    |
| 18.       NONE       -         19.       NONE       -         20.       NONE       -         21.       NONE       -         22.       NONE       -         23.       NONE       -         24.       NONE       -         25.       NONE       -         26.       NONE       -         26.       NONE       -         27.       NONE       -         28.       NONE       -         29.       NONE       -         30.       NONE       -         31.       NONE       -         32.       NONE       -         33.       NONE       -         34.       NONE       -                                                                                                    | 16. | NONE               | -    |
| 19.       NONE       -         20.       NONE       -         21.       NONE       -         22.       NONE       -         23.       NONE       -         24.       NONE       -         25.       NONE       -         26.       NONE       -         27.       NONE       -         28.       NONE       -         29.       NONE       -         30.       NONE       -         31.       NONE       -         32.       NONE       -         33.       NONE       -         34.       NONE       -                                                                                                    | 17. | NONE               | -    |
| 20.       NONE       -         21.       NONE       -         22.       NONE       -         23.       NONE       -         24.       NONE       -         25.       NONE       -         26.       NONE       -         27.       NONE       -         28.       NONE       -         29.       NONE       -         30.       NONE       -         31.       NONE       -         32.       NONE       -         33.       NONE       -         34.       NONE       -                                                                                                    | 18. | NONE               | -    |
| 21.       NONE       -         22.       NONE       -         23.       NONE       -         24.       NONE       -         25.       NONE       -         26.       NONE       -         27.       NONE       -         28.       NONE       -         29.       NONE       -         30.       NONE       -         31.       NONE       -         32.       NONE       -         33.       NONE       -         34.       NONE       -                                                                                                    | 19. | NONE               | -    |
| 22.       NONE       -         23.       NONE       -         24.       NONE       -         25.       NONE       -         26.       NONE       -         27.       NONE       -         28.       NONE       -         29.       NONE       -         30.       NONE       -         31.       NONE       -         32.       NONE       -         33.       NONE       -         34.       NONE       -                                                                                                    | 20. | NONE               | -    |
| 23.       NONE       -         24.       NONE       -         25.       NONE       -         26.       NONE       -         27.       NONE       -         28.       NONE       -         29.       NONE       -         30.       NONE       -         31.       NONE       -         32.       NONE       -         33.       NONE       -         34.       NONE       -                                                                                                    | 21. | NONE               | -    |
| 24.       NONE       -         25.       NONE       -         26.       NONE       -         27.       NONE       -         28.       NONE       -         29.       NONE       -         30.       NONE       -         31.       NONE       -         32.       NONE       -         33.       NONE       -         34.       NONE       -                                                                                                    | 22. | NONE               | -    |
| 25.       NONE       -         26.       NONE       -         27.       NONE       -         28.       NONE       -         29.       NONE       -         30.       NONE       -         31.       NONE       -         32.       NONE       -         33.       NONE       -         34.       NONE       -                                                                                                    | 23. | NONE               | -    |
| 26.       NONE       -         27.       NONE       -         28.       NONE       -         29.       NONE       -         30.       NONE       -         31.       NONE       -         32.       NONE       -         33.       NONE       -         34.       NONE       -                                                                                                    | 24. | NONE               | -    |
| 27.       NONE       -         28.       NONE       -         29.       NONE       -         30.       NONE       -         31.       NONE       -         32.       NONE       -         33.       NONE       -         34.       NONE       -                                                                                                    | 25. | NONE               | -    |
| 28.       NONE       -         29.       NONE       -         30.       NONE       -         31.       NONE       -         32.       NONE       -         33.       NONE       -         34.       NONE       -                                                                                                    | 26. | NONE               | -    |
| 29.       NONE       -         30.       NONE       -         31.       NONE       -         32.       NONE       -         33.       NONE       -         34.       NONE       -                                                                                                    | 27. | NONE               | -    |
| 30.       NONE       -         31.       NONE       -         32.       NONE       -         33.       NONE       -         34.       NONE       -                                                                                                    | 28. | NONE               | -    |
| 31.         NONE         -           32.         NONE         -           33.         NONE         -           34.         NONE         -                                                                                                    | 29. | NONE               | -    |
| 32.         NONE         -           33.         NONE         -           34.         NONE         -                                                                                                    | 30. | NONE               | -    |
| 33.         NONE         -           34.         NONE         -                                                                                                    | 31. | NONE               | -    |
| 34. NONE -                                                                                                    | 32. | NONE               | -    |
|                                                                                                    | 33. | NONE               | -    |
| 35. NONE -                                                                                                    | 34. | NONE               | -    |
|                                                                                                    | 35. | NONE               | -    |

| 36. | NONE | - |
|-----|------|---|
| 37. | NONE | - |
| 38. | NONE | - |
| 39. | NONE | - |
| 40. | NONE | - |
| 41. | NONE | - |
| 42. | NONE | - |
| 43. | NONE | - |
| 44. | NONE | - |
| 45. | NONE | - |
| 46. | NONE | - |
| 47. | NONE | - |
| 48. | NONE | - |
| 49. | NONE | - |
| 50. | NONE | - |
| 51. | NONE | - |
| 52. | NONE | - |
| 53. | NONE | - |
| 54. | NONE | - |
| 55. | NONE | - |
| 56. | NONE | - |
| 57. | NONE | - |
| 58. | NONE | - |
| 59. | NONE | - |
| 60. | NONE | - |
| 61. | NONE | - |
| 62. | NONE | - |
| 63. | NONE | - |
| 64. | NONE | - |

I/O MAPPING The WT6000 is designed with Flexible I/O. This means the user has the capability of reconfiguring the I/O to meet the requirements of a particular application. There are 16 configurable inputs and 10 configurable outputs.

#### **FIELDBUS INPUT MAPPING**

The following explains how to reconfigure the FieldBus Input Map. In this example, Input 8 will be re-mapped from the BINARY SELECT 128 bit to the TIP DRESS bit:

| 92,168,0,244 1NSIGHT<br>Connected to: 192,168,0,244<br>COMPLETE<br>G08606-10-12 INVALI<br>Hone Program Status Display Change<br>Hode Mode Mode Timer |           |           |           |           |  |
|----------------------------------------------------------------------------------------------------|-----------|-----------|-----------|-----------|--|
| COMPLETE<br>G08606-10-12 INVALI<br>Home Program Status Display Change                                                                                | 192,168,0 | 0,244     |           | INSIGHT   |  |
| G08606-10-12 INVALI                                                                                                    |           | Connected | to: 192.: | 168.0.244 |  |
| Home Program Status Display Change                                                                                                    |           |           | COMPLETE  |           |  |
| Home Program Status Display Change                                                                                                    |           | (         |           |           |  |
| Home Program Status Display Change                                                                                                    |           | 608606    | -10-12 T  | NVAL T    |  |
|                                                                                                    |           | 000000    |           |           |  |
|                                                                                                    |           |           |           |           |  |
|                                                                                                    |           |           |           |           |  |
|                                                                                                    | Hone      |           |           |           |  |
| (1) Press Program Mod                                                                                                    | Hone      |           |           |           |  |

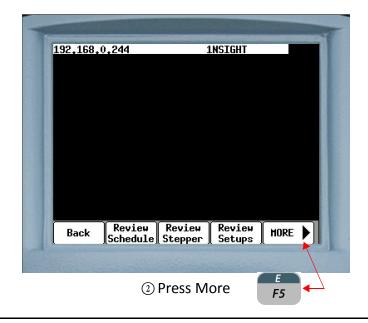

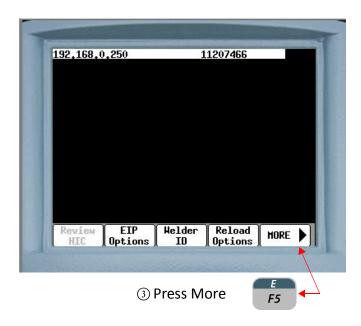

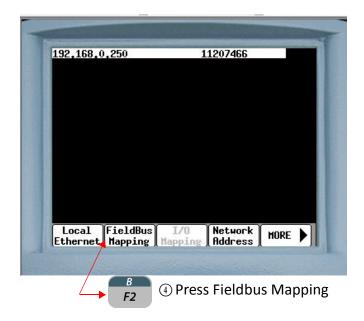

- 230 of 243/Chp11\_inputsoutput.fm -

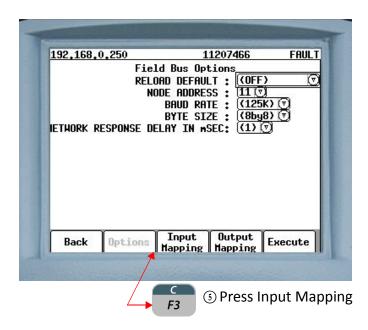

| <u>92,168,0</u><br>Input | Mapping  | Input            | 1 <u>1207466</u><br>s 1-8 | 0       |
|--------------------------|----------|------------------|---------------------------|---------|
| nput 1                   | BINARY S | ELECT 1          |                           | 0       |
| nput 2                   | BINARY S | ELECT 2          |                           | Q       |
| nput 3                   | BINARY S | ELECT 4          |                           | 0       |
| nput 4                   | BINARY S | ELECT 8          |                           | 0       |
| Input 5                  | BINARY S | ELECT 16         |                           | 0       |
| Enput 6                  | BINARY S | ELECT 32         |                           | 0       |
| Input 7                  | BINARY S | ELECT 64         |                           | 0       |
| nput 8                   | BINARY S | ELECT 12         | 8                         | 0       |
| Back                     | Options  | Input<br>Mapping | Output<br>Mapping         | Execute |
|                          |          | -                |                           |         |

Press the vertex arrow key to move the cursor to the "Inpute 8" field.

- 231 of 243/Chp11\_inputsoutput.fm -

| 92,168,0    | 0,250     |                    | L1207466          |         |
|-------------|-----------|--------------------|-------------------|---------|
| Input       | . Mapping | Input              | s 1-8             | (       |
| Input 1     | BTNARY S  | FLECT 1            |                   | 1       |
| Input 2     |           | ELECT 1            |                   | Ş       |
| Input 3     |           | ELECT 2<br>ELECT 4 |                   | 5       |
| Input 4     |           | ELECT 8            |                   |         |
| Input 5     | DTUODU O  | ELECT 16           |                   |         |
| 3. <b>.</b> | BINARY S  | ELECT 32           |                   |         |
| Input 6     |           | ELECT 64           |                   |         |
| Input 7     | 6         | ELECT 128          |                   | (       |
| Input 8     | BINARY S  | ELECT 128          | 3                 |         |
| Back        | Options   | Input<br>Mapping   | Output<br>Mapping | Execute |

⑦ Press SPACE ENTER A drop-down box will appear containing all the available input bits.

|         | 192,168,0,250 11207466                                 |
|---------|--------------------------------------------------------|
|         | Input Mapping Inputs 1-8 💿                             |
|         | Input 1 BINARY SELECT 1                                |
|         | Input 2 FAULT RESET                                    |
|         | Input 3 STEPPER RESET                                  |
|         | Input 4 STEPPER RESET GROUP 1                          |
|         | Input 5 STEPPER RESET GROUP 2                          |
|         | Trout C IIP URESS                                      |
|         | Input o TIP DRESS GROUP 1<br>Input 7 TIP DRESS GROUP 2 |
|         | Input 8 BINARY SELECT 128                              |
|         |                                                        |
|         | Back Options Input Output Execute                      |
| 1       | Back Options Input Output Execute                      |
| Press t | S                                                      |

| OHH LOSS | 11207466                     |
|----------|------------------------------|
| Input    | Mapping (Inputs 1-8 🛛        |
| Input 1  | (BINARY SELECT 1             |
| Input 2  | (BINARY SELECT 2 🛛           |
| Input 3  | (BINARY SELECT 4 🛛 🛛         |
| Input 4  | (BINARY SELECT 8 🛛 🖉         |
| Input 5  | BINARY SELECT 16             |
| Input 6  | (BINARY SELECT 32 🛛 🛛        |
| Input 7  | (BINORY SELECT 64            |
| Input 8  | TIP DRESS                    |
| Back     | Options Input Output Execute |

(1) BINARY SELECT 128 will be replaced with TIP DRESS in the Input 8 field.

| COMM LOSS |            |                  | 11207466          |         |
|-----------|------------|------------------|-------------------|---------|
| Input     | Mapping    | Input            | s 1-8             | 0       |
| Input 1   | BINARY SE  | LECT 1           |                   | V       |
| Input 2   | (BINARY SE | LECT 2           |                   | Ø       |
| Input 3   | (BINARY SE | LECT 4           |                   | 0       |
| Input 4   | (BINARY SE | LECT 8           |                   | Ø       |
| Input 5   | (BINARY SE | LECT 16          | S.                | 0       |
|           | (BINARY SE |                  |                   | 0       |
|           | (BINARY SE |                  |                   | 0       |
| Input 8   | TIP DRESS  |                  |                   | 0       |
| Back      | Options    | Input<br>Mapping | Output<br>Mapping | Execute |
|           |            |                  |                   |         |

to download the change to the weld processor.

| 192.10    |     | Mapping   |                         | 1207466           |         |
|-----------|-----|-----------|-------------------------|-------------------|---------|
|           | -   | BINARY S  | Inputs                  | ; 1-0             | (       |
| Sec. 7 12 |     | BINARY S  |                         |                   |         |
|           |     | BINARY S  |                         |                   | Ì       |
|           |     | BINARY S  |                         |                   | Č       |
|           |     | BINARY S  |                         |                   | Č       |
| nput      | t 6 | BINARY S  | ELECT 32                |                   | C       |
|           |     | BINARY S  |                         |                   | (       |
| nput      |     | TTP DRES  |                         |                   | (       |
|           | D   | o you wan | t to Chan<br>Informatio | ge FIELD<br>on?   | BUS     |
| Bac       | k   | Options   | Input<br>Mapping        | Output<br>Mapping | Confirm |
|           |     |           |                         |                   |         |
|           |     | D         | ant to Ch               |                   | E       |

| 92,168,0      |             |         | 1207466                       |    |    |
|---------------|-------------|---------|-------------------------------|----|----|
| Input         | Mapping     | Input   | s 1-8                         |    | (⊽ |
| Input 1       | BINARY SE   | LECT 1  |                               | 2  | 0  |
| Input 2       | BINARY SE   | LECT 2  |                               |    | তি |
| Input 3       | BINARY SE   | LECT 4  |                               | 1  | তি |
| Input 4       | BINARY SE   | LECT 8  |                               |    | 0  |
| Input 5       | BINARY SE   | LECT 16 |                               |    | ত  |
| Input 6       | BINARY SE   | LECT 32 |                               |    | 0  |
| Input 7       | BINARY SE   | LECT 64 |                               | 3  | 0  |
| Input 8       | TIP DRESS   | i.      |                               |    | (7 |
| Down]<br>Back | .oad Comple | Trout   | Cycle Re<br>Output<br>Mapping | Ý. | ]  |

(1) The message "Download Complete Power Cycle Required" will appear. Re-cycle power on the weld control to complete the process.

- 234 of 243/Chp11\_inputsoutput.fm -

#### **FIELDBUS OUTPUT MAPPING**

The following explains how to reconfigure the FieldBus Output Map. In this example, Output 11 will be re-mapped from the NONE bit to the TIP DRESS REQUEST bit.

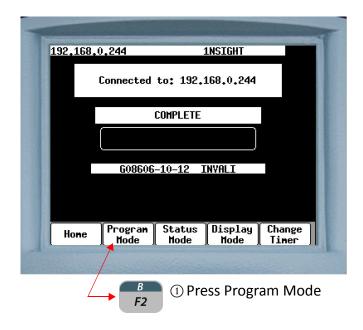

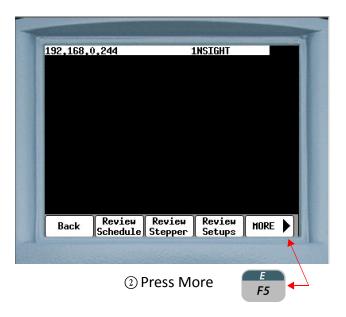

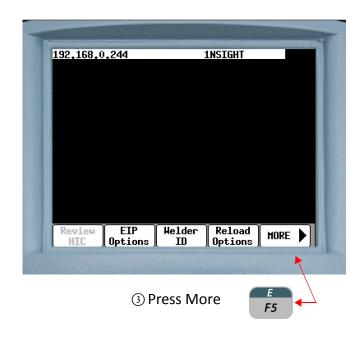

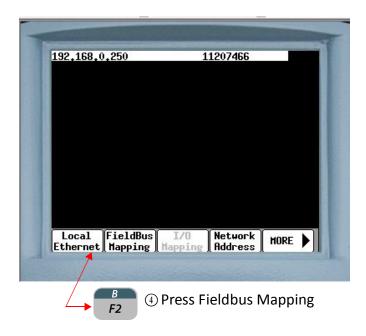

- 236 of 243/Chp11\_inputsoutput.fm -

| 192,168,0,250  | 11207466                                  | FAUL       |
|----------------|-------------------------------------------|------------|
|                | Field Bus Options                         |            |
|                | RELOAD DEFAULT : (OF<br>NODE ADDRESS : 11 | F) (<br>71 |
|                | BAUD RATE : (12                           | 5K) 🔿      |
|                | BYTE SIZE : (8b                           | y8) 💎      |
| IETHORK RESPON | ISE DELAY IN mSEC: ((1)                   | V          |
|                |                                           |            |
|                |                                           |            |
|                |                                           |            |
|                |                                           |            |
|                |                                           |            |
|                |                                           |            |
| Back Opti      | ions Input Output                         | Execute    |
| Back Opt.      | ions Input Output<br>Mapping Mapping      | Execute    |

| 192,168,0,250     | 11207466                       |
|-------------------|--------------------------------|
| Output Mapping    | Outputs 1-8 🛛 🗸                |
| Output 1 NO FAULT | Outputs 1-8                    |
| Output 2 ALERT    | Outputs 9-16                   |
| Output 3 NO HELD  | Outputs 17-24<br>Outputs 25-32 |
| Output 4 NELD TH  | PCOutouts 33-40                |
| Out               | a Outputs 41-48                |
| Output 6 READY TO | Outputs 49-56                  |
| Output 7 STEPPERS | APE PESEI IV                   |
| Output 8 END OF S |                                |
|                   |                                |
| Back Options      | Input Output Execute           |
|                   |                                |

- 237 of 243/Chp11\_inputsoutput.fm -

|        | 192,168,0,250 11207466                                                                                                    |
|--------|----------------------------------------------------------------------------------------------------|
| 1000   | Output Mapping Outputs 1-8 💎                                                                                                    |
|        | Output 1 NO FAULT Outputs 1-8                                                                                                    |
|        | Output 2 ALERT Outputs 9-16<br>Outputs 17-24                                                                                                    |
|        | Output 3 NO HELD Outputs 25-32                                                                                                    |
|        | Autout 4 WELD IN PRODutputs 33-40                                                                                                    |
|        | Output 5 HELD COMPLEOutputs 41-48                                                                                                    |
|        | Output 5 (NEED CONFLE<br>Output 6 (READY TO HE<br>Outputs 57-64                                                                                                    |
|        | Output 7 STEPPERS ARE RESEI                                                                                                    |
|        | Output 8 END OF STEPPER 🛛                                                                                                    |
|        |                                                                                                    |
|        |                                                                                                    |
|        | Back Options Input Output Execute                                                                                                    |
| ad     | Back Options Mapping Mapping Checute                                                                                                    |
|        |                                                                                                    |
| ) Pred | ss the 📕 arrow key once to move the cursor to                                                                                                    |
| Pres   |                                                                                                    |
| "Οι    | itputs 9-16"                                                                                                    |
|        |                                                                                                    |
|        |                                                                                                    |
|        | SPACE                                                                                                    |
| ) Pre  | ess ENTER ENTER                                                                                                    |
|        |                                                                                                    |
|        |                                                                                                    |
|        |                                                                                                    |
| _      |                                                                                                    |
| -      |                                                                                                    |
|        | 192 168 0 250 11207466                                                                                                    |
| T      | 192,168,0,250 <u>11207466</u>                                                                                                    |
|        | Output Mapping Outputs 9-16 💿                                                                                                    |
|        | Output Mapping Outputs 9-16 💿<br>Output 9 STEPPER APPROCHING MAX 💿                                                                                                    |
|        | Output Mapping <u>Outputs 9-16</u><br>Output 9 STEPPER APPROCHING MAX (V)<br>Output 10 HELD ABNORMAL (V)                                                                                                    |
|        | Output Mapping     Outputs 9-16     Image: Contrast of the second second |
|        | Output Mapping     Outputs 9-16     Image: Contrast of the second second |
|        | Output Mapping     Outputs 9-16     Image: Contrast of the second second |
|        | Output Mapping       Outputs 9-16       Image: Constraint of the second second                |
|        | Output Mapping       Outputs 9-16       Image: Constraint of the second state of the second state               |
|        | Output Mapping       Outputs 9-16       Image: Constraint of the state of the state of               |
|        | Output Mapping       Outputs 9-16       Image: Constraint of the second state of the second state               |
|        | Output Mapping       Outputs 9-16       Image: Constraint of the state of the state of               |
|        | Output Mapping       Outputs 9-16       Image: Constraint of the state of the state of               |
|        | Output Mapping       Outputs 9-16       Image: Contract of the second state of the second state o               |
|        | Output Mapping       Outputs 9-16       Image: Constraint of the state of the state of               |
|        | Output Mapping       Outputs 9-16       Image: Constraint of the state of the state of               |
|        | Output Mapping       Outputs 9-16       Image: Constraint of the second state of the second state               |
|        | Output Mapping       Outputs 9-16       Image: Constraint of the second state of the second state               |
| ess t  | Output Mapping       Outputs 9-16       Image: Constraint of the second state of the second state               |

| 192.168.0.250        | 11207466                        | FAUL    |
|----------------------|---------------------------------|---------|
| Output Mapping       | Outputs 9-16                    | 0       |
| Output 9 STEPPER AM  | PPROCHING MAX                   | তি      |
| Output 10 HELD ABNON | RMAL                            | তি      |
| Output 1 NONE        |                                 | V       |
| Output 12 NONE       |                                 | 4       |
| Output 13 VALVE 1    |                                 | C       |
| Output 14 VALVE 3    |                                 |         |
| Output 15 VALVE 4    |                                 |         |
| Output 16 VALVE 5    |                                 |         |
| VALVE 6<br>No Fault  |                                 | Q       |
| Back Options         | Input Output<br>Tapping Mapping | Execute |

(1) Press **ENTER** A drop-down box will appear containing all the available output bits.

| <u>192,168,0,2</u><br>Output M        | 20 24 R                          |                               | <u>1207466</u><br>ts 9-16  |         |
|---------------------------------------|----------------------------------|-------------------------------|----------------------------|---------|
| Output 9 S                            | TEPPER A                         | PPROCHIN                      | ig max                     | 1       |
| Output 10 🕅                           | ELD ABNO                         | RMAL                          |                            | į       |
| Output 11[N                           | DNE                              |                               |                            |         |
| Output 125<br>Output 135<br>Output 14 | PR APPRO<br>PR APPRO<br>P CHANGE | CHING M<br>Ching M<br>Require | ax group<br>Ax group<br>FD | 1 1     |
| onchar Tall                           | P CHHNG                          | : KEQUIK                      | ED GROUP                   | 1       |
| Output 15                             | P CHANGE                         | REQUIR                        | ed group                   | 2       |
| Output 16                             | P DRESS                          | REQUEST                       | GROUP 1                    |         |
| Ţ                                     | P DRESS                          | REQUEST                       | GROUP 2                    | 1       |
| Back 0                                | ptions                           | Input<br>Mapping              | Output<br>Mapping          | Execute |
|                                       |                                  |                               |                            |         |
| 111                                   | 1000                             |                               |                            |         |
| C C                                   |                                  |                               |                            |         |

- 239 of 243/Chp11\_inputsoutput.fm -

| 192,168, | 0,250               | 112              | 207466 |         |
|----------|---------------------|------------------|--------|---------|
| Outpu    | ıt Mapping          | Outputs          | 9-16   | 0       |
| Output 9 | ) (STEPPER A        | PPROCHING        | MAX    | 0       |
|          | O <b>(HELD ABNO</b> |                  |        | 0       |
| Output 1 | 1 TIP DRESS         | REQUEST          |        | তি      |
| Output 1 | 2 NONE              |                  |        | তি      |
| Output 1 | 3 NONE              |                  |        | তি      |
| Output 1 | 4 (NONE             |                  |        | তি      |
| Output 1 | 5 NONE              |                  |        | তি      |
| Output 1 | 6 (NONE             |                  |        | তি      |
| Back     | Options             | Input<br>Mapping | Output | Execute |

(1) Press **SPACE ENTER** NONE will be replaced with TIP DRESS REQUEST in the Output 11 field.

| 192,168,0,250               | 11207466             |
|-----------------------------|----------------------|
| Output Mapping              | (Outputs 9-16 🛛 🛛 📿  |
| Output 9 STEPPER A          | 2                    |
| Output 10 <u>(WELD ABNO</u> |                      |
| Output 11[TIP DRESS         | REQUEST 🥑            |
| Output 12( <u>NONE</u>      |                      |
| Output 13 <u>NONE</u>       |                      |
| Output 14[ <u>NONE</u>      |                      |
| Output 15 <u>NONE</u>       |                      |
| Output 16(NONE              | 0                    |
|                             | Toput Dutout L-      |
| Back Options                | Input Output Execute |
|                             |                      |

This begins the process to download the change to the weld processor.

| <u>192,168,</u> | <u>0,250</u><br>It Mapping |                      | <u>1207466</u><br>ts 9-16 |          |
|-----------------|----------------------------|----------------------|---------------------------|----------|
|                 | 9 (STEPPER A               |                      |                           | <u>v</u> |
| 107703          | 0 Held Abno                |                      |                           | C        |
|                 | 1 TIP DRESS                |                      | 0                         |          |
| Output 1        |                            |                      |                           | (        |
| Output 1        | .3 NONE                    |                      |                           | Ø        |
| Output 1        |                            |                      |                           | 0        |
| Output 1        |                            |                      |                           | (2       |
| Output 1        |                            |                      |                           |          |
|                 | Do you want<br>In          | to Chan<br>nformatio |                           | 3US      |
| Back            | Options                    | Input<br>Mapping     | Output<br>Mapping         | Confirm  |
| Share -         |                            | and the second       | -                         |          |
| e messa         | ige "Do you                | want to              | Change                    | E        |

| 192,168,0 | .250       | 112              | 07466   |         |
|-----------|------------|------------------|---------|---------|
| Output    | ; Mapping  | Outputs          | 9-16    | (7      |
| Output 9  | STEPPER R  | PPROCHING        | HAX     | Q       |
| Output 10 | HELD ABNO  | RHAL             |         | (7      |
| Output 11 | TIP DRESS  | REQUEST          |         | (7      |
| Output 12 | INONE      |                  |         | (7      |
| Output 13 | NONE       |                  |         | 0       |
| Output 14 | INONE      |                  |         | (7      |
| Output 15 | NONE       |                  |         | (7      |
| Output 18 | NONE       |                  |         | 0       |
|           |            |                  |         |         |
| Downl     | oad Comple | te Power (       | ycle Re | quired  |
| Back      | Options    | Input<br>Mapping | Ducpuc  | Execute |

(15) The message "Download Complete Power Cycle Required" will appear. Re-cycle power on the weld control to complete the process.

#### **EIP I/O MAPPING**

The steps to re-configure the EIP I/O Mapping is identical to the steps to re-configure the FieldBus I/O Mapping. First, follow the steps below to navigate to the EIP Options Menu on the DEP-300s. Then follow the steps explained in the previous pages on either FieldBus Input Mapping or FieldBus Output Mapping (whichever is applicable).

| 192,168 | .0.244          |                | 1NSIGHT         |                 |
|---------|-----------------|----------------|-----------------|-----------------|
|         | Connected       | to: 192.       | 168.0.244       |                 |
|         |                 | COMPLETE       |                 |                 |
|         |                 |                |                 |                 |
|         | 608606          | -10-12 ]       | NYALI           |                 |
|         |                 |                |                 |                 |
| Hone    | Program<br>Mode | Status<br>Mode | Display<br>Mode | Change<br>Timer |
|         |                 |                | ,,              |                 |
| /       | В               | 0 -            | _               | m Mod           |

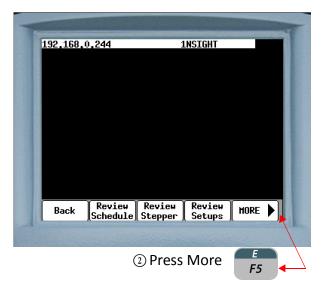

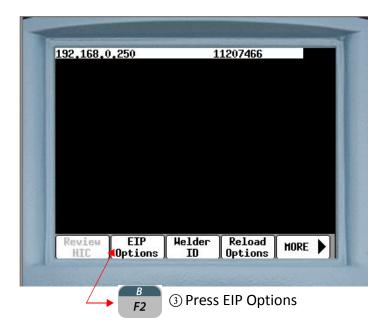

| 192,168,0,250 11207466                       |
|----------------------------------------------|
| EIP Options                                  |
| IP Address = 192, 168, 0 , 250               |
| SUB NET MASK = 255, 255, 255, 0              |
| Gateway = 0 . 0 . 0 . 0                      |
|                                              |
| Input Instance 150 Type 8bit 🖓 Size 2 🛛 🔍    |
| Output Instance 100 Type (8bit 🕅 Size (2 🛛 🔍 |
| MAC Address = <u>00;18;ec;01;32;c</u> 9      |
| DHCP = Off 🔍                                 |
| DHCP MODE =[retry enabled 💟                  |
| PORT MODE =(auto 🔍                           |
|                                              |
|                                              |
| Back Input Output Execute Reload             |
|                                              |
|                                              |
|                                              |
| B                                            |
| ④ Press either Input Mapping F2 or           |
|                                              |
| Output Mapping 🧲                             |
| F3                                           |
|                                              |

### SCHEDULE FUNCTIONS

The default function timing for Schedule Functions is in Cycles (CY). To change the function timing to Milliseconds (MSEC), perform the following steps on the DEP-300s:

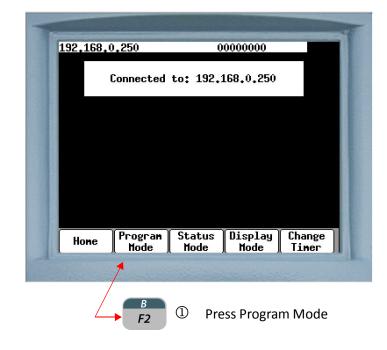

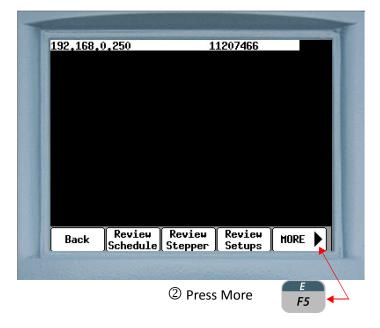

NOTE: When switching between Cycles to Milliseconds or vice versa. It is important to go back and check the timing on all weld schedules since the switch may not change the weld times.

> When using a DEP 300s pay close attention to the weld times since it displays only 2 digits and any number above 100 can be erroneously interpreted. For example 112 Msec from a Millisecond mode may show up as 12 Cycles in the Cycle mode which if not confirmed will weld 112 cycles.

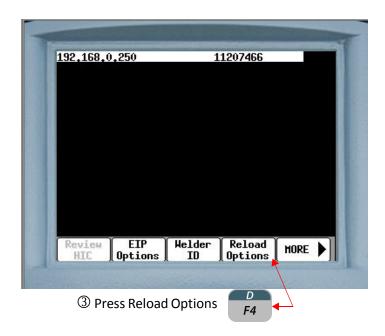

| FUNCTI<br>ISOLAT<br>DIAGNO<br>NON USI<br>ARCHIVI | DEFAULTS: (()<br>ON TIMING: ()<br>ION CONTACTOR<br>STIC INFO: ()<br>ER SETUPS: ()<br>E TRIGGER: ()<br>E DEFAULT DATI | (ILLISECONDS) (♥) ◀━━<br>: ((ENABLED) (♥)<br>(FF) (♥)<br>(IDE) (♥)<br>. MH) (♥) |  |
|--------------------------------------------------|----------------------------------------------------------------------------------------------------|---------------------------------------------------------------------------------|--|
|                                                  |                                                                                                    |                                                                                 |  |

the Function Timing field.

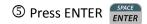

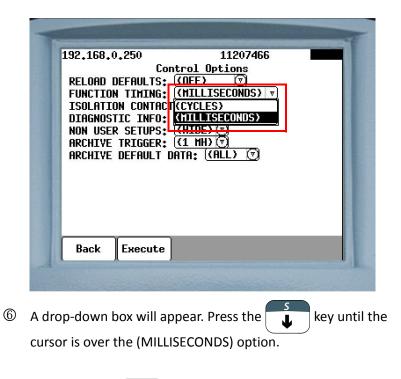

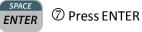

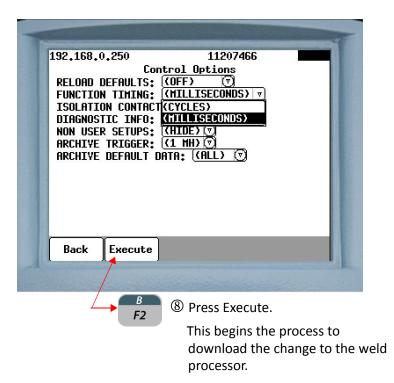

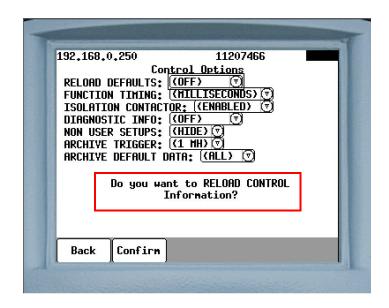

Intermessage "Do you want to RELOAD CONTROL information?"

В

F2

will appear. Press Confirm

| 192,168,0,250                                                     | 11207466                        |
|-------------------------------------------------------------------|---------------------------------|
| Cont<br>RELOAD DEFAULTS:                                          | <u>trol Options</u><br>(OFF) जि |
| FUNCTION TIMING:                                                  |                                 |
| ISOLATION CONTACTOR: (ENABLED)                                    |                                 |
| DIAGNOSTIC INFO: ( <u>(OFF) ()</u><br>Non USER SETUPS: ((HIDE) () |                                 |
| ARCHIVE TRIGGER: (1 MH) 🕤                                         |                                 |
| ARCHIYE DEFAULT DF                                                | ITA: ( <u>(All) (v</u> )        |
|                                                                   |                                 |
|                                                                   |                                 |
|                                                                   |                                 |
| Download Comple                                                   | te Power Cycle Required         |
|                                                                   |                                 |

Image: The message "Download Complete Power Cycle Required" will appear. Re-cycle power on the weld control to complete the process.

# SCHEDULE FUNCTIONS LIST

| FUNC.<br># | FUNCTION NAME                             | CATEGORY |
|------------|-------------------------------------------|----------|
| 1          | SQUEEZE nnnn CYCLES                       | DELAY    |
| 2          | COOL nnnn CYCLES                          | DELAY    |
| 3          | HOLD nnnn CYCLES                          | DELAY    |
| 4          | OFF nnnn CYCLES                           | DELAY    |
| 5          | INITIAL SQUEEZE nnnn CYCLES               | DELAY    |
| 6          | <i>u</i> * <i>n</i>                       |          |
| 7          | WAIT nn CYCLES                            | DELAY    |
| 8          | <i>u</i> * <i>n</i>                       |          |
| 9          | "*"                                       |          |
| 10         | "*"                                       |          |
| 11         | "*"                                       |          |
| 12         | "*"                                       |          |
| 13         | "*"                                       |          |
| 14         | "*"                                       |          |
| 15         | "*"                                       |          |
| 16         | MOTOR CURR LIMITS HI = nnn ma LO = nnn ma | SPECIAL  |
| 17         | TIP DRESS TIME NNN SEC BLANK nnn MS       | SPECIAL  |
| 18         | START TIP DRESS MOTOR CHECK               | SPECIAL  |
| 19         | STOP TIP DRESS MOTOR CHECK                | SPECIAL  |
| 20         | WELD nnnn CY/IMP nn %VS                   | WELD     |
| 21         | TEMPER nnnn CY/IMP nn %VS                 | WELD     |
| 22         | PREHEAT nnnn CY/IMP nn %VS                | WELD     |
| 23         | POSTHEAT nnnn CY/IMP nn %VS               | WELD     |
| 24         | PRE-WELD nnnn MS/IMP nn %VS               | WELD     |
| 25         | "*"                                       |          |
| 26         | <i>u</i> * <i>n</i>                       |          |

| 27 | <i>u</i> * <i>n</i>                    |       |
|----|----------------------------------------|-------|
| 27 | <i>u</i> * <i>n</i>                    |       |
| 29 | <i>u</i> * <i>n</i>                    |       |
| -  |                                        | WELD  |
| 30 | WELD nnnn CY/IMP nnnn0 AMPS            |       |
| 31 | TEMPER nnnn CY/IMP nnnn0 AMPS          | WELD  |
| 32 | PREHEAT nnnn CY/IMP nnnn0 AMPS         | WELD  |
| 33 | POSTHEAT nnnn MS/IMP nnnn0 AMPS        | WELD  |
| 34 | PRE-WELD nnnn MS/IMP nnnn0 AMPS        | WELD  |
| 35 | "*"                                    |       |
| 36 | "*"                                    |       |
| 37 | WELD nnn IMP HI = nnnn 0A LO - nnnn 0A | WELD  |
| 38 | <i>u</i> * <i>n</i>                    |       |
| 39 | "*"                                    |       |
| 40 | SLOPE nn CY/IMP nn%VS TO nn%VS         | SLOPE |
| 41 | "*"                                    |       |
| 42 | "*"                                    |       |
| 43 | "*"                                    |       |
| 44 | "*"                                    |       |
| 45 | SLOPE nnnn CY/IMP nnn0 A TO nnn0 A     | SLOPE |
| 46 | <i>"</i> *"                            |       |
| 47 | "*"                                    |       |
| 48 | "*"                                    |       |
| 49 | <i>u</i> * <i>n</i>                    |       |
| 50 | TURN ON VALVE nnnn                     | 1/0   |
| 51 | TURN OFF VALVE nnnn                    | 1/0   |
| 52 | TURN ON OUTPUT nn                      | 1/0   |
| 53 | TURN OFF OUTPUT nnnn                   | I/O   |
| 54 | TURN ON PRESSURE SELECT nnnn           | I/O   |
| 55 | TURN OFF PRESSURE SELECT nn            | I/O   |
| 56 | TURN ON CONTACTOR SELECT nnnn          | I/O   |
| 57 | TURN OFF CONTACTOR SELECT nnnn         | I/O   |
| 58 | TURN ON WELD IN PROGRESS               | I/O   |
| 59 | TURN OFF WELD IN PROGRESS              | I/O   |
| L  |                                        |       |

| 60 | IMPULSE= nnnn HEAT CY nnnn COOL CY               | WELD    |
|----|--------------------------------------------------|---------|
| 61 | ABORT IF NO INITIATE FOR nn CYCLES               | 1/0     |
| 62 | REPEAT (AT NEXT FUNCTION) SPECIAL                |         |
| 63 | TURN ON WELD COMPLETE                            | 1/0     |
| 64 | TURN OFF WELD COMPLETE     I/O                   |         |
| 65 | ISOLATION CONTACTOR DELAY = nnnn SEC. EXTEND     |         |
| 66 | WAIT nnn CY INP #nn TO BE nn (0 = OFF 1 = ON)    | I/O     |
| 67 | WAIT FOR INPUT #nn TO BE nn (0 = OFF 1 = ON) I/O |         |
| 68 | WAIT nnnn CY FOR PRESSURE SWITCH INPUT           | 1/0     |
| 69 | WAIT FOR PRESSURE SWITCH INPUT                   | 1/0     |
| 70 | WAIT FOR WELD PROCEED                            | 1/0     |
| 71 | SET VALVE nnn CYLINDER PRESSURE nnn PSI          | I/O     |
| 72 | SET VALVE nnn TOUCH DOWN PRESSURE nnnn           | 1/0     |
| 73 | SET VALVE nn TIP DRESS PRESSURE nnn PSI          | 1/0     |
| 74 | WAIT nnn CY FOR PRESSURE ACHIEVED                | 1/0     |
| 75 | EXTEND UNTIL NO INITIATE                         | EXTEND  |
| 76 | SEC. CURR LIMITS: HI=nnnn0 LOW=nnnn0             | SPECIAL |
| 77 | EXTEND WHILE INPUT #nnnn IS nn (0=OFF 1 = ON)    | EXTEND  |
| 78 | TURN ON FORGE VALVE                              | 1/0     |
| 79 | TURN OFF FORGE VALVE                             | 1/0     |
| 80 | FORGE DELAY nnn MS                               | 1/0     |
| 81 | TRANSFORMER TURNS RATIO                          | SPECIAL |
| 82 | LINEAR STEPPER #nn ASSIGNED (0 = OFF)            | SPECIAL |
| 83 | <i>u</i> * <i>n</i>                              |         |
| 84 | "*"                                              |         |
| 85 | PROCESS WELD FAULTS                              | SPECIAL |
| 86 | VERIFY CYLINDER # nnn IS OUT OF RETRACT          | I/O     |
| 87 | <i>"</i> (*)"                                    |         |
| 88 | TURN ON ISOLATION CONTACTOR                      | I/O     |
| 89 | TURN OFF ISOLATION CONTACTOR                     | I/O     |
| 90 | SET SPC OFFSET TO nnnn                           | SPECIAL |
| 91 | SEND ALL SAMPLES UNTIL NEXT SPC OFFSET           | SPECIAL |
| 92 | C-FACTOR LIMIT: HI=nnnn LO=nnnn                  | SPECIAL |

| 93 | TIP DRESS ADVANCE: GROUP nnnn - STEP nn | SPECIAL |
|----|-----------------------------------------|---------|
| 94 | EXTEND WELD IF LOW CURRENT LIMIT FAULT  | EXTEND  |
| 95 | EXTEND WELD IF CURRENT LESS THAN nnnn0  | EXTEND  |
| 96 | <i>u</i> * <i>n</i>                     |         |
| 97 | <i>u</i> * <i>n</i>                     |         |
| 98 | <i>u</i> * <i>n</i>                     |         |
| 99 | GOTO SEQ#nnn                            | SPECIAL |

NOTE: Numbers with "\*" appearing in the line, indicate no function is assigned to that number. Unassigned function numbers are not displayed.

**DELAY FUNCTIONS** Delay functions cause a delay (or wait) time to occur in the weld schedule for a specified length of time. All delay functions essentially perform the same function, but are assigned different names to describe their purpose in the welding process. During delay functions, weld current does not flow and I/O status does not change.

| FUNC. # | FUNCTION NAME               | CATEGORY                       |
|---------|-----------------------------|--------------------------------|
| 01      | SQUEEZE nnnn CYCLES         | Squeeze time in cycles         |
| 02      | COOL nnnn CYCLES            | Cool time in cycles            |
| 03      | HOLD nnnn CYCLES            | Hold time in cycles            |
| 04      | OFF nnnn MSEC               | OFF time in cycles             |
| 05      | INITIAL SQUEEZE nnnn CYCLES | Initial Squeeze time in cycles |
| 07      | WAIT nnnn CYCLES            | Wait time in cycles            |

### WELD FUNCTIONS WELD FIRING MODES

The purpose of a weld function is to deliver a specific amount of weld current to the weld interface for a specific amount of time. The WT6000 weld control uses two modes to supply regulated current to the weld interface: Percent of Available Volt-Second Welding and Constant Current Welding. See Ch. 9: Advanced Topics for more information.

### PERCENT OF AVAILABLE VOLT-SECOND WELD FUNCTIONS

In Percent of Available Volt-Second welding, the current value is entered as a percentage (e.g. 50%, 75%, etc.)

| FUNC. # | FUNCTION NAME           | CATEGORY                 |
|---------|-------------------------|--------------------------|
| 20      | WELD nnnn CY. nn %VS    | Weld time in cycles      |
| 21      | TEMPER nnnn CY. nn %VS  | Temper time in cycles    |
| 22      | PREHEAT nnnn CY. nn %VS | Pre-Heat time in cycles  |
| 23      | POSTHEAT nnnn CY. nn%VS | Post-Heat time in cycles |
| 24      | PRE-WELD nnnn CY. nn%VS | Pre-Weld time in cycles  |

### CONSTANT CURRENT WELD FUNCTIONS

In Constant Current welding, current value is entered as the actual amount of secondary current required (e.g. 5,000A, 10,000A, etc.)

| FUNC. # | FUNCTION NAME                | CATEGORY                 |
|---------|------------------------------|--------------------------|
| 30      | WELD nnnn CY. nnnn0 AMPS     | Weld time in cycles      |
| 31      | TEMPER nnnn CY. nnnn0 AMPS   | Temper time in cycles    |
| 32      | PREHEAT nnnn CY. nnnn0 AMPS  | Pre-Heat time in cycles  |
| 33      | POSTHEAT nnnn CY. nnnn0 AMPS | Post-Heat time in cycles |
| 34      | PRE-WELD nnnn CY. nnnn0 AMPS | Pre-Weld time in cycles  |

### MAIN WELD FUNCTION (#20)

In the following Volt-Second Mode example, the processor will weld for 20 cycles at 65% volt-seconds:

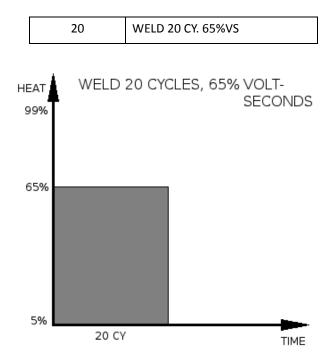

### MAIN WELD FUNCTION (#30)

In the following Constant Current Mode example, the processor will weld for 20 milliseconds at 10000A current:

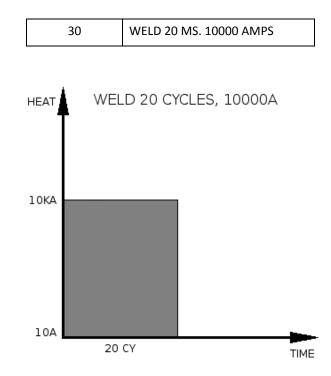

### TEMPER, PRE HEAT, POST HEAT AND PRE WELD FUNCTIONS

Temper, Pre-Heat, Post-Heat and Pre-Weld are material heating functions and are inserted either before or after main weld functions (#20 or #30). They all essentially perform the same function, but are assigned different names to describe their purpose in the welding process. These functions are not figured into the weld data collection algorithm. For example:

Example 1: Using a Pre-Heat Function Before the Weld Function

| 32 | PREHEAT 20 CY. 5000 AMPS |
|----|--------------------------|
| 30 | WELD 20 CY. 10000 AMPS   |

When the weld sequence is complete, the last weld data in the Weld Data Menu will display 10,000 Amps. As mentioned above, the preheat function is not figured in the weld data collection algorithm.

Example 2: Using two weld functions, with the first as a pre-heat

| 30 | WELD 20 CY. 5000 AMPS  |
|----|------------------------|
| 30 | WELD 20 CY. 10000 AMPS |

When the weld sequence is complete, the last weld data in the Weld Data Menu will display 7,500 Amps. This is because when two or more weld functions are used in the same weld schedule, the weld data collection algorithm calculates the average current for all the weld functions and displays the results.

### IMPULSE WELDING FUNCTION

weld processor software G08300 offers two different methods of pulsation (impulse) welding. The first method has NO-HEAT cool times between the impulses and the second has LOW-HEAT cool times between the impulses.

### METHOD #1: IMPULSE WELDING WITH "NO-HEAT" COOL TIME:

In this method, the impulse instruction (function #60) is inserted in the weld schedule before the main weld function (#20 or #30).

| FUNC. # | FUNCTION NAME                    | DESCRIPTION                           |
|---------|----------------------------------|---------------------------------------|
| 60      | IMPULSE= nnnn HEAT CY nn COOL CY | Impulse heat and cool times in cycles |

Function #60 defines the length of the impulse heat time and the length of the cool time between each impulse.

When this function is used in conjunction with the main weld function (#20 or #30), the weld processor changes the weld function to display impulses (IMP) rather than cycles (CY).

In the example below, the weld processor will weld (heat) for 10 cycles at 65% volt-seconds, then wait (cool) for 10 cycles. This heat and cool impulse pattern will occur (4) times. As illustrated in the timing chart, no current is flowing during the cool times.

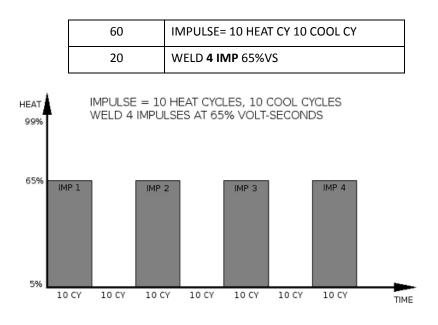

- 255 of 268/Chp13\_Schd\_Func.fm -

### METHOD #2: IMPULSE WELDING WITH "LOW-HEAT" COOL TIME:

In this method, the impulse instruction (function #60) is inserted in the weld schedule before Constant Current function #37 (WELD nnn IMP HI=nnnn0 A LO=nnnn0 A).

| FUNC. # | FUNCTION NAME                      | DESCRIPTION                                                                                        |
|---------|------------------------------------|----------------------------------------------------------------------------------------------------|
| 60      | IMPULSE= nnnn HEAT CY nn COOL CY   | Impulse heat and cool times in cycles                                                              |
| 37      | WELD nnn IMP HI =nnn A LO =nnn 0 A | The number of weld impulses and the amount of current during the impulse (HI) and cool (LO) times. |

Function #60 defines the length of the impulse heat time and the length of the cool time after each impulse. Function #30 defines the number of impulses and the amount of current during each impulse and the LOW current during each cool time.

NOTE: Although function #60 is typically used in conjunction with main weld functions (#20 or #30), it can also be used before any weld or slope function. In the example below, the weld processor will weld (heat) for 10 cycles and then wait (cool) for 10 cycles. This heat and cool impulse pattern will occur (4) times at 10,000 Amps during each impulse and 5000 Amps during each cool time.

| 60 | IMPULSE= 10 HEAT CY 10 COOL CY        |
|----|---------------------------------------|
| 37 | WELD <b>4 IMP</b> HI=10000 A LO=5000A |

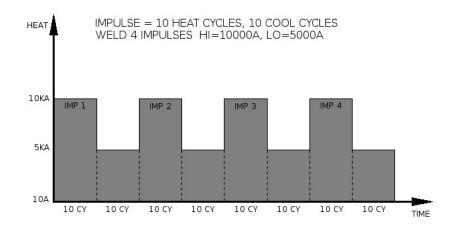

NOTE: Function # 37 may not be available in certain software.

Slope functions are used when either a linear increase (Up-Slope) or decrease (Down-Slope) in welding current is required over a specified amount of time.

| UP-SLOPE:   | Provides current at the first value and increases it to the second value over the length of time specified. |
|-------------|----------------------------------------------------------------------------------------------------|
| DOWN-SLOPE: | Provides current at the first value and decreases it to the second value over the length of time specified. |

Typically, Up-Slope functions are used before main weld functions (#20 or #30) and Down-Slope functions are used after main weld functions (#20 or #30).

### SLOPE FUNCTION (VOLT-SECOND MODE)

| FUNC. # | FUNCTION NAME               | DESCRIPTION                                                                                 |
|---------|-----------------------------|---------------------------------------------------------------------------------------------|
| 40      | SLOPE nn CY. nn%VS TO nn%VS | Slope time in cycles from percent volt-second<br>1 (nn%VS) to percent volt-second 2 (nn%VS) |

### SLOPE FUNCTION (CONSTANT CURRENT MODE)

| FUNC. # | FUNCTION NAME                   | DESCRIPTION                                                                               |
|---------|---------------------------------|-------------------------------------------------------------------------------------------|
| 45      | SLOPE nn MS. nnnn0 A TO nnnn0 A | Slope time in milliseconds from current value<br>1 (nnnn0 A) to current value 2 (nnnn0 A) |

In the following up-slope weld example, the weld processor will begin welding at 35% volt-seconds and increase to 65% volt-seconds over a 40 cycle time period. Then the processor will weld at 65% voltseconds for 20 cycles.

| 40 | SLOPE 40 CY. 35%VS TO 65%VS |
|----|-----------------------------|
| 20 | WELD 20 CY. 65%VS           |

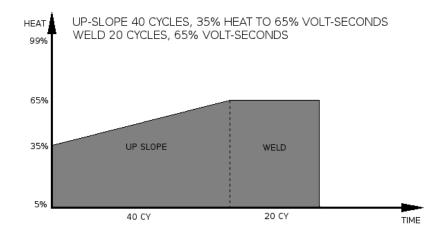

**NOTE:** Just as the heat functions mentioned above, the slope functions are not figured into the weld data collection algorithm. Therefore, their value is not averaged into the last weld data viewed in the Weld Data Menu

# I/O FUNCTIONS

I/O functions are used to verify the status of, change status of, or wait for certain I/O points to change states before continuing with the weld schedule.

There are two types of I/O Functions:

- Functions that interact with inputs
- Functions that interact with outputs

### **INPUT FUNCTIONS**

| FUNC. # | FUNCTION NAME                             | DESCRIPTION                                                                                                    |
|---------|-------------------------------------------|----------------------------------------------------------------------------------------------------|
| 61      | ABORT IF NO INITIATE FOR nn CYCLES        | This function monitors the Weld Initiate bit for the<br>number of cycles specified. If the Weld Initiate bit<br>goes LOW anytime during this period, the weld<br>sequence will abort and a WELD INIITATE NOT<br>PRESENT FAULT will be generated.                                                                                                    |
| 66      | WAIT nnn CY INP #N TO BE n (0 =OFF 1 =ON) | This function waits the specified amount of<br>time (cycles) for the specified User Input bit<br>(1-6) to go either OFF (0) or ON (1). If the bit<br>does not go either OFF or ON during this<br>time period, a WELD PROCEED FAULT is<br>generated.                                                                                                    |
|         |                                           | <b>NOTE:</b> If either function #66 or #67 are false<br>and the WELD PROCEED fault is set to FAULT<br>in the Setup Parameters, the weld processor<br>will execute the weld schedule in NOWELD<br>mode. If either function #66 or #67<br>are false and the WELD PROCEED fault is set<br>to ALERT in the Setup Parameters, the weld<br>processor will execute the weld schedule in WELD<br>mode. |
| 67      | WAIT FOR INPUT #n TO BE n (0 =OFF 1= ON)  | This function waits for the specified User Input bit<br>(1-6) to go either OFF (0) or ON (1). If the Weld Ini-<br>tiate input bit goes LOW before this occurs, a<br>WELD PROCEED FAULT is generated.                                                                                                    |

| 68 | WAIT nnnn CYFOR PRESSURE SWITCH INPUT       | This function waits for the specified amount of time (milliseconds) for the Pressure Switch bit to go HIGH. If the bit does not go HIGH during this time period, a PRESSURE SWITCH FAULT is generated.                                                                                                    |
|----|---------------------------------------------|----------------------------------------------------------------------------------------------------|
|    |                                             | NOTE: If the Pressure Switch bit is LOW and the<br>PRESSURE SWITCH parameter is set to FAULT, the<br>weld processor will execute the weld schedule in<br>NO-WELD mode. If the Pressure Switch bit is LOW<br>and the PRESSURE SWITCH parameter is set to<br>ALERT, the weld processor will execute the weld<br>schedule in WELD mode |
| 69 | WAIT FOR PRESSURE SWITCH INPUT              | This function waits for the Pressure Switch bit to go HIGH.                                                                                                    |
| 70 | WAIT nnnn MS FOR WELD PROCEED INPUT         | This function waits for the specified amount of<br>time (milliseconds) for the Weld Proceed bit to go<br>HIGH. If the bit does not go HIGH during this time<br>period, a WELD PROCEED FAULT is generated.                                                                                                    |
|    |                                             | NOTE: If the Weld Proceed bit is LOW and the<br>WELD PROCEED parameter is set to FAULT, the<br>weld processor will execute the weld schedule in<br>NO-WELD mode. If the Weld Proceed bit is LOW<br>and the WELD PROCEED parameter is set to ALERT,<br>the weld processor will execute the weld schedule<br>in WELD mode.            |
| 71 | WAIT FOR WELD PROCEED                       | This function waits for the Weld Proceed bit to go<br>HIGH.                                                                                                    |
| 72 | SET VALVE n TOUCH DOWN PRESSURE nnnn<br>PSI | This function sets the specified valve bit (1-2) to the specified touch down pressure in PSI.                                                                                                    |
|    |                                             | NOTE: This function requires the optional Analog I/<br>O Module (AIOM) to be installed in the weld con-<br>trol.                                                                                                    |
| 73 | SET VALVE n TIP DRESS PRESSURE nnnn PSI     | This function sets the specified valve bit (1-2) to the specified tip dress pressure in PSI.                                                                                                    |
|    |                                             | NOTE: This function requires the optional Analog I/<br>O Module (AIOM) to be installed in the weld con-<br>trol.                                                                                                    |

| 74 | WAIT nn MS FOR PRESSURE ACHIEVED     | This function waits for the number of milliseconds<br>specified for the cylinder pressure to be achieved.<br>If the pressure is not achieved during this time<br>period, a PRESSURE NOT ACHEIVED FAULT is gener-<br>ated.<br><b>NOTE 1:</b> This function must be used after any set<br>pressure function. Otherwise, the weld processor<br>will not know if pressure was achieved before exe-<br>cuting the weld function.<br><b>NOTE 2:</b> This function requires the optional Analog |
|----|--------------------------------------|----------------------------------------------------------------------------------------------------|
|    |                                      | I/O Module (AIOM) to be installed in the weld con-<br>trol.                                                                                                    |
| 79 | WAIT nnnn MS FOR SYSTEM COOLING      | This function waits the specified amount of time<br>(milliseconds) for the System Cooling bit to go<br>HIGH. If the bit does not go HIGH during this time<br>period, a SYSTEM COOLING FAULT is generated.                                                                                                    |
| 86 | TIP DRESS ADVANCE: GROUP nn - STEP n | This function advances all the steppers assigned to<br>the specified GROUP number, to the specified STEP<br>number.                                                                                                    |
|    |                                      | For example, if this function was programmed: TIP<br>DRESS ADVANCE: GROUP 02 - STEP 05, every step-<br>per assigned to Group #2 would advance to Step<br>#5.                                                                                                    |
|    |                                      | NOTE: This function can advance several steppers<br>simultaneously. For example, your application may<br>use several different weld schedules to execute a<br>weld on the same tool, but those schedules may be<br>assigned to different steppers (to account for weld<br>variations). This function allows you to advance<br>every stepper assigned to a group, each time any<br>schedule completes a weld.                                                                             |

### **OUTPUT FUNCTIONS**

| FUNC. # | FUNCTION NAME              | DESCRIPTION                         |
|---------|----------------------------|-------------------------------------|
| 50      | TURN ON VALVE n            | Turn ON Valve bit (1-6).            |
| 51      | TURN OFF VALVE n           | Turn OFF Valve bit (1-6).           |
| 52      | TURN ON OUTPUT n           | Turn ON User Output bit (1-6).      |
| 53      | TURN OFF OUTPUT n          | Turn ON User Output bit (1-6).      |
| 54      | TURN ON PRESSURE SELECT n  | Turn ON Pressure Select bit (1-4).  |
| 55      | TURN OFF PRESSURE SELECT n | Turn OFF Pressure Select bit (1-4). |

- 261 of 268/Chp13\_Schd\_Func.fm -

|                              | 7 · · · · · · · · · · · · · · · · · · ·                                                                                                    |
|------------------------------|----------------------------------------------------------------------------------------------------|
| TURN ON CONTACTOR SELECT n   | Turn ON Contactor Select bit (1-6)                                                                                                    |
| TURN OFF CONTACTOR SELECT n  | Turn OFF Contactor Select bit (1-6)                                                                                                    |
| TURN ON WELD IN PROGRESS     | Turn on Weld in Progress bit.                                                                                                    |
| TURN OFF WELD IN PROGRESS    | Turn off Weld in Progress bit.                                                                                                    |
|                              | Turn on the Weld Complete bit.                                                                                                    |
| TURN ON WELD COMPLETE        | <b>NOTE:</b> This function also processes weld faults. For more information, see function #85 PROCESS WELD FAULTS below.                                                                                                    |
| TURN OFF WELD COMPLETE       | Turn off the Weld Complete bit.                                                                                                    |
| TURN ON FORGE VALVE          | Turn on the Forge Valve bit.                                                                                                    |
| TURN OFF FORGE VALVE         | Turn off the Forge Valve bit.                                                                                                    |
| FORGE DELAY nnn MSEC         | Inserted in the weld schedule before function<br>#78 (TURN ON FORGE VALVE), this function<br>delays turning on the Forge Valve bit for the<br>number of milliseconds specified                                                                                                    |
| TURN ON ISOLATION CONTACTOR  | Turn on the Isolation Contactor bit.                                                                                                    |
| TURN OFF ISOLATION CONTACTOR | Turn off the Isolation Contactor bit.                                                                                                    |
|                              | TURN OFF CONTACTOR SELECT n         TURN ON WELD IN PROGRESS         TURN OFF WELD IN PROGRESS         TURN ON WELD COMPLETE         TURN OFF WELD COMPLETE         TURN OFF WELD COMPLETE         TURN ON FORGE VALVE         TURN OFF FORGE VALVE         FORGE DELAY nnn MSEC         TURN ON ISOLATION CONTACTOR |

# EXTEND FUNCTIONS

Extend functions are used to extend a function under certain conditions.

| FUNC. # | FUNCTION NAME                             | DESCRIPTION                                                                                                    |
|---------|-------------------------------------------|----------------------------------------------------------------------------------------------------|
| 65      | ISOLATION CONTACTOR DELAY = nn SEC.       | This function delays the opening of the isolation<br>contactor for the number of seconds specified, if<br>the Isolation Contactor Saver bit is HIGH.                                                                                                    |
| 75      | EXTEND UNTIL NO INITIATE                  | This function tells the processor to monitor the status of the Weld Initiate bit and to repeat the previous function in the weld schedule until the Weld Initiate bit goes LOW.                                                                                                    |
| 77      | EXTEND WHILE INPUT #n IS n (0=OFF 1 = ON) | This function tells the processor to monitor the status of the specified input bit (1-6) and to extend the previous function in the weld schedule while the specified input bit is either OFF (0) or ON (1).<br><b>NOTE:</b> Repeat and Extend functions are mutually exclusive. Do not use the Repeat function with any Extend function in a weld schedule. |

| 94 | EXTEND WELD IF LOW CURRENT LIMIT FAULT | This function tells the processor to extend the weld<br>function if a LOW CURRENT LIMIT FAULT occurs. An<br>EXTEND WELD FAULT is generated.<br>The weld function is extended only once. If the<br>desired current is not reached on the re-weld, a<br>LOW CURRENT LIMIT FAULT is generated. |
|----|----------------------------------------|----------------------------------------------------------------------------------------------------|
|    |                                        | <b>NOTE:</b> Repeat and Extend functions are mutually exclusive. Do not use the Repeat function with any Extend function in a weld schedule.                                                                                                    |
|    |                                        | This function tells the processor to extend the weld<br>function if secondary current is less than the value<br>programmed (nnnn0).                                                                                                    |
| 95 | EXTEND WELD IF CURRENT LESS THAN nnnn0 | The weld function is extended only once. If the desired current is not reached on the re-weld, an EXTEND WELD FAULT is generated.                                                                                                    |
|    |                                        | <b>NOTE:</b> Repeat and Extend functions are mutually exclusive. Do not use the Repeat function with any Extend function in a weld schedule                                                                                                    |

The following is an example of an extend function in a weld schedule:

| 30 | WELD 20 CY. 5000 AMPS    |
|----|--------------------------|
| 75 | EXTEND UNTIL NO INITIATE |

**NOTE:** If the weld initiate input is removed before function #75 EXTEND UNTIL NO INITIATE is executed in the weld schedule, a WELD INITIATE NOT PRESENT FAULT will occur and only 20 cycles of weld time will be executed. Otherwise, the weld time would be extended indefinitely until the weld initiate input is removed. This example is how a seam weld is accomplished.

## SPECIAL FUNCTIONS

Special functions are used to either create special conditions inside the welding schedule, set local schedule features that over-ride global setup parameters or to chain multiple weld schedules together.

| FUNC. # | FUNCTION NAME                       | DESCRIPTION                                                                                                    |
|---------|-------------------------------------|----------------------------------------------------------------------------------------------------|
| 16      | MOTOR CURR LIMITS HI =nnnn          | Used in a tip dress schedule, this function sets the<br>HIGH and LOW current limits (in milliamps) for the<br>tip dress motor. For more information see "Tip<br>Dress Schedule Setup" in Ch 9 Advanced Topics.                                                                                                    |
|         |                                     | NOTE: This function must be inserted in the sched-<br>ule before function #18 (START TIP DRESS MOTOR<br>CHECK).                                                                                                    |
| 17      | TIP DRESS TIME nn SEC BLANK nnnn ms | Used in a tip dress schedule, this function tells the<br>weld processor to start measuring the current<br>draw of the tip dress motor for the number of sec-<br>onds specified. In addition, it identifies the blank-<br>ing time. This is the time period at the start of the<br>function, during which the motor current is not<br>measured. For more information see "Tip Dress<br>Schedule Setup" in Ch 9 Advanced Topics.<br>NOTE 1: This function must be inserted in the<br>schedule after function #18 (START TIP DRESS<br>MOTOR CHECK). |
|         |                                     | NOTE 2: If the welding application requires func-<br>tion #63 (TURN ON WELD COMPLETE) to be used in<br>the tip dress schedule, function #17 must be<br>inserted before function #63 to ensure proper<br>measurement of the tip dress motor current.                                                                                                    |
| 18      | START TIP DRESS MOTOR CHECK         | Used in a tip dress schedule, this function tells the<br>weld processor to turn the tip dress motor ON. For<br>more information see "Tip Dress Schedule Setup "<br>in Ch 9 Advanced Topics.                                                                                                    |
| 19      | STOP TIP DRESS MOTOR CHECK          | Used in a tip dress schedule, this function tells the<br>weld processor to turn the tip dress motor OFF. For<br>more information see "Tip Dress Schedule Setup "<br>in Ch 9 Advanced Topics.                                                                                                    |

| 62 | REPEAT (AT NEXT FUNCTION)             | schedule, starting at the first line following func-<br>tion #62. When the last function is again complete,<br>the weld processor checks the status of the Weld<br>Initiate input bit. If the bit is still HIGH, the weld<br>processor repeats the weld schedule again, start-<br>ing at the first line following function #62.This<br>repeat loop will continue until the Weld Initiate<br>input bit goes LOW.<br><b>NOTE 1:</b> This function should be placed in the weld<br>schedule before the squeeze function. |
|----|---------------------------------------|----------------------------------------------------------------------------------------------------|
|    |                                       | <b>NOTE 2:</b> Repeat and Extend functions are mutually exclusive. Do not use the Repeat function with any Extend function in a weld schedule.                                                                                                    |
| 76 | SEC. CURR LIMITS: HI=nnnn0 LOW=nnnn0  | <ul> <li>This function assigns a static HI / LOW current limit window in the "local" weld schedule only.</li> <li>This function overrides the "Global" HI / LOW CUR-RENT LIMIT WINDOW parameters described in Ch.</li> <li>7: Faults and Setup Parameters.</li> </ul>                                                                                                    |
| 81 | TRANSFORMER TURNS RATIO nnn :1        | This function assigns a transformer turns ratio in<br>the "Local" weld schedule only. It overrides the<br>"Global" transformer turns ratio parameters<br>described in Ch. 7: Faults and Setup Parameters.                                                                                                    |
| 82 | LINEAR STEPPER #nn ASSIGNED (0 = OFF) | This function assign linear stepper 1-10 (0=OFF).                                                                                                    |
|    |                                       | This function allows a one-cycle delay in the weld<br>schedule for the weld processor to identify any<br>fault conditions, which may have been generated<br>thus far in the weld schedule.                                                                                                    |
|    |                                       | <b>NOTE 1:</b> This function must be inserted after the main weld function (#20 or #30) in the weld schedule. If it is inserted prior to the weld function, all zeros will be reported in the Weld Data Menu.                                                                                                    |
| 85 | PROCESS WELD FAULTS                   | <b>NOTE 2:</b> This function only processes the weld data and sets the fault bits. The FAULT and ALERT outputs are not turned on until the end of the schedule.                                                                                                    |
|    |                                       | <b>NOTE 3:</b> The weld processor will execute this function only once during the weld schedule. If the function appears in more than one location in the schedule, the first occurrence will be executed and all others will be ignored.                                                                                                    |

| 86 | VERIFY CYLINDER #n IS OUT OF RETRACT   | This function is inserted at the beginning of the<br>weld schedule. It checks the status of the mapped<br>Retract Valve output bit. A HIGH bit indicates the<br>gun is out of retraction (closed) and it is OK to pro-<br>ceed with the weld schedule. A LOW bit indicates<br>the gun is in retraction (open). When this occurs, a<br>RETRACT PILOT FAULT is generated and the weld<br>schedule is immediately terminated. |
|----|----------------------------------------|----------------------------------------------------------------------------------------------------|
| 90 | SET SPC OFFSET TO nn                   | This function assigns the starting bin number (0-<br>99) for SPC Indexing. See Ch. 9: Advanced Topics<br>for more information.                                                                                                    |
| 91 | SEND ALL SAMPLES UNTIL NEXT SPC OFFSET | This function tells the processor to begin collecting<br>weld data for all welds. This should follow function<br>(#90) SET SPC OFFSET. See Ch. 9: Advanced Topics<br>for more information.                                                                                                    |
| 92 | C-FACTOR LIMIT: HI=nnnn LO=nnnn        | This function sets HIGH and LOW C-Factor limits in the weld schedule. See Ch. 9: Advanced Topics for more information.                                                                                                    |
| 93 | TIP DRESS ADVANCE: GROUP nn - STEP n   | This function advances all the steppers assigned to<br>the specified GROUP number, to the specified STEP<br>number.<br>For example, if this function was programmed: TIP<br>DRESS ADVANCE: GROUP 02 - STEP 05, every step-<br>per assigned to Group #2 would advance to Step<br>#5.                                                                                                    |
|    |                                        | <b>NOTE 1:</b> This function must be inserted into a tip dress schedule, if the tip dress schedule is used in lieu of the Tip Dress input bit.                                                                                                    |
|    |                                        | <b>NOTE 2:</b> This function can advance several steppers simultaneously. For example, your application may use several different weld schedules to execute a weld on the same tool, but those schedules may be assigned to different steppers (to account for weld variations). This function allows you to advance every stepper assigned to a group, each time any schedule completes a weld.                           |

|    |              | This function is an unconditional jump to another<br>weld schedule. It tells the processor to stop the<br>present schedule and continue with the first func-<br>tion in another schedule. This is also known as<br>weld schedule chaining.                                                                                                    |
|----|--------------|----------------------------------------------------------------------------------------------------|
| 99 |              | <b>NOTE 1:</b> This function can be used to save memory in the weld processor by allowing multiple schedules to execute commonly used functions.                                                                                                    |
| 39 | GOTO SEQ#nnn | <b>NOTE 2</b> : Caution should be observed when using this function. An infinite loop of repeatedly initiated weld schedules can be inadvertently created if the last schedule in the chain is programmed to return to the first schedule in the chain.                                                                                            |
|    |              | <b>NOTE 3:</b> Only the originating weld schedule number is displayed in the weld data.                                                                                                    |
|    |              | <b>NOTE 4:</b> If function #85 (PROCESS WELD FAULTS) is<br>inserted before function #99 in the originating<br>schedule, only weld data from that schedule is dis-<br>played. If you wish to average weld data from all<br>the schedules in the chain, function #85 (PROCESS<br>WELD FAULTS) must be placed after function #99 in<br>each schedule. |

The following is an example of special function (#81) TRANSFORMER TURNS RATIO:

When this function is used in a weld schedule, its "local" parameters override the "global" turns ratio parameters described in Ch. 7: Faults and Setup Parameters. That is, the "local" turns ratio for schedule 1 is 50:1, but the "global" turns ratio for schedules 2 through 255 remain unchanged at 75:1.

| 00  | START OF SCHEDULE # 1        |
|-----|------------------------------|
| 54  | TURN ON VALVE 1              |
| 90  | TRANSFORMER TURNS RATIO 50:1 |
| 01  | SQUEEZE 15 MSEC              |
| 30  | WELD 80 MS. 4000 AMPS        |
| 78  | PROCESS WELD FAULTS          |
| 03  | HOLD 02 MSEC                 |
| 55  | TURN OFF VALVE 1             |
| 03  | HOLD 10 MSEC                 |
| 100 | END OF SCHEDULE # 1          |

### GLOSSARY

#### **C-Factor**

C-Factor (or Capacity Factor) is a parameter, which is used to track changes in the weld tooling. C-Factor is calculated by determining the amount of total capacity utilized to create the target current and dividing this value by the actual current created. The C-Factor feature can be used as a maintenance tool to monitor weld tooling degradation and current shunting paths (primary or secondary).

#### ENET

ENET is used for Standard Ethernet communications.

#### ENET IP

ENET IP is used for I/O communication between the weld processor and other Ethernet enabled devices (e.g. a Robot or PLC). Also used to communicate with Weld Gateway and *RAFT*<sup>™</sup> Gateway networking software.

### FieldBus I/O

Configuration of fieldbus input output of the weld processor. Fieldbus network system is a realtime distributed control for industrial networks. Fieldbus works on a network structure which typically allows daisy-chain, star, ring, branch, and tree network topologies. Fieldbus communication scheme gives the weld processor the ability to control and allow multiple analog and digital points to be connected at the same time.

### LIO

Local (Discrete) I/O. Inputs - 2 x 24VDC Outputs - 3 x 120VAC

### Schedule

A (Weld) Schedule is a list of commands or functions which are used to instruct the weld processor to deliver a combination of heat (weld current) and time (weld time) to the weld interface to create a weld nugget.

### SSPI

WTC Proprietary I/O Communication Protocol (Optional) . SSPI supports communication with optional WTC I/O peripheral devices.

### **SPC - Statistical Process Control**

SPC data collection and binning provides the capability of compiling weld data within predefined criterion established in the Setup Parameters.

#### Spot

Another name for a weld.

#### Spot ID

User assigned unique identification number that defines a specific spot created with a weld schedule. This feature is only available with certain software.

### **Station ID**

User defined identification number for the weld interface.

#### V Avg

Average secondary voltage drop of the last weld.

#### WebView

An interconnect between the *RAFT***<sup>™</sup>** Gateway and WTC legacy weld timers that use either serial networks or are otherwise not compatible with the *RAFT***<sup>™</sup>** Gateway.

Notes:

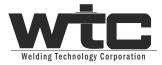

24775 CRESTVIEW COURT | FARMINGTON HILLS, MI USA 48335 | PHONE: +1 248-477-3900